## **REPUBLIQUE ALGERIENNE DEMOCRATIQUE ET POPULAIRE وزارة التعليم العالي و البحث العلمي Ministère de l'enseignement supérieur et de la recherche scientifique جامعة أبي بكر بلقايد– تلمسان- Université ABOU BEKR BELKAID**

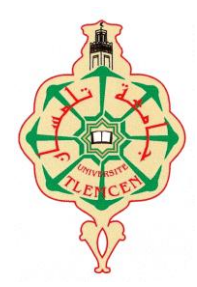

## **Faculté de Technologie Département d'Hydraulique**

# MEMOIRE

Projet de Fin d'Etudes Pour l'obtention du diplôme de Master **en Hydraulique Option : Hydraulique Urbaine**

**Thème**

**Etude critique du dimensionnement d'un réseau d'assainissement à l'aide du logiciel SWMM (Storm Water Management Model) : Cas de la localité Nord-Est de Ain Temouchent** 

Soutenue publiquement le : 27/06/2019

Présentée par :

**HADJILA Zahéra & LABIAD Sarra**

Devant le jury :

**M r** TERKI HASSAINE Taha EL Amine

 **M r** . BOUMEDIENE Maamar

**M me** LALLAM Faïza **Examinatrice**

**M me** BELARBI Fadila **Encadreur**

**M r**  BOUCHELKIA Hamid **Co-Encadreur**

**Président**

**Examinateur**

*Promotion 2018/2019*

## *REMERCIEMENTS*

Avant tout, nous remercions **ALLAH** qui nous a faciliter le chemin afin d'achever nos études et notre modeste travail.

Nous remercions fortement nos encadreurs M ame **BELARBI FADILA** et M**<sup>r</sup> BOUCHELKIA HAMID** de nous avoir aidé et orienté par leurs conseils judicieux dans le but de mener a bien ce travail.

Nous tenons à remercier vivement :

Les membres de jury pour avoir accepté d'évaluer notre travail ;

M<sup>r</sup>. TERKI HASSAINE Taha EL Amine (Président) M<sup>r</sup>. BOUMEDIENE Maamar (Examinateur) M<sup>ame</sup>. LALLAM Faiza (Examinatrice)

**N**ous remercions également :

- M **<sup>r</sup> SAMIR ZIGH** ingénieur en hydraulique au niveau de l'URBAT ;
- Toute l'équipe technique de «**L'URBAT :** Centre d'étude et de la réalisation en urbanisme Tlemcen » ;
- Les enseignants du département de l'hydraulique de la faculté de Technologie- Université de Tlemcen ;
- Tous ceux qui ont contribué de près ou de loin dans l'élaboration de notre mémoire.

.

## *DEDICACES*

**J**e dédie ce modeste travail à celle qui m'a donné la vie, le symbole de tendresse, qui s'est sacrifiée pour mon bonheur et ma réussite, à ma mère:

A mon cher père pour l'éducation qu'il m'a prodigué; avec tous les moyens et au prix de tous les sacrifices qu'il a consenti à mon égard, et de m'avoir appris le sens du devoir depuis mon enfance.

A mes chères sœurs ; mes frères ; mes neveux et mes nièces

A toute la famille Labiad et Belkadi.

A mon adorable amie, Zahéra, pour sa fidélité.

A tous mes amis avec lesquels j'ai partagé des moments de joie et de bonheur, à tous ceux qui ont été à mes côtés jusqu'à aujourd'hui en particulier les étudiants des deux promotions (HU et OH).

A tous les honorables enseignants qui ont contribué à ma formation.

*LABIAD Sarra*

# *DEDICACES*

**J**e dédie ce modeste travail à celle qui m'a donné la vie, le symbole de tendresse, qui s'est sacrifiée pour mon bonheur et ma réussite, à ma mère:

A mon cher père pour l'éducation qu'il m'a prodigué; avec tous les moyens et au prix de tous les sacrifices qu'il a consenti à mon égard, et de m'avoir appris le sens du devoir depuis mon enfance.

A mes chers frères.

A ma grande mère qui j'aime.

A toute la famille Hadjila.

A mon adorable amie, Sarra, pour sa fidélité.

A tous mes amis avec lesquels j'ai partagé des moments de joie et de bonheur, à tous ceux qui ont été à mes côtés jusqu'à aujourd'hui en particulier les étudiants des deux promotions (HU et OH).

A tous les honorables enseignants qui ont contribué à ma formation.

#### *RESUME :*

En Algérie, généralement, le dimensionnement des réseaux d'assainissement s'effectue par les méthodes classiques (Rationnelle ou Caquot) ; Ces dernières années, grâce au développement des programmes informatiques basés sur la modélisation déterministe (Hydrologique et hydraulique), il est devenu aisé de dimensionner et de procéder à des vérifications des réseaux d'assainissement par simulation de leurs fonctionnement.

Notre projet vise à proposer et dimensionner un réseau d'assainissement pour la région Nord-Est d'Ain Témouchent couvrant une superficie de 17.5 hectare et dotée d'un système d'égouts de type unitaire.

Nous avons utilisé la méthode rationnelle et la simulation sur SWMM par l'application de deux modèles d'infiltration (GréenAmpt et Horton), pour aboutir à la fin a une comparaison entre les résultats obtenus par les méthodes avec une averse de projet.

Les deux méthodes (méthode rationnelle et les modèles d'infiltrations) donnent des résultats assez proches avec de légères différences. De plus deux modèles hydrauliques sont appliqué sur SWWM ; le modèle basé sur le régime uniforme et celui basé sur le régime varié.

Le logiciel de simulation SWMM5.1 nous a permis d'atteindre nos objectifs de dimensionnement et de simulation en trouvant des solutions pour des situations critiques tel que: ( problèmes de surcharge des conduites, débordement des regards, insuffisance de profondeur de recouvrement, vitesses d'écoulement faibles ou grandes….).

**Mots clés :** SWMM, réseau d'assainissement, simulation, conduites, regard, débit, vitesse, pente.

#### *Abstract:*

In Algeria, generally, the design of sewerage networks is carried out by conventional methods (Rational or Caquot); In recent years, thanks to the development of computer programs based on deterministic modeling (hydrological and hydraulic), it has become easy to size and carry out audits of sewerage networks by simulating their operation.

Our project aims to propose and size a sanitation network for the North-East region of Ain Témouchent covering an area of 17.5 hectares and equipped with a sewer system of unit type.

We used the rational method and the simulation on SWMM by the application of two infiltration models (Greene Ampt and Horton), leading finally to a comparison between the results obtained by the methods with a project rainfall.

Both methods (rational method and models of infiltration) give fairly similar results with slight differences. In addition two hydraulic models are applied on SWWM; the model based on the uniform diet and the one based on the varied diet.

The simulation software SWMM5.1 allowed us to reach our design and simulation objectives by finding solutions for critical situations such as: (overload problems of pipes, overflowing manholes, insufficiency of depth of covering, speeds of low or high flow ...).

**Keywords :** SWMM, sanitation network, simulation, conduits, flux, speed, slope.

#### **ملخص:**

في الجزائر ، بشكل عام ، يتم تصميم شبكات الصرف الصحي بالطرق التقليدية )Rationnel أو Caquot )؛ في السنوات األخيرة ، وبفضل تطوير برامج الكمبيوتر القائمة على النمذجة الحتمية (الهيدرولوجية والهيدروليكية) ، أصبح من السهل التحيجم والقيام بتدقيق شبكات الصرف الصحي من خالل محاكاة تشغيلها.

يهدف مشروعنا إلى اقتراح وحجم شبكة الصرف الصحي للمنطقة الشمالية الشرقية من عين تموشنت التي تغطي مساحة قدرها 5..1 هكتار ومجهزة بنظام الصرف الصحي من نوع الوحدة.

استخدمنا الطريقة المنطقية والمحاكاة على SWMM من خالل تطبيق نموذجي تسلل )Ampt Grèen و Horton )، مما أدى في النهاية إلى مقارنة بين النتائج التي تم الحصول عليها بواسطة الطرق مع هطول األمطار على المشروع.

كلا الطريقتين (الطريقة التقليدية ونماذج التسلل) تعطي نتائج متشابهة إلى حد ما مع وجود اختلافات طفيفة. بالإضافة إلى ذلك، يتم تطبيق نموذجين هيدروليكيين على SWWM؛ النموذج القائم على نظام غذائي موحد ونموذج قائم على نظام غذائي متنوع.

سمح لنا برنامج المحاكاة 5.1SWMM بالوصول إلى أهداف التصميم والمحاكاة لدينا من خالل إيجاد حلول للمواقف الحرجة مثل: )مشاكل التحميل الزائد للأنابيب ، غرف التفتيش الزائدة ، عدم كفاية عمق التغطية ، سرعات تدفق منخفض أو مرتفع ...).

**كلمات البحث**: SWMM، شبكة الصرف الصحي، المحاكاة، خطوط األنابيب، الشكل، التدفق، السرعة، المنحدر.

## *LISTE DES FIGURES*

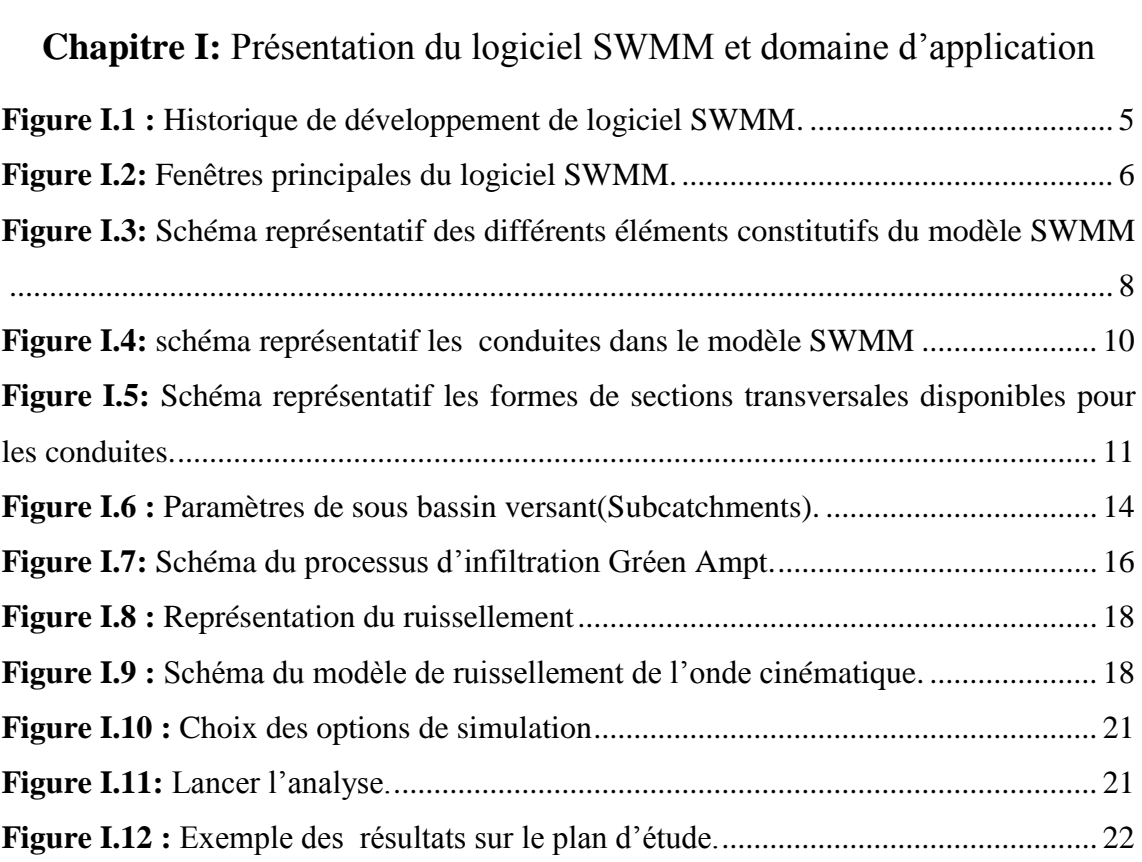

# **Chapitre II :** Présentation de la zone d'étude

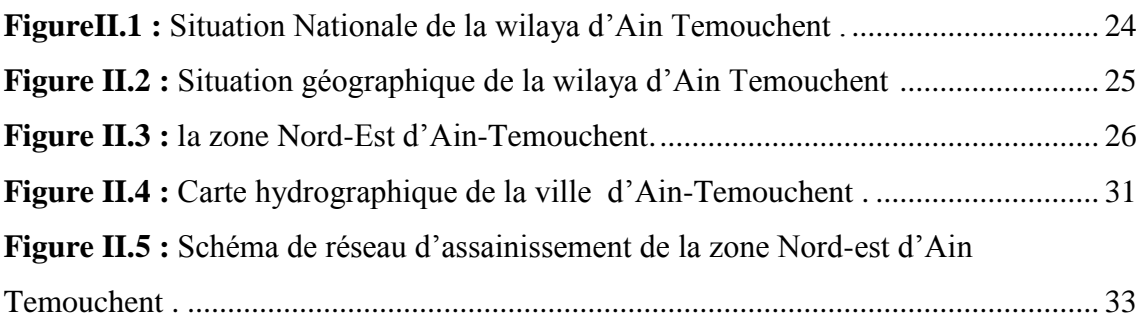

# **Chapitre III :** évaluation des débits et dimensionnement du réseau d'assainissement

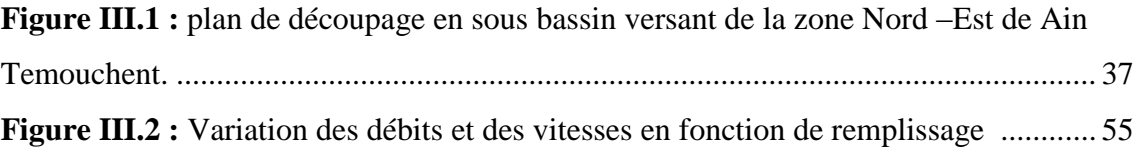

# **Chapitre IV :** simulation sur le logiciel SWMM

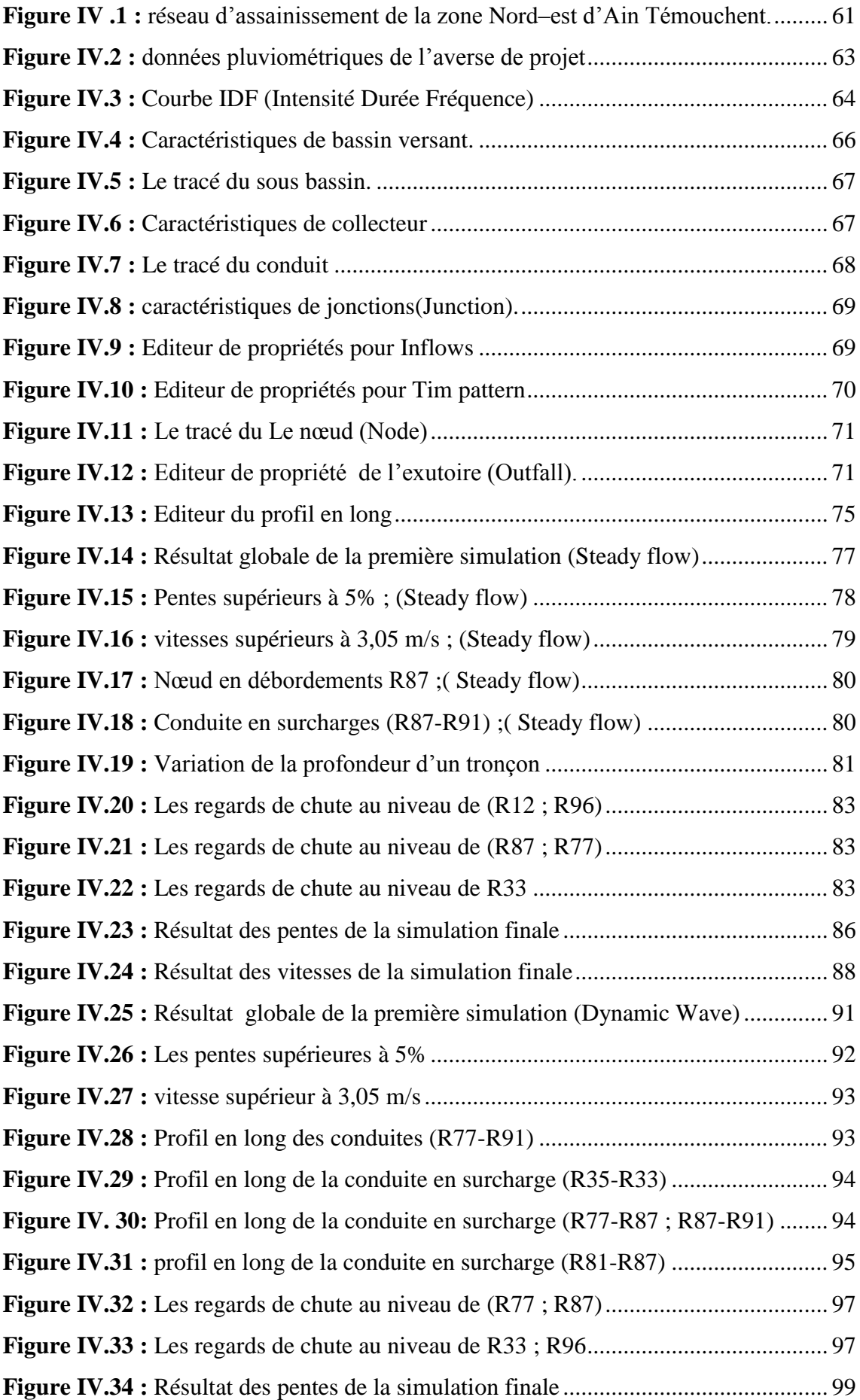

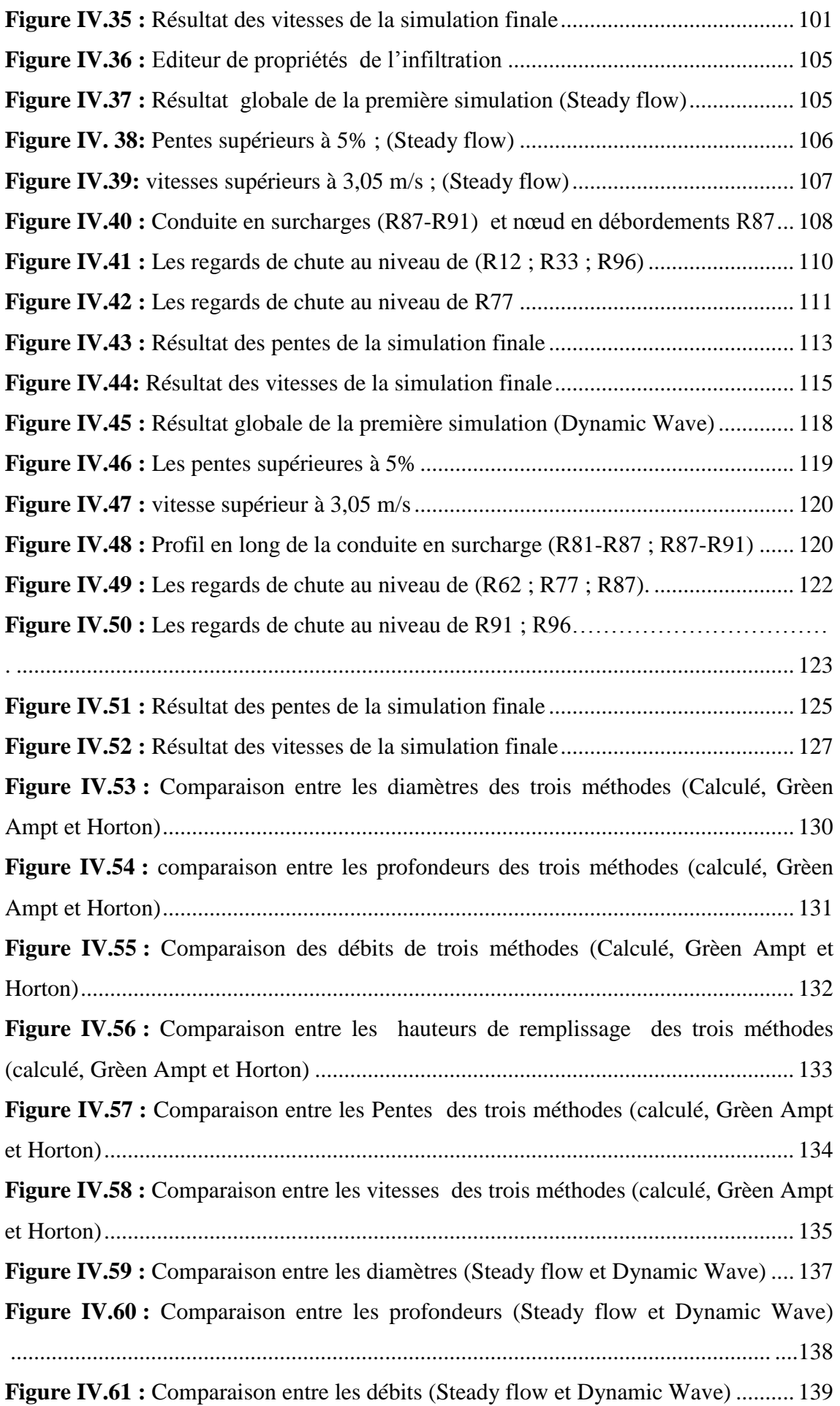

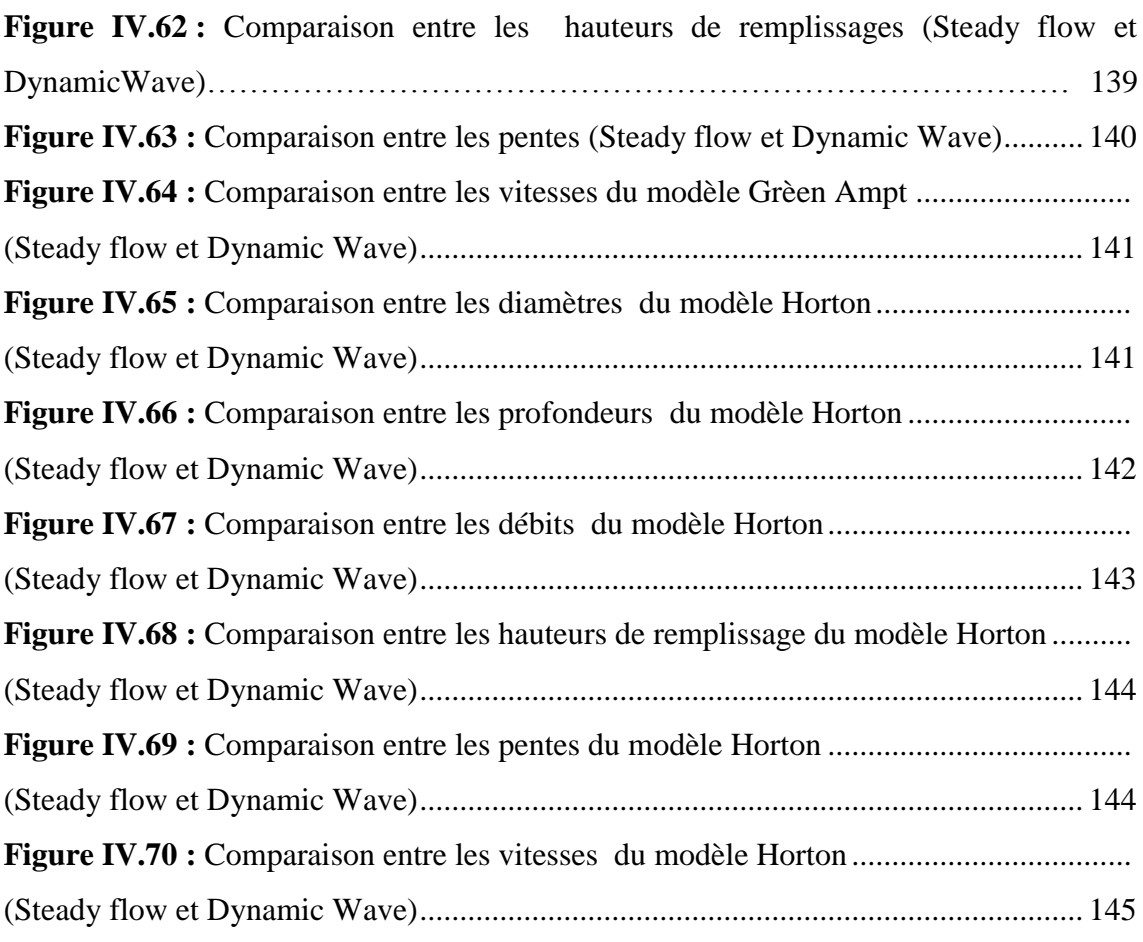

# *LISTE DES TABLEAUX*

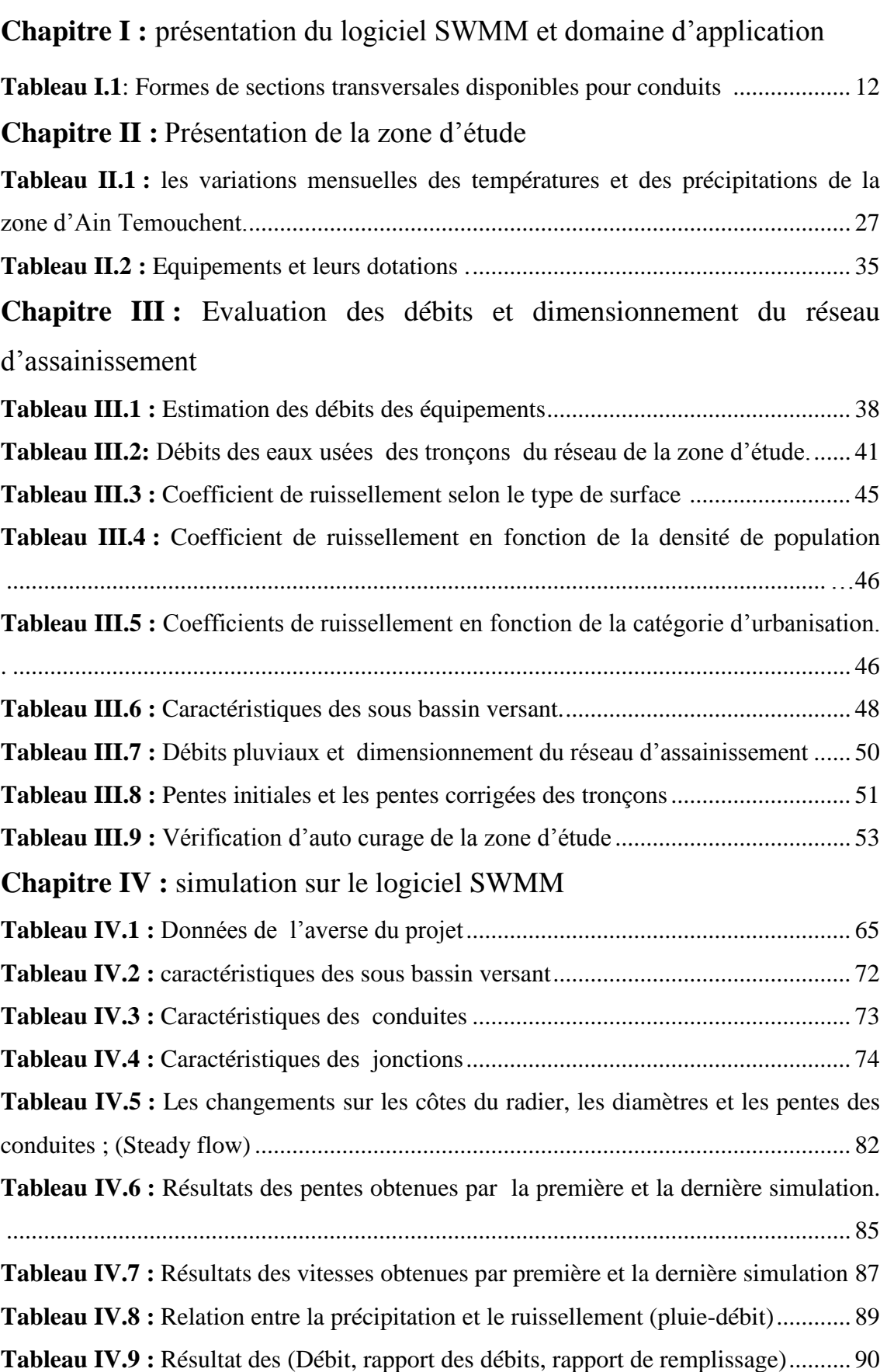

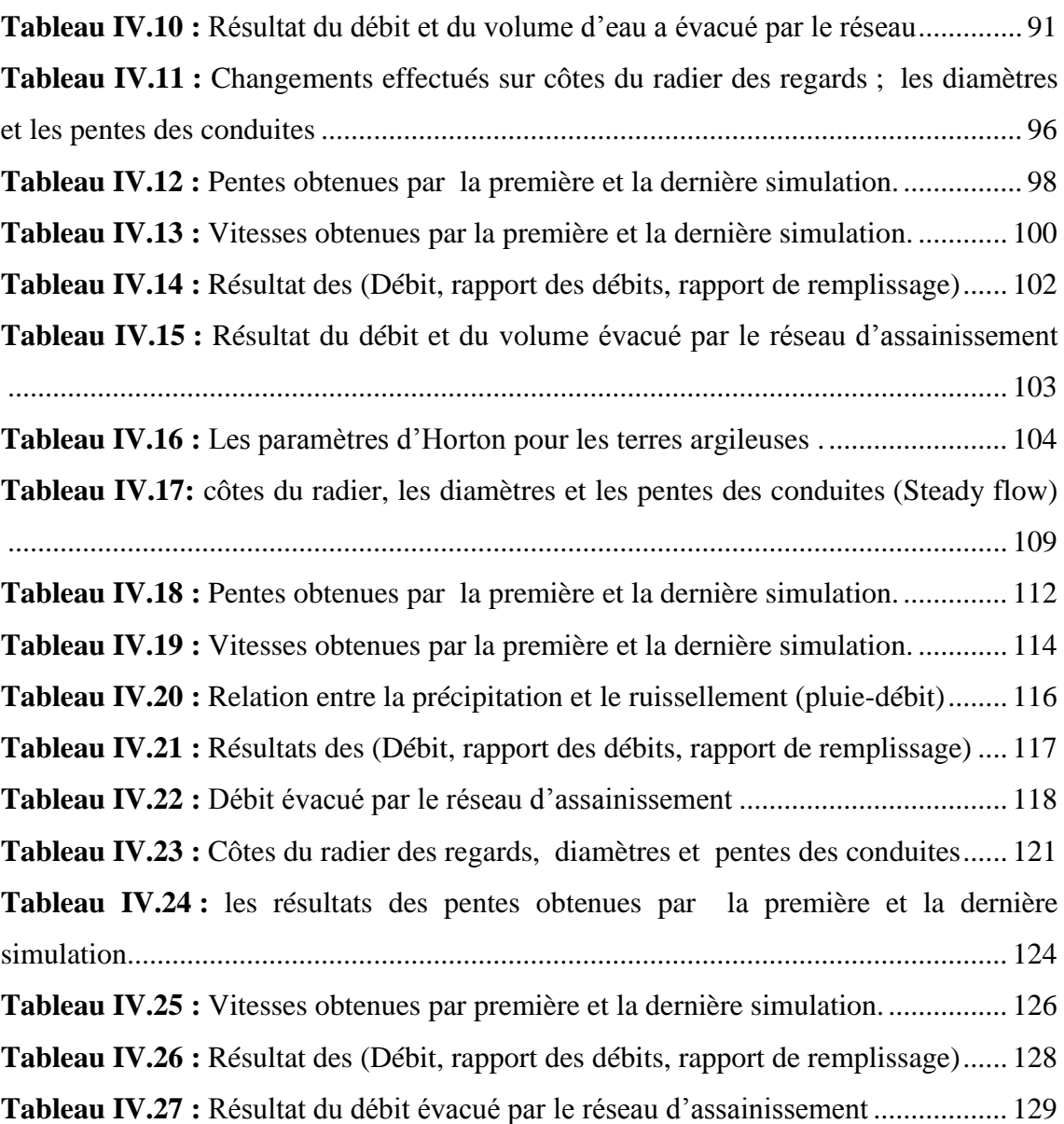

## *SIGNES ET ABREVIATIONS*

**AEP :** Alimentation en eau potable

**ASS :** Assainissement

- **A PER :** surface partielle du sous bassin versant (m)
- **A Cum :** surface cumulé du sous bassin versant (m)
- **APC :** Assemblée populaire communale
- **A :** surface du sous bassin versant (ha)
- **°C :** Le degré Celsius
- **Cr :** coefficient de ruissellement
- **D :** la dotation (consommation moyenne journalière)
- **D cal :** diamètre calculé(m)
- **D nor :** diamètre normalisé (m)

**EPA SWMM :** Environnemental Protection Agency Storm Water Management Model

**h am :** cote de projet amont (m)

**h av :** cote de projet aval (m)

**H :** la hauteur de remplissage en (m)

**ha :** hectare unité de surface

**I tr:** pente moyenne du tronçon (m/ml)

**I tr corrigé :** pente moyenne du tronçon corrigé (m/ml)

**I hyd :** pente moyenne du sous bassin versant (m/ml)

**LID :** Contrôles de développement à faible impact dans SWMM

**L tr :** longueur du tronçon (m)

**l/s :** litre par seconde unité de mesure des débits

**m :** mètre unité de longueur

**m/s :** mètre par seconde unité de vitesse

**m3/s :** mètre cube par seconde unité de débit

**m3/j :** mètre cube par jour unité de débit

**m/ml :** mètre par mètre linaire unité de longueur

**P.O.S :** plan d'occupation de sol

**Qeu (équi) :** débit moyen rejeté quotidiennement des équipements en (m3/j)

**Q peu :** débit de pointe des eaux usées en (m3/s)

**Qps :** débit de pointe spécifique (m3/s)

**Q pluv :** débit pluvial (m3/s)

**Q Total :** le débit généralement en (m3/s)

**RN :** la route nationale

**R q :** rapport des débits

**R v :** coefficient des vitesses

**R h :** coefficient de la hauteur

**STEP :** Station d'épuration

**T<sup>C</sup> :** temps de concentration (min)

**U.R.B.A.T :** Centre d'Etudes et de Réalisation en Urbanisme Tlemcen

**Vps :** vitesse de pleine section (m/s)

**V autocurages :** vitesse d'auto curage en (m/s)

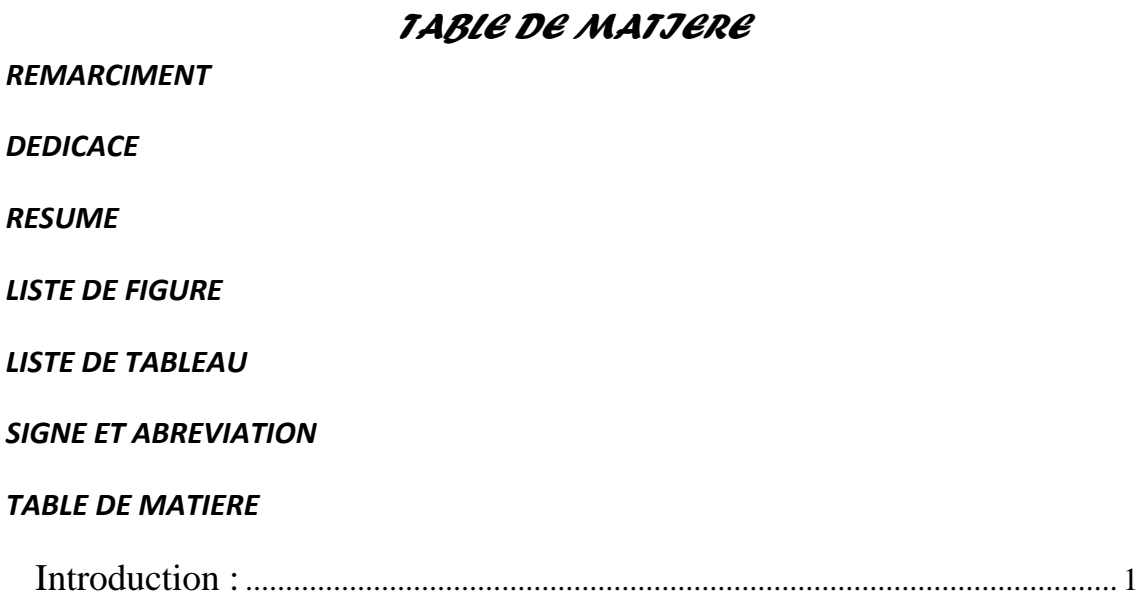

# CHAPJTRE J : Prèsentation du logiciel swmm et domaine d'application

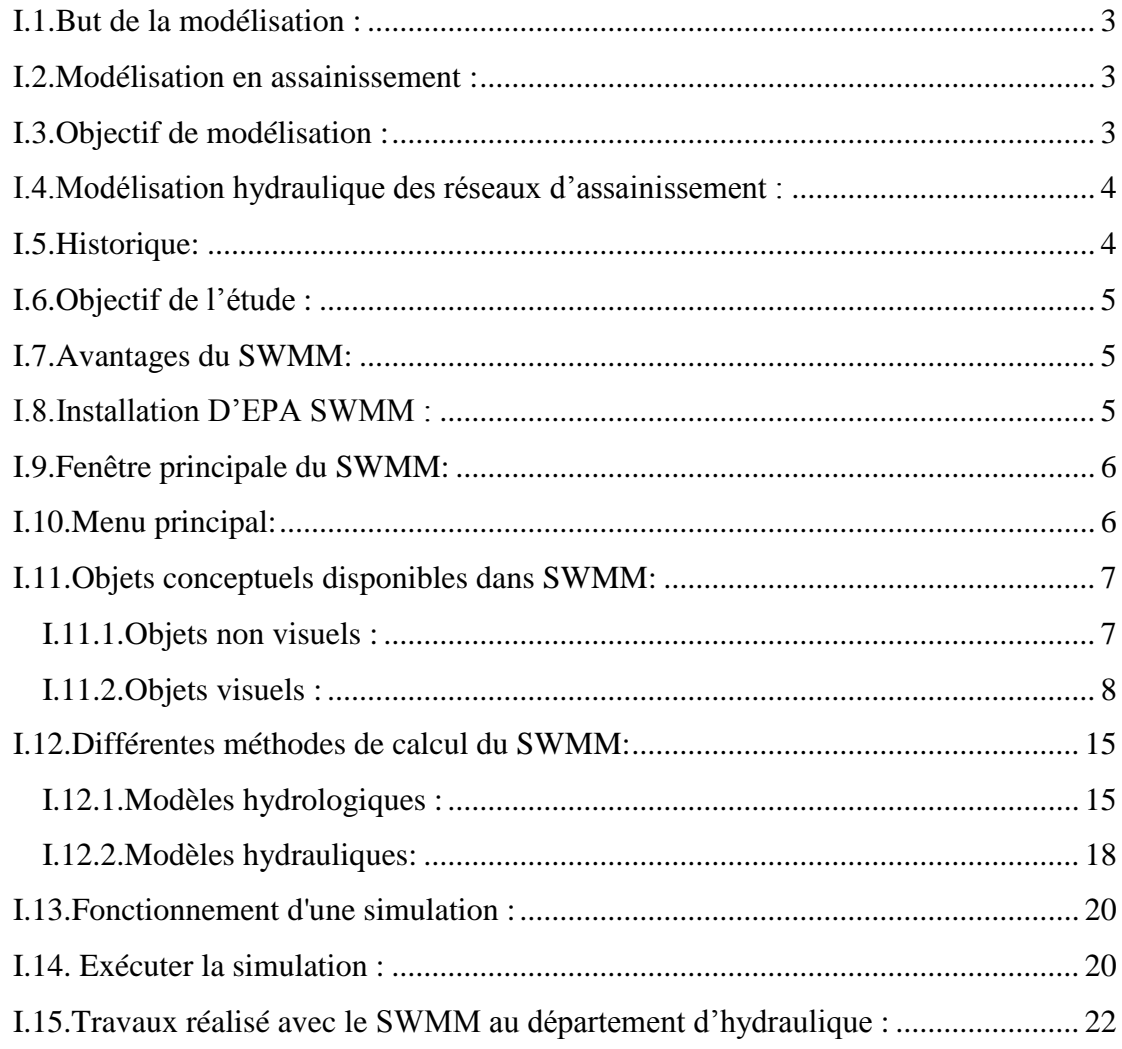

### *CHAPITRE II : Prèsentation de la zone d'etude*

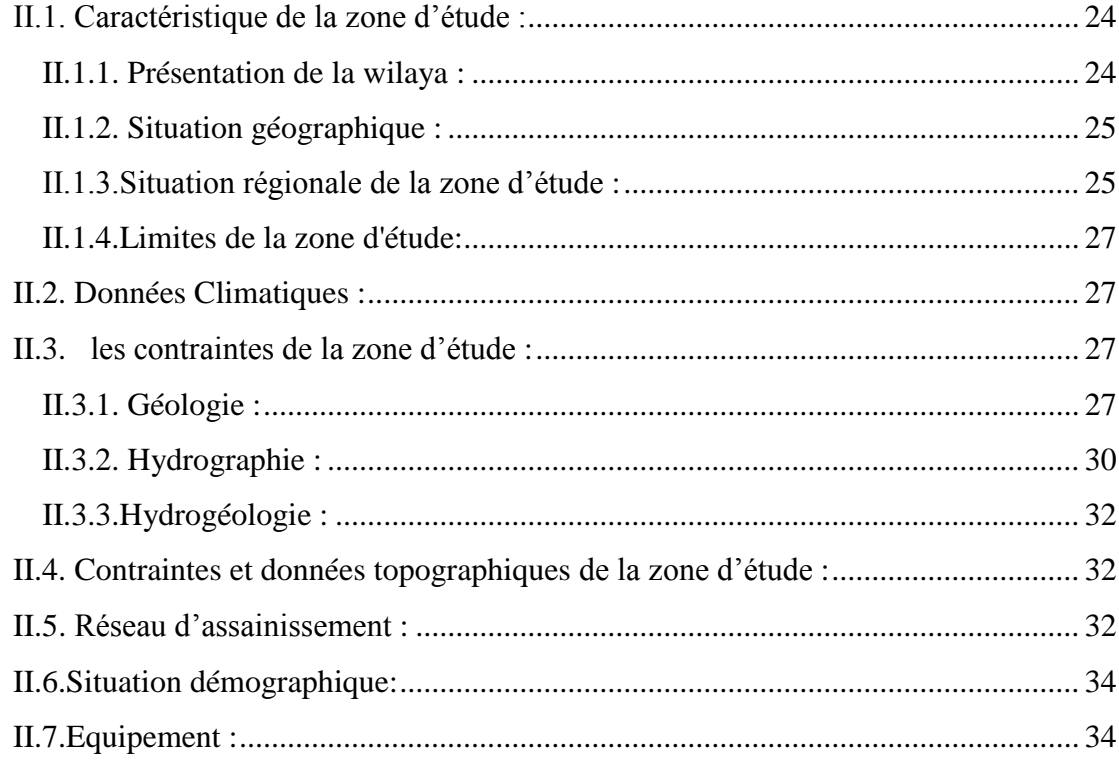

# *CHAPITRE III : Evaluation des debits et dimensionnement du réseau d'assainissement*

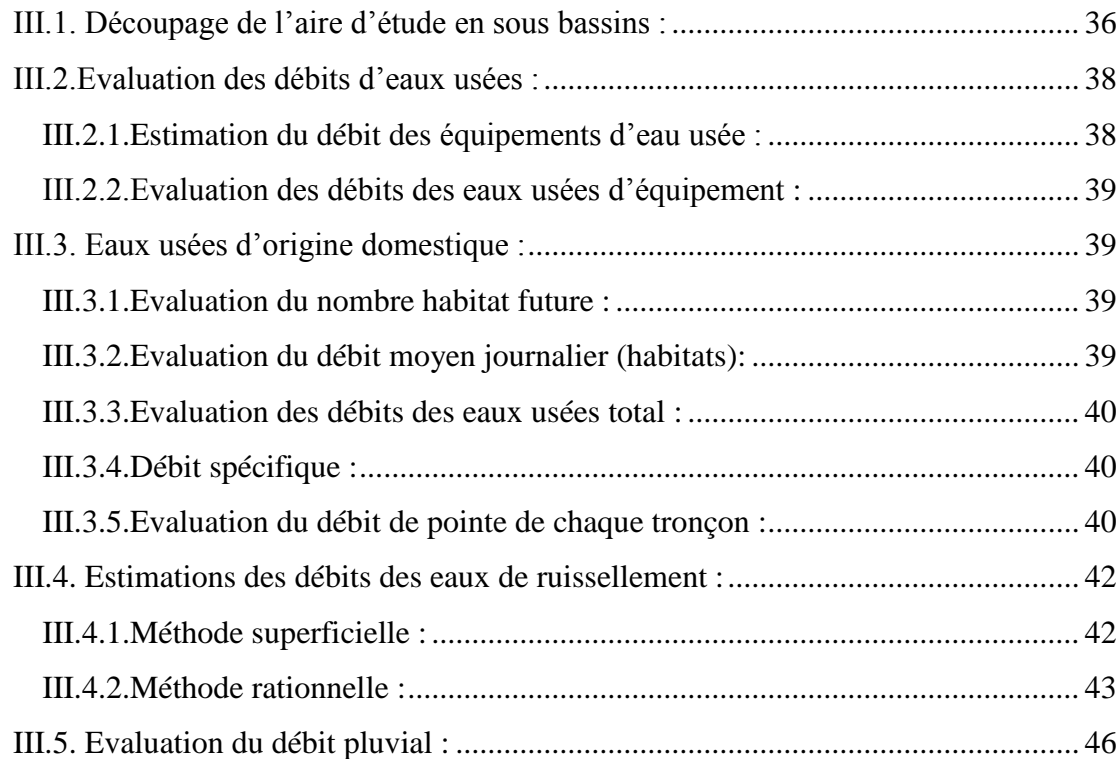

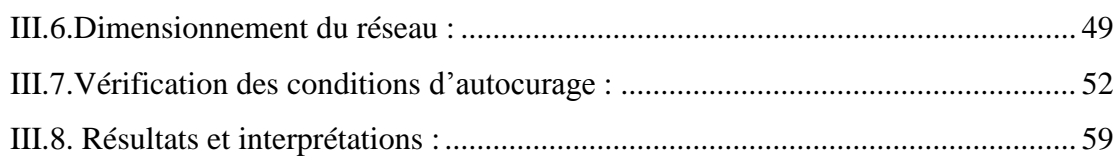

# *CHAPITRE IV : Simulation sur le logiciel SWMM*

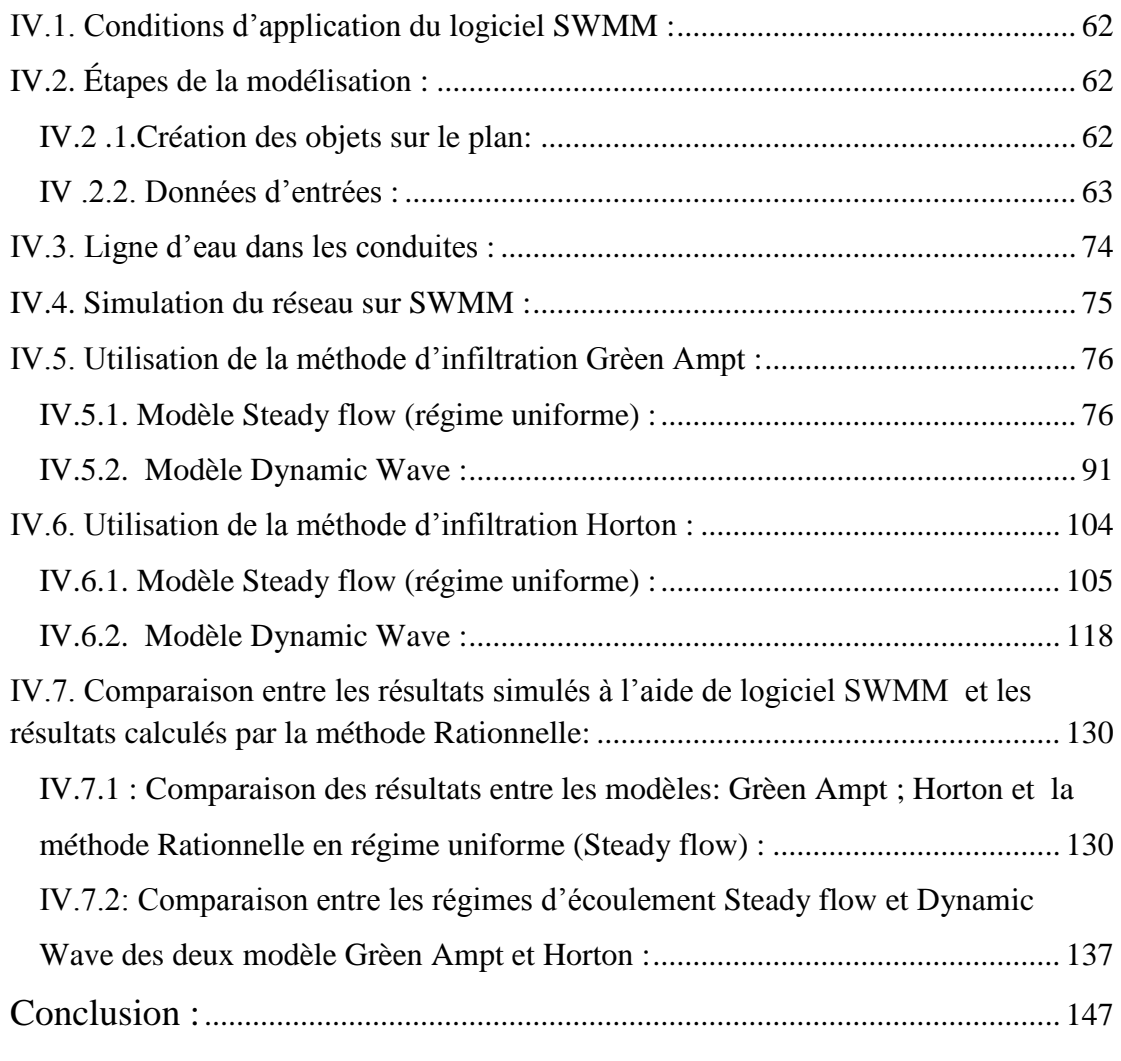

## *REFERANCES BEBLIOGRAPHIQUES*

## *Introduction*

Cette année l'Algérie a connu beaucoup d'inondations qui ont démontré l'insuffisance de plusieurs réseaux urbains à évacuer les eaux des crues à travers le pays (Annaba 26/01/2019, Tassillé 07/06/2019, Illizi 10/06/2019).

Ce problème est devenu de plus en plus grave d'où la nécessité de trouver des solutions rationnelles.

Le travail commence en amont, au niveau des études des réseaux unitaires. En effet, les ingénieurs seront appelés à s'améliorer et à acquérir de nouvelles méthodes afin de suivre l'évolution technique du secteur d'assainissement, ce qui permettra de contribuer à l'optimisation des investissements, à l'amélioration de la qualité du service de collecte des eaux pluviales et à assurer une gestion adéquate des réseaux à long terme.

D'une manière générale, la vérification des réseaux d'assainissement unitaires dans le cadre de leur réhabilitation se fait par la méthode superficielle. Or, cette méthode n'est destinée que pour le dimensionnement, elle ne permet que d'estimer le débit de pointe à l'exutoire et ne permet en aucun cas de savoir le fonctionnement réel du réseau ou cours de l'averse.

En revanche, grâce à la révolution numérique il existe de nouvelles méthodes se basant sur des outils informatiques (logiciels) qui réalisent la simulation des réseaux en prenant en compte le temps parmi les paramètres principaux dans les formules de calculs.

Ces méthodes permettent aux concepteurs de mieux comprendre le fonctionnement des réseaux en temps de pluie. Ce qui facilite la prise des décisions les plus adéquates aux problèmes liés aux réseaux d'assainissement.

Pour éviter tous ces problèmes, les gestionnaires des réseaux doivent avoir un bon dimensionnement de leur réseau soit en cas de réhabilitation soit en cas d'extension. Une bonne évaluation des capacités de transit d'un réseau nécessite la disposition des modèles adéquats de simulation des réseaux et la maîtrise des formules de calcul convenable à la zone du projet.

La nécessité d'une modélisation globale des réseaux d'assainissement devient évidente. Elle permet en effet le contrôle de l'état d'un système, la simulation d'une planification future ou l'évaluation des modifications des aménagements en vue de les améliorer.

Notre projet consiste à dimensionner et simuler le réseau d'assainissement de la zone Nord-est de la wilaya d'Ain Témouchent, qui couvre une superficie de 17.5 ha. Dans le but de dimensionner ce dernier, nous avons utilisé la méthode rationnelle et la simulation sur SWMM basé sur le modèle d'infiltration (Grèen Ampt et Horton), pour aboutir à une comparaison entre les résultats obtenus par les trois méthodes.

Pour ce faire, notre projet s'articule autour de quatre chapitres et une conclusion

**Chapitre I :** Présentation de logiciel SWMM5.1 et ces domaine d'application ; Une description du logiciel qui nous permettra de maitriser l'application et l'utilisation de logiciel ; la création des objets, options de simulation et domaine d'application.

**Chapitre II :** présentation de la zone d'étude.

Dans ce chapitre nous avons élaboré une étude du site qui est nécessaire pour connaitre les caractéristiques naturelles et physiques de la zone d'étude et les facteurs influençant la conception du projet.

**Chapitre III :** évaluation des débits et dimensionnement du réseau d'assainissement.

Ce chapitre est consacré au calcul manuel et l'évaluation des débits et dimensionnement de réseau d'assainissement en utilisant la méthode rationnelle

**Chapitre IV :** Vérification du fonctionnement du réseau par SWMM.

Le réseau proposé avec ces caractéristiques (longueurs de conduite, pente, positions des nœuds avec son débit des eaux usées transités, et leurs côtes, averse de projet……).

## **CHAPITRE I :**

## **PRESENTATION DU LOGICIEL SWMM ET DOMAINE D'APPLICATION**

Dans ce chapitre, nous présenterons les modèles de simulation d'écoulement à surface libre que l'on peut utiliser en réseau d'assainissement.

### **I.1.But de la modélisation :**

Analyse du fonctionnement du réseau d'assainissement grâce à une simulation sur ordinateur qui nous permettra de détecter les points noirs du réseau réalisé (débordement dans les regards, surcharge des conduites………….).

Après cette analyse, des solutions seront suggérées pour l'amélioration du réseau actuel [1].

### **I.2.Modélisation en assainissement :**

La modélisation en assainissement urbain, Hémain (1991) rappelle que les modèles déterministes peuvent être de nature empirique, mécaniste ou conceptuelle. Dans le premier cas, les relations entre variables sont déduites des observations par des techniques d'identification souvent statistiques, comme cela sera présenté par la suite. Les modèles mécanistes découlent d'une analyse physique et théorique plus ou moins simplifiée des phénomènes [2].

### **I.3.Objectif de modélisation :**

L'objectif principal d'un modèle est de fournir une vision du fonctionnement global du réseau afin de représenter le plus fidèlement possible la réalité. Il est bien-sûr absolument nécessaire de vérifier l'objectif, la justesse des prédictions de la simulation. Si le modèle est juste, il donnera avec précision les débits en tel ou tel point du réseau. Les modèles de simulation hydraulique (onde cinématique ou onde dynamique) sont destinée à :

- L'analyse des performances des systèmes existants ;
- L'évaluation les mesures d'amélioration du système en vue de réduire les inondations et contrôler les déversements ;
- Réduire les inondations et le contrôle ;
- L'évaluation des impacts dans le milieu récepteur : estimation des charges polluantes (y compris les sources diffuses) déversées en temps de pluie ;

 Pour soutenir les stratégies de réhabilitation (évaluer l'efficacité des solutions) [3].

### **I.4.Modélisation hydraulique des réseaux d'assainissement :**

Les modèles tiennent en compte plusieurs variables comme la hauteur de ruissellement, la vitesse minimale et maximale, entrées en charges et d'autres paramètres. Entre les logiciels actuellement disponibles, se distinguent en particulier les suivants :

- FLUPOL- MOSQITO (développé en collaboration avec l'Agence de l'eau SeineNormandie) pour la simulation des charges polluantes en entrée dans des réseaux ;
- CANOE (logiciel français développé par le LGCIE (Laboratoire de Génie Civil et d'Ingénierie Environnementale) et Sogreah) ;
- Info Works (de Wallingford Software);
- SWMM (l'Environnemental Protection Agency EPA);
- Sewer GEMS :
- Sewer CAD ;
- MOUSE ;
- Aqua CAD ;
- HYDROUTI:
- MIKE URBAN [2].

**Remarque :** puisque notre projet est concerné au logiciel SWMM, nous élargirons le sujet et offrir tous les détails du logiciel.

### **I.5.Historique:**

Le logiciel SWMM a été choisi pour effectuer les simulations d'un bassin de drainage urbain, car c'est le modèle plus communément utilisé par les municipalités de la grande région de Montréal pour la conception des réseaux et la simulation de leurs réseaux de drainage pour la prise de décision. SWMM est un modèle qui a été développé dans les années 1970s. Ce modèle a été mis à jour plusieurs fois et la dernière version est SWMM 5.0 (Rossman 2008). SWMM est encore largement utilisé pour simuler la quantité et la qualité des eaux urbaines et pour simuler les sources diffuses de polluants (Elliott and Trowsdale 2007, Tsihrintzis and Hamid 1997). Ce modèle simule la dynamique des événements de pluies instantanés et en continu (à long terme) [4].

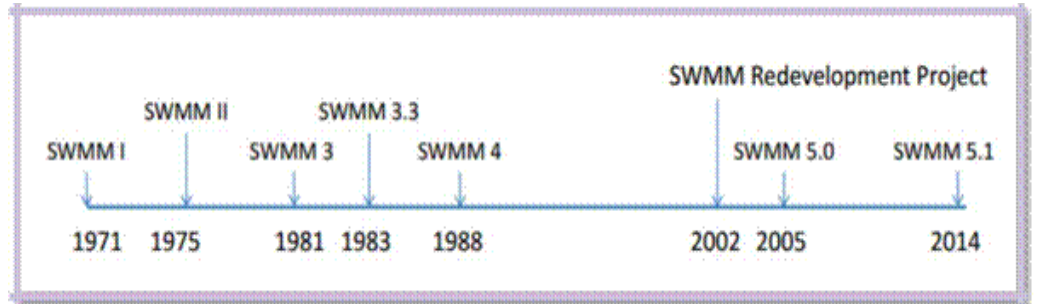

**Figure I.1 :** Historique de développement de logiciel SWMM [4].

### **I.6.Objectif de l'étude :**

- Etre capable d'utiliser le logiciel de modélisation des réseaux d'assainissement pluvial ou unitaire SWMM5 pour le diagnostic et le dimensionnement de réseaux ;
- Savoir modéliser un réseau d'assainissement urbain et ses évolutions éventuelles futures et connaitre les étapes et les limites d'une telle modélisation ;
- Pouvoir simuler le fonctionnement d'un réseau d'assainissement urbain pour réduire le débit de ruissellement qui atteint les conduites d'assainissement [5].

## **I.7.Avantages du SWMM:**

Le logiciel EPA SWMM à plusieurs avantages et quelques limites d'application pour l'utiliser, nous citons :

- Ces données hydrauliques avancées ;
- Intégration dans le logiciel Auto CAD ;
- **EPA SWMM** facilite la gestion des scénarios.
- Les paramètres utilisés sont physiques (surface, pourcentage imperméable, pente, rugosité, géométrie de la canalisation ...) ;
- Amélioration continuelle du modèle et vérifications très fréquentes ;
- Simulations des surcharges et usage très versatile du modèle ;
- Possibilité d'utilisation pour les études d'impact ;
- Documentation complète et détaillée [6].

### **I.8.Installation D'EPA SWMM :**

La version 5 d'EPA SWMM est conçue pour fonctionner sous le logiciel d'exploitation des fenêtres 98/NT/ME/2000/XP/Vista d'un ordinateur individuel d'IBM/Intelcompatible. Elle est distribuée sous forme d'un dossier simple, epaswmm5\_setup.exe, qui contient un programme self-extraction d'installation. Pour installer EPA SWMM :

- Course choisie du menu de début de fenêtres ;
- Entrez dans le plein chemin et nom du dossier d'epaswmm5\_setup.exe ou cliquetez le bouton de lecture rapide de le localiser sur votre ordinateur ;
- Cliquetez le type CORRECT de bouton pour commencer le processus d'installation [6].

### **I.9.Fenêtre principale du SWMM:**

La fenêtre principale EPA SWMM représentée à la Figure I.2 ; se compose des éléments d'interface utilisateur suivants: un menu principal, plusieurs barres d'outils, une barre d'état, la fenêtre Carte de zone d'étude, un panneau de navigation et une fenêtre de l'éditeur de propriété [7].

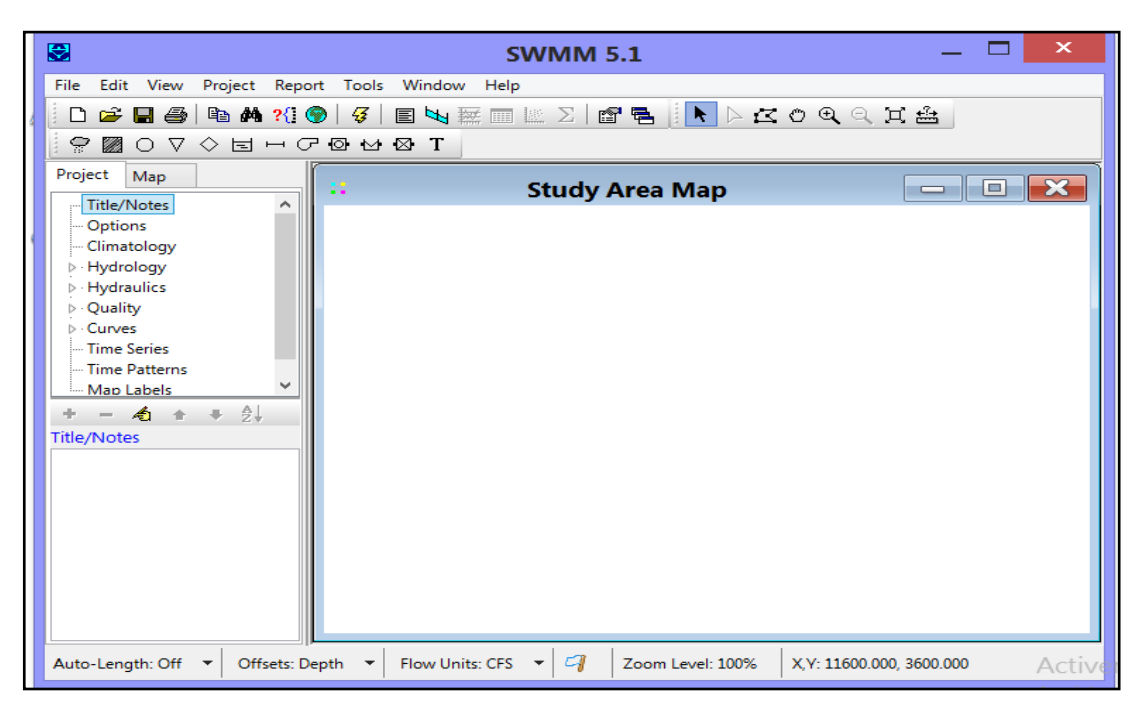

**Figure I.2:** Fenêtres principales du logiciel SWMM [7].

### **I.10.Menu principal:**

Le menu principal situé en haut de la fenêtre principale EPA SWMM contient une collection de menus utilisés pour contrôler le programme.

File : Le menu Fichier contient des commandes pour ouvrir et enregistrer des fichiers de données et pour l'impression

Edit Menu : Le menu Edition contient des commandes d'édition et de copie ;

- View Menu : Le menu Affichage contient des commandes permettant d'afficher la carte de la zone d'étude ;
- Report Menu: Le menu Rapport contient des commandes utilisées pour signaler les résultats d'analyse dans différents formats ;
- Tools Menu : Le menu Outils contient les commandes utilisées pour configurer les préférences de programme, les options d'affichage de la carte de zone d'étude et les outils complémentaires externes ;
- Help Menu : Le menu d'aide contient des commandes pour obtenir de l'aide pour utiliser EPA SWMM.

L'utilisation de SWMM est guidée généralement par les étapes suivantes :

1. Spécifier un ensemble par défaut des options et l'objet des propriétés à utiliser ;

2. Dessiner une représentation du réseau des composantes physiques de la zone d'étude ;

3. Modifier les propriétés des objets qui composent le système ;

- 4. Sélectionnez un ensemble d'options d'analyse ;
- 5. Exécuter une simulation ;
- 6. Afficher les résultats de la simulation ;

i.Les écoulements superficiels;

 ii.L'évacuation (propagation) des écoulements superficiels à travers réseau d'assainissement et ses ouvrages hydrauliques [6].

### **I.11.Objets conceptuels disponibles dans SWMM:**

#### **I.11.1.Objets non visuels :**

Il y'a plusieurs objets non visuels on cite les plus essentiels :

- Commandes LID : Permet de contrôler le développement à faible impact dans le logiciel SWMM ;
- **Traitement :**
- Aquifères ;
- La climatologie ;
- Modèles de temps ;
- Paquets de neige [8].

#### **I.11.2.Objets visuels :**

La figure qui suit montre l'assemblage des objets visuels de logiciel Storm Water Management Model en général. Ces objets représentent un système d'assainissement des eaux pluviales.

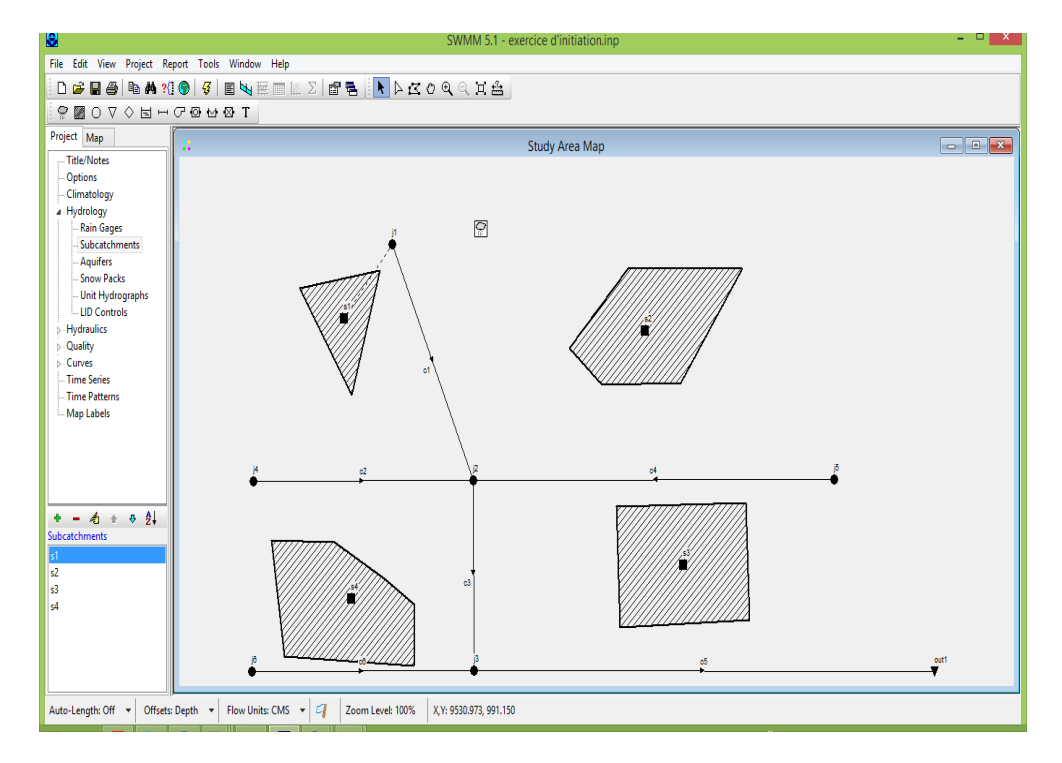

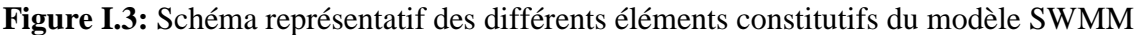

Il existe deux types d'objets hydrauliques : les nœuds (node) et les liens (link) ; il est nécessaire d'insérer un nœud à l'amont et à l'aval de chaque lien. Outre leurs fonctions propres, les différentes nœuds permettent de définir les paramètres topographiques des liens qui leurs sont associés [8].

#### **A. Les nœuds :**

Les nœuds se comptent au nombre de quatre :

 $\triangleright$  Nœud de jonction (Junction Nodes):

Les nœuds de jonction sont des points permettant de créer des liens entre différents objets ; en réalité ils peuvent représenter la confluence de deux canaux ou un regard dans un réseau d'assainissement [9].

 $\triangleright$  Nœud de chute (Outfall Nodes) :

Ce sont les objets constituant les points finaux situés en aval du réseau [9].

Nœud de diversion de l'écoulement (Flow Divider Nodes) :

Ce sont les nœuds qui permettent de séparer un écoulement en deux. La séparation peut se faire de différentes manières :

- − Cutoff divider : détourne les débits supérieurs à une valeur définie ;
- − Over flow divider : détourne les débits lorsque la capacité de la conduite est atteinte ;
- − Tabualar divider : le débit détourné est fonction du débit entrant ;
- − Weir Divider : utilisation d'une équation de type « déversoir » [9].
	- Unité de Rétention (Storage Units) :

Ces objets vont permettre de définir des volumes de rétentions. Ils seront décrits par une fonction prédéfinie ou des tables déterminant la surface en fonction de la hauteur.

En réalité, ces unités peuvent représenter un simple bassin de rétention aussi bien qu'un lac [6].

#### **B. Les liens :**

#### $\triangleright$  Conduites (Conduits)

Elles représentent les tuyaux ou canaux dans lesquels les eaux vont s'écouler d'un nœud à un autre. Leur section transversale peut être sélectionnée dans une liste de section standard ou définie par l'utilisateur [8].

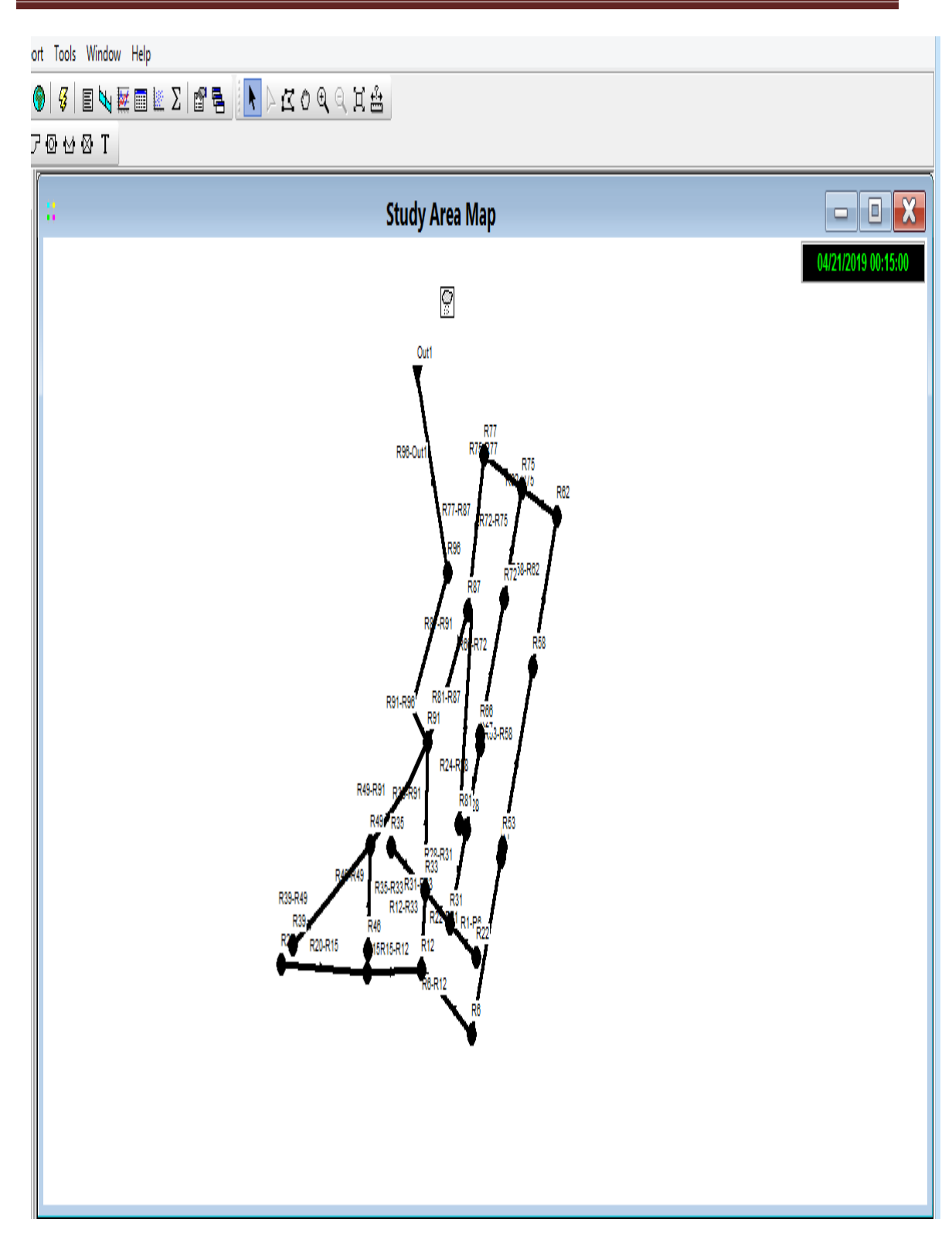

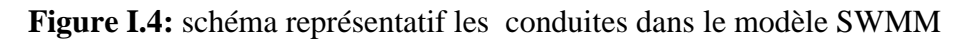

Les principaux paramètres nécessaires aux conduites sont :

la longueur, la rugosité, l'élévation par rapport au point bas du nœud amont et aval, ainsi que la géométrie de la section transversale.

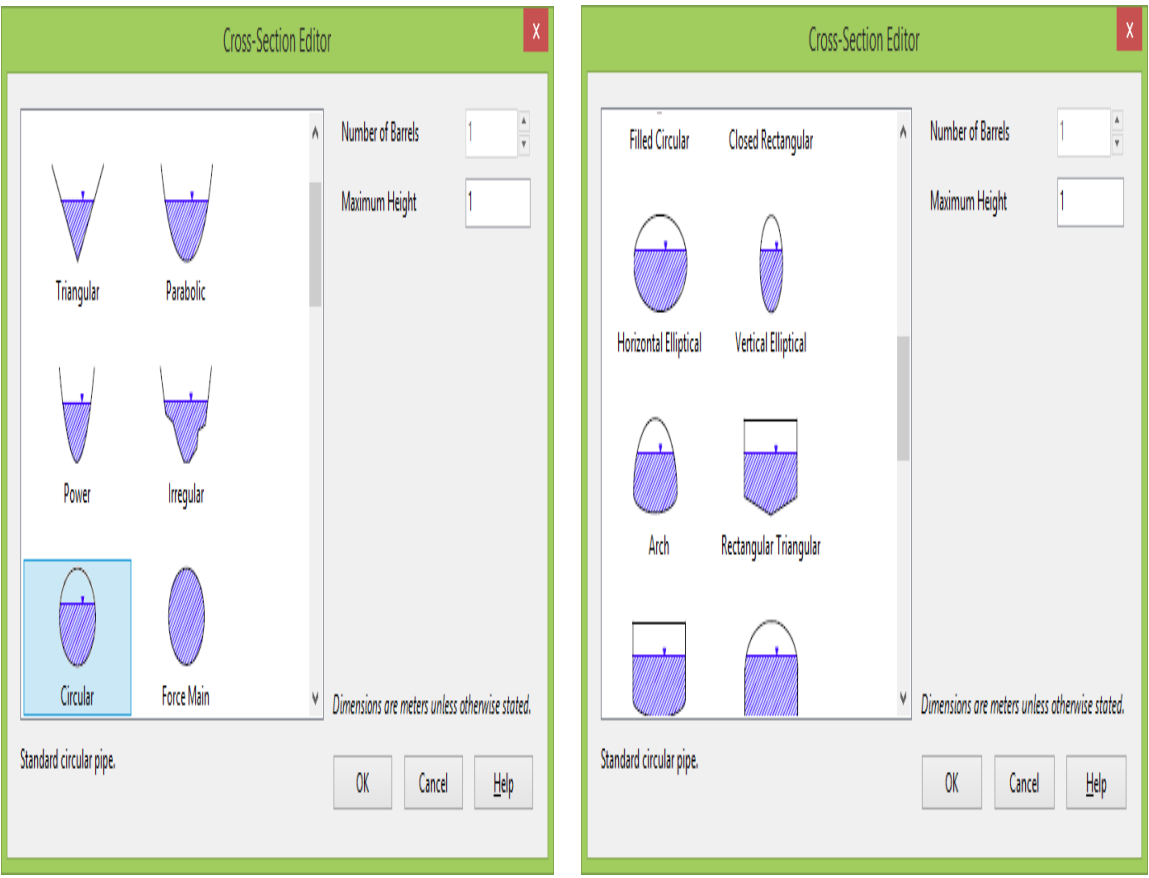

Les formes de sections transversales disponibles pour les conduites :

**Figure I.5:** Schéma représentatif les formes de sections transversales disponibles pour les conduites [10].

Le tableau I.1 ci-après montre quelques formes de section transversales disponible pour les conduits :

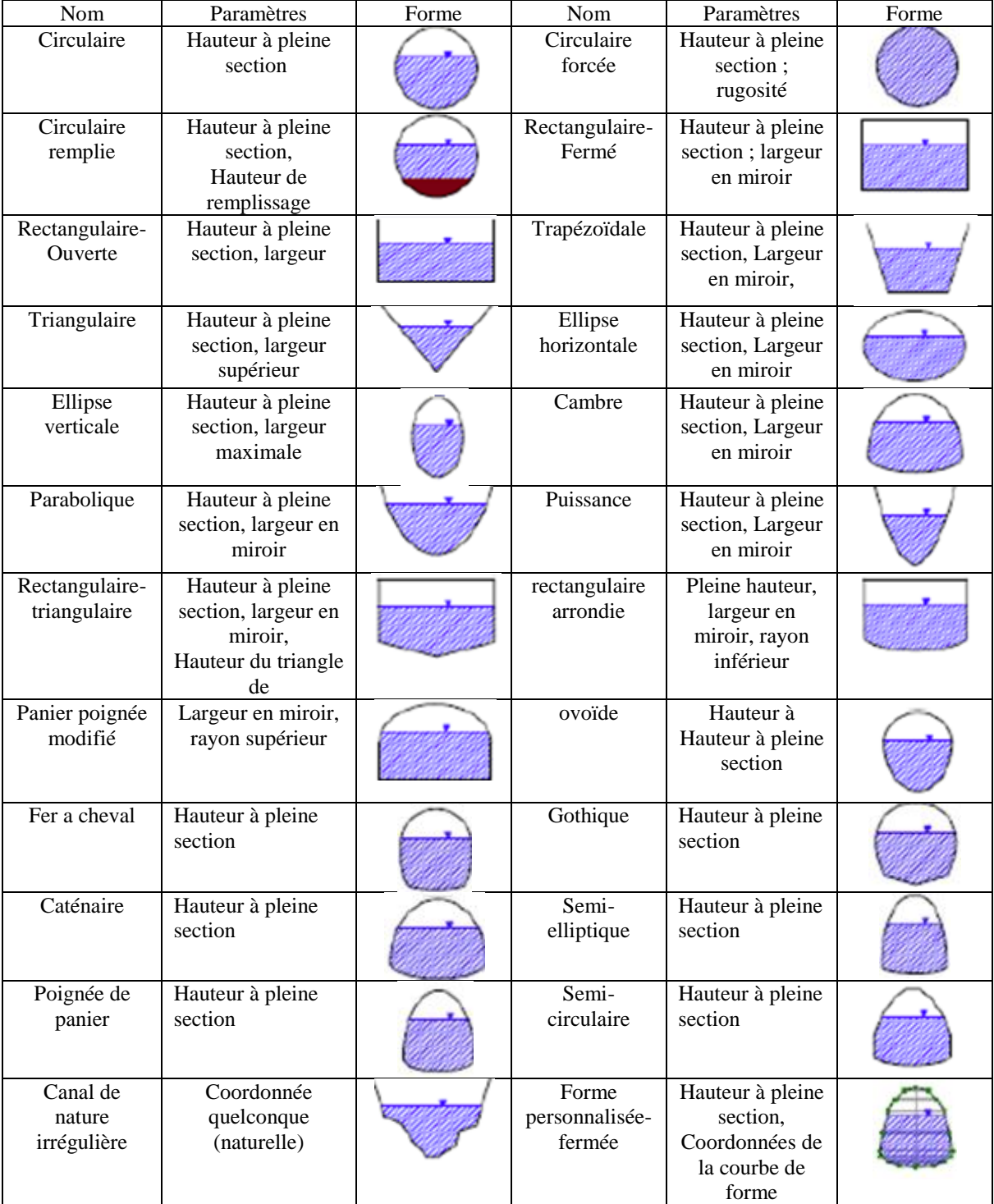

**Tableau I.1:** Formes de sections transversales disponibles pour conduits [8].

Les conduits de forme fermée permettent de définir une forme géométrique symétrique par rapport à la ligne médiane en fournissant une courbe de forme pour la section transversale.

SWMM utilise l'équation de Manning pour exprimer la relation entre le débit (Q), la section transversale (A), le rayon hydraulique (R) et la pente (S) dans tous les conduits.

$$
Q = \frac{1.49}{n} \cdot A \cdot R^{2/3} \cdot S^{1/2} \dots \dots \dots \dots \dots (I. 1) [8].
$$

Avec :

**n**: Coefficient de Manning (Rugosité des parois des conduites) ;

**A :** section transversale (ha) ;

**R:** rayon hydraulique (m) ;

**S :** la pente de la conduite (m/m).

Pour les tuyaux avec des sections transversales de forme circulaire soit la formule de Hazen-Williams ou de Darcy-Weisbach est utilisée à la place de l'équation de Manning la formule de Hazen-Williams est:

$$
Q = 1,318 \cdot C \cdot A \cdot R^{0,63} \cdot S^{0,54} \dots \dots \dots \dots (I.2) [8].
$$

Avec :

**C :** facteur de Hazen-Williams qui varie inversement avec la rugosité de surface et est fourni comme l'un des paramètres de la section transversale. La formule de Darcy-Weisbach**:**

$$
\mathbf{Q} = \sqrt{\frac{8g}{f}} \cdot A \cdot R^{\frac{1}{2}} \cdot S^{\frac{1}{2}} \dots \dots \dots \dots \dots \dots \dots (I. 3) [8].
$$

Où

**g:** accélération de la pesanteur et f : facteur de frottement de Darcy-Weisbach.

 $\triangleright$  Pompes (Pumps)

Les pompes ont pour but de relever les eaux [6].

Les régulateurs d'écoulement (Orifice, Weir, Outlet Flow).

Ce sont des structure ou artifices qui ont pour fonctions de contrôler ou détourner les écoulements. Ils sont typiquement utilisés pour :

- contrôler les écoulements dans les systèmes de rétention ;
- prévenir les risques de surcharge du système ;
- détourner les eaux dans les différents systèmes de traitements [6].

#### **C. Sous- bassin : (Subcatchments)**

Les sous-bassins versants sont des unités hydrologiques de terrain dont la topographie et les éléments du système d'assainissement guident le ruissellement vers le rejet.

Les paramètres d'entrées essentiels sous bassin (Subcatchments) sont :

- La pluviométrie (Rain Gage);
- La jonction introduite (Outlet) ;
- Superficie 'hectare'(Area) ;
- Rayon hydraulique 'mètre'(Width) ;
- La pente du terrain en %'pourcentage'(Slope) ;
- Pourcentage '%' de terrain perméable (% Imperv) [8].

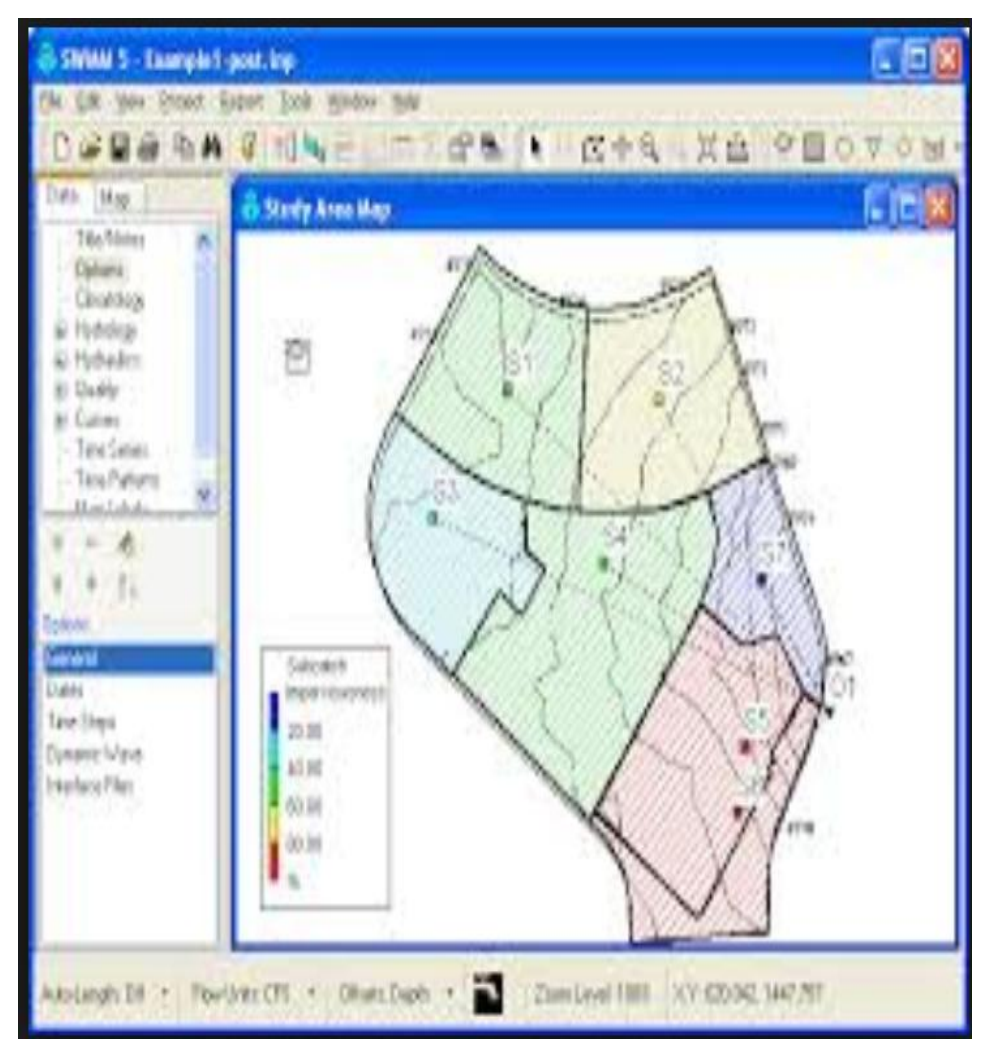

**Figure I.6 :** Paramètres de sous bassin versant(Subcatchments) [10].

#### **D. Régulateurs de débit : (Flow regulators)**

Les régulateurs de débit sont des dispositifs utilisés pour contrôler et détourner les écoulements dans un système de transport. Ces régulateurs de débits sont utilisable pour :

- le contrôle des rejets des installations de stockage ;
- l'empêche les surcharges inacceptables ;
- la détourne du débit vers les installations de traitement et les intercepteurs.

Alors l'EPA SWMM peut modéliser les types de régulateurs de débit suivants: orifices, déversoirs et sorties [6].

### **I.12.Différentes méthodes de calcul du SWMM:**

Parmi les différentes méthodes de calcule dans logiciel SWMM on peut citer :

#### **I.12.1.Modèles hydrologiques :**

Il est relatif aux processus que l'on retrouve dans le cycle de l'eau. Parmi ces mécanismes, nous citerons :

#### **A. Modèle d'infiltration :**

Différentes méthodes pour modéliser les pertes par infiltration dans l'aire perméable du bassin versant sont utilisables dans SWMM sont :

**1-Horton**: est un modèle empirique de représentation de l'infiltration sur les sols perméables.

Le modèle d'Horton consiste à exprimer la capacité d'infiltration normale d'un sol sous la forme suivante :

$$
A \text{vec}: \qquad f(x) = fc + (f0 - fc) \times e^{-kt} \dots (1.4) \, [8].
$$

**:** Capacité d'infiltration du sol en (mm/h).

 $\mathbf{f}$ c: Capacité d'infiltration du sol saturé (mm/h).

**:** Constante de temps positive.

**2-La méthode Curve Number :** est dérivée d'une méthode SCS Curve Number, très utilisée dans des modélisations simplifiées du ruissellement .Elle assume que la capacité totale d'infiltration du sol peut être trouvée à l'aide du Curve Number qui permet une diminution de cette capacité en fonction de la pluie cumulée (USDA, 1986). Ce Curve Number, un coefficient d'aptitude au ruissellement intermédiaire permet d'estimer la capacité d'infiltration maximale du sol dépendamment du type de sol, des conditions d'humidité initiales du sol et de l'occupation du sol. Il varie entre 0 et 100 et est d'autant plus grand que les surfaces sont imperméables. Cette méthode représente l'infiltration d'une façon plus simplifiée que les méthodes Horton et Grèen Ampt [11].

**3-Le modèle Green-Amp :** est s'agit d'un modèle décrit d'une manière simplifiée le mouvement de l'eau dans le sol, en fonction de certains paramètres physiques du sol : Le processus d'infiltration de l'eau dans le sol est le suivant : la pluie qui arrive sur le sol y pénètre régulièrement selon un front d'humidification qui progresse en profondeur sous l'effet des forces de gravité et de succion. Le modèle de Green Ampt, représente ce processus de manière simplifiée selon le schéma suivant [8].

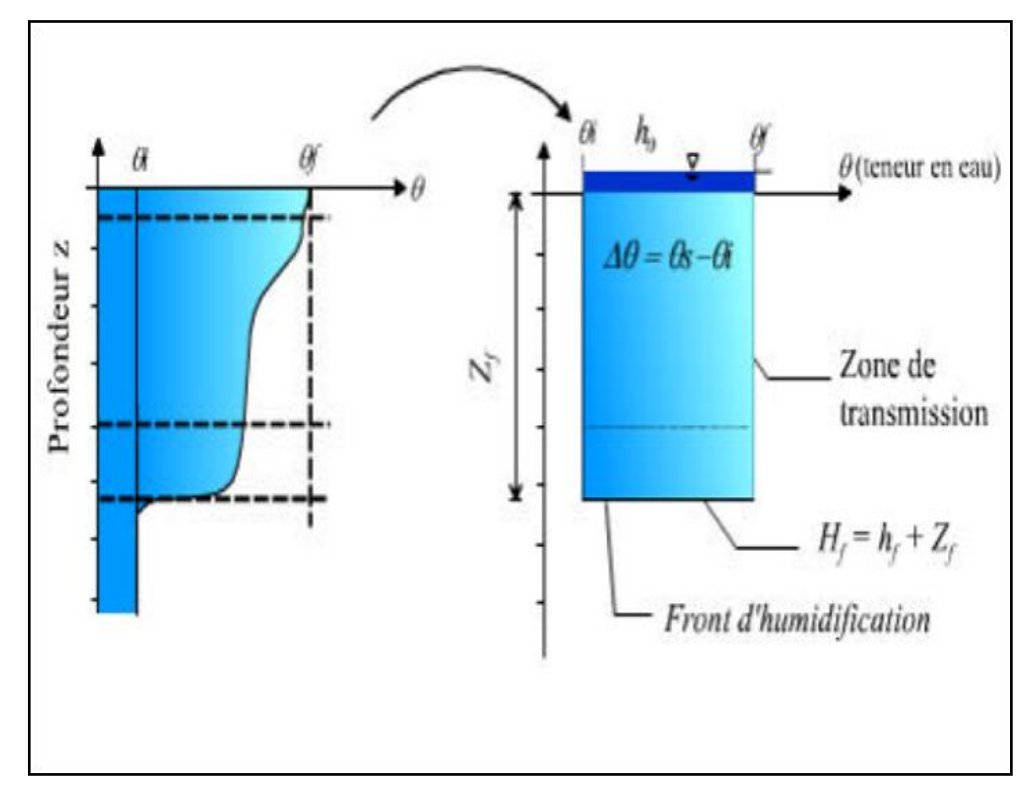

**Figure I.7:** Schéma du processus d'infiltration Green Ampt **[8].**

#### **Paramètres du modèle :**

**Zf:** hauteur d'eau infiltrée depuis le début de l'alimentation (mm) ; **Hf:** charge hydraulique (potentiel total) au niveau du front d'humidification (mm) ; **hf:** potentiel de succion au niveau du front d'humidification (mm) ;(hf<0) **h0:** hauteur d'eau au niveau de la surface du sol (mm) ; **qf:** teneur en eau finale du sol (à saturation) (en %) ; **Ks:** conductivité hydraulique du sol saturé (mm/h); **qi**: teneur en eau initiale du sol (en %) [8].

#### **B. Evaporation :**

L'évaporation intervient pour l'eau stagnante sur les surfaces du bassin versant, pour l'eau souterraine et pour l'eau stockée. Elle peut être définie comme une constante, un groupe de valeurs moyennes ou calculées à partir de valeurs quotidiennes de température et de vitesse du vent [12].

#### **C. Précipitation :**

La pluie est la principale variable dans une simulation quantitative du ruissellement urbain. Le volume et le débit du ruissellement vont dépendre directement de l'ampleur de la pluie, de sa dimension temporelle et spatiale sur le bassin versant. Chaque bassin versant est relié à un module de création de pluie qui aide à construire des hyétogrammes de pluie, ou à les importer [12].

#### **D. Ruissellement :**

Chaque bassin est traité comme un réservoir non linéaire. Les entrants sont la précipitation et le ruissellement provenant d'autres bassins. Les sortants sont l'infiltration, l'évaporation et le ruissellement. La capacité de ce réservoir correspond à la hauteur maximale d'eau stockée par la surface. La Figure 1.8 illustre la formation du ruissellement dans SWMM [6].

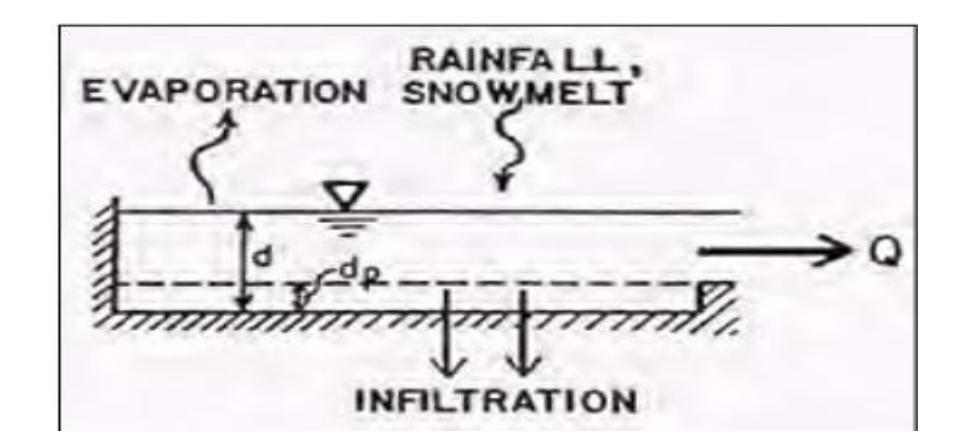

**Figure I.8 :** Représentation du ruissellement [6].

Le ruissellement, Q, se produit seulement lorsque la hauteur d (mm) dans le réservoir excède la hauteur de stockage, dp (mm), le débit sortant est alors donné par l'équation de Manning :

 ……………………**(I.5)** [6].

**W** : la largeur de rectangle équivalant du bassin versant (m),

**S :** pente (%),

**n** : son coefficient de rugosité [6].

#### **I.12.2.Modèles hydrauliques:**

Parmi les modèles hydrauliques on peut citer :

#### **A. Modèle de ruissellement de l'onde cinématique:**

Il s'agit d'un modèle conceptuel qui représente le bassin versant comme un canal rectangulaire à surface libre [8].

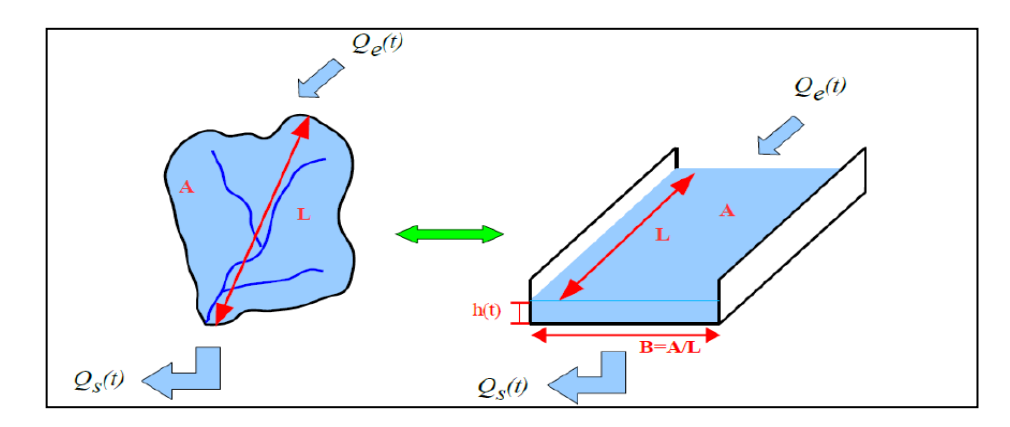

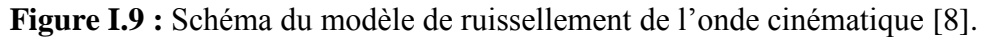

Le débit entrant Qe(t) correspond à l'excès de précipitations

 $(Qe(t))$  = précipitations – infiltration – évaporation – interception par la végétation ou les dépressions à la surface du BV).

Le débit sortant Qs(t) est calculé à chaque pas de temps grâce à la formule de Manning-Strickler à partir des caractéristiques du canal (largeur et rugosité) et de la hauteur *h(t)*  de la lame d'eau qui ruisselle dans le canal :

$$
Q(t) = A \cdot R_H(t)^{\frac{2}{3}} \cdot \sqrt{I} \dots \dots \dots \dots \dots \dots (I.6) [8].
$$

$$
R_{H}(t) = \frac{B \cdot h(t)}{B + 2 \cdot h(t)} \approx h(t) \dots \dots \dots \dots \dots \dots \dots (I.7) \text{ car } h(t) << B [8].
$$

Enfin une équation de conservation du volume (ou loi de stockage) relie à chaque pas de temps, la hauteur de la lame d'eau qui ruisselle h(t) aux débits entrants Qe(t) et sortants  $Qs(t)$  :

$$
\frac{dV(t)}{dt} = Qe(t) - Qs(t) \dots (1.8)
$$
 [8].

V(t) est le volume d'eau dans le canal soit :

$$
V(t) = A \cdot h(t) \dots \dots \dots \dots \dots \dots \dots \dots (I.9)
$$
 [8].

**A** : section du canal  $(m^2)$ ;

**h (t) :** la hauteur d'eau dans le canal a l'instant (t) (m).

Ce modèle fait partie des modèles réservoirs non linéaires.

Le coefficient de Manning Strickler pour le modèle de ruissèlement varie entre (n=0.01et n= 0.8)**;** c'est-à-dire tout dépend le type de matériaux (conduites). [8]
## **B. Modèle de transfert :**

Il y'a trois modèles qui sont disponibles :

- Steady Flow : Écoulement permanent et uniforme dans chaque tronçon et à chaque pas de temps (Translation simple de hydrogramme) ;
- Kinematic Wave : Modèle de l'onde cinématique ;
- Dynamic Wave : Modèle de l'onde dynamique (Résolution des équations de Barré de Saint Venant) [6].

# **I.13.Fonctionnement d'une simulation :**

Une fois que la zone d'étude a été convenablement décrite, on peut simuler la réponse au ruissellement, l'acheminement du débit et le comportement de la qualité de l'eau. Cette section explique comment spécifier les options à utiliser dans l'analyse, comment exécuter la simulation et comment résoudre les problèmes courants qui peuvent se produire [8].

# **I.14. Exécuter la simulation :**

Pour exécuter la simulation, on doit commencer par choisir les options dans le menu et on choisit l'unité du débit (m3/s).

1-Pour le modèle hydraulique : SWMM nous offre de choisir entre trois (03) modèles :

- Le premier **(Steady Flow)** est basé sur l'hypothèse que l'écoulement de l'eau est permanent et uniforme dans chaque tronçon et à chaque pas de temps. (utilisé l'équation de Manning) ;
- Le deuxième modèle qui est basé sur l'onde cinématique **(kinematic Wave)** ne doit être utilisé qu'en écoulement à surface libre en absence de toute influence avale ;
- Le troisième modèle **(Dynamic Wave)** est le plus complet. C'est un modèle de l'onde dynamique basé sur la résolution des équations de Barré de Saint Venant [15].

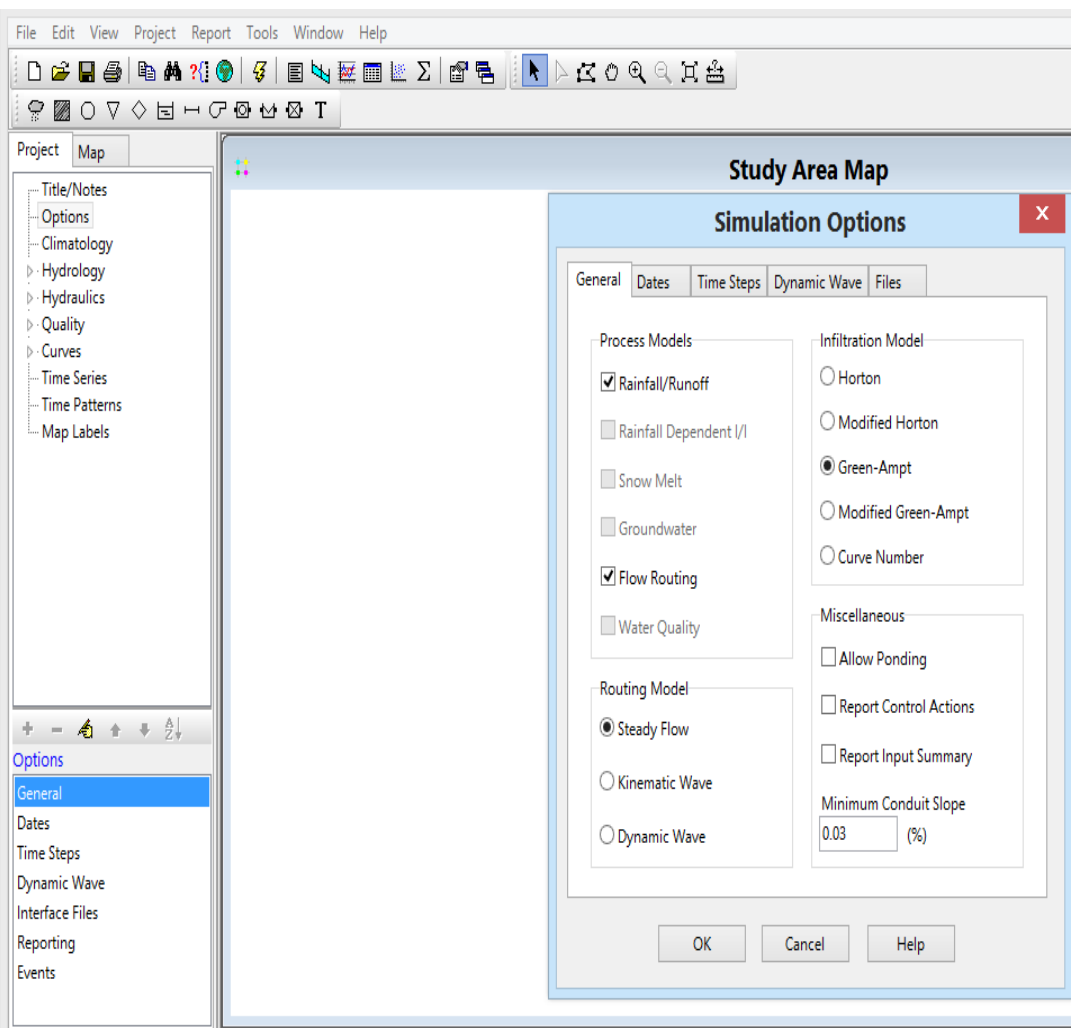

**Figure I.10 :** Choix des options de simulation [7].

2-Lancer la simulation :

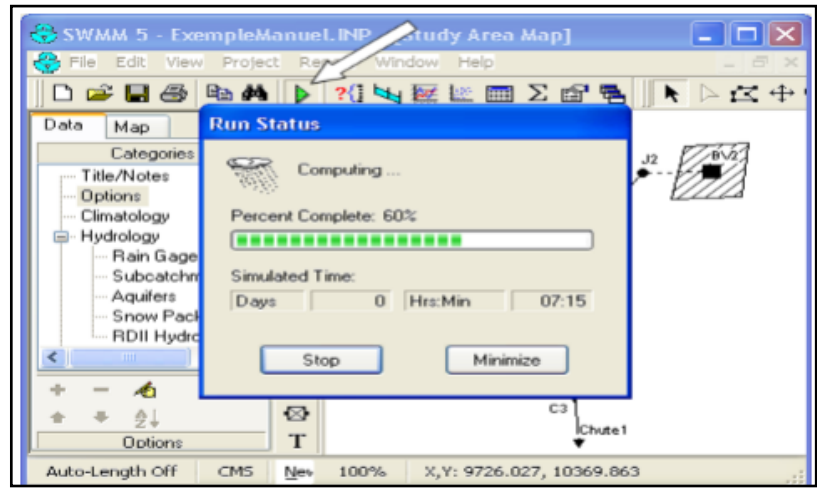

**Figure I.11:** Lancer l'analyse [6].

3-Visualisation de la simulation :

Les résultats de la simulation peuvent être visualisés en code couleur sur plan d'étude

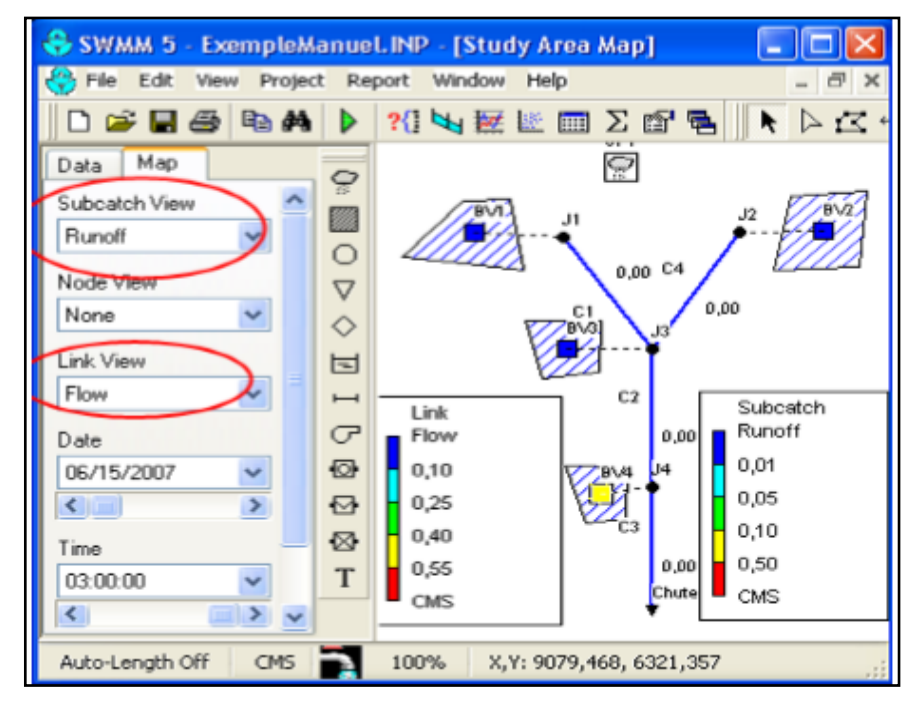

**Figure I.12 :** Exemple des résultats sur le plan d'étude [6].

## **I.15.Travaux réalisé avec le SWMM au département d'hydraulique :**

Voici deux travaux réaliser dans le département d'hydraulique présentent l'application de logiciel SWMM :

-**FANDI.H et BENAZZA.F.Z, 2017** : Mémoire de fin d'étude pour l'obtention du diplôme en master en Hydro-informatique. - université Abou Baker intitulé « Simulation d'un réseau d'eau pluviale à l'aide de logiciel SWMM (Storm Water Management Model) » [14].

L'utilisation de logiciel SWMM dans ce mémoire pour la modélisation de réseau des eaux pluviales de la ville de Marsa Ben M'Hidi wilaya de Tlemcen, elles ont optés à des résultats suivants :

- 1. La puissance de logiciel SWMM 5.1.
- 2. Les recommandations appréciables pour le réseau d'eau pluviale étudié.
- 3. La simulation du réseau d'eau pluviale a un aspect techno-économique.

**-BRAHMI M et ZILAL M. 2018,** Dimensionnement et simulation d'un réseau d'assainissement à l'aide de logiciel SWMM (Storm Water Management Model) : Cas de localité de SOUAFLIA wilaya de Mostaganem [15].

Après la modélisation de réseau d'assainissement à l'aide de logiciel SWMM de l'étude de cas de la localité de SOUAFLIA wilaya de Mostaganem , il semble que le réseau d'assainissement existant n'assure pas le bon fonctionnement hydraulique, il avait des débordements au niveau des regards, les surcharges des conduites, ces dysfonctionnements due au premier lieu le réseau est mal dimensionné pour le deuxième lieu l'augmentation de la rugosité par les dépôts. L'étude de cas demande un curage préventif de réseau avant atteindre la situation critique (inondation de la zone).

# **CHAPITRE II :**

# **PRESENTATION DE LA ZONE D'ETUDE**

Avant la mise en place d'un projet d'assainissement, une étude du site est nécessaire pour connaître les caractéristiques naturelles et physiques des lieux et les facteurs influençant sur la conception du projet [16].

# **II.1. Caractéristique de la zone d'étude :**

# **II.1.1. Présentation de la wilaya :**

La wilaya d'Ain Temouchent présente un point de relai entre les wilayas d'Oran, Sidi Bel Abbes et Tlemcen, c'est une ville carrefour importante entre la métropole oranaise et les villes ouest et sud de la région [17].

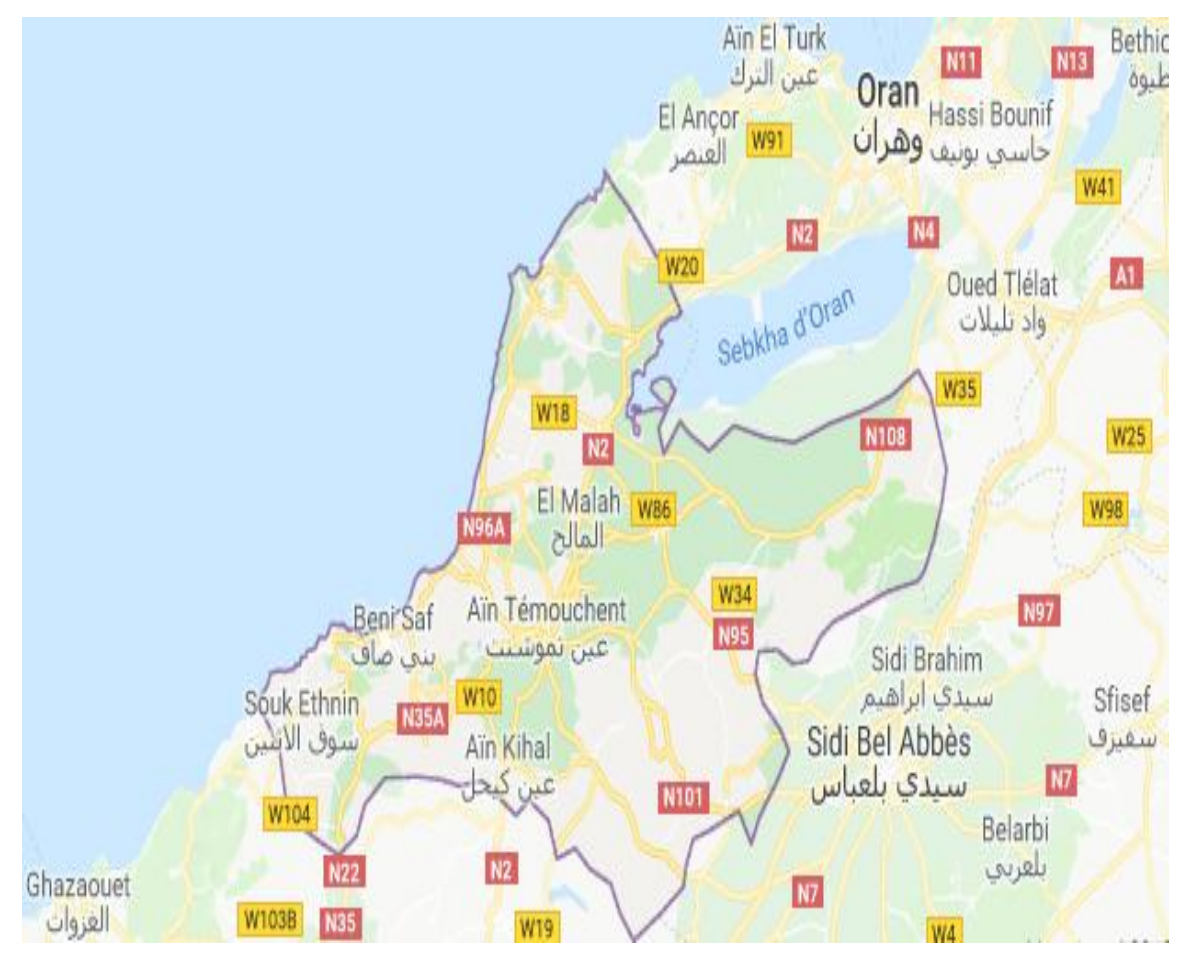

**FigureII.1 :** Situation Nationale de la wilaya d'Ain Temouchent [17].

## **II.1.2. Situation géographique :**

La Wilaya d'Ain Temouchent est située à l'Ouest du pays, elle est limitée Géographiquement comme suit :

- Au nord par la mer méditerranée ;
- $\checkmark$  A l'Est par la Wilaya d'Oran;
- $\checkmark$  A l'Ouest par la Wilaya de Tlemcen;
- $\checkmark$  Au Sud par la Wilaya de Sidi Bel abbes. [17]

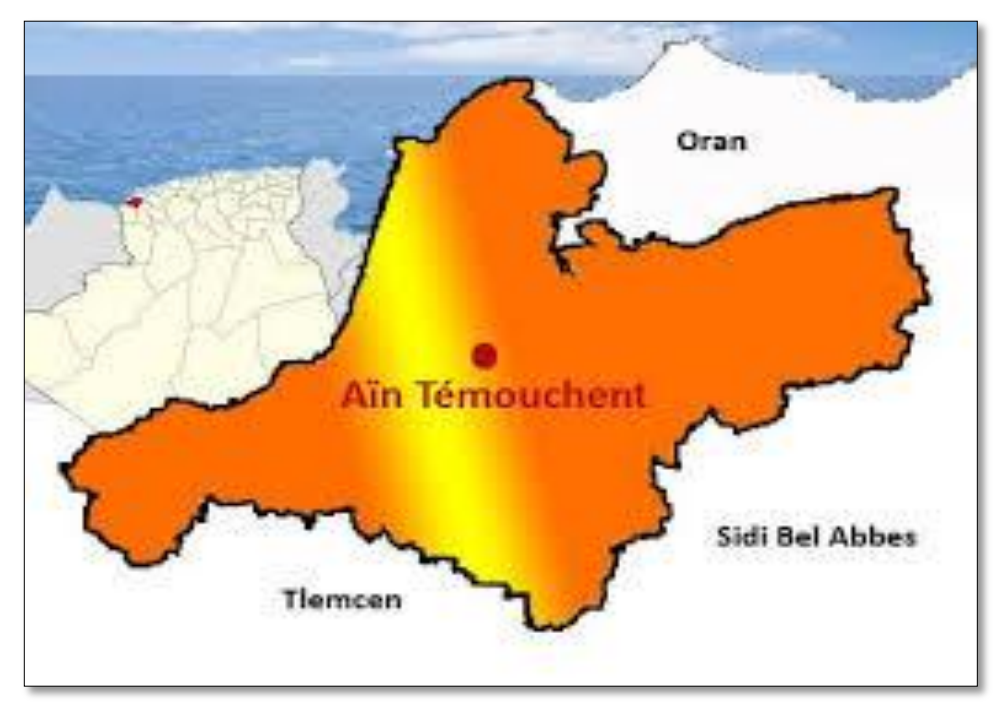

**Figure II.2 :** Situation géographique de la wilaya d'Ain Temouchent [17].

#### **II.1.3.Situation régionale de la zone d'étude :**

La zone d'étude qui couvre une superficie de 17.5 ha est située au Nord-est de la ville de Ain Temouchent elle est limitée comme suite :

- 1-Nord : Chaabat el leham ;
- 2-Sud : Ain kihel-aghlal ;
- 3-Est : Chentouf ;
- 4-Ouest : Sidi Ben Adda [18].

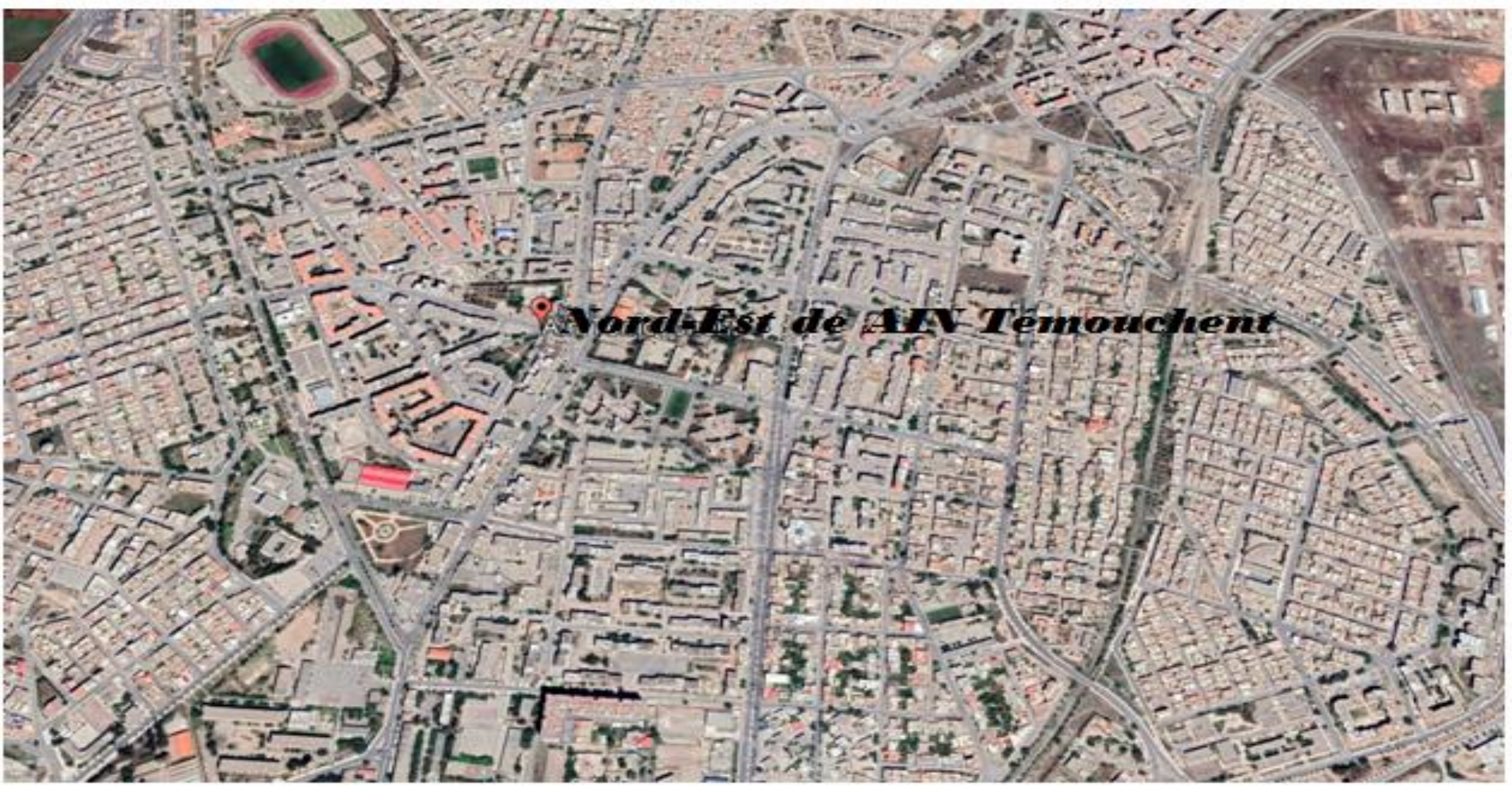

Figure II.3 : la zone Nord-Est d'Ain-Temouchent [Google Earth].

## **II.1.4.Limites de la zone d'étude:**

La zone d'étude est limitée au Nord par des terrains agricoles, au Sud par des constructions existantes et un terrain (groupement de gendarmerie projeté), à l'Est par la zone d'activité et la RN108 et à l'Ouest par le chemin de fer [19].

## **II.2. Données Climatiques :**

Nous avons cité les données climatiques comme suit **:** 

Le tableau II.1 donne les variations mensuelles 2018 des températures et des

précipitations de La ville d'Ain Temouchent.

**Tableau II.1** : les variations mensuelles des températures et des précipitations de la

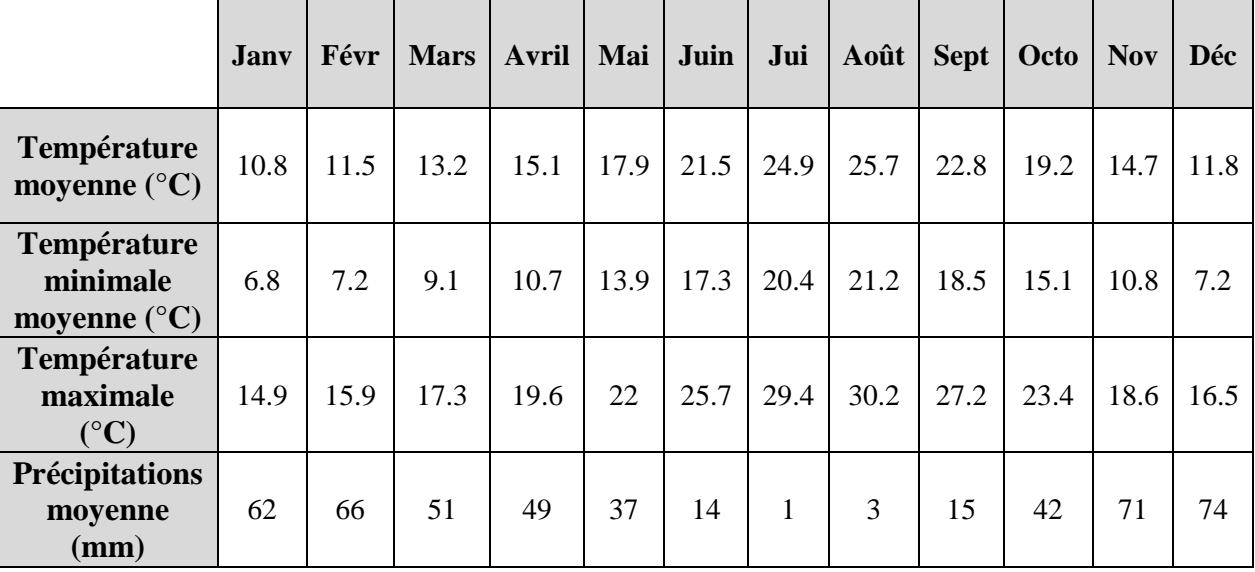

zone d'Ain Temouchent**.**

#### Source :ANRH Tlemcen

Une différence de 73 mm est enregistrée entre le mois le plus sec et le mois le plus humide. 14.9 °C de variation sont affichés sur l'ensemble de l'année.

Les précipitations sont annuelles (519mm).

# **II.3. les contraintes de la zone d'étude :**

Nous allons étudier la géologie, l'hydrogéologie et l'hydrographie de la région d'Ain Témouchent.

## **II.3.1. Géologie :**

Sur le plan géologique, la région d'Ain Temouchent est située dans la zone externe de la chaîne alpine.

Les grands traits géologiques sont marqués par des terrains autochtones d'une part et des terrains allochtones d'autre part [18].

## **A. Les formations allochtones :**

Elles sont des formations étrangères est représentée essentiellement par les unités suivantes :

*- Unité d'El Malleh* ; elle affleure au Djebel Sidi Kacem, où on reconnaît des schistes d'âge Jurassique moyen et des calcaires d'âge Jurassique supérieur.

Cette unité est métamorphisée, est d'affinité rifaine.

- *Unité de Chouala* ; cette unité affleure aux alentours d'Arlale est représenté généralement par des marnes associer avec des calcaires argileux.

- *Unité Oligocène* ; elle est formée par des calcaires glauconieux sableux et des gréés à ciment calcaire. Elle affleure dans la région d'Aghlel, elle est d'âge Oligo- Aquitanien.

 Ces deux dernier unités, sont allochtones d'affinités telliennes est non métamorphisés [18].

#### **B. Les formations autochtones :**

Elles sont représentées généralement par le Miocène qui se subdivise-en :

1-Miocène synchro-nappe (contemporain à l'arriver des nappes) :

Se développe au niveau des monts Sebaa Chioukh, il est constitué essentiellement par des marnes gris verdâtre à gréés gris roux.

2- Miocène post nappe

Le miocène poste nappe, lui-même est subdivisé en deux cycles :

- $\checkmark$  Un Miocène du premier cycle poste nappe constitué par des argiles vertes, de gréés et poudingues.
- $\checkmark$  Un Miocène du deuxième cycle poste nappe représenté par:
	- Une formation rouge continentale à saumâtre marneuse ;
	- Une formation marine constituée par de marnes bleutées ;
	- Une formation à calcaire continentale [18].

#### **C. Les formations Plio-Quatérnaires :**

Le pliocène est constitué par des marnes à aspect détritique et des marnes argileuses.

Au-dessus de formations citées précédemment s'étalent des produits volcaniques épanchés par les différents appareils volcaniques du massif d'Ain Temouchent.

En fin, une analyse in-situ a montré que le terrain est constitué de :

*CATEGORIE "A " Tufs Calcaires :*

Il s'agit d'une formation carbonatée, qui occupe presque le quasi majoritaire de la surface globale du périmètre étudié.

Ce sol est de couleur blanchâtre, qui tendre légèrement vers le rouge, refermant des éléments très fins de couleur noirâtre. Ces éléments se sont des fragments des roches volcaniques.

Dans certaines parties du terrain, ces tufs prennent un aspect de craie.

En plus, il renferme des grains de sables de couleur jaune ocre qui donnent à la roche une affinité légèrement limoneuse.

Ce sol tufacé et légèrement limoneux, par endroit ile est surmontée d'un sol rougeâtre à noirâtre de terre végétale avec une épaisseur qui varie entre 0 à0.5m d'épaisseur.

*CATEGORIE " B " d'affinité volcanique :*

Dans la partie Nord-Ouest du périmètre d'étude on note non seulement une terre végétale qui recouvre le terrain, mais il y a lieu de signaler l'existence d'indice de matériaux de nature volcanique qui sont formés par des fragments de roches basaltiques d'une part, des fragments de tufs et cendres volcaniques d'autre part dont l'ensemble constituent un sol d'affinité volcanique.

Ces roches sont bien observées à la droite de la rocade. Donc il y a une forte possibilité que leur extension géographique est à l'intérieur du périmètre d'études au-dessous des terres végétales et les remblais des terrassements de l'ancienne route RN 02.

Par comparaison, ce sol montre une forte résistance qui joue un rôle favorable sur leurs aptitudes de recevoir des équipements.

Paradoxalement, ces roches (notamment les basaltes) montrent des fortes fissurations qui peuvent faciliter des mouvements tectoniques.

L'expérience du séisme du décembre 1999 a montré que les zones gravement touchées sont ceux qui se situent au-dessus des basaltes.

Cet état exigera donc un type de fondation adéquate de la part des concepteurs. En outre, il est recommandé d'opter un ancrage assez profond.

Ces travaux exigeront un surcoût pour le terrassement des remblais et atteindre le terrain naturel et, vu la nature pédologique très fertile du terre végétale il est préférable de laisser cette partie comme un espace vert.

## *TERRE VEGETALE*

C'est une couche superficielle, elle affleure nettement dans la rive droite du talweg. Il s'agit d'un sol pédogénétique de couleur brune à noirâtre dont ils peuvent dépasser 01m d'épaisseur au-dessus du sol de catégorie "B ". C'est un sol assez riche en éléments organiques [18].

# **II.3.2. Hydrographie :**

Le réseau hydrographique de la commune d'Ain Temouchent est marqué par une indigence, le seul axe hydrographique important est celui d'Oued Sennane qui prend sa source dans des monts de Tessala au Sud [18].

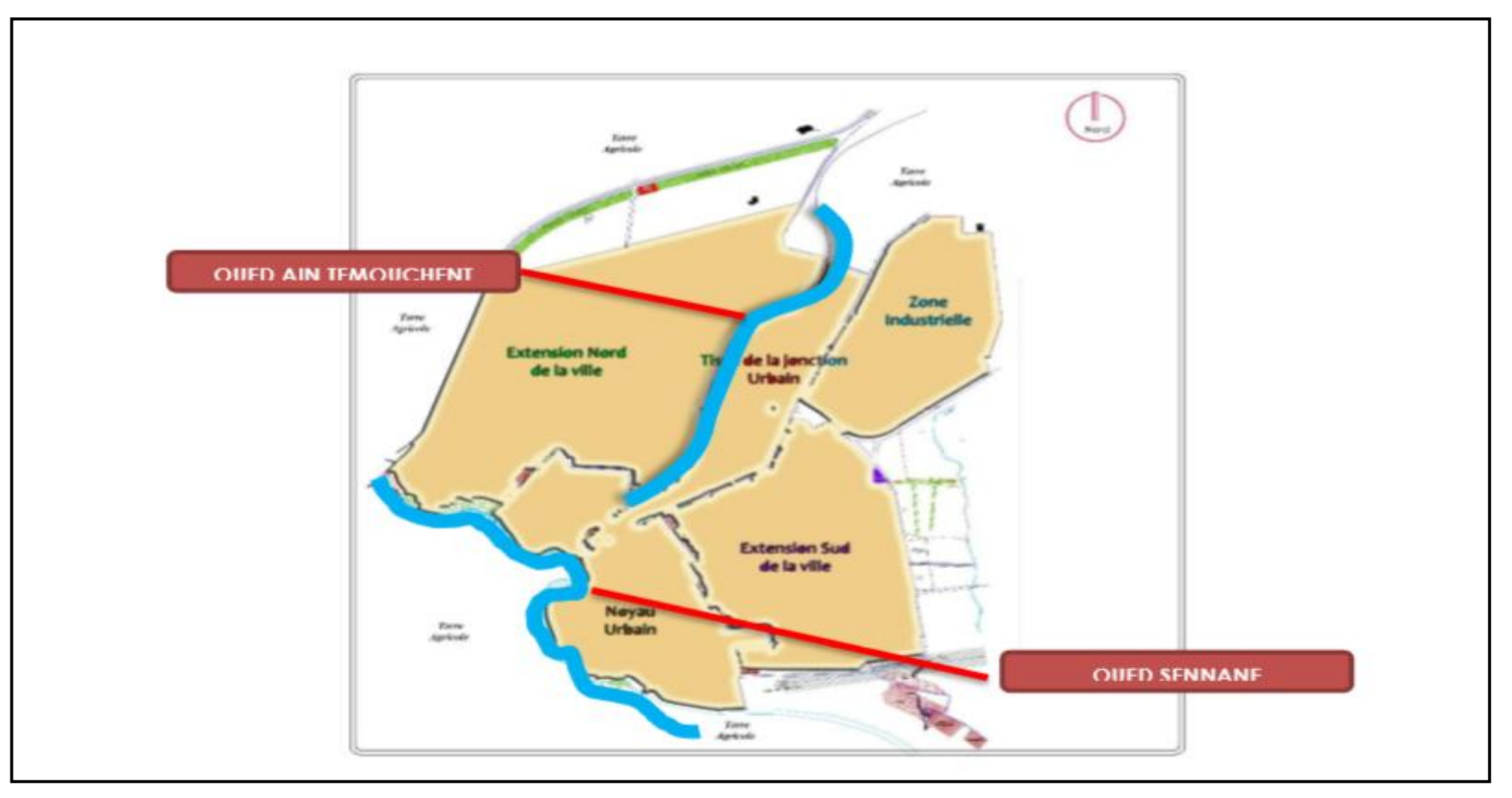

**Figure II.4 :** Carte hydrographique de la ville d'Ain-Temouchent [Google Earth].

#### **II.3.3.Hydrogéologie :**

L'intérêt de la connaissance du cadre hydrogéologique s'impose pour l'étude du plan d'occupation des sols de la zone considérée, même si les niveaux des nappes aquifères, et autres sources et poches d'eau, sont très variables, tant du fait de leur épuisement systématique, que du cycle climatique saisonnier.

Les sols perméables sont souvent le siège de réserves d'eau non négligeables alimentant en eau la région pour l'irrigation agricole et pour l'utilisation domestique par puits.

Les réserves d'eau jouent un rôle important dans la genèse des croûtes calcaires du sommet de la formation par le phénomène de battance entre périodes humides et périodes sèches [18].

#### **II.4. Contraintes et données topographiques de la zone d'étude :**

Le site se caractérise par un relief relativement plat ; les pentes sont assez faible sont d'orientation Nord-Est avec une moyenne de 3 a 5% néanmoins nous signalons quatre contraintes importantes a savoir :

1. la ligne électrique moyenne tension ;

2. une conduite d'A.E.P qui traverse le périmètre d'intervention au milieu ;

3. le chemin de fer qui traverse la ville de-Ain Temouchent-du Sud au Nord et qui sépare le POS et la nouvelle ville ;

4. Oued et talweg [20].

#### **II.5. Réseau d'assainissement :**

La zone d'étude Nord-Est d'Ain Temouchent est dotée d'un réseau d'assainissement de type unitaire dont la longueur totale du tracé est de 3556.6 ml ; la figure suivante représente le schéma de réseau d'assainissement.

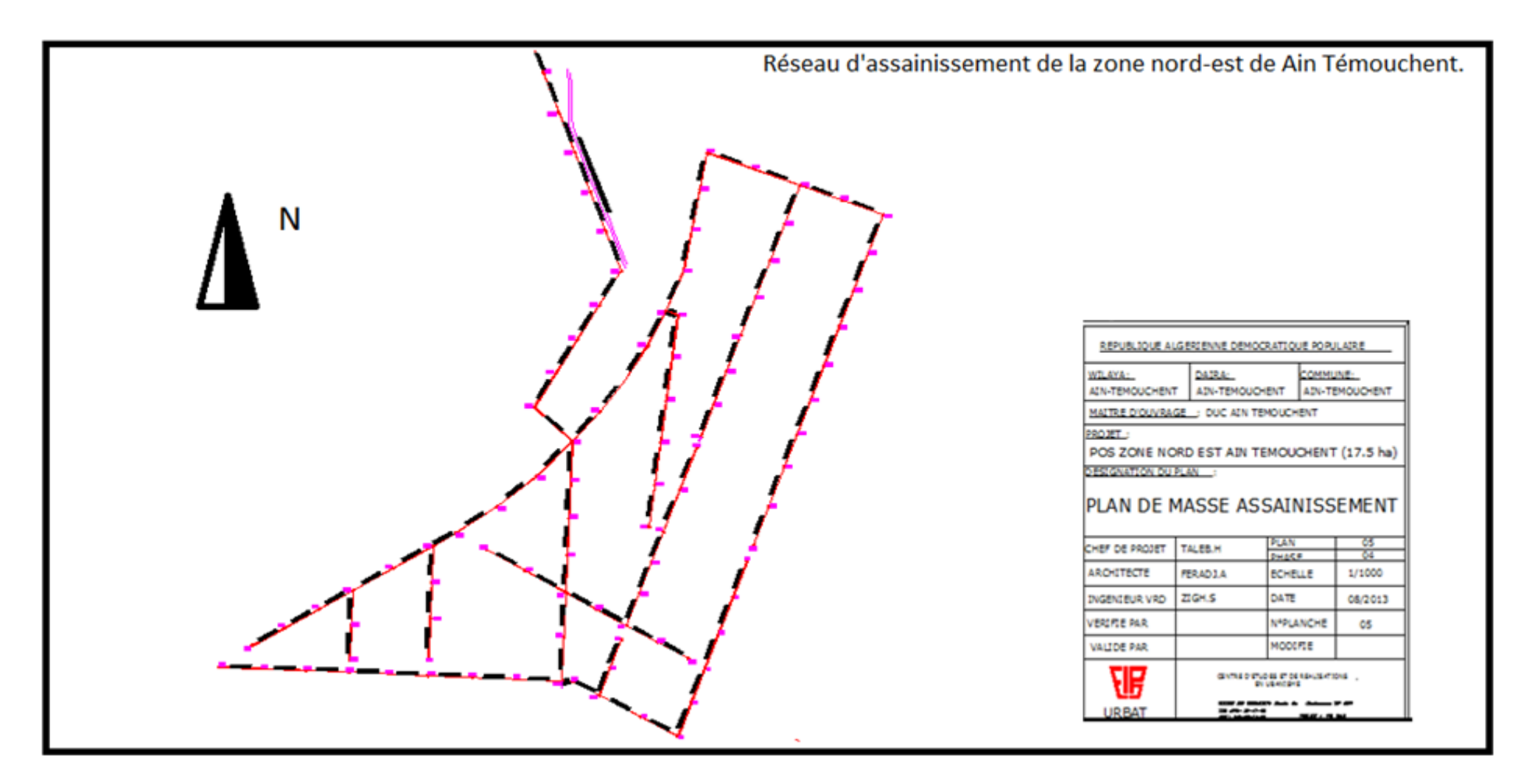

**Figure II.5 :** Schéma de réseau d'assainissement de la zone Nord-est d'Ain Temouchent [18].

# **II.6.Situation démographique:**

La population de la zone d'étude Nord-Est de Ain Temouchent se caractérise par une croissance démographique moyenne. Cette croissance démographique est certes apparente au niveau de la commune avec un taux de croissance moyen de 2.45% [18]. Nous signalons que notre zone d'étude est une zone d'extension, donc la population actuelle est calculée à partir de la densité de logement estimé à 58 logement par hectare, la densité de d'habitation (5 hab/log) et la surface de la zone 17,5ha ; la population de la zone d'étude est calculée comme suit :

**P<sup>a</sup> = Dl . A. Dh …………………………(II.1)**

Avec **:**

**Dl :** Densité logements (Log/ha) ; **A :** Surface de la zone d'étude (ha) ; **Dh :** Densité d'habitation (hab/log) Donc:

Population  $\alpha_{\text{actuelle}} = 58X17.5X5$  Population  $\alpha_{\text{actuelle}} = 5075$  hab

## **II.7.Equipement :**

Pour le dimensionnement d'un réseau d'assainissement, il est nécessaire de connaitre les différents type d'équipements projeté pour la zone tel que :

- Les équipements administratifs ;
- Les équipements sanitaires ;
- Les équipements socio-culturels ;
- Les équipements scolaires [18].

Le tableau II.2 illustre les différents types d'équipements et leurs dotations projeté pour notre zone d'étude.

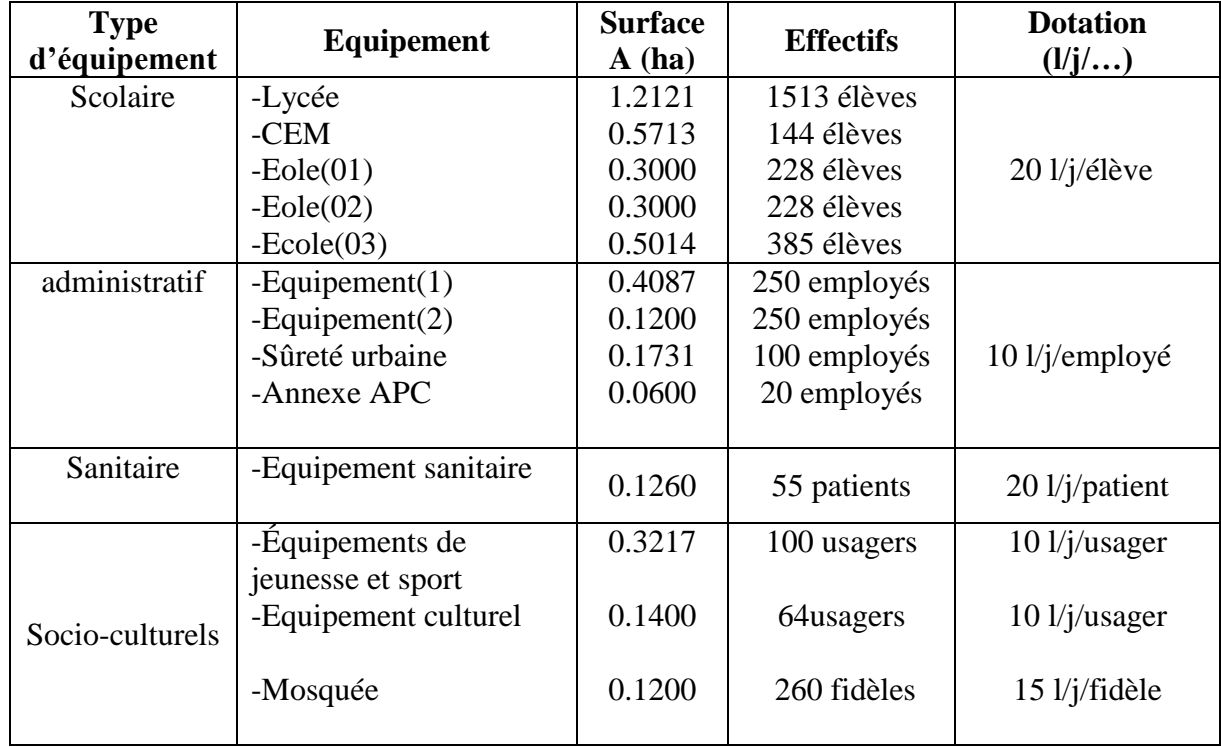

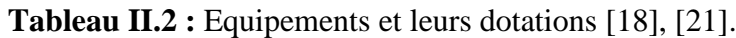

Dans cette partie nous avons défini les données nécessaires concernant notre région du point de vue topographique, géographique, climatologique, et hydrographique ; ces données nous serviront pour mener à bien notre étude **[20].**

# **CHAPITRE III : EVALUATION DES DEBITS ET DIMENSIONNEMENT DU RESEAU D'ASSAINISSEMENT DU NORD EST DE AIN TEMOUCHENT**

Dans ce chapitre ; nous allons procéder au calcul de base du réseau d'évacuation d'eaux usées et pluviales de la région Nord Est de Ain Temouchent le nombre de sous bassins adoptés et le coefficient de ruissellement correspondant.

#### **III.1. Découpage de l'aire d'étude en sous bassins :**

Le découpage de l'aire d'étude en sous bassins élémentaires doit être fait selon :

- $\checkmark$  La nature des sols ;
- $\checkmark$  La densité des habitations ;
- $\checkmark$  Les courbes de niveau ;
- $\checkmark$  Les routes et voiries existantes ;
- $\checkmark$  Les pentes et les contres pentes ;
- $\checkmark$  Les limites naturelles (oueds, talwegs,...etc.) [22].

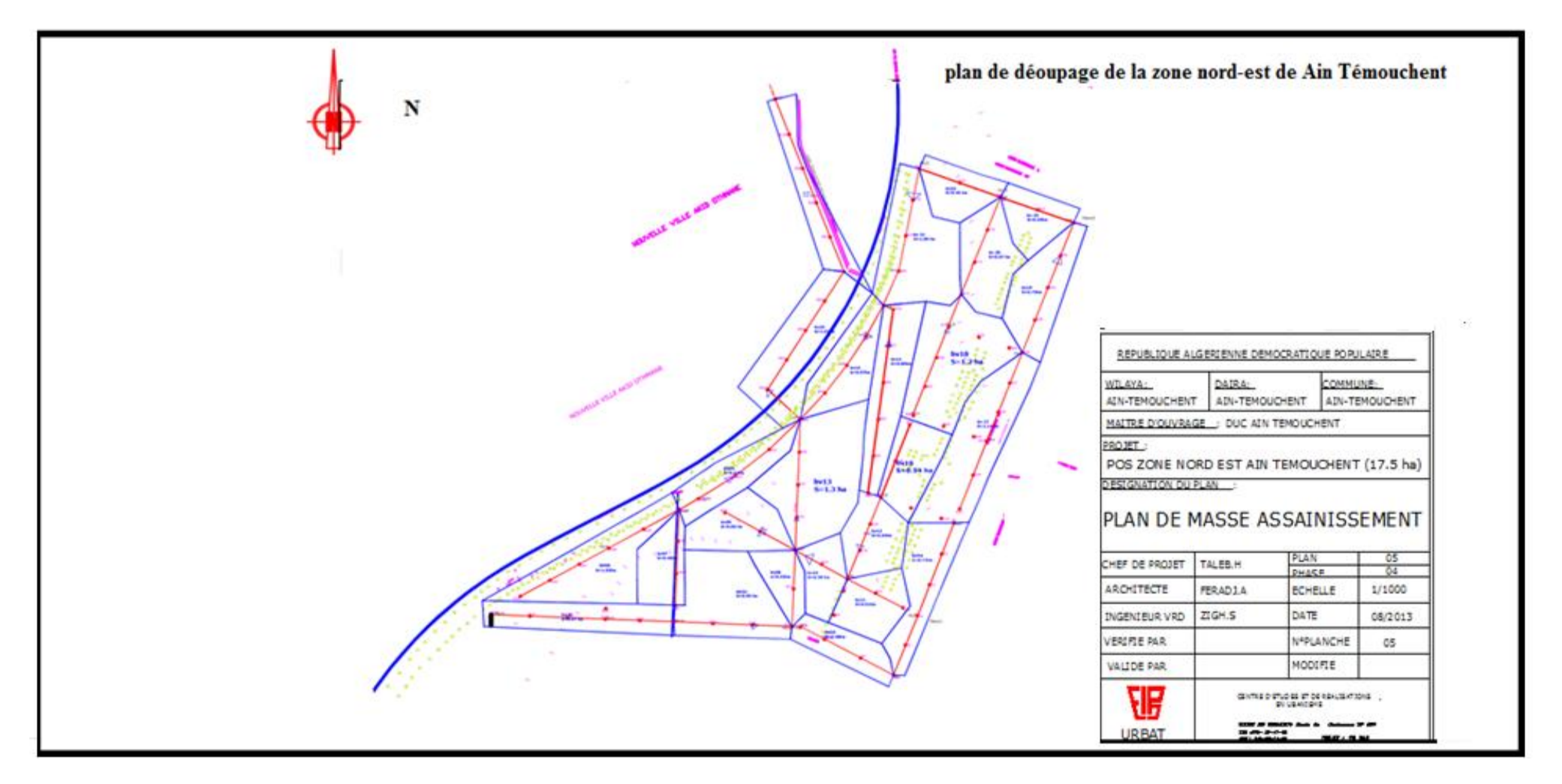

 **Figure III.1 :** plan de découpage en sous bassin versant de la zone Nord –Est de Ain Temouchent.

#### **III.2.Evaluation des débits d'eaux usées :**

C'est l'ensemble des eaux usées domestiques et les eaux des équipements publiques:

#### **III.2.1.Estimation du débit des équipements d'eau usée :**

Les équipements de différents services publics : éducatifs, sanitaires, touristiques, administratifs et différents autres services d'utilité publique. L'estimation se fait à base du nombre de personnes qui fréquentent le lieu et sur la dotation requise pour chaque activité,

Le débit des eaux usées des équipements est évalué par la formule suivante :

$$
Q_{eu~(équi)} = D \cdot Kr \cdot Nbre.............(III.1) [23].
$$

 $Q_{\text{eu (équi)}}$ : Débit moyen rejeté quotidiennement des équipements en  $(m^3/j)$ ;

**D :** dotation AEP journalière par habitant (150 l/j/hab.) ; pour notre cas d'étude ;

**Kr :** Coefficient de rejet pris égal à 80%de la quantité d'eau potable consommée ;

**Nbre :** Nombre d'habitant (capacité) par hab [23].

Le tableau III.1 montre l'estimation des débits des équipements

| Equipement                           | <b>Effectifs</b> | Qmoy j<br>(m3/j)<br>AEP | Qéqui<br>(m3/j)<br><b>ASS</b> | Qéqui<br>(m3/j) | Qéqui (l/s) |  |
|--------------------------------------|------------------|-------------------------|-------------------------------|-----------------|-------------|--|
| -Lycée                               | 1513             | 30,26                   | 24,208                        |                 |             |  |
| -CEM                                 | 144              | 2,88                    | 2,304                         |                 | 0,59        |  |
| $-Eole(1)$                           | 228              | 4,56                    | 3,648                         |                 |             |  |
| $-Eole(2)$                           | 228              | 4,56                    | 3,648                         |                 |             |  |
| $-Ecole(3)$                          | 385              | 7,7                     | 6,16                          |                 |             |  |
| $-Equipement(1)$                     | 250              | 2,5                     | 2                             |                 |             |  |
| $-Equipement(2)$                     | 250              | 2,5                     | $\overline{2}$                |                 |             |  |
| -Sûreté urbaine                      | 100              | 1                       | 0,8                           | 51,04           |             |  |
| -Annexe APC                          | 20               | 0,2                     | 0,16                          |                 |             |  |
| -Equipements de<br>jeunesse et sport | 55               | 1,1                     | 0,88                          |                 |             |  |
| -Equipement<br>culturel              | 100              | $\overline{2}$          | 1,6                           |                 |             |  |
| -Mosquée                             | 260              | 3,9                     | 3,12                          |                 |             |  |
| -Equipement<br>sanitaire             | 64               | 0,64                    | 0,512                         |                 |             |  |

**Tableau III.1 :** Estimation des débits des équipements

#### **Exemples de calcul des débits des équipements :**

- **Lycée :**
- 1- Le nombre de consommateurs pour lycée est de : **1513 consommateurs**
- 2- Consommation en eau potable : avec une dotation de 20 l/j/élèves
	- Consommation en eau potable pour lycée est de **30.26 m 3 /j**

$$
Q_{\text{moyen}journaller} = \frac{1513 \times 20}{1000} = 30.26 \text{ m}^3/\text{j}
$$

3-Débit d'eau usée :

Le rejet d'eau usée de lycée est de : **24,208 m 3 /j**

$$
Q_{eu\,di\acute{e}quipement}
$$
 = 0, 8 · 30.26 = 24, 208 m<sup>3</sup>/j

3- l'estimation des débits moyens journaliers des eaux usées total : **51,04 m 3 /j**

#### **III.2.2.Evaluation des débits des eaux usées d'équipement :**

$$
Q_{eu\,d' \text{\'e}quipement}} = \frac{51.04 * 1000}{86400} = 0.59 \frac{1}{s}
$$

#### **III.3. Eaux usées d'origine domestique :**

Nous avons suivi les étapes suivant :

#### **III.3.1.Evaluation du nombre habitat future :**

Pour estimation du nombre d'habitant se fait à partir de la formule de TABARASSANE (formule III.2)

 **………………. (III.2)** [24].

$$
P_{2032} = 5075.(1 + \frac{2,45}{100})^{20} = 8235
$$
 habitants

La population totale de la zone d'étude est de : **8235 habitants.**

#### **III.3.2.Evaluation du débit moyen journalier (habitats):**

Pour évaluer le débit des eaux usées domestiques, nous avons calculé par la  $formule(III.3):$ 

**Qeud** = **Kr** 
$$
\cdot \frac{Pf \cdot D}{86400}
$$
 **........**......... (**III.3**) [24].

Débit des eaux domestiques de la zone d'étude :

**Qeud** <sub>zone d'étude</sub> =  $0, 8 \cdot \frac{8}{7}$  $\frac{233 \cdot 130}{86400}$  = 11.44 l/s

#### **III.3.3.Evaluation des débits des eaux usées total :**

 $Q_{e\nu\ total} = Qeud_{zone\ d\n*i*étude} + Q_{eu\ d\n*i*équinement}$ 

L'estimation des débits des eaux usées total : **12.029 l/s**

 $Q_{eu\ total} = 11.44 + 0.59 = 12.029l/s$ 

#### **III.3.4.Débit spécifique :**

1-La longueur totale du réseau LT = **3556.6 m** 

2 - Calcul du débit spécifique par la formule  $Q_{sp} = \frac{Q_{eu}}{LT}$  ........... (III.4)[24].

$$
Q_{sp} = \frac{Q_{eu\ total}}{LT} = \frac{12.029}{3556.6} = 0,00341/s. ml
$$

Le débit spécifique de la zone d'étude est de : **0,0034 l/s.ml**

#### **III.3.5.Evaluation du débit de pointe de chaque tronçon :**

Suivant la formule : **……………….. (III.5)** [24].

L'estimation de débits des eaux usées pour chaque tronçon :

Mais, il faut calculer les paramètres suivant :

- $\checkmark$  Débit moyen en route par la formule  $Q_{mr} = Q_{sp}$ . **L Tr** ........... (III.6) [24] ;
- $\checkmark$  Débit moyen en sortant Par la formule :  $Q_{\text{ms}} = Q_{\text{me}} + Q_{\text{mr}}$  ... ... (III.7) [24] ;
- $\checkmark$  Les coefficients de pointe des débits entrants et sortants estimés par la formule :

  **; ………………. (III.8)** [24] ;

 $\checkmark$  Débit de pointe entrant et sortant **(Qpe et Qs**) estimé par la formule

$$
Qp_e = cpe \cdot Q_{me}
$$
;  $Q_{ps} = cps \cdot Q_{ms}$ ................. (III.9) [24].

Le tableau III.2 résume la répartition des eaux usées sur les tronçons de la zone d'étude ;

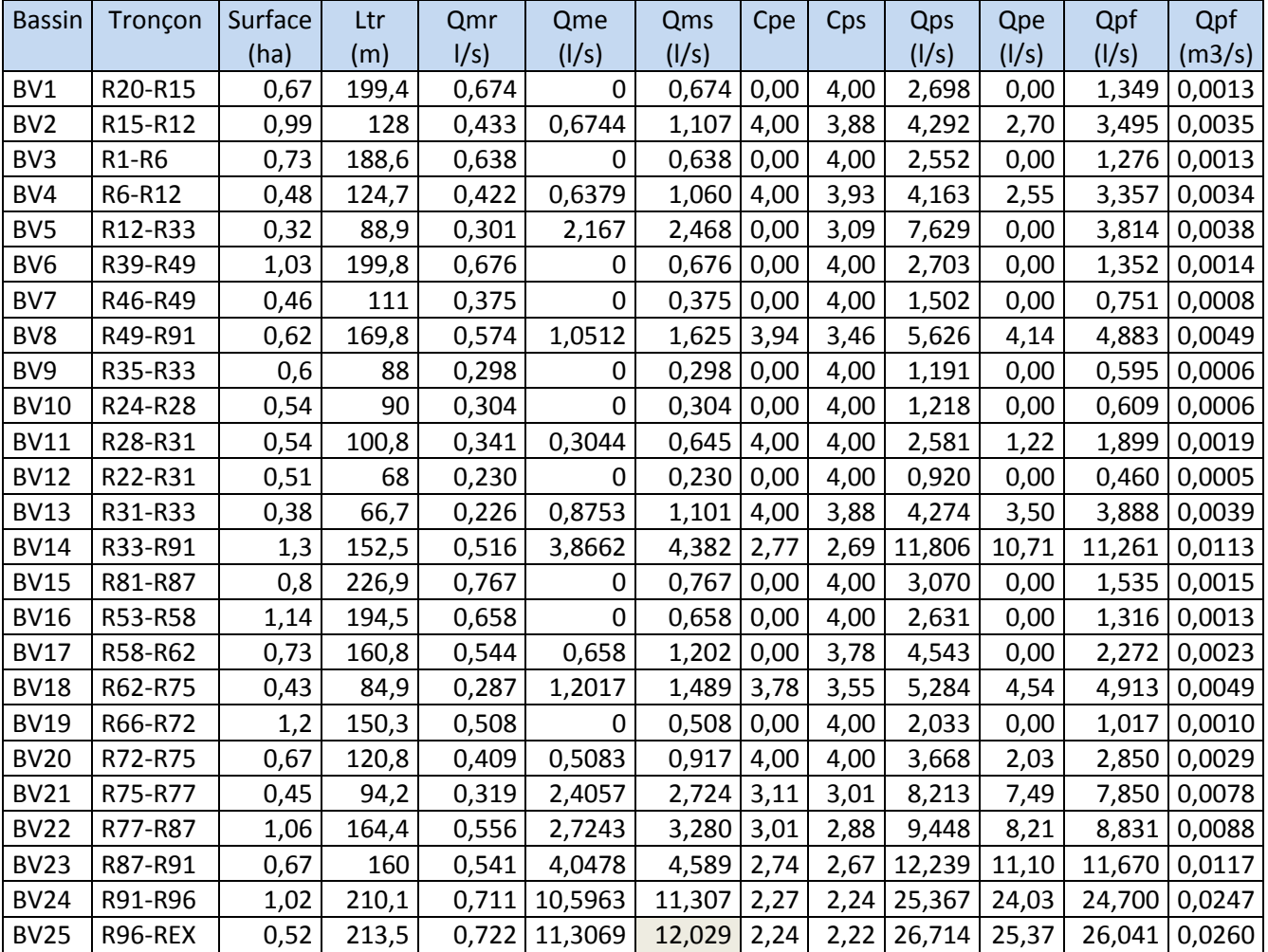

**Tableau III.2:** Débits des eaux usées des tronçons du réseau de la zone d'étude.

## **III.4. Estimations des débits des eaux de ruissellement :**

On peut citer deux méthodes essentielles les plus utilisées :

- Méthode superficielle.
- Méthode rationnelle.

## **III.4.1.Méthode superficielle :**

Cette méthode proposée par Caquot, est une variante de la méthode rationnelle donnée par la relation suivante :

$$
Q(f) = K^{\frac{1}{U}} \cdot I^{\frac{V}{U}} \cdot Cr^{\frac{W}{U}} \cdot A^{\frac{W}{U}} \dots \dots \dots \dots \dots \dots \quad (III.11) [24].
$$

- $Q(f)$ : débit pluvial en  $(m3 / s)$ ;
- **I :** pente moyenne du collecteur du sous bassin considéré (m/m) ;
- **C<sup>r</sup> :** coefficient de ruissellement ;
- **K :** coefficient d'expression ;
- **U** : coefficient d'expression :  $1 + 0.287$ . b (f) ;
- $V:$  coefficient d'expression :  $-0.41$ . b (f) ;
- **A :** surface de l'aire d'influence (ha) ;
- **W :** coefficient d'expression : 0.95 + 0.507 .b (f) [24].

**Remarque :** Q (f) donné par l'expression précédente correspond à une valeur brute, celle – ci doit tenir compte d'un coefficient m d'où :

# **……………. (III.12)** [24].

Avec :

**m :** coefficient (correcteur) d'influence.

## **Hypothèse de la méthode superficielle :**

La méthode est fondée sur trois hypothèses qui sont :

- Le débit de pointe ne peut être observé à l'exutoire que si l'averse a une durée au moins égale au temps de concentration ;
- Le débit de pointe est proportionnel à l'intensité moyenne de l'averse au cours du temps de concentration ;
- Le débit de pointe de la même période de retour que l'intensité qui le provoque [25].
- **Validité de la méthode superficielle :**

Elle est valable pour les limites d'application suivantes :

- Une superficie totale  $<$  200 ha;
- La pente doit être comprise entre  $(0.2 < I < 5)$ %;
- Le coefficient de ruissellement  $(0.2 < Cr < 1)$ ;
- Le coefficient d'allongement  $(M > 0.8)$  [25].

# **III.4.2.Méthode rationnelle :**

La méthode rationnelle consiste à estimer les débits résultants du ruissellement d'une averse constante le débit résultant du ruissellement sur un secteur de superficie « A » ayant un coefficient de ruissellement « Cr » s'exprime par la formule suivant:

**……….. (III.13)** [23].

**Q:**débit d'eau ruisselée (m3/s) ;

**K :** coefficient correcteur tenant compte de la répartition spatiale de la pluie, sa détermination est fonction de l'allongement du bassin  $(K= 0.167)$ ;

**Cr :** coefficient de ruissellement ;

**i :** intensité moyenne des précipitations (mm/min) ;

**A :** surface de l'aire d'influence (ha) ;

Cette méthode, malgré sa précision, est loin de donner les bonnes estimations pour des bassins de grandes surfaces [23].

#### **Temps de concentration :**

C'est une caractéristique du bassin, définie comme étant le temps mis par la pluie tombée au point le plus éloigné en durée de l'écoulement, pour atteindre l'entrée du collecteur qui doit évacuer l'apport de la surface considérée. Ce dernier est exprimé par la formule de **KIRPISH ;**

**i c** = **0**, **0195**  $\cdot$  **L**<sub>hv</sub>**d**<sup>0.77</sup>  $\cdot$  **I**<sub>b v</sub><sup>-0,385</sup>............ (III.14) [26].

**tc :** le temps de concentration (min) ;

**L :** longueur hydraulique ( maximale) parcourue par l'eau sur la surface (m) ;

 $\mathbf{I}_{\text{bv}}$ **:** pente moyenne du bassin versant (m/m). [26].

## **la pente moyenne du bassin versant :**

La pente moyenne d'un sous bassin est calculée comme étant le rapport entre la différence des cotes amont et aval sur la longueur de ce parcours (longueur hydraulique):

$$
I_{\text{bv}} = \frac{\text{Dh}}{\text{L hyd}} = \frac{\text{h av} - \text{h am}}{\text{L hyd}} \dots \dots \dots \dots \dots \dots \text{(III.15) [26]}.
$$

**I**<sub>bv</sub>: pente moyenne du basin versant ;

**h av:** la cote de terrain naturel aval (m) ;

**h am:** la cote de terrain naturel amont (m) ;

**L hyd:** la longueur hydraulique (bassin versant) (m) [26].

## **Averse du projet:**

L'averse utiliser dans nos calculs est relative à une courbe IDF (intensité durée fréquence) pour une période de retour de 10ans ajusté à une loi de Montana et applicable en Algérie [23].

Dont l'intensité est définie par l'équation suivante :

**……………….. (III.16)** [23].

Avec:

**i :** intensité moyenne maximale en (mm/min).

**tc :** temps de concentration en min [23].

#### **Coefficient de ruissellement :**

Dans le cas où la surface du bassin est formée de plusieurs aires élémentaires « Ai », auxquelles on affecte le coefficient de ruissellement « Cri », on calcule le coefficient de ruissellement pondéré par :

$$
C_r = \frac{\sum ci \cdot Ai}{A} \dots \dots \text{ (III.17) [26]}.
$$

Avec :

**Ai :** surface du sous bassin (ha) ;

 **A :** surface totale en (ha) ;

 **Cri :** coefficient de ruissellement partiel ;

 **Crp :** coefficient de ruissellement total pondéré ;

*i* : numéro de sous bassin ( $i=1...11$ ) [26].

Le tableau III.3, montre la variation du coefficient de ruissellement en fonction : du type de surface.

**Tableau III.3 :** Coefficient de ruissellement selon le type de surface [27].

|                                           | Coefficient de        |  |  |  |  |  |
|-------------------------------------------|-----------------------|--|--|--|--|--|
| Nature de la surface                      | ruissellement         |  |  |  |  |  |
| Pavage, chaussées revêtues, pistes ciment | $0.70 < C$ r< $0.95$  |  |  |  |  |  |
| Toitures et terrasses                     | $0.75 < C$ r $< 0.95$ |  |  |  |  |  |
| Sols imperméables avec végétation :       |                       |  |  |  |  |  |
| I (pentes) $<$ 2%                         | $0.13 < C$ r< $0.18$  |  |  |  |  |  |
| I (pente) #2 à $7\%$                      | $0.18 < C$ r< $0.25$  |  |  |  |  |  |
| I (pente) $> 7\%$                         | $0.25 < C$ r < 0.35   |  |  |  |  |  |
| Sols perméables avec végétation :         |                       |  |  |  |  |  |
| I (pentes) $<$ 2%                         | $0.05 < C$ r $< 0.10$ |  |  |  |  |  |
| I (pente) # $2 \lambda$ 7%                | $0.10 < C$ r< $0.15$  |  |  |  |  |  |
| I (pente) $> 7\%$                         | $0.15 < C$ r $< 0.20$ |  |  |  |  |  |

Le tableau III.4, montre la variation du coefficient de ruissellement en fonction de la densité de population.

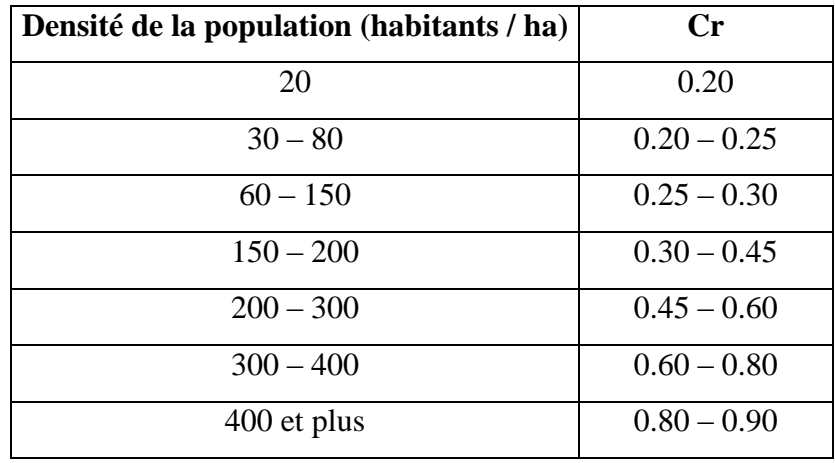

**Tableau III.4 :** Coefficient de ruissellement en fonction de la densité de population [27].

Le tableau III.5 montre la variation du coefficient de ruissellement en fonction catégorie d'urbanisation.

**Tableau III.5 :** Coefficients de ruissellement en fonction de la catégorie d'urbanisation**.**  [28].

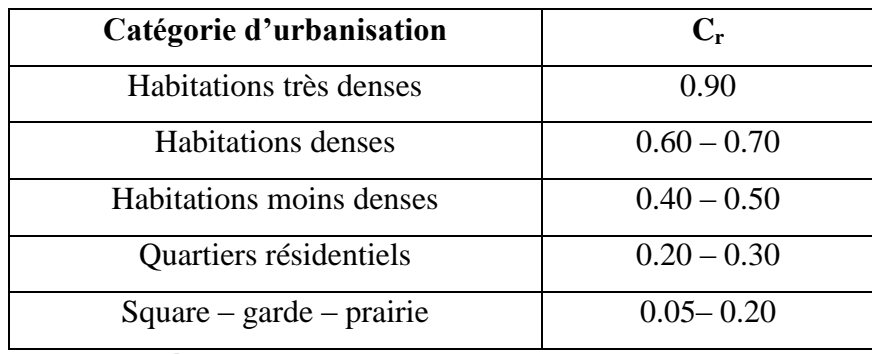

**Limite de la méthode rationnelle :**

Elle présente néanmoins des inconvénients et des limites majeurs :

- $\checkmark$  L'estimation du temps deconcentration est souvent laborieuse;
- $\checkmark$  Elle ne tient pas compte de la distribution spatiale des pluies (variation de l'intensité) ;

 $\checkmark$  Elle ne tient pas compte de l'effet de stockage de l'eau dans le bassin versant

[29].

#### **Validité de la méthode rationnelle :**

Cette méthode est utilisée pour des surfaces (>10 ha) , ainsi elle est applicable pour des zones ou le temps de concentration ne dépasse pas 30 minutes. Par contre, elle n'est pas susceptible d'être utilisée que pour les zones étendues, car les calculs deviendraient fastidieux [29].

**Remarque :** On fait le calcul de notre réseau par la méthode rationnelle.

#### **III.5. Evaluation du débit pluvial :**

Avant d'estimer le débit pluvial du bassin versant (zone projeté), nous avons découpé la zone en 25 sous bassin qui est représenté dans la figure III.1 et nous avons estimé le coefficient de ruissellement, le temps de concentration,………, Le tableau III.6 résume les caractéristiques des sous bassins versants de la zone d'étude avec (Surface **A** à partir du fichier AutoCad) ; longueur hydraulique (**L hyd** à partir du fichier AutoCad) ; coefficient de ruissellement  $(Cr = 0.70)$ ; avec le temps de concentration tc (Formule III.14), la pente  $I_{\text{bv}}$  (Formule III.18).

# CHAPITRE III : Evaluation des débits et dimensionnement du réseau d'assainissement du Nord-Est de Ain Temouchent

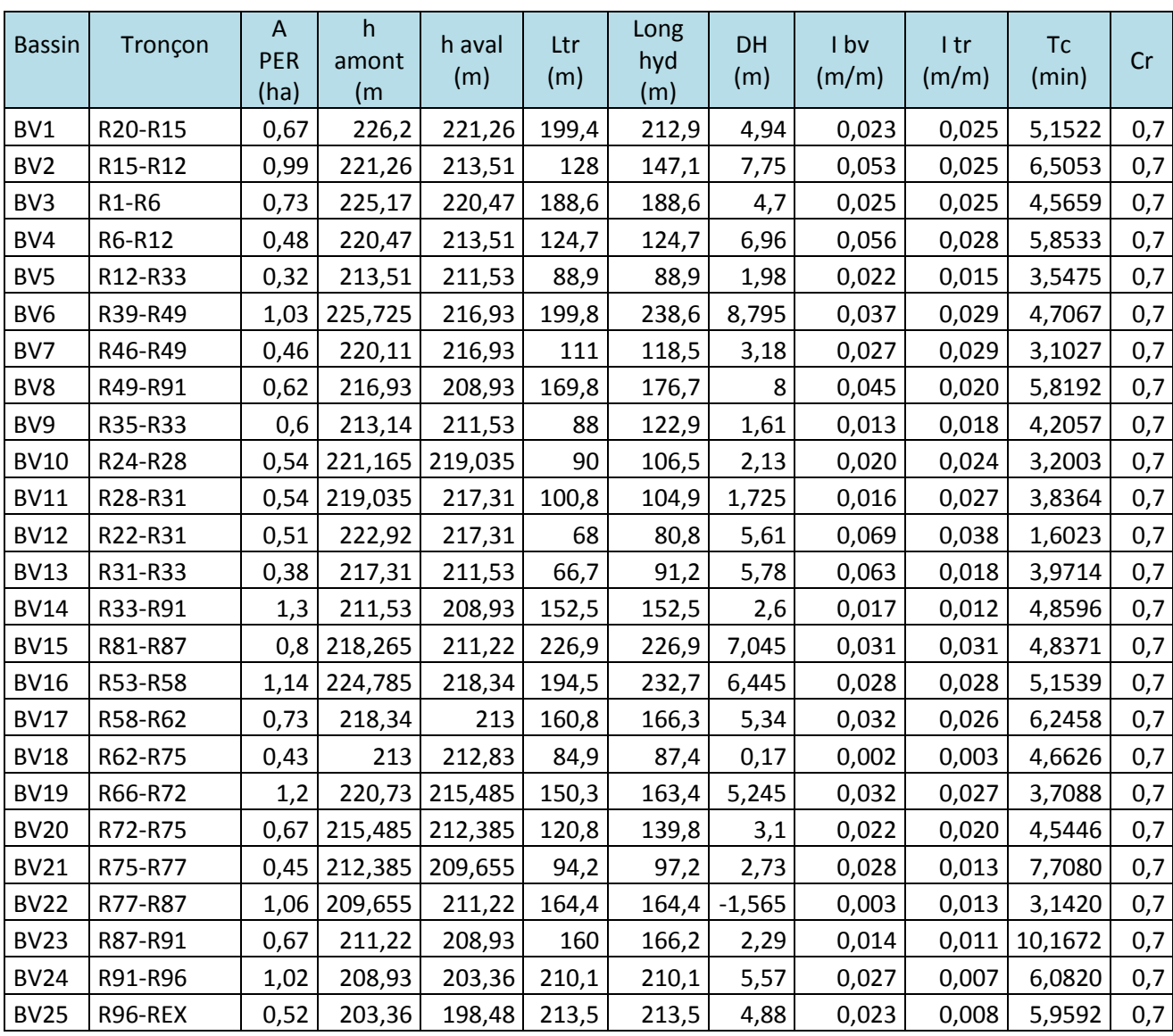

**Tableau III.6 :** Caractéristiques des sous bassin versant.

#### **III.6.Dimensionnement du réseau :**

Pour le dimensionnement du réseau d'assainissement proposé Nord-Est de Ain Témouchent, nous nous sommes basé sur les côtes de projets des voiries.

Les résultats des débits pluviaux et le dimensionnement des réseaux d'assainissement pour la zone d'étude représenté dans les tableaux III.7

Avec :

**I tr:** pente moyenne du tronçon (m/ml) ;

**h amont :** cote de projet amont (m) ;

**h aval :** cote de projet aval (m) ;

**L tr :** Longueur du tronçon (m) ;

**Q pluv :** débit pluvial (m3/s) ;

**i :** intensité déterminé par la loi de Mantana en (mm/h) ;

**R q :** rapport des débits ;

**R v :** coefficient des vitesses ;

**R h :** coefficient de la hauteur [23].

# CHAPITRE III : Evaluation des débits et dimensionnement du réseau d'assainissement du Nord-Est de Ain Temouchent

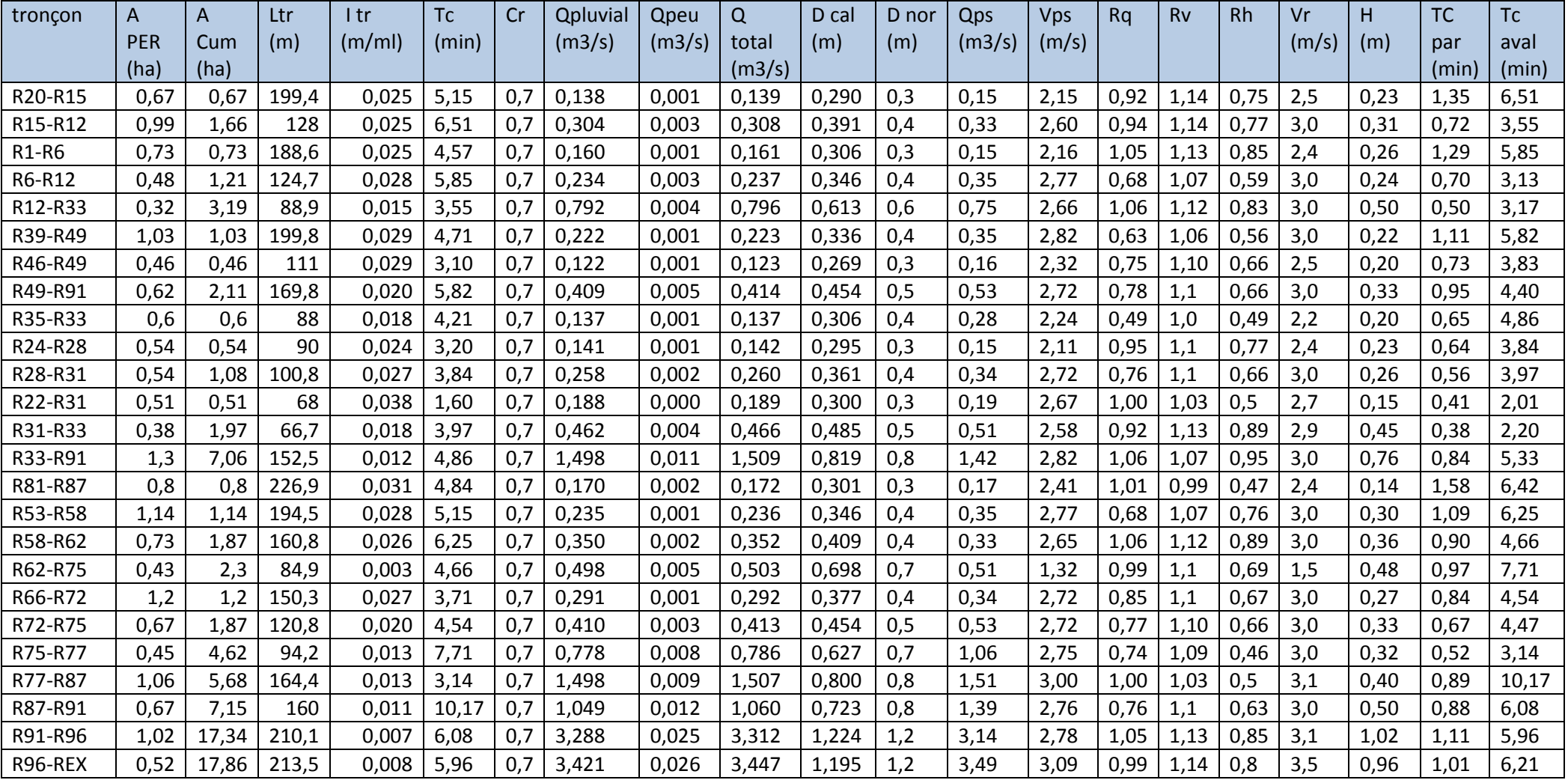

## **Tableau III.7 :** Débits pluviaux et dimensionnement du réseau d'assainissement

**Remarque :** pour le dimensionnement du réseau de la zone d'étude, nous avons été contraints de corriger les pentes de certains tronçons en augmentant la pente, exemple du tronçon (**R77-R87)** pour respecter la pente minimale recommandée pour le réseau unitaire qui est de 0,3 % [23] d'une part, et adoucir certaines pentes pour avoir des vitesses d'écoulement adéquates sans augmentation exagérée des diamètres des conduites d'autre part ;

Le tableau III.8 présente les tronçons avec leurs pentes initiales et les pentes corrigées:

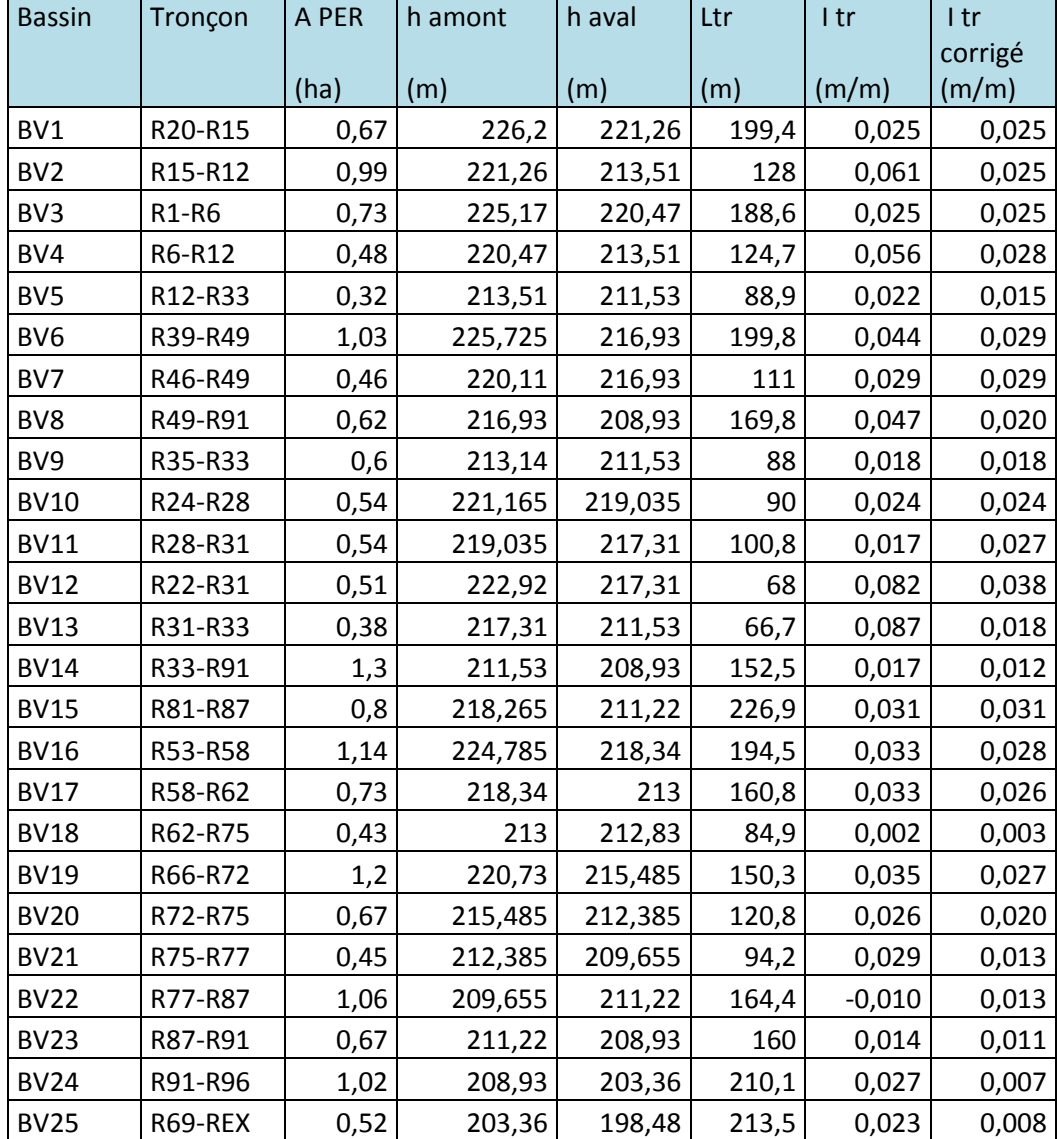

**Tableau III.8 :** Pentes initiales et les pentes corrigées des tronçons

## **III.7.Vérification des conditions d'autocurage :**

L'écoulement en assainissement doit être de préférence à surfaces libre, donc tributaire de la topographie du terrain naturel, il doit aussi assurer une vitesse permettant l'autocurage du réseau.

- La vitesse d'autocurage qui empêchera les dépôts du sable, facilement décantables dans les collecteurs est de l'ordre de :

- au moins 0,6 m/s pour le un dixième du débit de pleine section. ;
- au moins 0,3 m/s pour le un centième du débit de pleine section.

-La vitesse d'érosion représente la limite supérieure (entre 4 et 5 m/s), au dessus de laquelle les parois internes des conduites seront soumises à une forte érosion étant donné que les eaux sont chargées [23].

Le tableau III.9 montre la vérification des conditions d'autocurages.

| <b>Bassin</b>   | Tronçon | D nor | Qps    | Vps   | Rq   | <b>Rv</b> | <b>Rh</b> | $\overline{V}$ |
|-----------------|---------|-------|--------|-------|------|-----------|-----------|----------------|
|                 |         | (m)   | (m3/s) | (m/s) |      |           |           | Autocurages    |
|                 |         |       |        |       |      |           |           | (m/s)          |
| BV1             | R20-R15 | 0,3   | 0,15   | 2,15  | 0,92 | 1,14      | 0,75      | 1,185          |
| BV <sub>2</sub> | R15-R12 | 0,4   | 0,33   | 2,6   | 0,94 | 1,14      | 0,77      | 1,428          |
| BV3             | R1-R6   | 0,3   | 0,15   | 2,16  | 1,05 | 1,13      | 0,85      | 1,188          |
| BV4             | R6-R12  | 0,4   | 0,35   | 2,77  | 0,68 | 1,07      | 0,59      | 1,526          |
| BV5             | R12-R33 | 0,6   | 0,75   | 2,66  | 1,06 | 1,12      | 0,83      | 1,464          |
| BV <sub>6</sub> | R39-R49 | 0,4   | 0,35   | 2,82  | 0,63 | 1,06      | 0,56      | 1,553          |
| BV7             | R46-R49 | 0,3   | 0,16   | 2,32  | 0,75 | 1,1       | 0,66      | 1,274          |
| BV8             | R49-R91 | 0,5   | 0,53   | 2,72  | 0,78 | 1,1       | 0,66      | 1,497          |
| BV9             | R35-R33 | 0,4   | 0,28   | 2,24  | 0,49 | 1,0       | 0,49      | 1,234          |
| <b>BV10</b>     | R24-R28 | 0,3   | 0,15   | 2,11  | 0,95 | 1,1       | 0,77      | 1,158          |
| <b>BV11</b>     | R28-R31 | 0,4   | 0,34   | 2,72  | 0,76 | 1,1       | 0,66      | 1,499          |
| <b>BV12</b>     | R22-R31 | 0,3   | 0,19   | 2,67  | 1.00 | 1,03      | 0,5       | 1,468          |
| <b>BV13</b>     | R31-R33 | 0,5   | 0,51   | 2,58  | 0,92 | 1,13      | 0,89      | 1,42           |
| <b>BV14</b>     | R33-R91 | 0,8   | 1,42   | 2,82  | 1,06 | 1,07      | 0,95      | 1,552          |
| <b>BV15</b>     | R81-R87 | 0,3   | 0,17   | 2,41  | 1,01 | 0,99      | 0,47      | 1,326          |
| <b>BV16</b>     | R53-R58 | 0,4   | 0,35   | 2,77  | 0,68 | 1,07      | 0,59      | 1,526          |
| <b>BV17</b>     | R58-R62 | 0,4   | 0,33   | 2,65  | 1,06 | 1,12      | 0,89      | 1,456          |
| <b>BV18</b>     | R62-R75 | 0,7   | 0,51   | 1,32  | 0,99 | 1,1       | 0,69      | 0,725          |
| <b>BV19</b>     | R66-R72 | 0,4   | 0,34   | 2,72  | 0,85 | 1,1       | 0,67      | 1,499          |
| <b>BV20</b>     | R72-R75 | 0,5   | 0,53   | 2,72  | 0,77 | 1,1       | 0,66      | 1,497          |
| <b>BV21</b>     | R75-R77 | 0,7   | 1,06   | 2,75  | 0,74 | 1,09      | 0,46      | 1,51           |
| <b>BV22</b>     | R77-R87 | 0,8   | 1,51   | 3,00  | 1,00 | 1,03      | 0,5       | 1,651          |
| <b>BV23</b>     | R87-R91 | 0,8   | 1,39   | 2,76  | 0,76 | 1,1       | 0,63      | 1,518          |
| <b>BV24</b>     | R91-R96 | 1,2   | 3,14   | 2,78  | 1,05 | 1,13      | 0,85      | 1,529          |
| <b>BV25</b>     | R96-REX | 1,2   | 3,49   | 3,09  | 0,99 | 1,14      | 0,8       | 1,697          |

**Tableau III.9 :** Vérification d'auto curage de la zone d'étude

Nous remarquons que la condition d'autocurages est vérifiée **(V> 0,6 m/s)** pour tous les tronçons

 **Quelque exemple de dimensionnement de réseau et de calculs de débit pluvial :**

Les résultats des débits des eaux pluviales ont été déterminés pour chaque tronçon, le dimensionnement et le calcul hydraulique du réseau ont été faits de la façon des exemples suivants :

#### **-conduite R20-R15 :**

Calcul de la pente :

I tr = 
$$
\frac{Dh}{L}
$$
 =  $\frac{h \text{ amont} - h \text{ aval}}{\text{longueur de la conduite}}$ ........(III.18) [30].

h amont =  $226.2 \text{ m}$ .

h aval =  $221.26$  m.

longueur du tronçon  $= 199.4$  m.

I tr = 
$$
\frac{226,2-221,26}{199.4}
$$
 = 0,025 m/m.

Détermination du débit d'eau pluviale :

Nous avons :

 $Cr = 0.7;$ 

tc : temps de concentration on calcul à partir de la formule de KIRPISH définie par la formule :

$$
tc = 0.0195 \cdot Lhyd^{0.77} \cdot I\; hyd^{-0.385}
$$

$$
tc = 0.0195 \cdot 212.9^{0.77} \cdot 0.025^{-0.385} = 5.15 \text{ min}.
$$

L'intensité est calculée par la formule de Montana :

$$
Imax = 4 \cdot 5.15^{-0.5} = 1.76 \text{ mm/min}.
$$

 $A = 0.67$  ha (Surface du sous bassin versant);

Le débit d'eau pluviale est calculé la formule**:**

$$
Q_{\text{pluv}} = 0.167 \cdot 0.7 \cdot 1.69 \cdot 0.76 = 0.138 \text{ m}^3/\text{s}.
$$

La somme entre le débit d'eau usée et le débit d'eau pluviale :

Qpeu : débit d'eau usée **;**

$$
Qp_{eu} = 0.0013 \text{m}^3/\text{s}
$$

 $Q = Q_{\text{pluv}} + Q_{\text{p eu}} = 0.138 + 0.0013 = 0.1394 \text{ m}^3/\text{s}.$ 

Estimation diamètre de la conduite :

 **……………(III.19)** [30]. .

Donc le diamètre normalisé est : **0,30 m**

Détermination du débit à pleine section :

$$
Q_{ps} = \frac{K}{n} \cdot D^{\frac{8}{3}} \cdot \sqrt{(\text{Itr} \cdot 100 \cdot \dots \cdot \dots \cdot \dots \cdot (\text{III.20}) \cdot 30]}.
$$
  
\n
$$
Q_{ps} = \frac{0.03117}{0.013} \cdot 0.40^{\frac{8}{3}} \cdot \sqrt{0.025 \cdot 100} = 0.328 \text{ m}^3/\text{s}.
$$

Détermination de la vitesse à pleine section :

 **…………. (III.21)** [30]. 

 $\bullet$  Détermination des rapports (R q ; R v ; R h) :

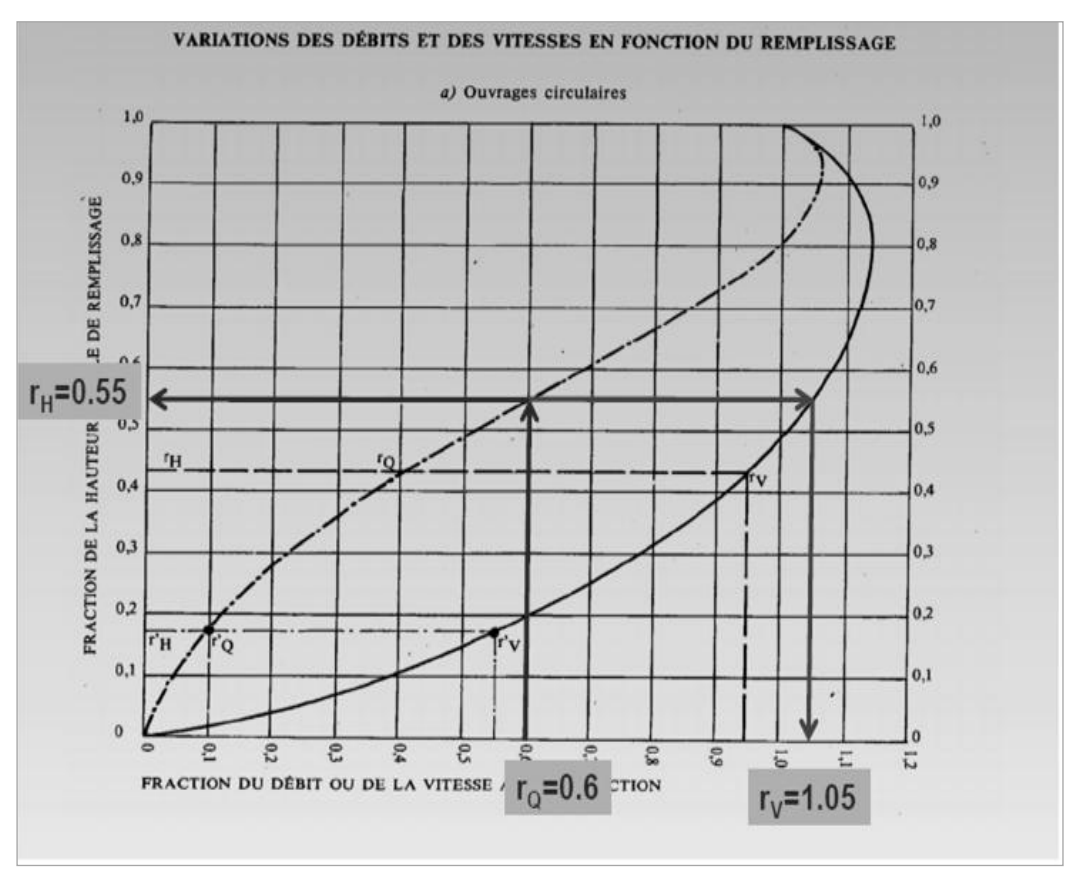

**Figure III.2 :** Variation des débits et des vitesses en fonction de remplissage [24].
$\checkmark$  Nous appliquons la formule III.24  $\mathbf{R} \mathbf{q} = \frac{\mathbf{Q}}{\mathbf{q}\mathbf{p}\mathbf{s}}$ ...........(III.22) [30].

$$
R q = \frac{0,1394}{0,328} = 0,43
$$

A partir de la figure III.2 :

$$
\begin{aligned}\n\checkmark & R \, v &= 0.99 \\
\checkmark & R \, h &= 0.45\n\end{aligned}
$$

Détermination de la vitesse réelle :

$$
vr = Rv \cdot Vps
$$
 ......... (III.23) [30].

$$
Ur = 0.99 \cdot 2.61 = 2.58
$$
m/s

 $\checkmark$  Détermination de la hauteur de remplissage:

**H** = **D** normalisé · **R** h ......... (III.24) [30].

 $H = (0.4 \cdot 0.45) * 100 = 18$  cm

 $\checkmark$  Condition d'autocurage :

Pour

\n
$$
\frac{Q_{Ps}}{10} \quad \text{on obtient :}
$$
\n
$$
\begin{cases}\nRh = 0.17 \\
RV = 0.55\n\end{cases}
$$

*V*  $\left(\frac{Q_{Ps}}{10}\right)$  = *Vautocurage* = *R v* · *Vps* = 0,55 · 2.61 = 1.44 *m/s* > 0,6 *m/s* (Alors *la condition d'autocurages est vérifiée).* 

### **-conduite R12-R33 :**

Tc = max (tcaval1 ; tc aval2 ; tcaval3 ; tc4bassin) = max  $(1,86; 2,41; 3,27; 2,33)$ ;

 $Tc4 = 3,27$  min.

Calcul de la pente :

I tr =  $\frac{D}{I}$ **…………. (III.18)** [30].

h amont =  $213.51 \text{ m}$  ;

h aval =  $211.53$  m;

longueur du tronçon  $= 88.9$  m.

I tr = 
$$
\frac{213.51 - 211.53}{88.9}
$$
 = 0.022 m/m

Détermination du débit d'eau pluviale :

Nous avons :

 $Cr = 0.7;$ 

$$
tc5 = max (tcaval4 ; tcaval2 ; tcfbassin) = max (3.13 ; 3.54 ; 2.67)
$$

 $tc5 = 3.54 \text{ min}$ ;

 $\mathbf{t} = 0.0195 \cdot \mathbf{L} \cdot \mathbf{h} \cdot \mathbf{V} \cdot \mathbf{V}^{-0.385}$ .

 $tc = 0.0195 \cdot 88.9^0$ 

L'intensité calculée par la formule de Montana :

 $i = 4 \cdot 3.54^{-0.5} = 2.13$  mm/min.

 $A_{\text{cum}} = 3.19$  ha (Surface du sous bassin versant);

Le débit d'eau pluviale définie par la formule**:**

 $Q_{\text{nluv}} = 0.167 \cdot 0.7 \cdot 2.13 \cdot 3.19 = 0.79$  m<sup>3</sup>/s.

La somme entre le débit d'eau usée et le débit d'eau pluviale :

Qpeu : débit d'eau usée **;**

$$
Q_{p \text{ eu}} = 0.0038 \text{ m}^3/\text{s}.
$$

 $Q = Q_{\text{bluv}} + Q_{\text{p eu}} = 0.79 + 0.0038 = 0.79 \text{ m}^3/\text{s}.$ 

Détermination du diamètre de la conduite :

 **……………(III.19)** [30]. 

Donc le diamètre normalisé est : **0,60 m**

Détermination du débit à pleine section :

$$
Q_{\rm ps} = \frac{K}{n} \cdot D^{\frac{8}{3}} \cdot \sqrt{(\text{Itr} \cdot 100 \,) \dots \dots \dots \dots \dots} \, (\text{III.20}) \, [30].
$$

$$
Q_{\rm ps} = \frac{0.03117}{0.013} \cdot 0.60^{\frac{8}{3}} \cdot \sqrt{0.022 \cdot 100} = 0.75 \,\mathrm{m}^3/\mathrm{s}.
$$

Détermination de la vitesse à pleine section :

 **…………. (III.21)** [30]. V .

 $\bullet$  Détermination des rapports (R q ; R v ; R h) :

 $\checkmark$  Nous appliquons la formule III.24  $\mathbf{R} \mathbf{q} = \frac{\mathbf{Q}}{\mathbf{q}\mathbf{p}\mathbf{s}}$ ...........(III.22) [30].

$$
R q = \frac{Q}{Qps} = \frac{0.79}{0.75} = 1.06.
$$

A partir de la figure III.2 :

$$
\begin{aligned}\n\checkmark & R \, v &= 1,12 \\
\checkmark & R \, h &= 0,86\n\end{aligned}
$$

Détermination de la vitesse réelle :

 **………. (III.23)** [30] 

 $\checkmark$  Détermination de la hauteur de remplissage:

**H** = **D** normalisé · **R** h ......... (III.24) [30].

 $H = (0.86 \cdot 0.6) * 100 = 51.6$  cm

- $\checkmark$  Condition d'autocurages :
- Pour  $\frac{Q_{Ps}}{10}$  on obtient :  $Rh = 0,17$  $RV = 0,55$

*V*  $\left(\frac{Q_{Ps}}{10}\right)$  = *Vautocurage* = *R v* · *Vps* = 0,55 · 2.66 = 1.46 *m/s* > 0,6 *m/s* (Alors *la condition d'autocurages est vérifiée).* 

# **III.8. Résultats et interprétations :**

Le réseau proposé pour la zone d'étude est d'une longueur totale de 3556.6 ml, qui a été subdiviser en tronçons de longueur maximale 226.90 m ; inférieurs à 300 m.

Les conduites proposées sont en béton de forme circulaire dont les diamètres variant entre 300 mm et 1200 mm. Les vitesses d'écoulement dans les différents tronçons sont conforment aux conditions hydrauliques avec des vitesses maximale de 3 m/s.

Nous étions contraints de dépasser la limite de vitesse au niveau du rejet, (le tronçon R96-REX) dont la vitesse atteint 3.5 m/s.

Les pentes motrices adoptées pour les différents tronçons du réseau sont comprises entre 0,005 m/ml et 0,031 m/ml.

Nous avons établis des modifications sur les pentes et les diamètres afin de satisfaire les conditions hydrauliques et assurer le bon fonctionnement du réseau d'assainissement ; nous avons installé des regards de chute, afin de réduire ou d'accroitre les pentes pour éviter le débordement d'eau.

*Remarque :* lors du dimensionnement du réseau par la méthode rationnelle, les tronçons considérés ont des longueurs ne dépassant pas les 300 m, mais la majorité dépasse les 70m (tableau III.2), pour respecter les normes de construction des réseaux d'assainissement selon norme en vigueur, il convient d'introduire dans les tronçons dépassant les 70m des regards intermédiaires (tous les 70m environ).

# **Chapitre IV :**

# **SIMULATION SUR LE LOGICIEL SWMM**

Les réseaux d'assainissement urbains constituent des systèmes complexes regroupant des bassins versants et différents éléments structurels permettant l'évacuation des charges hydrauliques générées par les eaux de ruissellement, eaux usées, infiltration [31].

Le but de ce chapitre est d'analyser le fonctionnement du réseau d'assainissement grâce à une simulation sur SWMM qui nous permettra de détecter les points noirs du réseau réalisé (débordement dans les regards…..).Notre zone d'étude est d'une superficie de 17.5ha doté d'un réseau unitaire qui est composée de :

- 25 sous bassins versants (**Subcatchments**)
- 25 collecteurs (**Conduits**)
- 25 nœuds de jonction (**Junctions**)
- 1 exutoire (**Outfall**) Out1

La figure IV.1 représente le réseau d'assainissement de la zone d'étude.

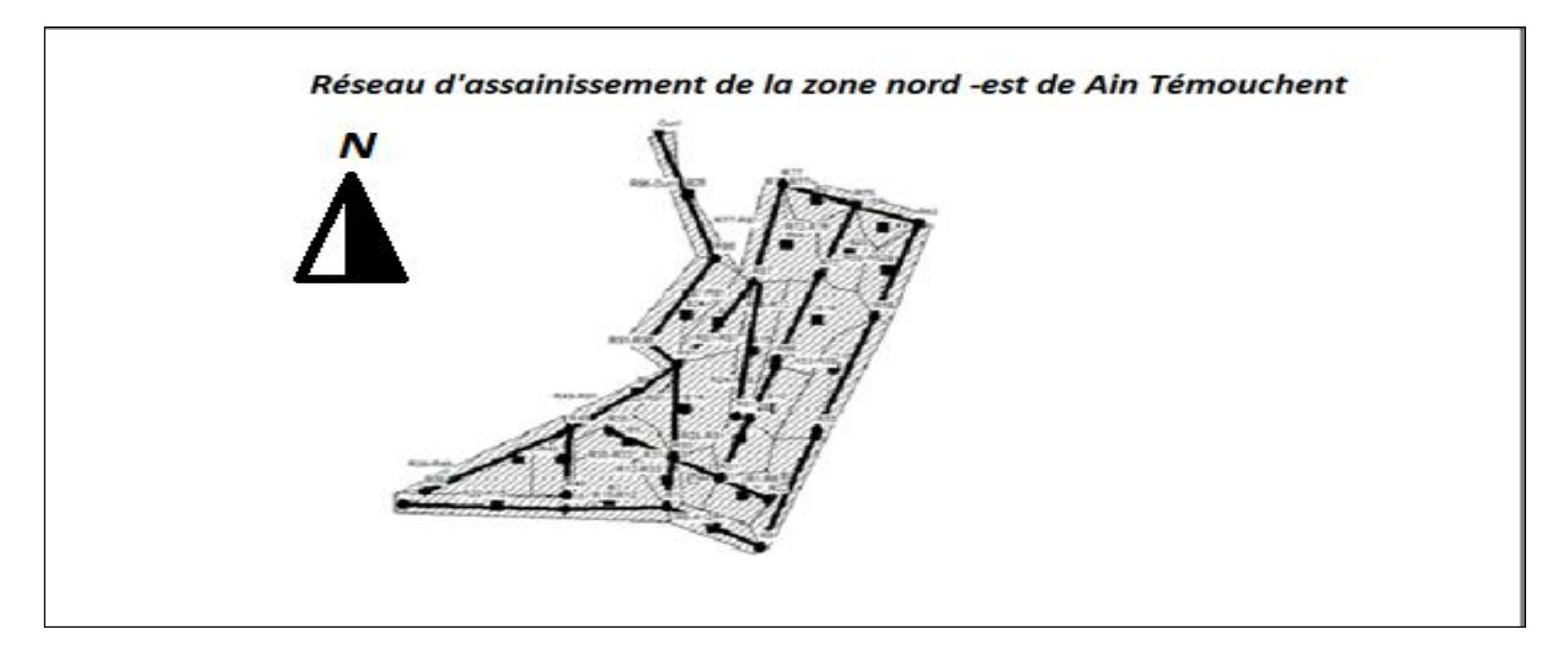

**Figure IV .1 :** Réseau d'assainissement de la zone Nord–Est d'Ain Temouchent.

# **IV.1. Conditions d'application du logiciel SWMM :**

La simulation du réseau par le modèle SWMM se fera en respectant les conditions suivantes :

- La profondeur maximale du regard est de 4 mètres peut aller jusqu'à 6 m comme une limite maximale en cas d'exception ;
- $\triangleright$  La vitesse d'écoulement dans la conduite est comprise entre (0,3 m/s à 3 m/s) dans le cas d'un système unitaire ;
- $\triangleright$  Changer les diamètres au fur et à mesure, jusqu'à ce que les vitesses et les pentes soient réglées (satisfaire les conditions hydrauliques) [6].

# **IV.2. Étapes de la modélisation :**

### **IV.2 .1.Création des objets sur le plan**:

Pour dessiner les objets du réseau il faut cliquer sur les commandes qui correspondent à chaque objet en commençant par les sous bassins versants, les nœuds et les liaisons

- le bouton  $\Box$  pour dessiner les sous bassins versants.
- le bouton  $\overline{\bigcirc}$  de la barre à outils des objets pour commencer à dessiner des nœuds de jonction.
- Pour ajouter l'exutoire Out1, cliquer sur le bouton  $\overline{\nabla}$  de la barre à outils des objets.
- pour ajouter des collecteurs afin de contrôler les débits entre les nœuds, on clique sur le bouton
- Pour finir, nous allons ajouter une station de mesure pluviométrique (Rain Gage)

il faut cliquer sur le bouton  $\boxed{\mathcal{D}}$  de la barre d'outils des objets [6].

### **IV .2.2. Données d'entrées :**

Les données d'entrées que nous avons utilisées pour réaliser la simulation de notre zone sont :

### **A. Données pluviométriques :**

Pour saisir des données pluviométriques, il faut renseigner les propriétés de la station pluviométrique.

- Choisir **Subcatchments** pour le type d'objet à sélectionner, **Rain Gage** comme propriété à éditer et taper « **T1** » comme nouvelle valeur.
- Cliquer sur **OK** pour affecter la station pluviométrique « T1 » à tous les bassins versants.

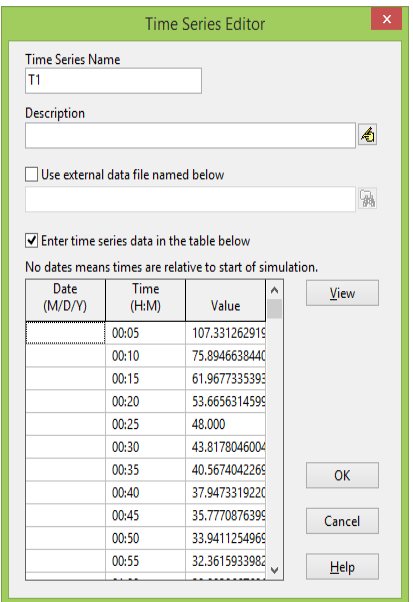

**Figure IV.2 :** données pluviométriques de l'averse de projet

Les intensités durées fréquence qui demeurent l'approche statistique la plus courante pour établir la relation pluie débit et construire les hyétogrammes ou orages modèles [24].

Dans ce cas d'étude, la simulation de fonctionnement du réseau pour une pluie de projet (averse) présentée par la courbe IDF dans la figure (IV.3)

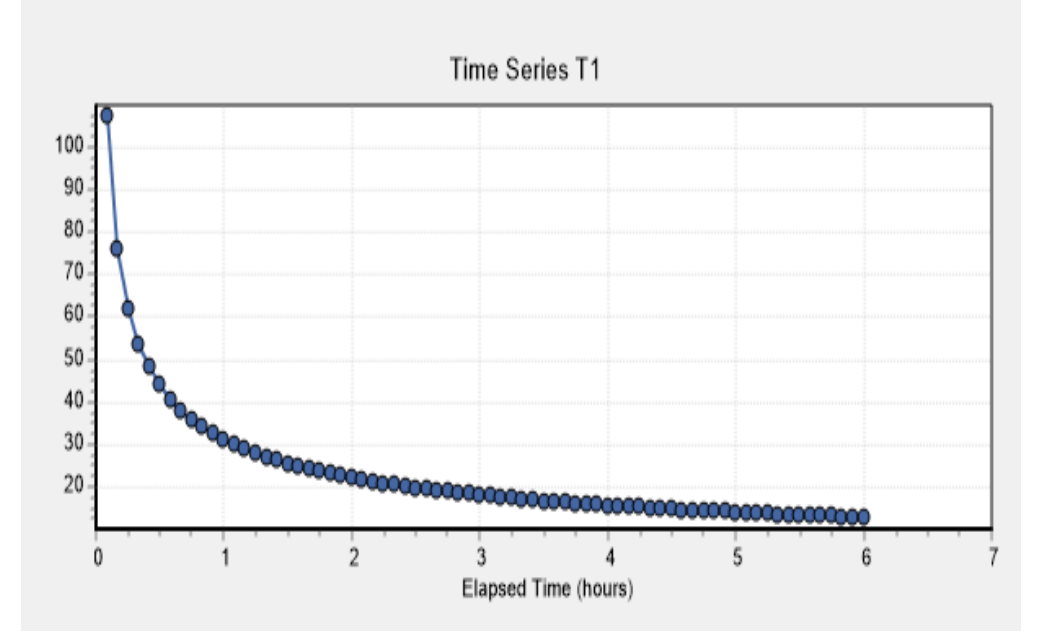

**Figure IV.3 :** Courbe IDF (Intensité Durée Fréquence)

La courbe est obtenue à partir des calculs (synthétiser) par la loi de Montana

 $I = a. t<sup>b</sup>$  (mm/heure).

Avec a= 4 et *b = -0,5* applicable à l'Algérie du nord avec un pas de temps : t=5min Pendant 6 heures,

Avec : **t :** pas de temps (min)

Généralement on utilise cette durée comme une marge de sécurité.

Le tableau IV.1 présente les données de l'averse du projet qui ont servis au tracé de la courbe IDF de la figure IV.3

| Temps<br>(heure) | $l$ (mm/h) | Temps<br>(heure) | $l$ (mm/h) | Temps<br>(heure) | $l$ (mm/h) |
|------------------|------------|------------------|------------|------------------|------------|
| 00:05            | 107,331    | 03:35            | 16,368     | 04:05            | 15,333     |
| 00:10            | 75,895     | 03:40            | 16,181     | 04:10            | 15,179     |
| 00:15            | 61,968     | 03:45            | 16,000     | 04:15            | 15,029     |
| 00:20            | 53,666     | 02:05            | 21,466     | 04:20            | 14,884     |
| 00:25            | 48,000     | 02:10            | 21,049     | 04:25            | 14,743     |
| 00:30            | 43,818     | 02:15            | 20,656     | 04:30            | 14,606     |
| 00:35            | 40,567     | 02:20            | 20,284     | 04:35            | 14,473     |
| 00:40            | 37,947     | 02:25            | 19,931     | 04:40            | 14,343     |
| 00:45            | 35,777     | 02:30            | 19,596     | 04:45            | 14,216     |
| 00:50            | 33,941     | 02:35            | 19,277     | 04:50            | 14,093     |
| 00:55            | 32,362     | 02:40            | 18,974     | 04:55            | 13,973     |
| 01:00            | 30,984     | 02:45            | 18,684     | 05:00            | 13,856     |
| 01:05            | 29,768     | 02:50            | 18,407     | 05:05            | 13,742     |
| 01:10            | 28,685     | 02:55            | 18,142     | 05:10            | 13,631     |
| 01:15            | 27,713     | 03:00            | 17,889     | 05:15            | 13,522     |
| 01:20            | 26,833     | 03:05            | 17,645     | 05:20            | 13,416     |
| 01:25            | 26,032     | 03:10            | 17,411     | 05:25            | 13,313     |
| 01:30            | 25,298     | 03:15            | 17,187     | 05:30            | 13,212     |
| 01:35            | 24,623     | 03:20            | 16,971     | 05:35            | 13,113     |
| 01:40            | 24,000     | 03:25            | 16,762     | 05:40            | 13,016     |
| 01:45            | 23,422     | 03:30            | 16,562     | 05:45            | 12,921     |
| 01:50            | 22,883     | 03:50            | 15,825     | 05:50            | 12,829     |
| 01:55            | 22,380     | 03:55            | 15,656     | 05:55            | 12,738     |
| 02:00            | 21,909     | 04:00            | 15,492     | 06:00            | 12,649     |

**Tableau IV.1 :** Données de l'averse du projet

### **B. Données hydrologiques** :

Les données hydrologiques que nous avons utilisées pour notre simulation sont **:**

Bassins versants ou sous bassins versants (Subcatchments) :

Le bassin regroupe les paramètres morphologiques, hydrologiques et hydrogéologiques tels que :

| <b>Subcatchment B1</b><br>$\overline{\mathbf{x}}$ |                               |  |  |  |  |
|---------------------------------------------------|-------------------------------|--|--|--|--|
| Property                                          | Value                         |  |  |  |  |
| Name                                              | ۸<br>B1.                      |  |  |  |  |
| X-Coordinate                                      | 1401.686                      |  |  |  |  |
| <b>Y-Coordinate</b>                               | 2453 652                      |  |  |  |  |
| Description                                       |                               |  |  |  |  |
| Taq                                               |                               |  |  |  |  |
| Rain Gage                                         | Т1.                           |  |  |  |  |
| Outlet                                            | <b>R20</b>                    |  |  |  |  |
| Area                                              | ,,,,,,,,,,,,,,,,,,,,,<br>0.63 |  |  |  |  |
| Width                                             | 31 43                         |  |  |  |  |
| % Slope                                           | $\overline{z}$                |  |  |  |  |
| % Imperv                                          | 30                            |  |  |  |  |
|                                                   |                               |  |  |  |  |
| Area of subcatchment (ha)                         |                               |  |  |  |  |
| tivor Windo                                       |                               |  |  |  |  |

**Figure IV.4 :** Caractéristiques de bassin versant.

- Nom de Bassin versant **(**Name)
- La station pluviométrique (Rain Gage)

On choisit la station à affecter au bassin versant (T1).

 $\triangleright$  Le nœud receveur (Outlet)

 On y introduit le nom du nœud (Regard) qui recevra les précipitations (les eaux pluviales).

- La surface du bassin (Area) : elle représente la surface du bassin versant drainé. Elle est exprimée en hectare (Ha).
- La largeur du bassin (Width) : c'est le largueur équivalent, déterminée en fonction de la surface et le périmètre en utilisant la formule du coefficient de compacité

 $\bm{\mathrm{largeur}}$  du bassin (width) =  $\frac{\text{Surface du basis}}{\text{Logueur hydraulique}}$ .........IV.1 [6].

- $\triangleright$  pente (Slope) : La pente moyenne du bassin versant en  $(\%)$
- Pourcentage de surface imperméable (Imperv) : Le pourcentage de surface imperméable sur le bassin versant dans laquelle la pluie ne peut pas s'infiltrer, Exprimé en pourcentage, pour notre cas d'étude le coefficient de ruissellement est de 70%.
- Infiltration (Infil. Model) : Le modèle d'infiltration utilisé, pour notre cas d'étude est le modèle : **Green Ampt ; Horton.**

Le tracé des sous bassins versant de notre zone est représenté par la figure ci-après :

**Figure IV.5 :** Le tracé des sous bassins.

### **C. Données Hydraulique :**

Les données hydrauliques utilisées dans nos simulations sont :

 $\leftarrow$  Collecteurs (conduits) :

Les collecteurs contrôlent le débit entre le nœud précédent et le nœud qui suit.

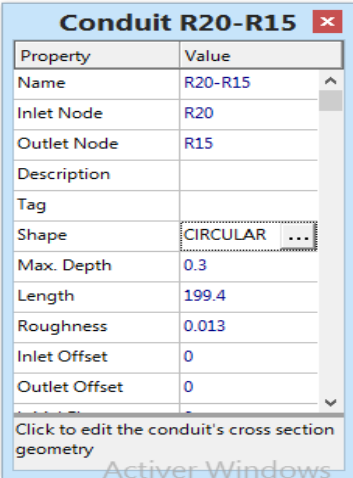

**Figure IV.6 :** Caractéristiques de collecteur

Dans la rubrique des conduites, les données d'entrée sont la forme et les dimensions (diamètre), la longueur de la conduite, la rugosité, les cotes radier au niveau des regards et leur profondeur par rapport au terrain naturel.

- $\triangleright$  (Shape): Type de canalisation circulaire
- **(**Max. Depth) **:** Profondeur maximale
- $\triangleright$  (Conduit Length) : Longueur de la conduite(m)
- (Roughness) : Rugosité n de la conduite au sens de Manning-Strickler

 $n_{\text{béton}} = 0.013$ 

(Max Depth) : Le Diamètre des conduites

Le tracé du La conduite (Links) est donné sur la figure suivante :

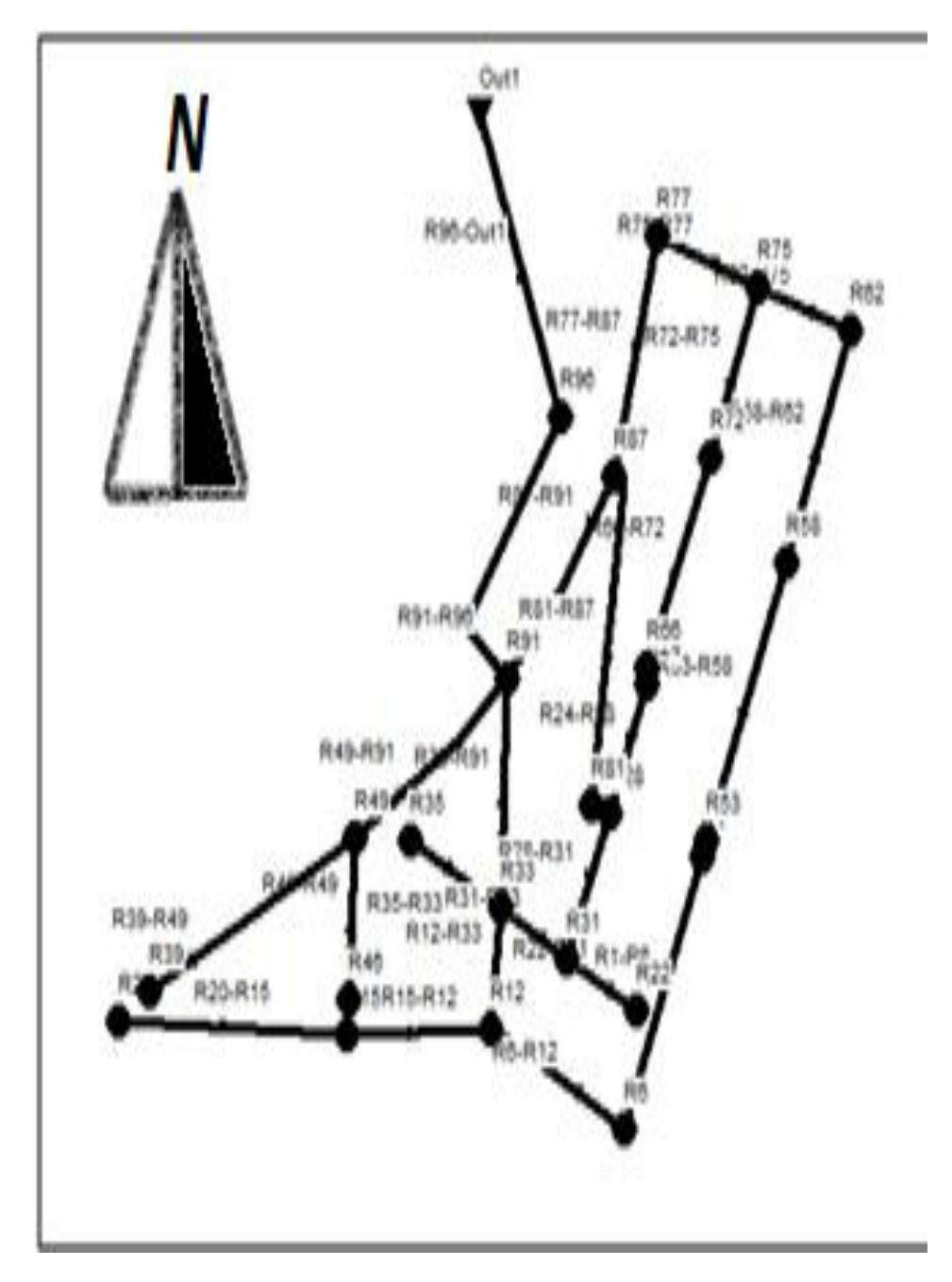

**Figure IV.7 :** Le tracé du conduite

Les nœuds (junctions) **:**

Le nœud est la liaison entre deux conduites, le début d'une conduite ou sa fin.

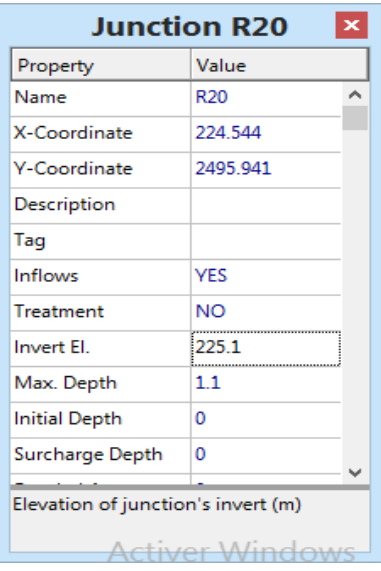

**Figure IV.8** : caractéristiques de jonctions(Junction).

Dans la rubrique qui concerne les nœuds il faut introduire les données suivantes :

- Name : Le nom de nœud
- Inflows : le débit d'eau usée domestique calculé dans le troisième chapitre (figure IV.9)

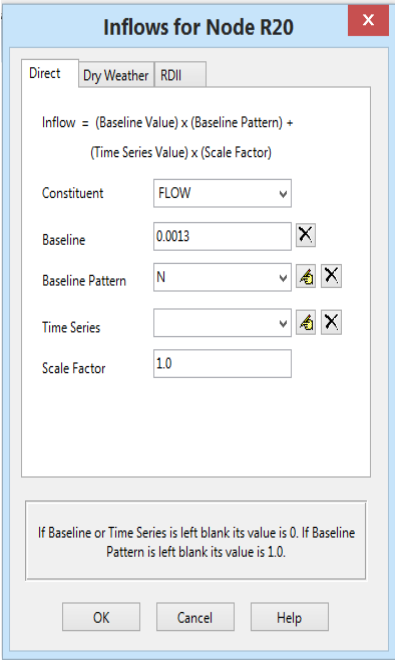

**Figure IV.9 :** Editeur de propriétés pour Inflows

 $\triangleright$  Le coefficient d'usage domestique (Time patterns) (figure IV.10)

Nous avons choisis l'option du jour et conserver le coefficient par défaut 0.1.

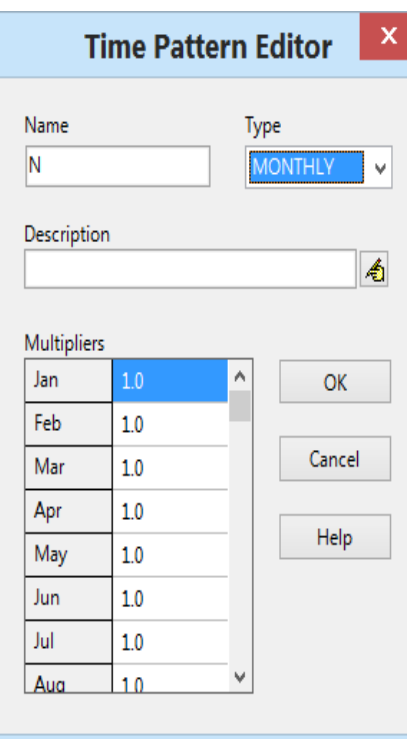

**Figure IV.10 :** Editeur de propriétés pour Tim pattern

 $\triangleright$  (invertEL) Le cote de radier :

C'est la cote du regard de jonction exprimée en mètre (m).

# **Cote du radier (invertEL) =**  $CP - (0, 8 + D$  **normalisé).......... (IV.2) [6].**

#### $\triangleright$  (Max Depth) Profondeur maximale

La distance verticale entre le radier du regard de jonction et le terrain naturel est obtenue par la formule suivante :

### **é…………………(IV.3)** [6].

Le tracé des nœuds (Node) est donné sur la figure suivante :

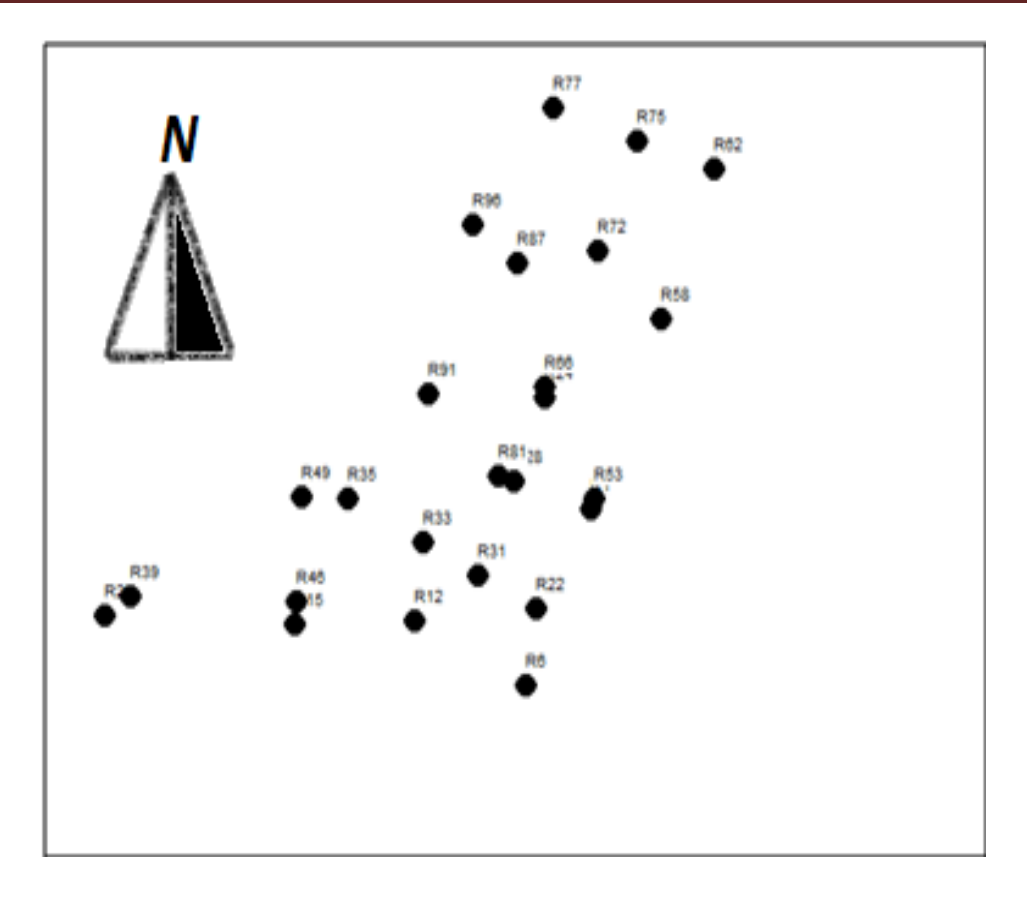

**Figure IV.11 :** Tracé des nœuds (Node)

L'exutoire (Outfall)

C'est le point de rejet des eaux usées ou pluviales.la figure ci-dessous montre les propriétés de l'exutoire.

| <b>Outfall Out1</b><br>×              |             |  |  |  |  |
|---------------------------------------|-------------|--|--|--|--|
| Property                              | Value       |  |  |  |  |
| Name                                  | Out1<br>∽   |  |  |  |  |
| X-Coordinate                          | 3417 183    |  |  |  |  |
| <b>Y-Coordinate</b>                   | 8578 564    |  |  |  |  |
| Description                           |             |  |  |  |  |
| Tag                                   |             |  |  |  |  |
| Inflows                               | <b>YES</b>  |  |  |  |  |
| Treatment                             | NΟ          |  |  |  |  |
| Invert Fl                             | 202.98      |  |  |  |  |
| <b>Tide Gate</b>                      | NΟ          |  |  |  |  |
| Route To                              |             |  |  |  |  |
| Type                                  | <b>FRFF</b> |  |  |  |  |
| Click to specify any external inflows |             |  |  |  |  |
| received at the outfall<br>ctiver     |             |  |  |  |  |

**Figure IV.12 :** Editeur de propriété de l'exutoire (Outfall).

Les données que nous avons utilisées pour réaliser la simulation sont résumées sur les tableaux ci-après :

Le tableau IV.2 représente les caractéristiques des sous bassins de notre zone d'étude.

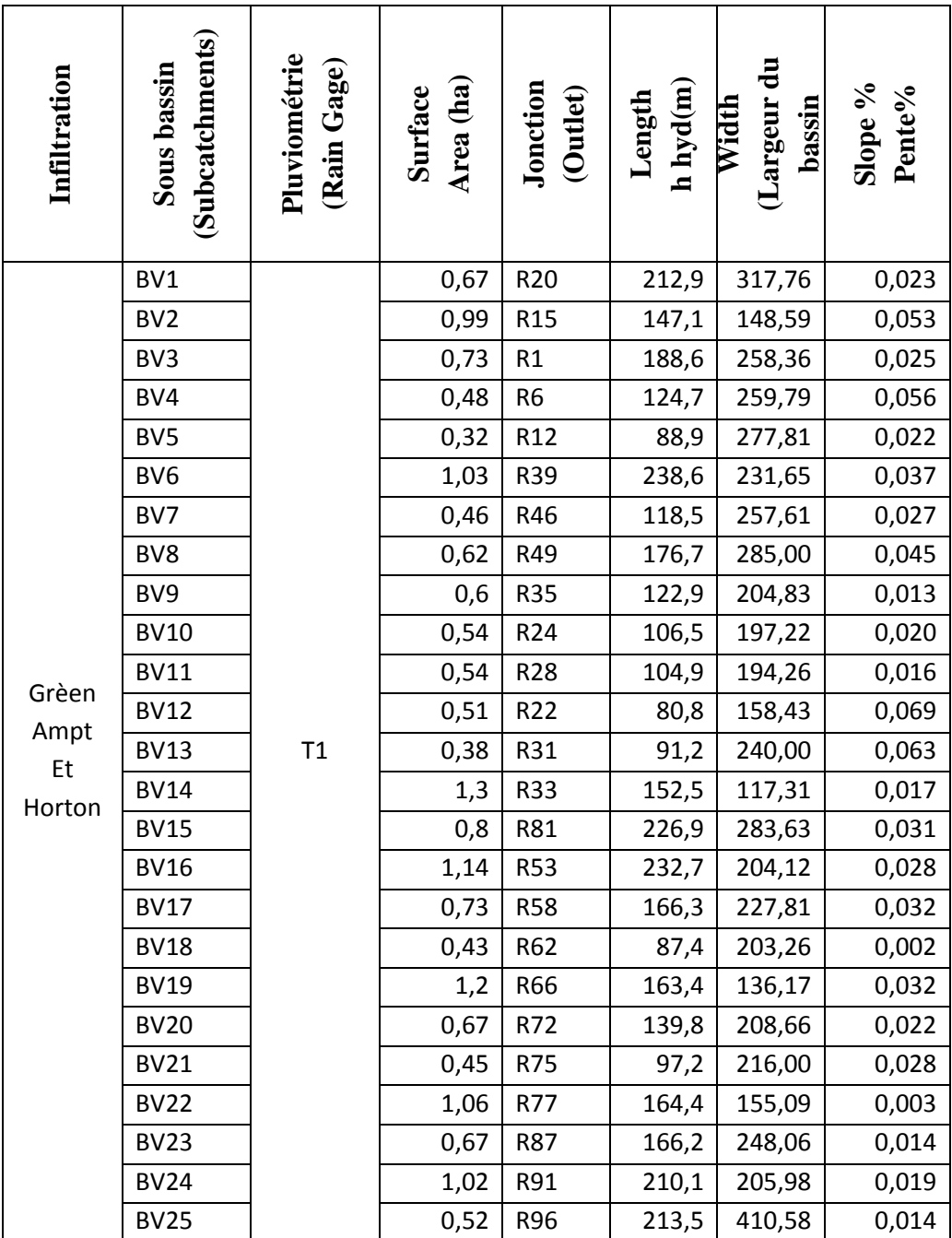

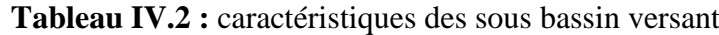

Le tableau IV.3 représente les caractéristiques des conduites de notre réseau.

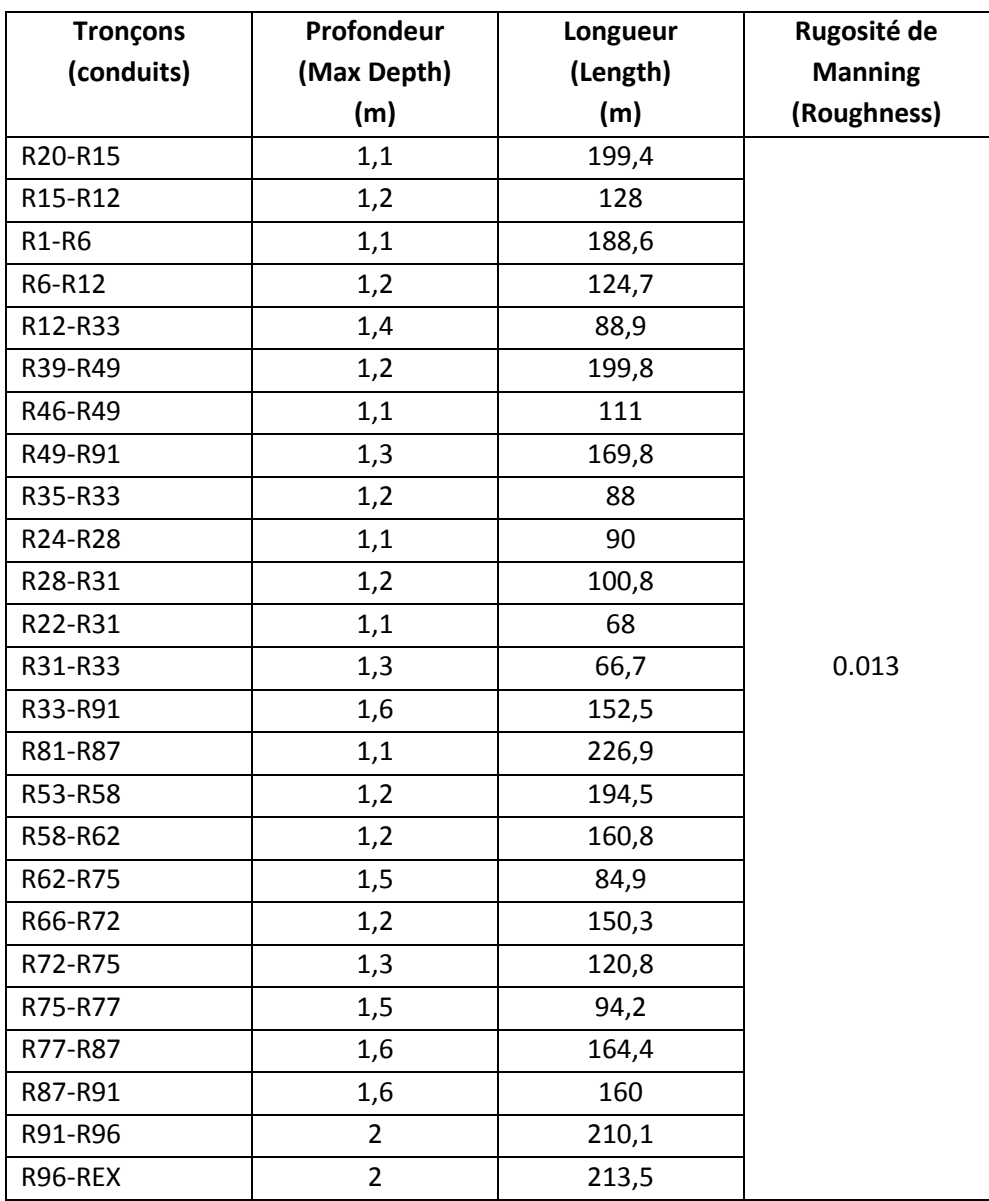

**Tableau IV.3 :** Caractéristiques des conduites

Le tableau IV.4 représente les caractéristiques des jonctions

| Nœuds           | Débit d'eau<br>usée<br>(Inflows)<br>$(m^3/s)$ | h.amant<br>(m) | D nor<br>(m) | cote du radier<br>(Invert.El)<br>(m) |
|-----------------|-----------------------------------------------|----------------|--------------|--------------------------------------|
| R20             | 0,0013                                        | 226,2          | 0,3          | 225,1                                |
| R <sub>15</sub> | 0,0035                                        | 221,26         | 0,4          | 220,06                               |
| R1              | 0,0013                                        | 225,17         | 0,3          | 224,07                               |
| R <sub>6</sub>  | 0,0034                                        | 220,47         | 0,4          | 219,27                               |
| R12             | 0,0038                                        | 213,51         | 0,6          | 212,11                               |
| R39             | 0,0014                                        | 225,725        | 0,4          | 224,525                              |
| R46             | 0,0008                                        | 220,11         | 0,3          | 219,01                               |
| R49             | 0,0049                                        | 216,93         | 0,5          | 215,63                               |
| <b>R35</b>      | 0,0006                                        | 213,14         | 0,4          | 211,94                               |
| R24             | 0,0006                                        | 221,165        | 0,3          | 220,065                              |
| R28             | 0,0019                                        | 219,035        | 0,4          | 217,835                              |
| R22             | 0,0005                                        | 222,92         | 0,3          | 221,82                               |
| R31             | 0,0039                                        | 217,31         | 0,5          | 216,01                               |
| R33             | 0,0113                                        | 211,53         | 0,8          | 209,93                               |
| R81             | 0,0015                                        | 218,265        | 0,3          | 217,165                              |
| <b>R53</b>      | 0,0013                                        | 224,785        | 0,4          | 223,585                              |
| <b>R58</b>      | 0,0023                                        | 218,34         | 0,4          | 217,14                               |
| R62             | 0,0049                                        | 213            | 0,7          | 211,5                                |
| R66             | 0,0010                                        | 220,73         | 0,4          | 219,53                               |
| R72             | 0,0029                                        | 215,485        | 0,5          | 214,185                              |
| R75             | 0,0078                                        | 212,385        | 0,7          | 210,885                              |
| R77             | 0,0088                                        | 209,655        | 0,8          | 208,055                              |
| <b>R87</b>      | 0,0117                                        | 211,22         | 0,8          | 209,62                               |
| R91             | 0,0247                                        | 208,93         | 1,2          | 206,93                               |
| R96             | 0,0260                                        | 203,36         | 1,2          | 201,36                               |

**Tableau IV.4 :** Caractéristiques des jonctions

# **IV.3. Ligne d'eau dans les conduites :**

Le profil en long permet la visualisation réaliste et animée de l'évolution de la ligne d'eau dans les conduites avec prise en compte de l'influence aval.

Pour tracer un profil de la ligne d'eau dans la conduite nous avons suivis les étapes ciaprès :

1. Sélectionner **Report>>Graph>>Profile** ou cliquer sur le bouton **de la** de la barre d'outils standard.

2. Dans la fenêtre qui apparaît (figure IV.13 ), entrez R20 dans le champ "**Start Node**" pour indiquer le point de départ du profil, ou bien cliquer sur le nœud R20 sur la carte ou dans l'explorateur d'objets et cliquer sur le bouton  $\bullet$  et pour

le nœud aval OUT1 on suit la même procédure mais dans "**End Node**".

3. En cliquant sur **"Find Path"**, une liste ordonnée des conduites reliant le nœud de départ au nœud d'arrivée s'affiche alors dans la rubrique "**Links in Profile**".

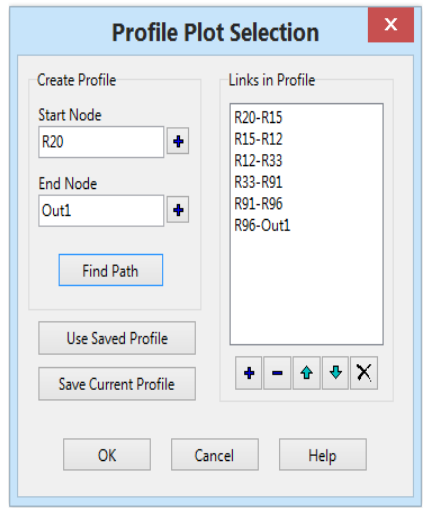

**Figure IV.13 :** Editeur du profil en long

# **IV.4. Simulation du réseau sur SWMM :**

Après avoir introduit toutes les données appropriées aux nœuds, aux bassins et aux tronçons, l'étape suivante est la validation du modèle hydraulique. Pour lancer la simulation, sélectionner Project>>Run simulation dans le menu principal. En cas de problèmes lors de la simulation, un rapport de simulation apparaîtra à l'écran, décrivant les erreurs rencontrées, sinon la simulation sera révélée réussie [6].

Le tracé proposé du réseau a été introduit et calé dans le logiciel SWMM à partir d'un fichier Auto CAD exporté en format image, et tous les paramètres de simulation cités précédemment complété avec une première répartition des diamètre de conduite par le suite une simulation du comportement hydraulique du réseau a été effectué [6].

Dans la présente étude nous simuleront le réseau d'assainissement de côté Nord-est d'Ain Temouchent sur SWMM, en appliquant deux modèles hydrologiques; Green Ampt et Horton pour l'évaluation des débits pluviaux avec simulation hydraulique en régime uniforme (Steady Flow) basé sur les équations du régime permanent uniforme

(Formule de Manning) et en régime varié (Dynamic Wave) basé sur les équations dynamiques de Barré Saint-Venant pour le dimensionnement du réseau.

# **IV.5. Utilisation de la méthode d'infiltration Grèen Ampt :**

Dans cette simulation de notre réseau, l'évaluation des débits pluviaux sera basée sur l'application du modèle Green Ampt qui est un modèle hydrologique conceptuel d'infiltration et de précipitation; sa fonction de production est basée sur la loi de Darcy généralisée aux milieux non saturés combinée avec le principe de conservation de la masse.

Le dimensionnement du réseau et la détermination des caractéristiques hydrauliques sera effectuée selon les deux régimes hydrauliques: régime uniforme (formule de Manning) et régime varié (en dynamique avec les équations de Barré Saint-venant).

# **IV.5.1. Modèle Steady flow (régime uniforme) :**

Modèle de la translation simple en régime permanent uniforme c'est le modèle le plus simple possible. Il considère à chaque pas de temps de calcul, que l'écoulement est permanent et uniforme. Pour relier à chaque pas de temps, le débit et hauteur d'eau dans chaque tronçon, il utilise l'équation de Manning-Strickler.

Les hydrogrammes entre l'entrée et la sortie des conduites, ne subissent ni décalage dans le temps, ni amortissement. Ce type de modèle ne peut représenter ni les effets de stockage de l'eau dans les réseaux ni les phénomènes d'influences aval ni les inversions du sens de l'écoulement ni les écoulements en charge. De plus son utilisation est restreinte aux réseaux ramifiés (non maillés) [31].

Les figures IV.14 à IV18 illustres les résultats et les problèmes rencontrés au cours de la première simulation :

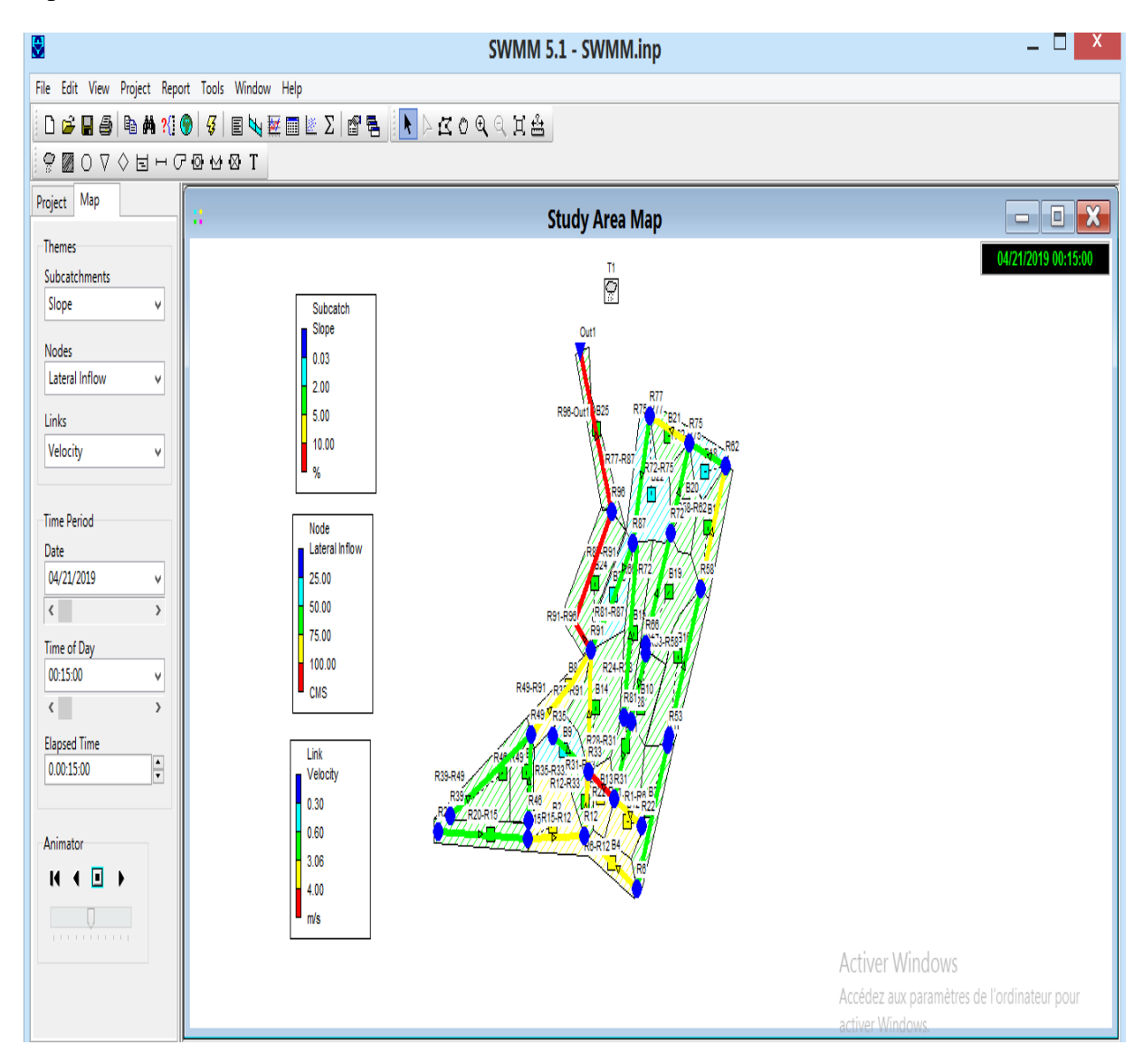

**Figure IV.14 :** Résultats de la première simulation (Steady flow)

# **1. Problèmes rencontrés pendant la première simulation :**

Apres cette simulation, nous avons constaté plusieurs anomalies dans notre réseau:

 Des pentes motrices trop élevée (non conforme aux normes) : les conduites R49-R91 (5.1%) ; R31-R33 (9.7%) ; R22-R33 (8.6%) ; R15-R12 (6.2%) ; R6-R-12 (5.8%). (Figure IV.15)

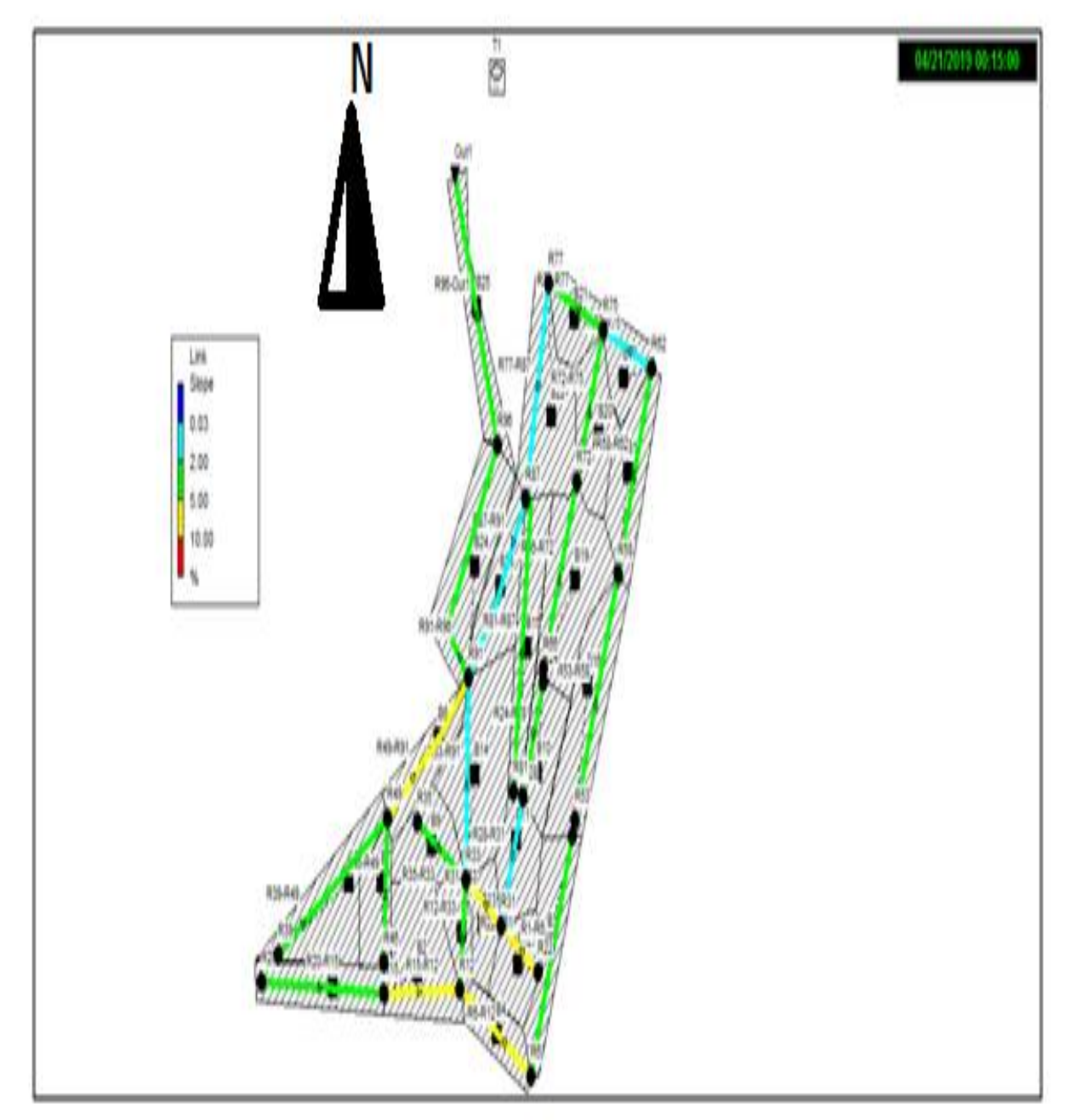

**Figure IV.15 :** Pentes supérieurs à 5% ; (Steady flow)

vitesses supérieures à 3.05 m/s (supérieur à la vitesse limite d'érosion dans la conduite) : R49-R91 (3.91m/s) ; R31-R33 (4.90m/s) ; R22-R31 (3.42m/s) ; R15-R12  $(3.93m/s)$ ; R6-R-12  $(3.52m/s)$ ; R12-R33  $(3.29m/s)$ ; R91-R96  $(4.78m/s)$ ; R58-R62 (3.18m/s); R75-R77 (3.80m/s); R96-Out1 (3.62m/s). (Figure IV.16)

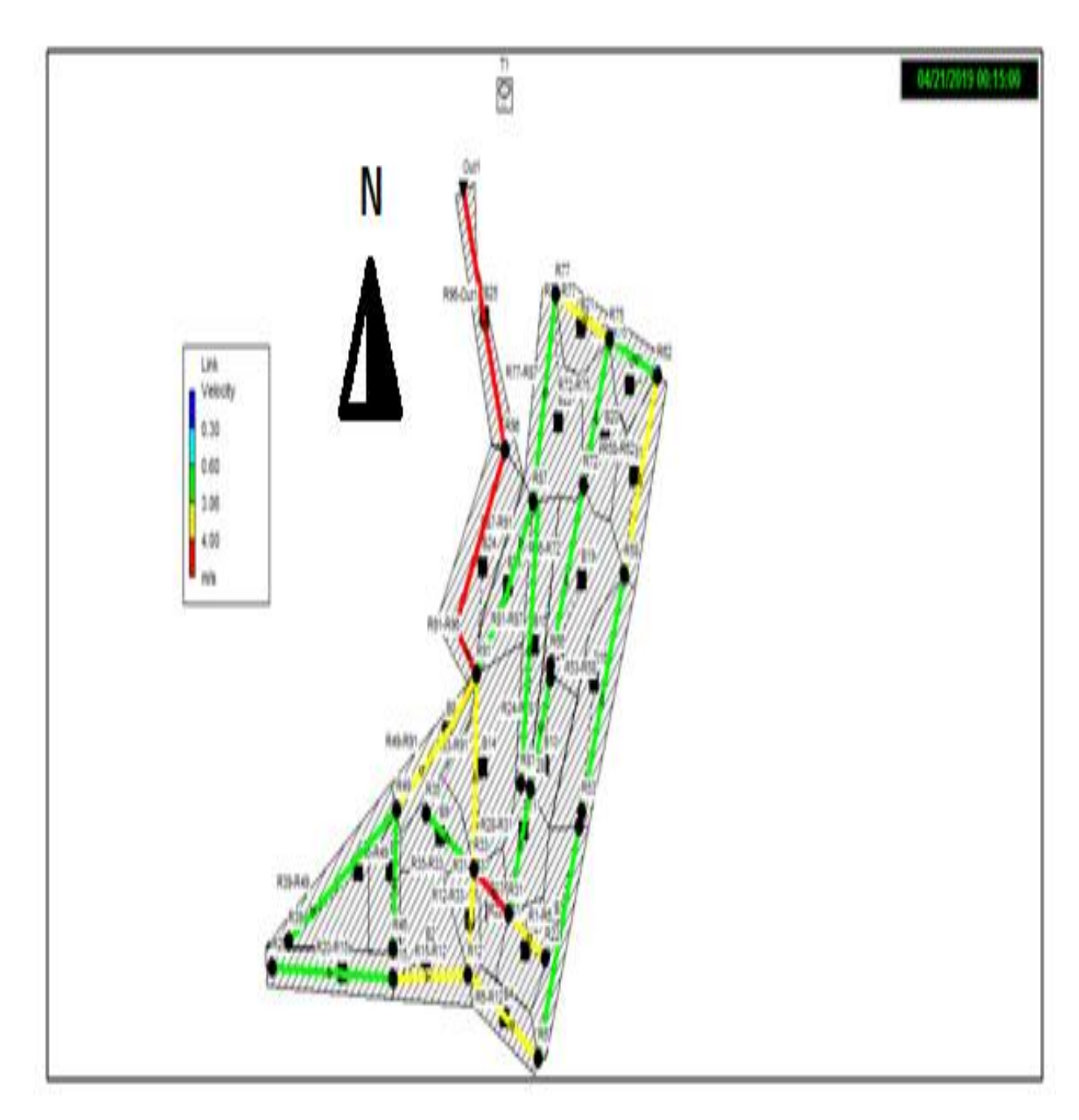

**Figure IV.16 :** vitesses supérieurs à 3,05 m/s ; (Steady flow)

 $\triangleright$  Nœud en débordements R87. (Figure IV.17)

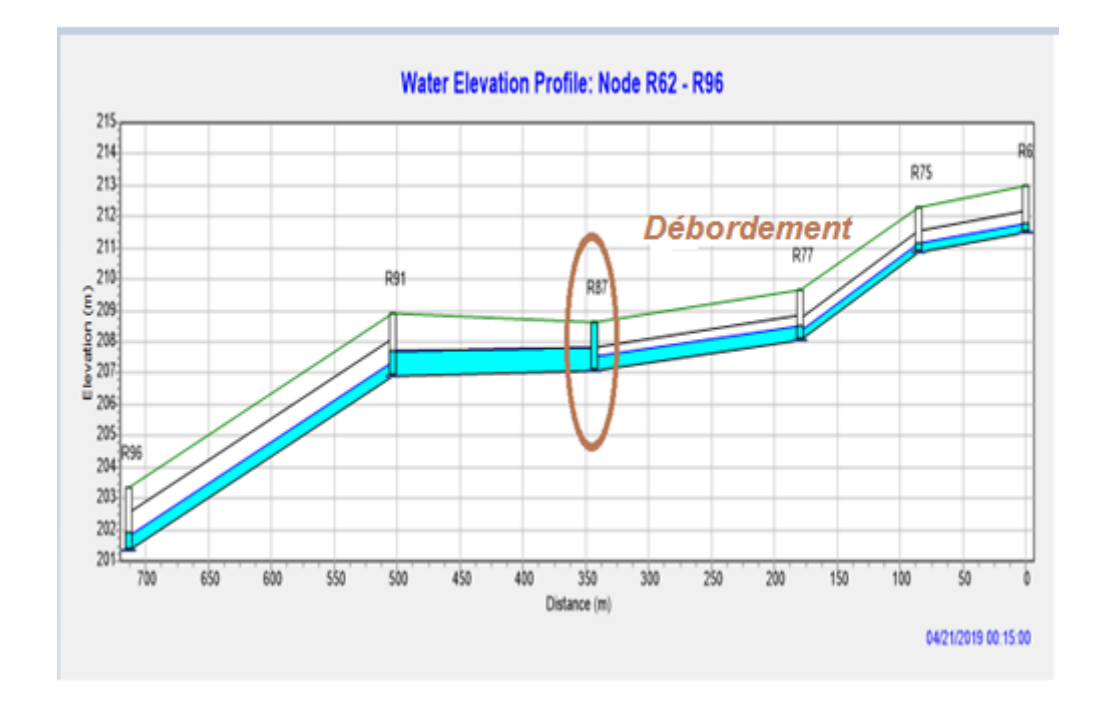

**Figure IV.17 :** Nœud en débordements R87 ;( Steady flow)

Conduite en surcharges : la conduite du tronçon R87-R91. (Figure IV.18)

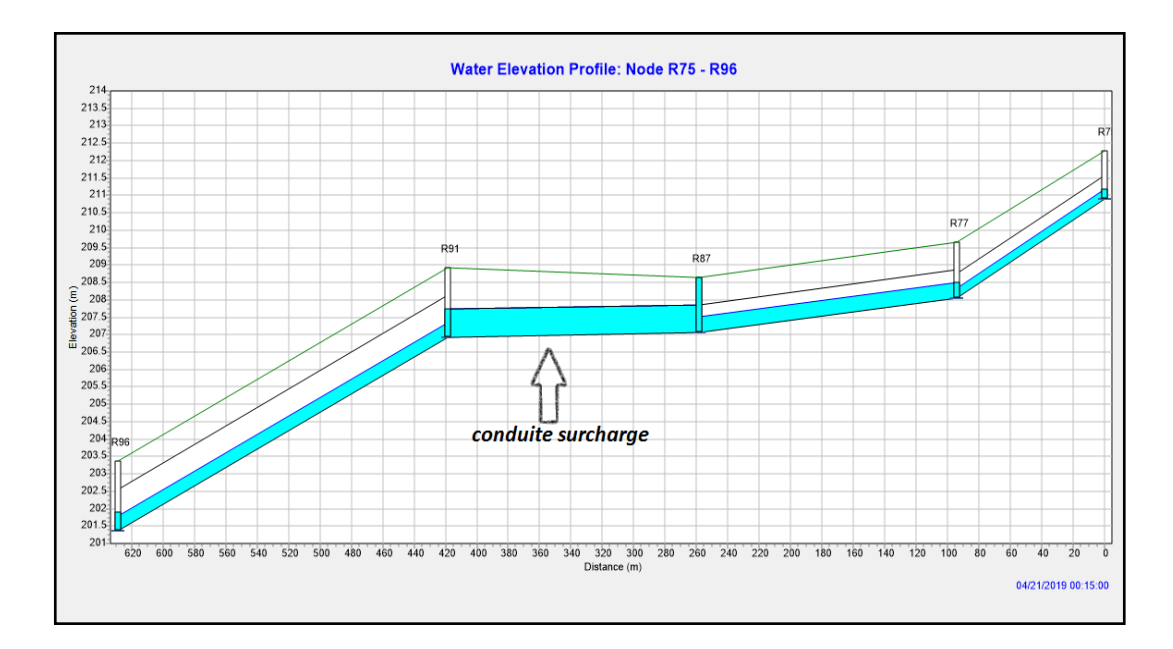

**Figure IV.18 :** Conduite en surcharges (R87-R91) ;( Steady flow)

### **2. Résolution des problèmes de la simulation :**

Pour résoudre les problèmes cités précédemment au cours de la première simulation, plusieurs simulations ont été effectuées en faisant; des changements des diamètres des conduites, les pentes des conduites, les côtes du radier des regards et/ou nous avons varié les profondeurs au niveau du nœud aval (Inlet Offset) ou à l'amont du tronçon considéré (Outlet Offset) (tableau IV.5) sur la fenêtre « Editeur de propriétés des links ». (Figure IV.19)

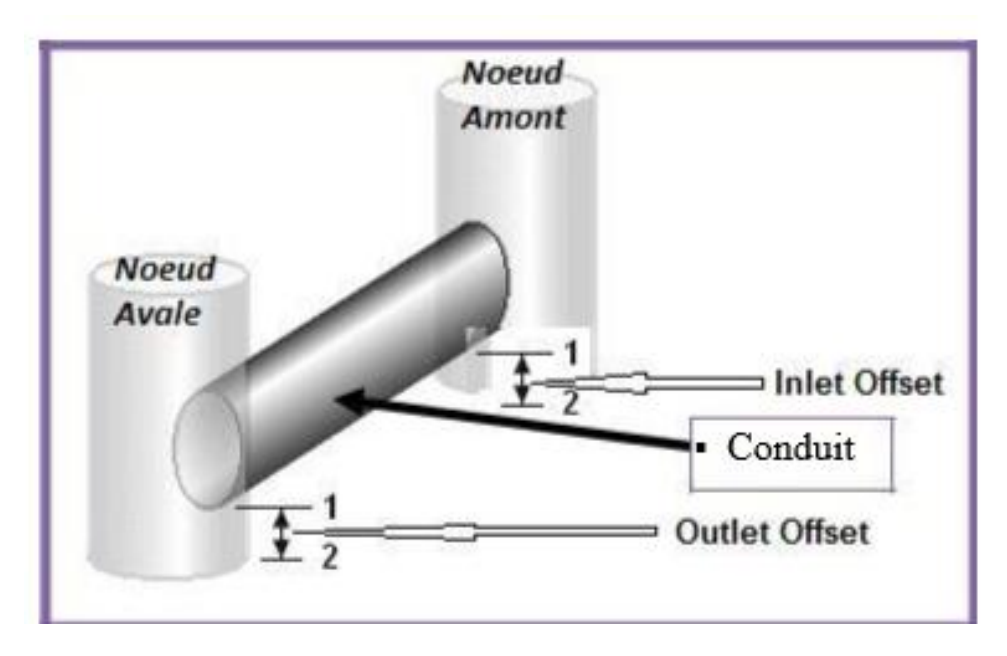

**Figure IV.19 :** Variation de la profondeur d'un tronçon

Le tableau IV.5 résume les différents changements que nous avons effectués afin de régler les problèmes rencontrés au cours de la première simulation.

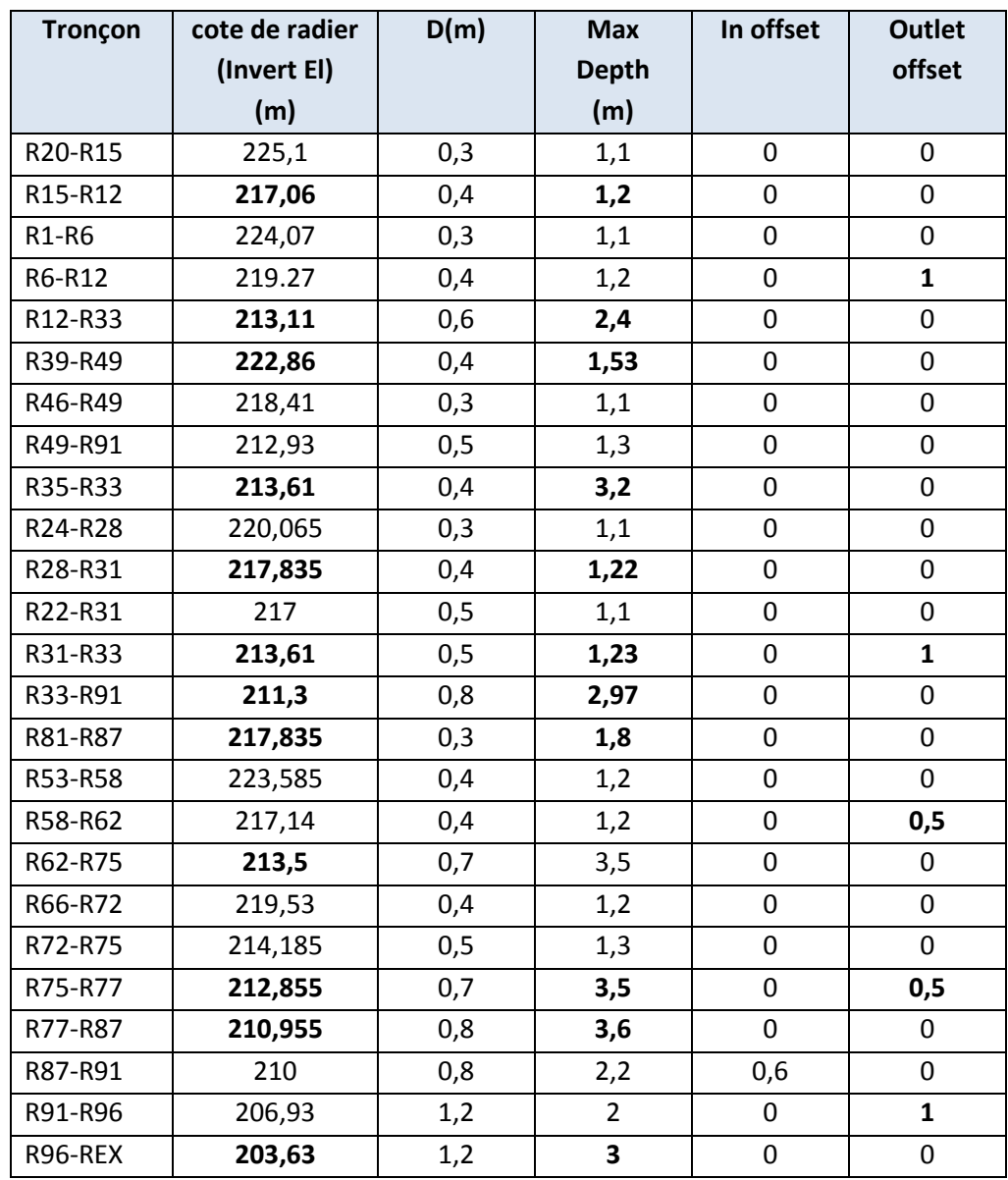

**Tableau IV.5 :** Les changements sur les côtes du radier, les diamètres et les pentes des

conduites ; (Steady flow)

 $\overline{\phantom{a}}$  En gras les modifications apportées

### **3. Résultats de la simulation finale :**

Après plusieurs simulation nous avons pu obtenir un réseau d'assainissement fiable, et une évacuation des eaux (usées + pluviales) en toute sécurité.

 Nous avons installé des regards de chute au niveau des nœuds : R12, R33, R91, R96, R87 ; R77 ; Figure (IV.20 ; IV.21 ; IV.22).

Les figures de IV.20 à IV.22 montrent l'implantation des regards de chute dans notre réseau.

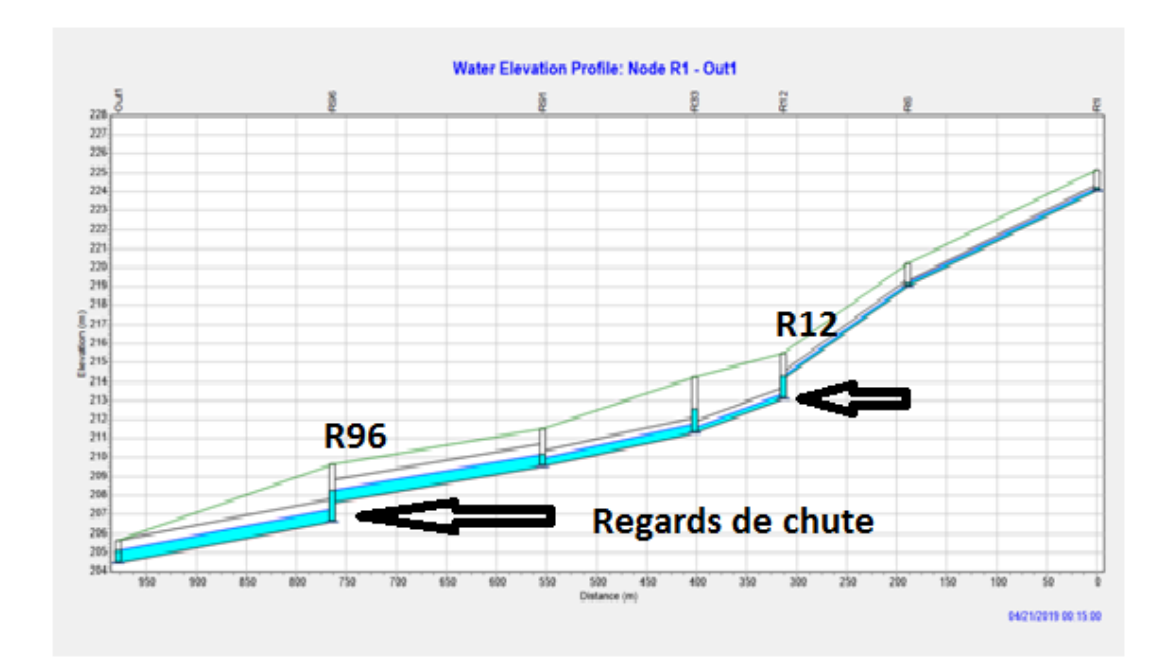

**Figure IV.20 :** Les regards de chute au niveau de (R12 ; R96)

 Les profondeurs des regards de chute Au niveau du regard R12 : 2.4 m Au niveau du regard R96 : 3 m

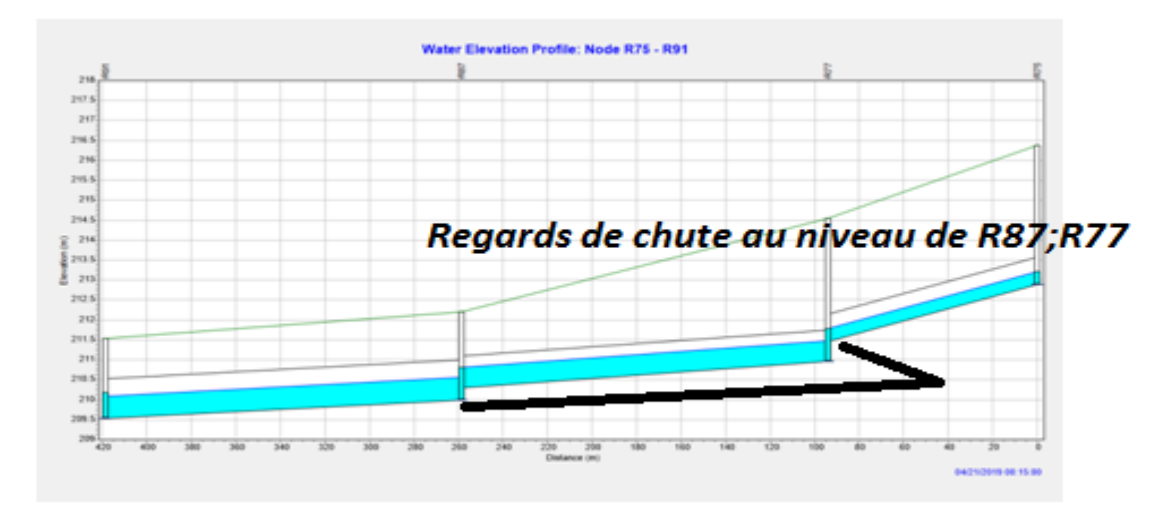

**Figure IV.21 :** Les regards de chute au niveau de (R87 ; R77)

Les profondeurs des regards de chute Au niveau du regard R77 : 3.6 m Au niveau du regard R87 : 2.2 m

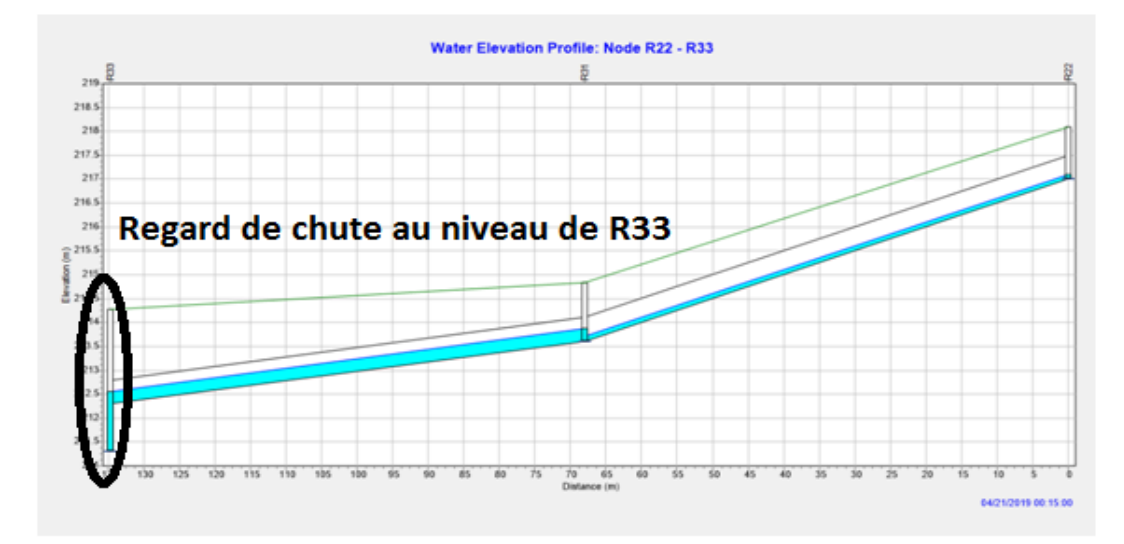

**Figure IV.22 :** Les regards de chute au niveau de R33

La profondeur de regard de chute Au niveau du regard R33 : 2.97 m

Le rôle des regards de chute est de minimiser les pentes et d'arriver à des valeurs de vitesse d'écoulement convenables pour le bon fonctionnement de ce réseau d'assainissement ; Tableau (IV6 ; IV.7).

### **Par exemple :**

Tronçon R15-R12  $\longrightarrow$  I<sub>0</sub>=6.2%; I<sub>f</sub>=3.09% et V<sub>0</sub>=3.93 m/s; V<sub>f</sub> = 2.96m/s.

Avec :

 $\mathbf{I}_0$  : la pente avant correction  $(\%)$  ;

 $\mathbf{I_f}$  : la pente après correction  $(\%)$  ;

**V<sup>0</sup> :** Vitesse avant correction (m/s) ;

**V<sup>f</sup> :** Vitesse après correction (m/s) ;

Le tableau IV.6 illustre les résultats des pentes obtenues par la première et la dernière simulation.

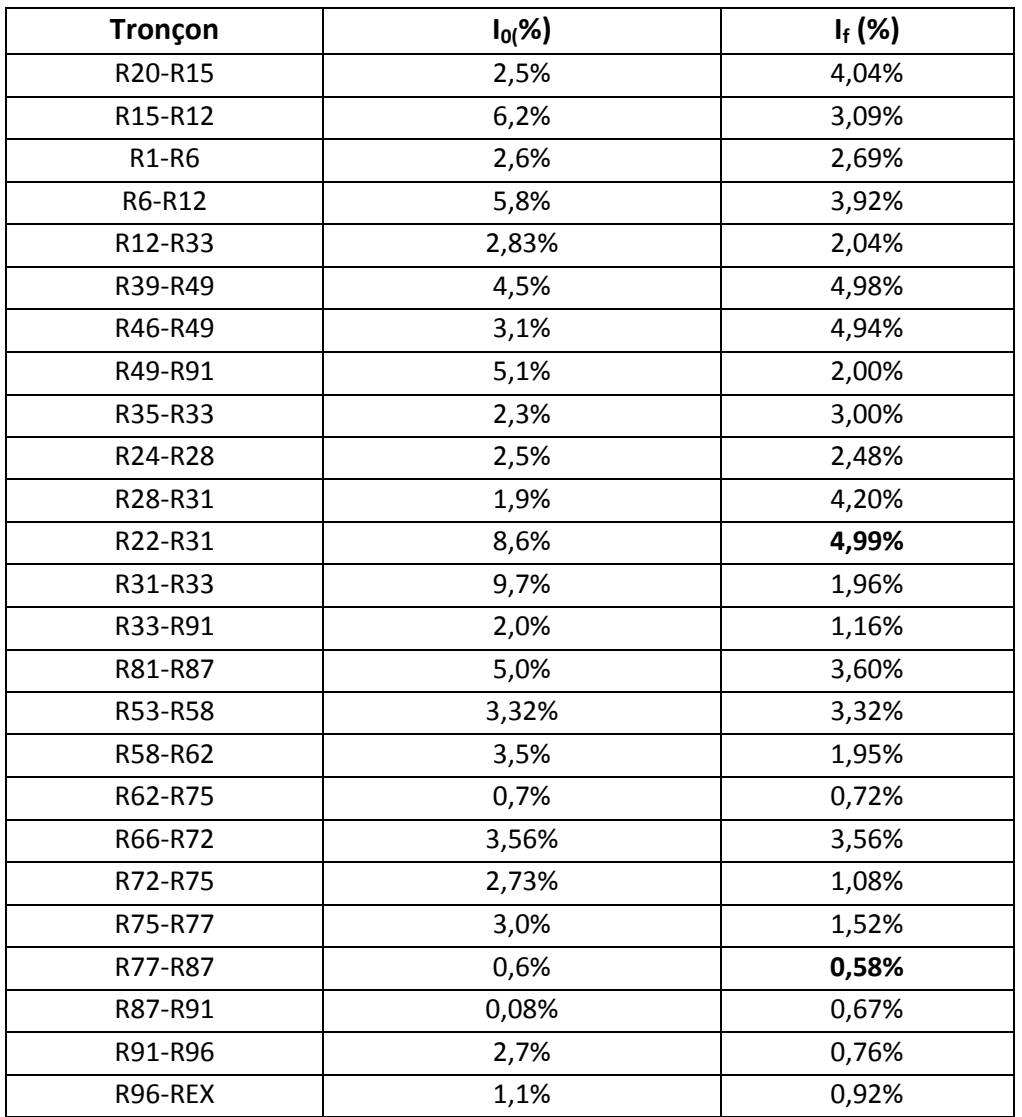

**Tableau IV.6** : Résultats des pentes obtenues par la première et la dernière simulation.

A partir de cette dernière simulation nous avons réussi à obtenir des pentes des conduites entre 0.58% et 4,99 %, Nous avons choisi des seuils des barèmes de pentes définis comme suite ;

 $I \leq 0.03\% \rightarrow$  (bleu foncé)

 $I = 0.03\%$  à  $I = 2\% \rightarrow$  pente idéale  $\rightarrow$  (bleu ciel)

I = 2 % à I = 5%  $\rightarrow$  pente relativement forte  $\rightarrow$  (vert)

 $I = 5\%$  à  $I = 10\% \rightarrow$  pente forte  $\rightarrow$  (jaune)

 $I > 10\% \rightarrow$  pente trop forte  $\rightarrow$  (Rouge)

Pour notre réseau les pentes sont dans les domaines bleu ciel et vert ce qui implique que toutes les pentes sont entre 0,03% et 5%, ces pentes sont convenables.

La figure IV.23 représente les résultats des pentes obtenues au cours de la simulation finale.

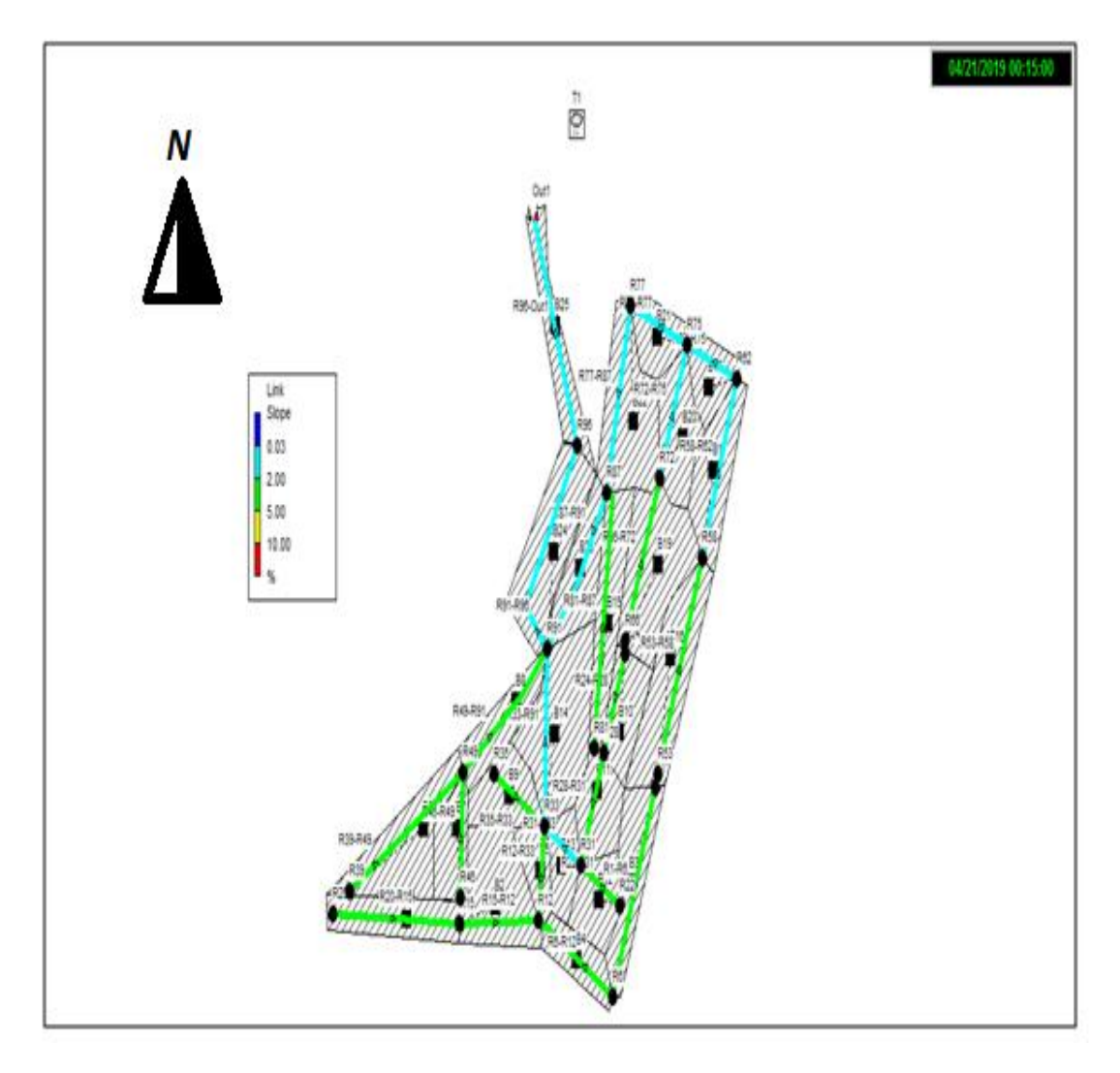

**Figure IV.23 :** Résultat des pentes de la simulation finale

Le tableau IV.7 résume les résultats des vitesses obtenues par la première et la dernière simulation.

Les limites des vitesses obtenus pour la simulation finale de la zone d'étude varient de 1,81 m/s à 3,43 m/s, pratiquement dans tous les tronçons les vitesses d'écoulement sont convenables (entre 0.6 à 3m/s), à l'exception des deux tronçons aval (R91-R96 et R96- Out1) ou les vitesses sont respectivement 3,16 et 3,43m/s laissées intentionnellement à l'état pour permettre une évacuation rapide des eaux usées et éviteront l'accumulation des dépôts à l'intérieur ces conduites avals (Figure IV.24).

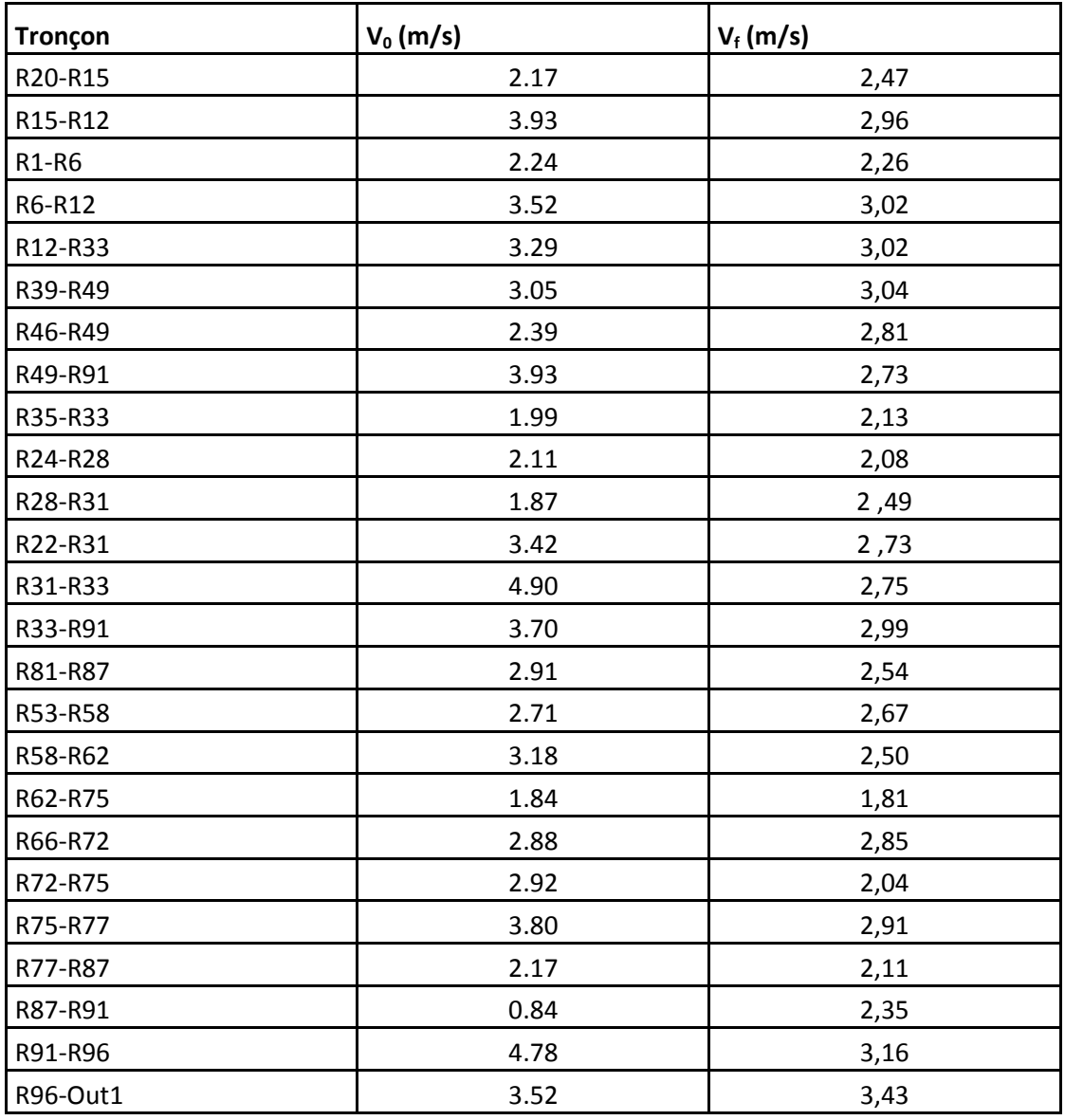

**Tableau IV.7 :** Résultats des vitesses obtenues par première et la dernière simulation

**Remarque :** La vitesse au niveau du collecteur du rejet dépasse les 3 m/s (3,43 m/s**)**; nous avons toléré ce dépassement de vitesse car d'après certains auteurs on peut aller jusqu'à 4m/s pour la vitesse limite, de plus une telle vitesse au collecteur de rejet permettra une évacuation rapide des eaux usées et qui évitera l'accumulation des dépôts à l'intérieur du collecteur.

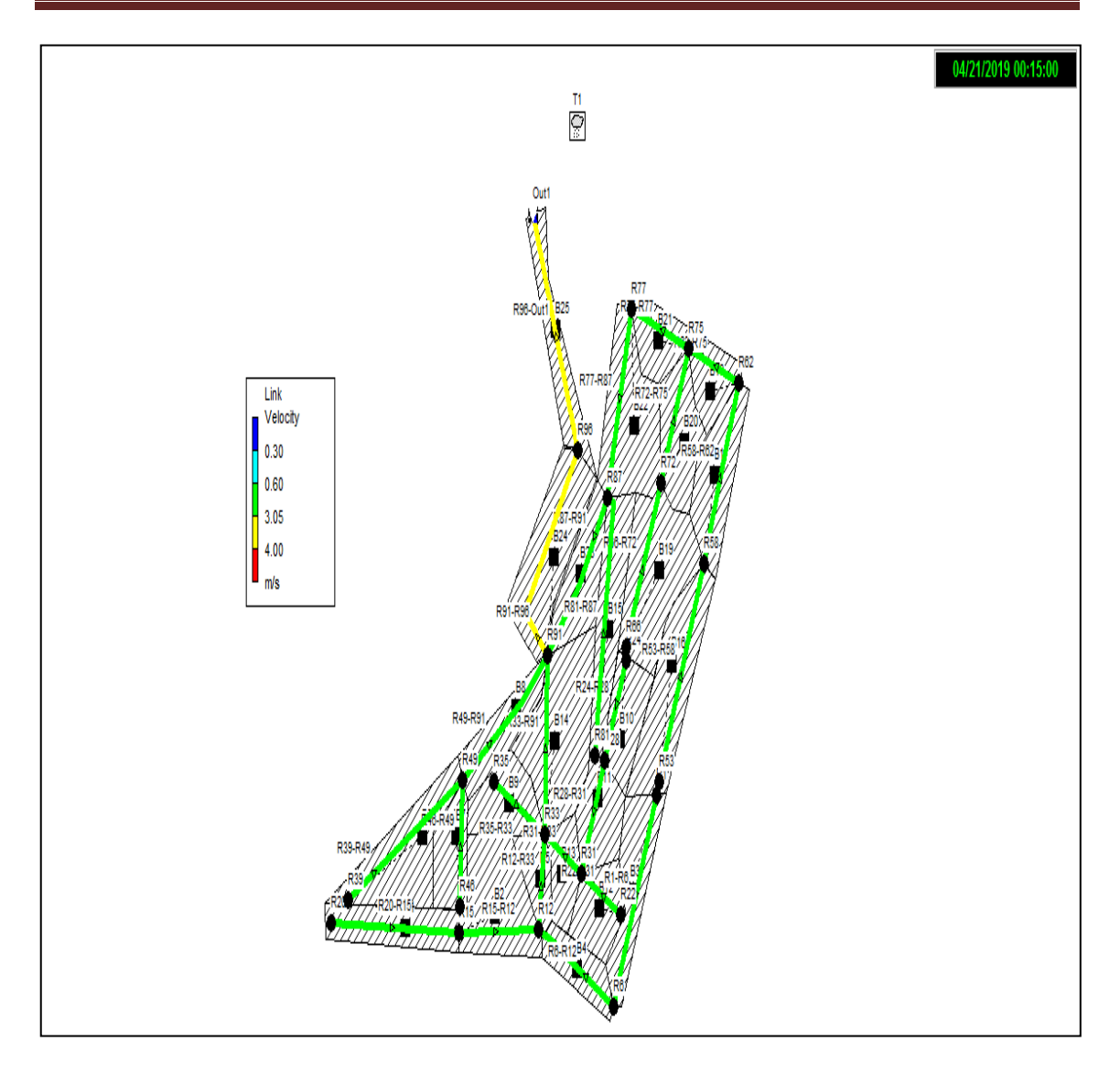

**Figure IV.24 :** Résultat des vitesses de la simulation finale

 $\checkmark$  Les résultats obtenus par la modélisation par SWMM en utilisant le modèle Steady flow pour un régime uniforme de notre réseau d'assainissement sont présentés dans les tableaux (IV.8 ; IV.9 et IV.10)

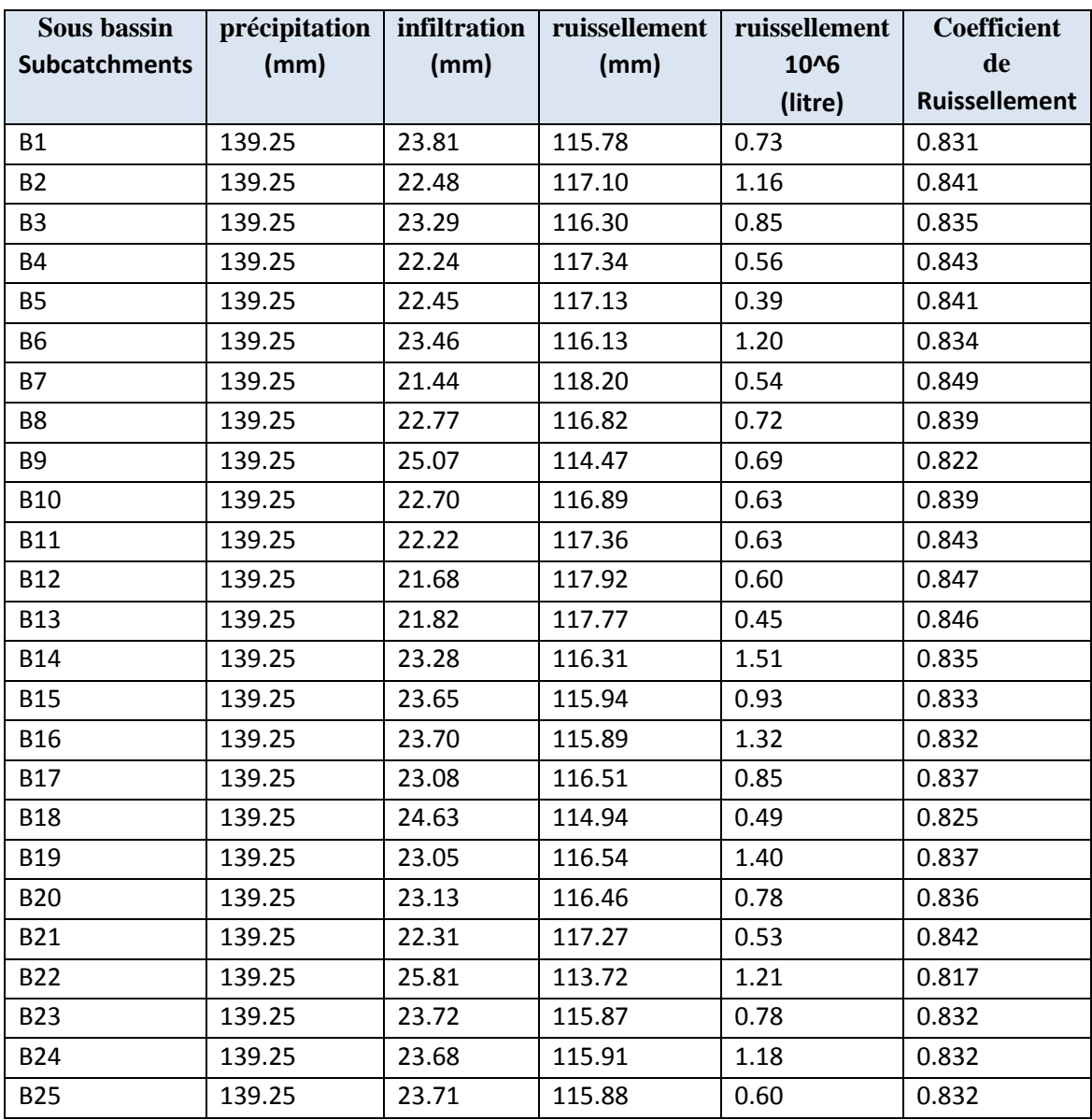

**Tableau IV.8 :** Relation entre la précipitation et le ruissellement (pluie-débit)

Le tableau montre que la hauteur de précipitation reste constante pendant 6 heures (139,25 mm), avec un coefficient de ruissellement simulé qui est d'environ de (83%), ce qui nous explique que presque touts le volume d'eau précipité va ruisseler et le reste va s'infiltrer (17%).

Comme par un exemple, du sous bassin 1 (BV1) de superficie de 0.67 ha avec une pente moyenne de 3.04 % ; produit un volume d'eau ruisselé de deux millions litre  $(0.73 \cdot 10^6)$  litres).

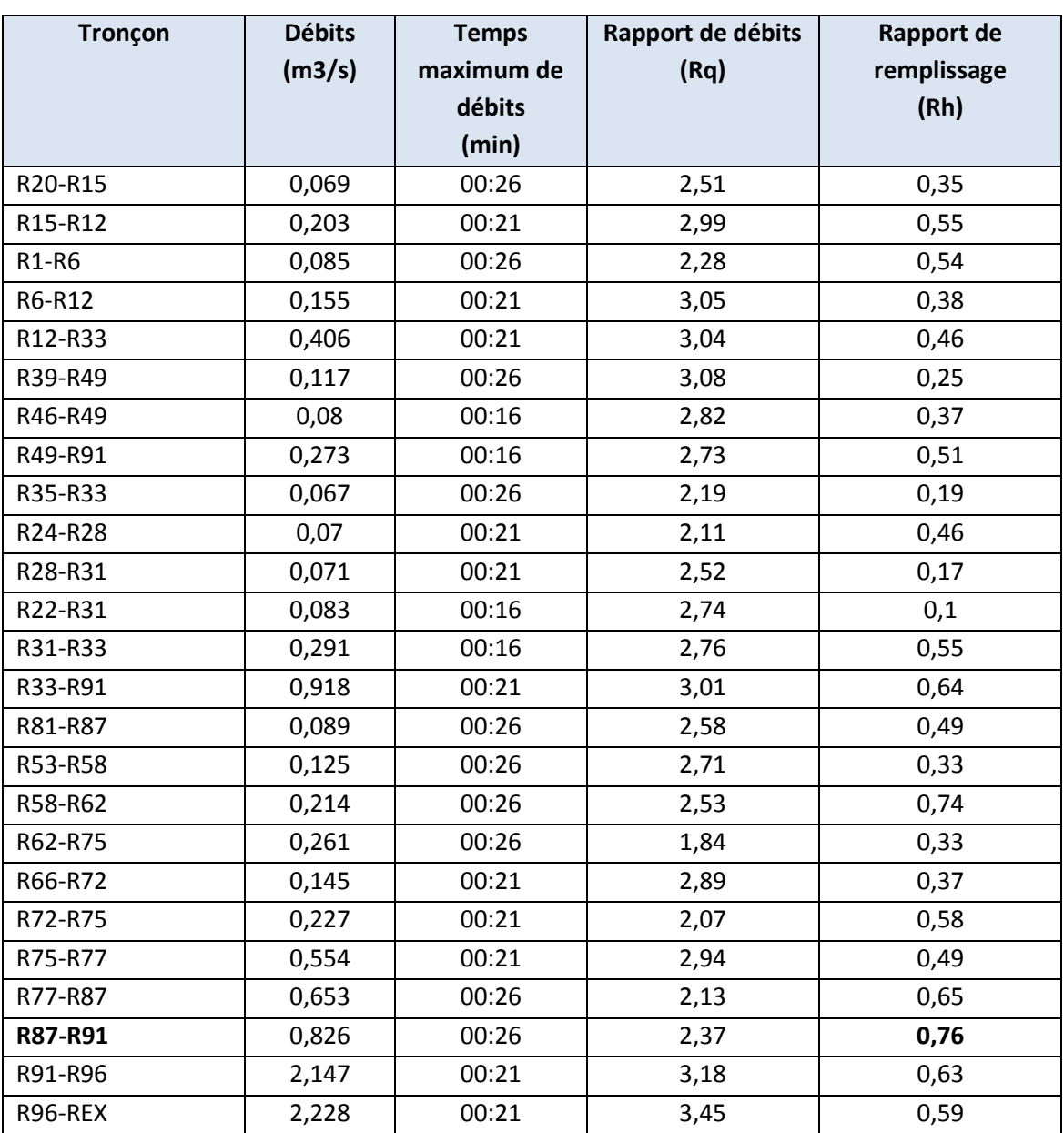

**Tableau IV.9 :** Résultat des (Débit, rapport des débits, rapport de remplissage)

Dans le tableau ci-dessus nous avons présenté les différents rapports :

Le rapport de remplissage atteint le maximum  $(r h = 0.76)$  dans tout le réseau d'assainissement dans la conduite (R87-R91) est de  $\emptyset$  800 avec une hauteur de remplissage est de 76 % inférieur a 80 %, ce qui explique que notre réseau d'assainissement fonctionne normalement.

Nous avons aussi présenté les débits évacués par le réseau d'assainissement, dans un temps minimums qui est de 16 minute et maximums de 26 minutes.

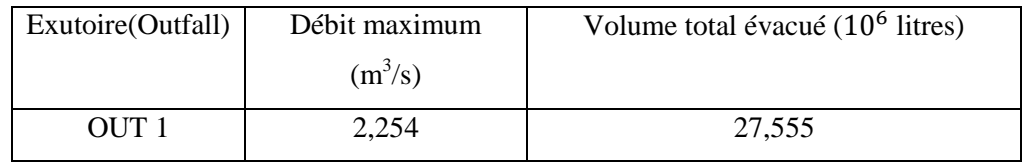

**Tableau IV.10 :** Résultat du débit et du volume d'eau a évacué par le réseau

Le débit total évacué par le réseau d'assainissement sur une superficie de 17,5 ha est de 2,254 m<sup>3</sup>/s, avec un diamètre normalisé du collecteur finale de 1200mm, et une vitesse d'écoulement de 3,43 m/s.

*Remarque :* lors du dimensionnement et simulation sur SWMM du réseau, les tronçons considérés ont des longueurs ne dépassant pas les 300 m, mais la majorité dépasse les 70m (tableau IV.2), pour ces derniers il convient d'introduire des regards intermédiaires tous les 70m environ pour respecter les normes de réalisation des réseaux d'assainissement.

# **IV.5.2. Modèle Dynamic Wave (régime variée):**

La figure suivante illustre les résultats de la première simulation en appliquant le modèle Dynamic Wave en régime varié ; les résultats obtenus pendant la première simulation sont illustrés sur la figure IV.25 :

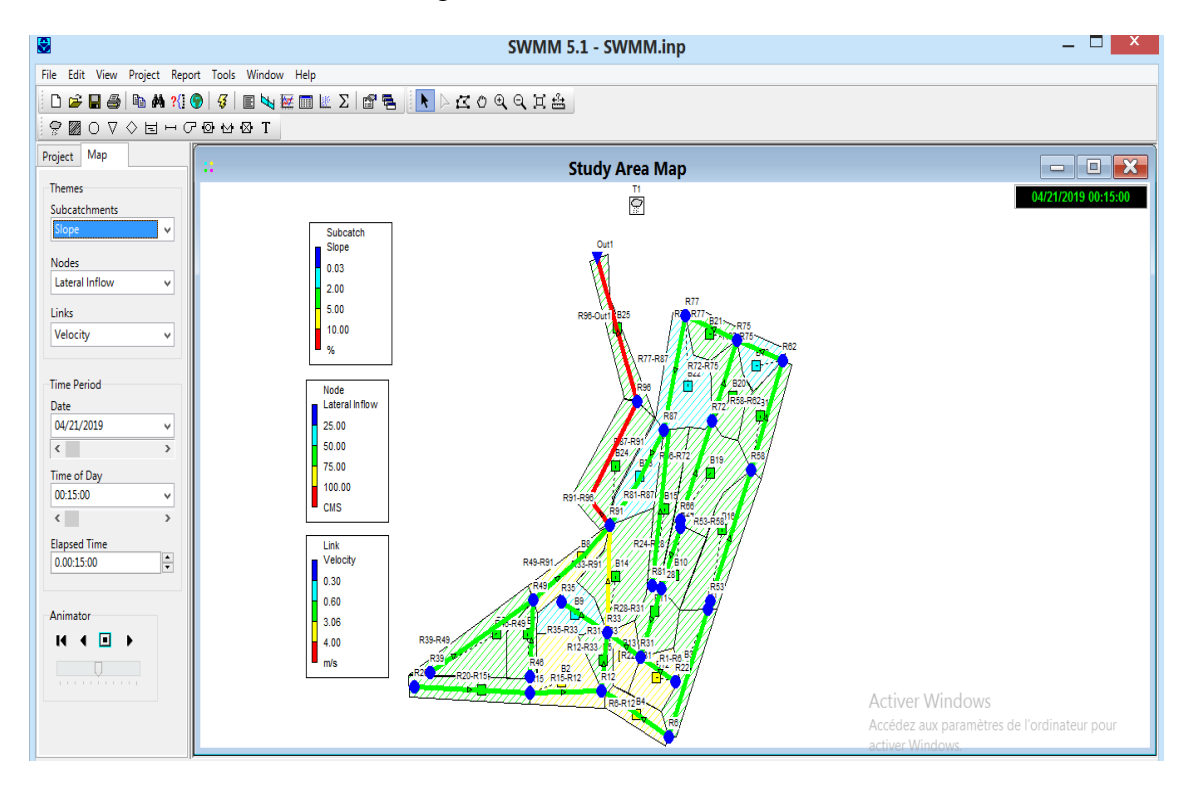

**Figure IV.25** : Résultat globale de la première simulation (Dynamic Wave)
# **1. Problèmes rencontrés pendant la première simulation :**

A la fin de la première simulation, nous avons constaté plusieurs anomalies dans notre réseau:

- $\triangleright$  Des pentes motrices trop élevées (non conforme aux normes)
	- $\div$  les conduites R15-R12 (6.22%); R6-R12 (5.75%); R22-R31 (8.58%); R31-R33 (9.65%) ; (Figure IV.26).

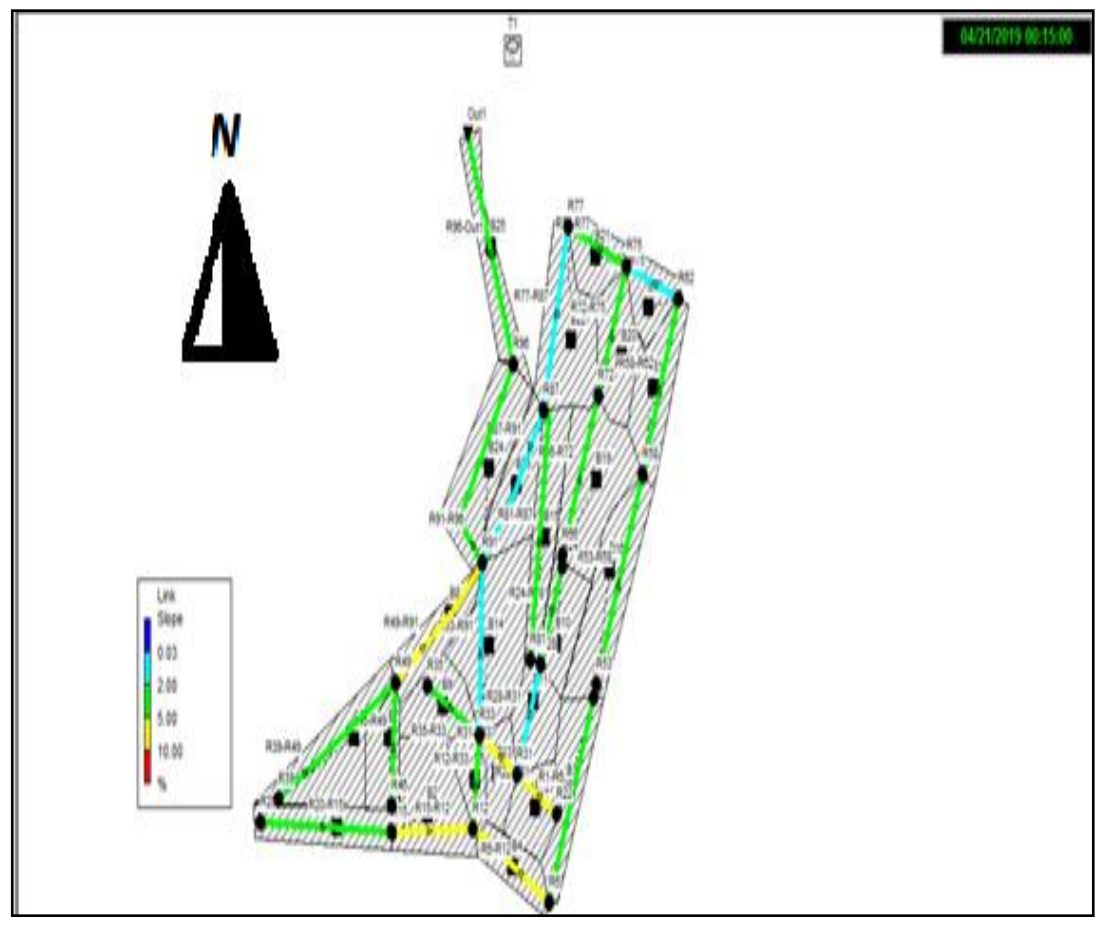

**Figure IV.26 :** Pentes supérieures à 5%

- $\triangleright$  vitesses supérieures à 3 m/s (supérieur à la vitesse limite d'érosion dans la conduite)
	- Les conduites: R33-R91 (3.17m/s); R91-R96 (4.74m/s); R96-Out1 (4.84m/s); (Figure IV.27).

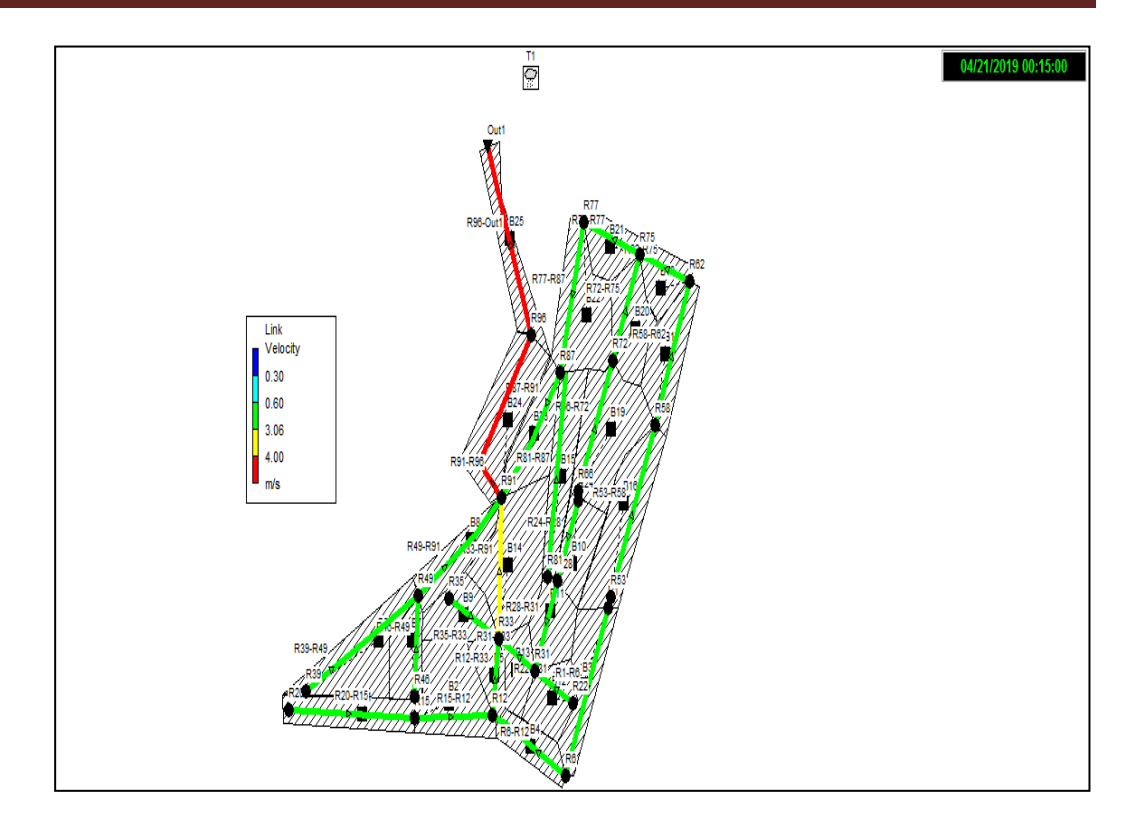

**Figure IV.27 :** vitesse supérieur à 3 m/s

Nœud R87 en débordements. ; (Figure IV.28).

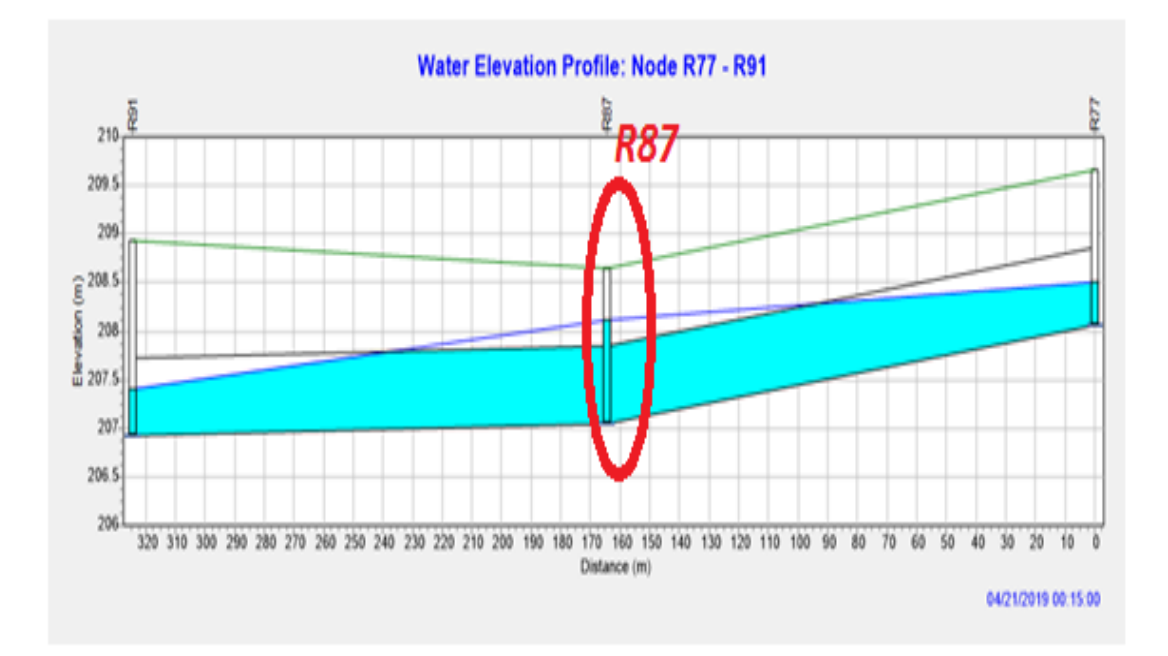

**Figure IV.28 :** Profil en long des conduites (R77-R91)

 $\triangleright$  Conduite en surcharges :

 la conduite du tronçon R35-R33 ; R77-R87 ; R87-R91 ; R81-R87 ; Figure (IV.29 ; IV.30 ; IV.31)

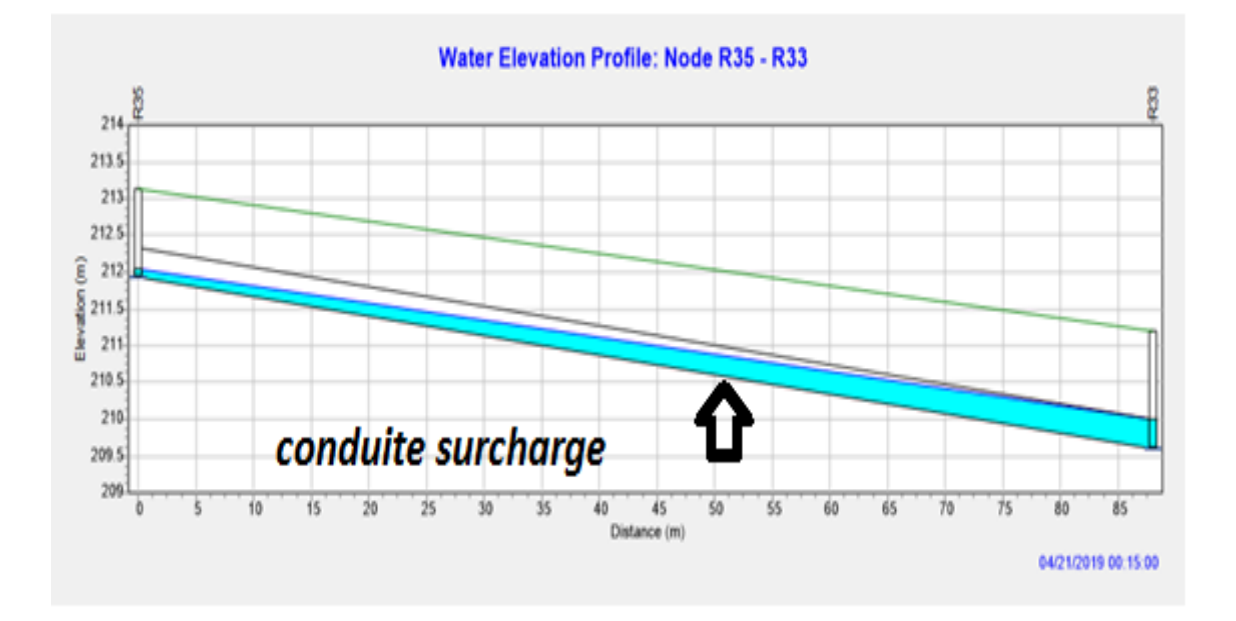

**Figure IV.29 :** Profil en long de la conduite en surcharge (R35-R33)

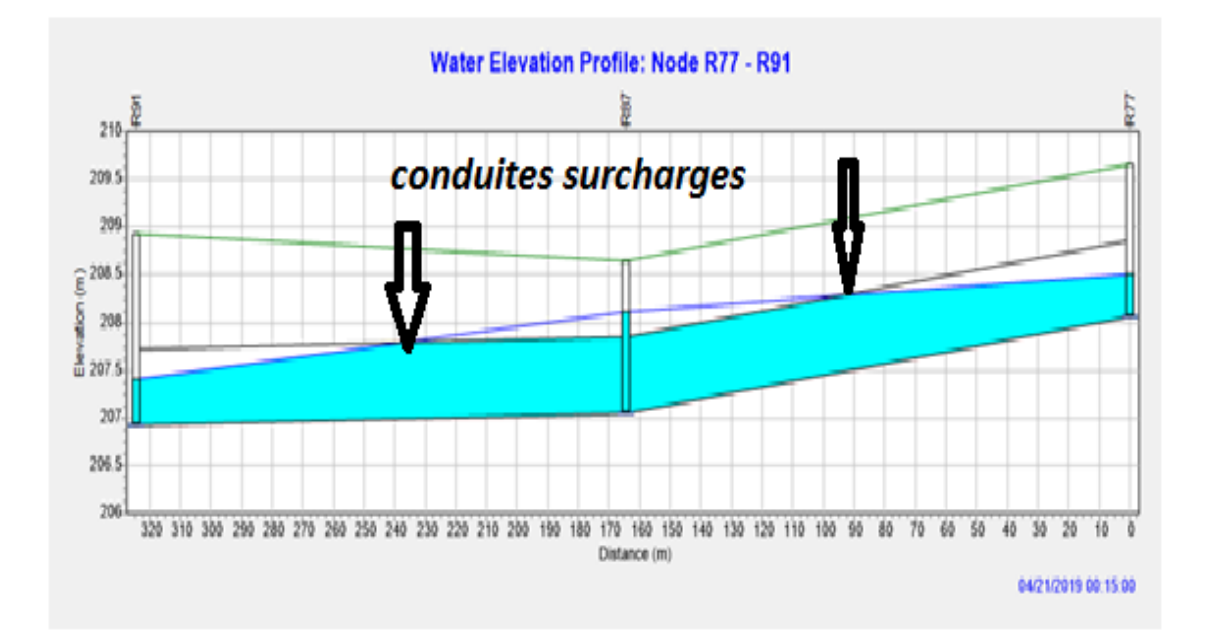

**Figure IV. 30:** Profil en long de la conduite en surcharge (R77-R87 ; R87-R91)

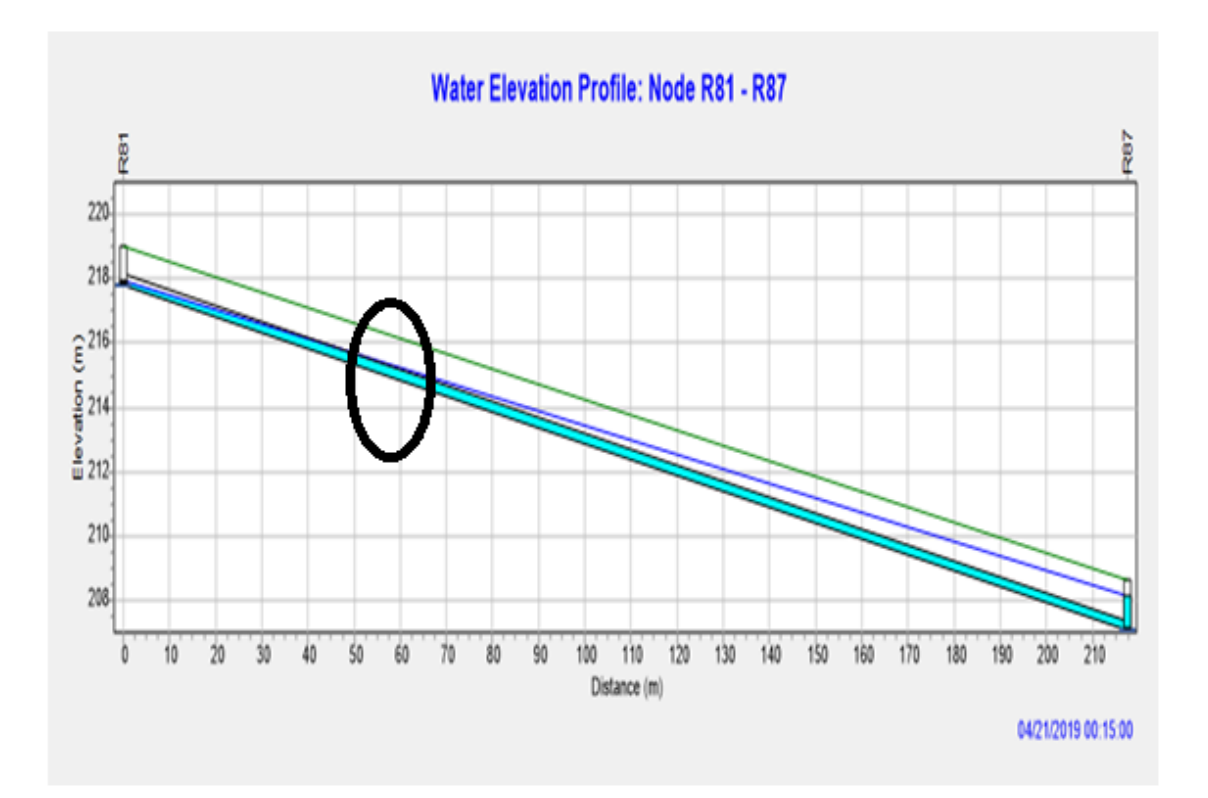

**Figure IV.31 :** profil en long de la conduite en surcharge (R81-R87)

# **2. Résolution des problèmes de la première simulation :**

Pour résoudre les problèmes cités précédemment de la première simulation plusieurs simulations ont été effectuées afin d'y parvenir en procédant à des changements : des diamètres des conduites, des pentes des conduites et des côtes du radier des regards et même dans certains cas, nous avons varié les profondeurs de jonction aux niveaux des nœuds avals des conduites (Outlet Offset). Le tableau IV.11 résume les résultats des changements effectués de ces paramètres à la réussite de la simulation.

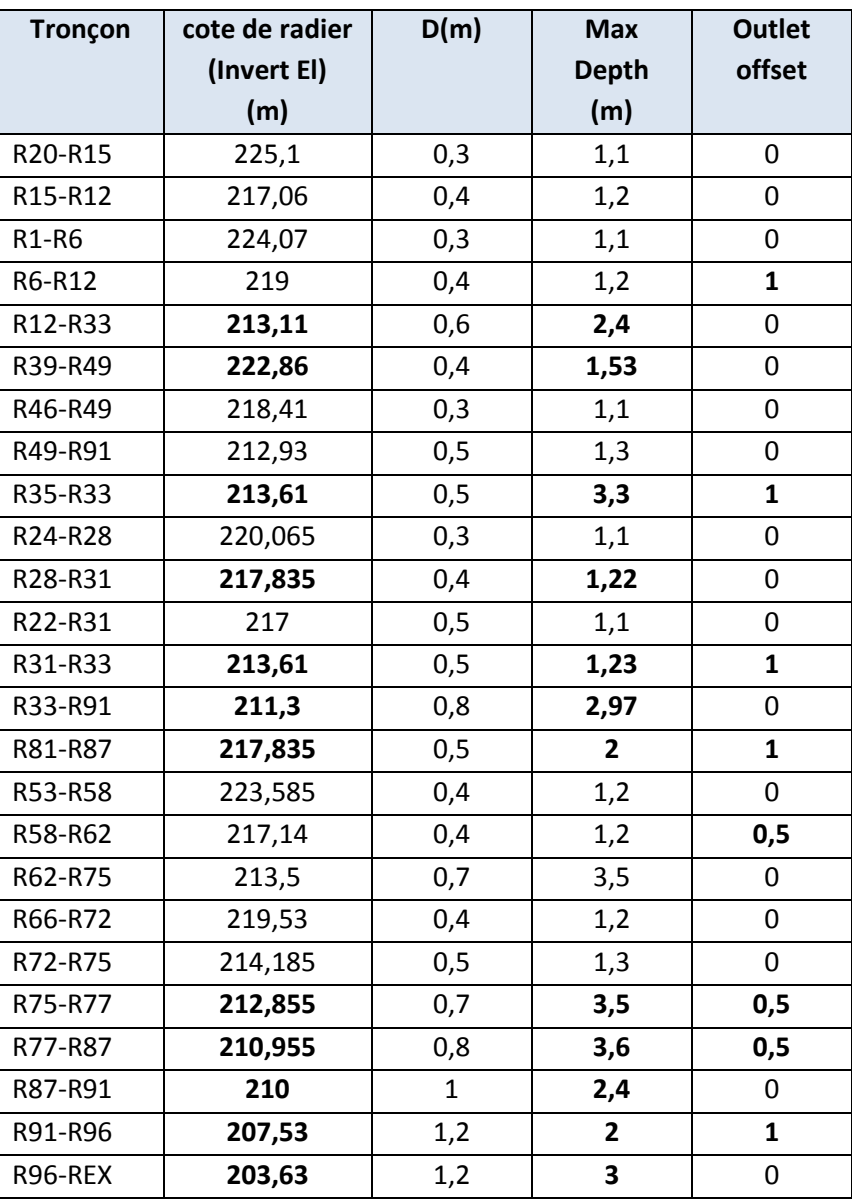

**Tableau IV.11 :** Changements effectués sur côtes du radier des regards ; les diamètres et les pentes des conduites

 $\overline{\phantom{a}}$  En gras les modifications apportées

# **3. Résultats de la simulation finale :**

Nous avons appliqué plusieurs simulation pour obtenir un réseau d'assainissement fiable, et une évacuation des eaux (usées + pluviales) en toute sécurité.

 Nous avons installé des regards de chute au niveau des nœuds : R33, R96, R87 ; R77 ; Figure (IV.32 ; IV.33).

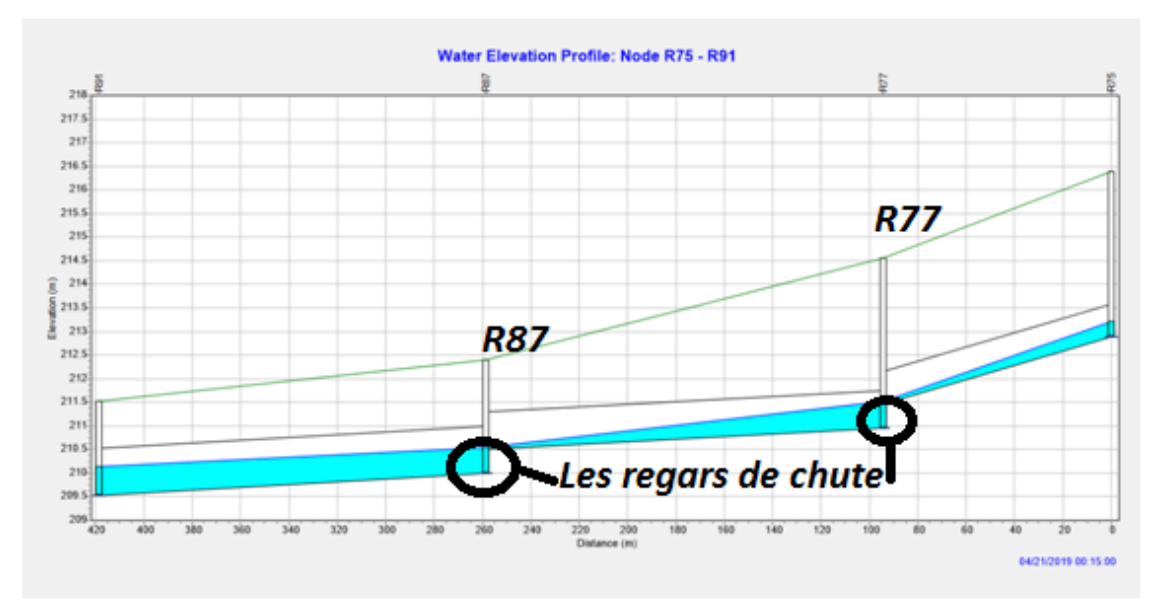

**Figure IV.32 :** Les regards de chute au niveau de (R77 ; R87)

Les profondeurs des regards de chute

Au niveau du regard R77 : 3.6 m

Au niveau du regard R87 : 2.2 m

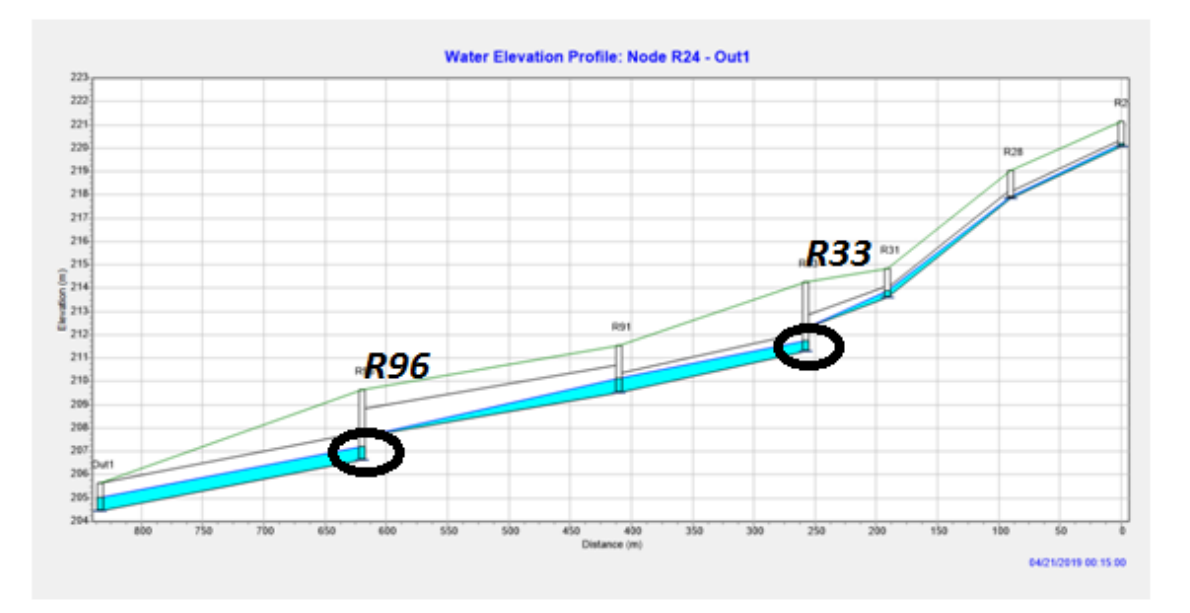

**Figure IV.33 :** Les regards de chute au niveau de R33 ; R96

**Les profondeurs des regards de chute** Au niveau du regard R33 : 2.97 m Au niveau du regard R96 : 3 m

Nous avons installé les regards de chute pour minimiser les pentes et d'arriver à des valeurs de vitesse d'écoulement convenables pour un bon fonctionnement de ce réseau d'assainissement (Tableau IV12 et IV.13).

*Par exemple* : R15-R12 :  $I_0 = 6.22\%$  ;  $I_f = 3.09\%$  et  $V_0 = 2.88$  m/s ;  $V_f = 2.48$ m/s.

Le tableau IV.12 illustre les résultats des pentes obtenues par la première et la dernière simulation.

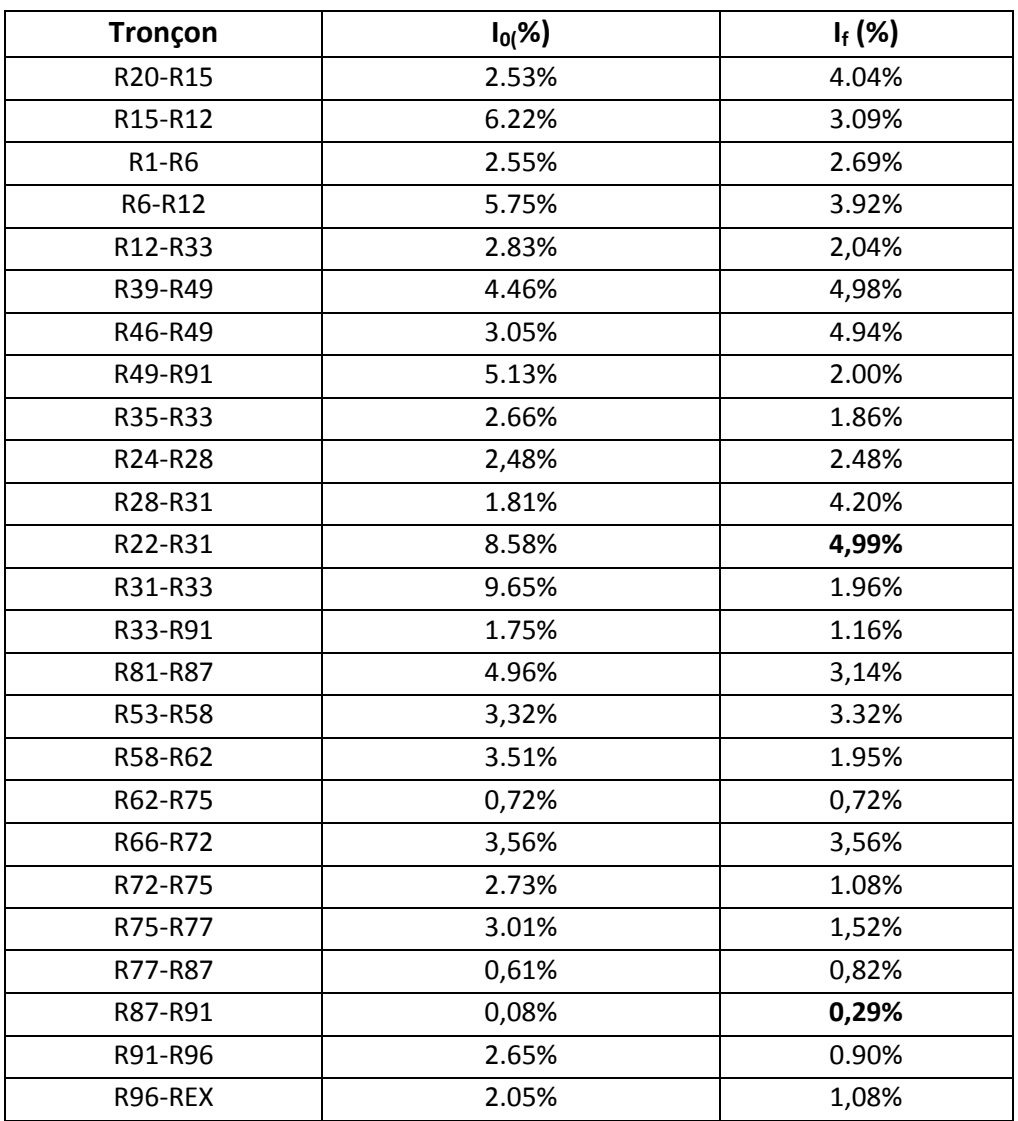

**Tableau IV.12 :** Pentes obtenues par la première et la dernière simulation.

A partir de cette dernière simulation nous avons réussi à obtenir des pentes des conduites entre 0.29 et 4,99 %, Nous avons choisi des seuils des barèmes de pentes définis comme suite (Figure IV.34).

- $I \leq 0.03\% \rightarrow$  (bleu foncé)
- I = 0,03 % à I = 2 %  $\rightarrow$  pente idéale  $\rightarrow$  (bleu ciel)
- $I = 2\%$  à  $I = 5\% \rightarrow$  pente relativement forte  $\rightarrow$  (vert)
- $I = 5\%$  à  $I = 10\% \rightarrow$  pente forte  $\rightarrow$  (jaune)
- I > 10 %  $\rightarrow$  pente trop forte  $\rightarrow$  (Rouge)

Pour notre réseau les pentes sont dans les domaines bleu ciel et vert ce qui implique que toutes les pentes sont entre 0,03 et 5%, ces pentes sont convenables.

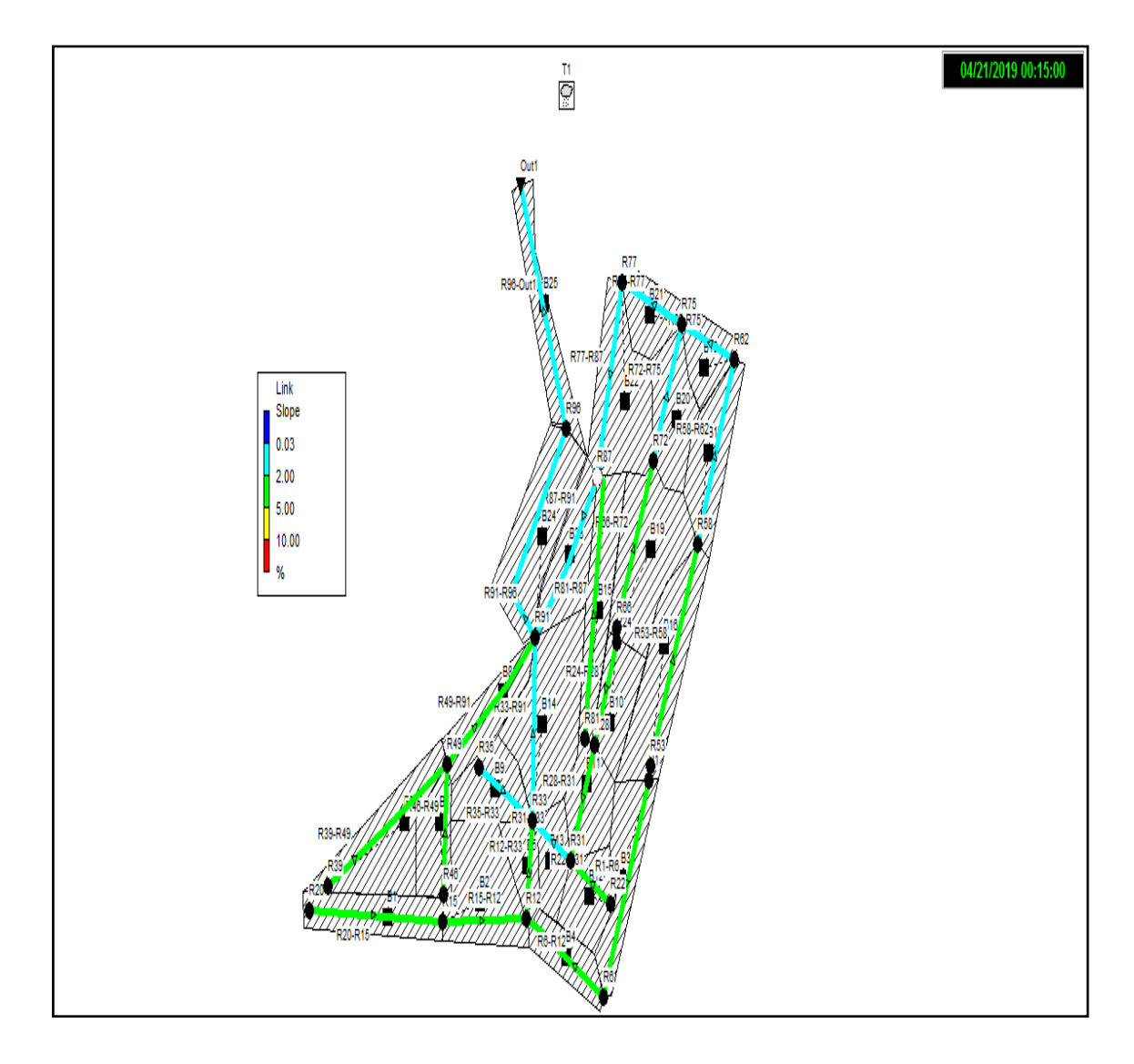

**Figure IV.34 :** Pentes de la simulation finale

Le tableau IV.13 résume les résultats des vitesses obtenues par la première et la dernière simulation.

| Tronçon  | $V_0$ (m/s) | $V_f$ (m/s) |
|----------|-------------|-------------|
| R20-R15  | 1.79        | 1,65        |
| R15-R12  | 2.88        | 2,43        |
| R1-R6    | 2.24        | 2,13        |
| R6-R12   | 2.34        | 3.02        |
| R12-R33  | 2.45        | 2,14        |
| R39-R49  | 2.27        | 2,12        |
| R46-R49  | 1.94        | 1.92        |
| R49-R91  | 1.96        | 1.15        |
| R35-R33  | 0.71        | 1.76        |
| R24-R28  | 2.12        | 2,35        |
| R28-R31  | 1.57        | 1.21        |
| R22-R31  | 2.23        | 1.26        |
| R31-R33  | 2.47        | 2.75        |
| R33-R91  | 3.17        | 2,50        |
| R81-R87  | 1.56        | 2,33        |
| R53-R58  | 2.17        | 1.90        |
| R58-R62  | 2.62        | 2,49        |
| R62-R75  | 1.77        | 1,55        |
| R66-R72  | 2.42        | 2,02        |
| R72-R75  | 2.32        | 1.76        |
| R75-R77  | 2.62        | 2.90        |
| R77-R87  | 1.49        | 1.70        |
| R87-R91  | 1.86        | 1,56        |
| R91-R96  | 4.74        | 3,23        |
| R96-Out1 | 4.84        | 3.39        |

**Tableau IV.13 :** Vitesses obtenues par la première et la dernière simulation.

Les limites des vitesses obtenus pour la simulation finale de la zone d'étude varient de 1,21 m/s à 3,39 m/s, pratiquement dans tous les tronçons les vitesses d'écoulement sont convenables (entre 0.6 à 3m/s), à l'exception des deux tronçons aval (R91-R96 et R96- Out1) ou les vitesses sont respectivement 3,23 et 3,39m/s laissées à l'état pour permettre une évacuation rapide des eaux usées et éviteront l'accumulation des dépôts à l'intérieur ces conduites avals (Figure IV.35).

**Remarque :** Nous avons remarqué que la vitesse au niveau du collecteur du rejet dépasse les 3 m/s (3,39 m/s**)**; nous avons toléré ce dépassement de vitesse car d'après certains auteurs on peut aller jusqu'à 4m/s pour la vitesse limite, de plus une telle vitesse au collecteur de rejet permettra une évacuation rapide des eaux usées et qui évitera l'accumulation des dépôts à l'intérieur du collecteur

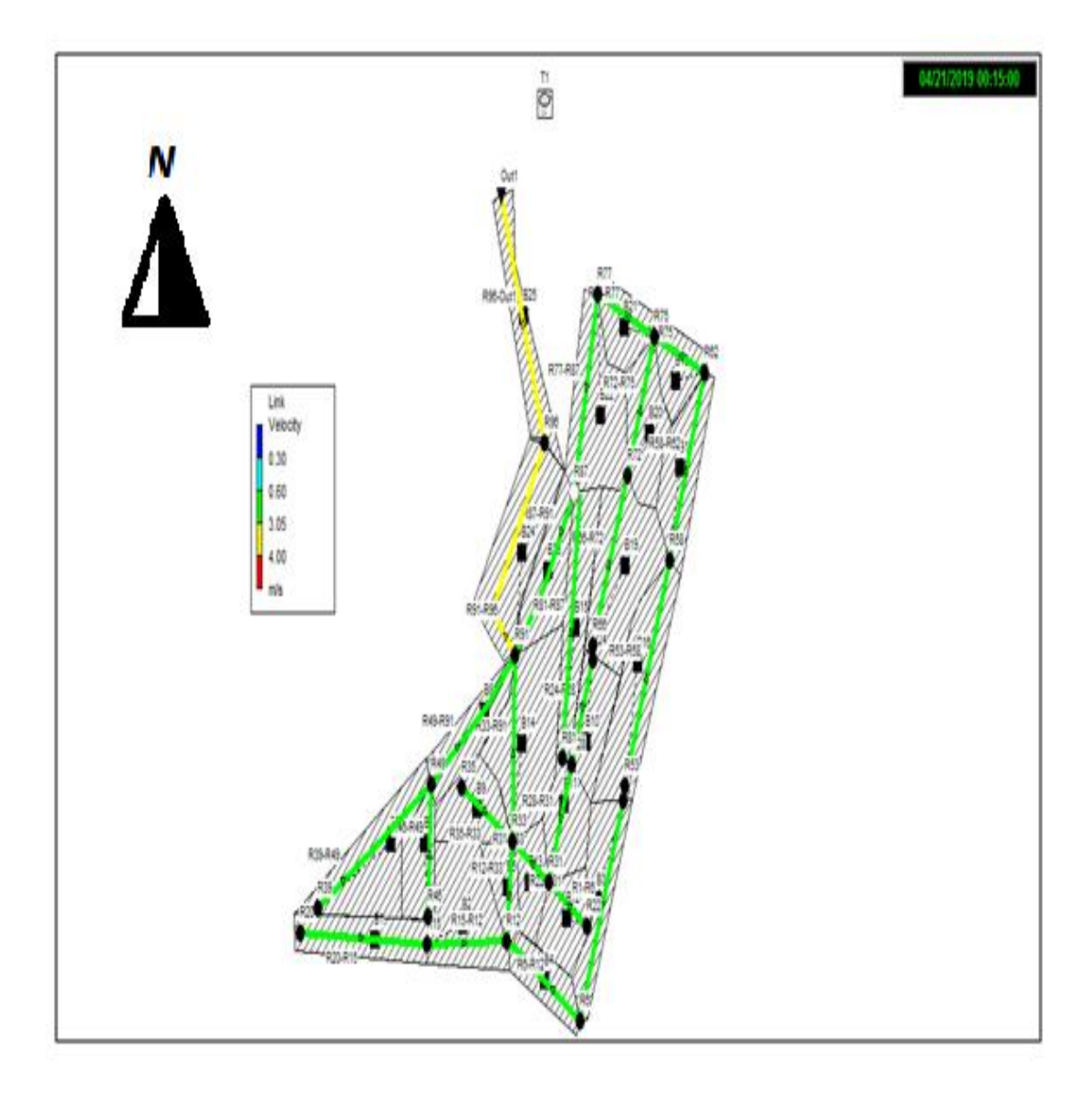

**Figure IV.35 : V**itesses d'écoulement à la simulation finale

 Les résultats obtenus par la modélisation par SWMM de notre réseau d'assainissement sont présentés dans les tableaux suivants :

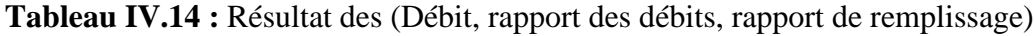

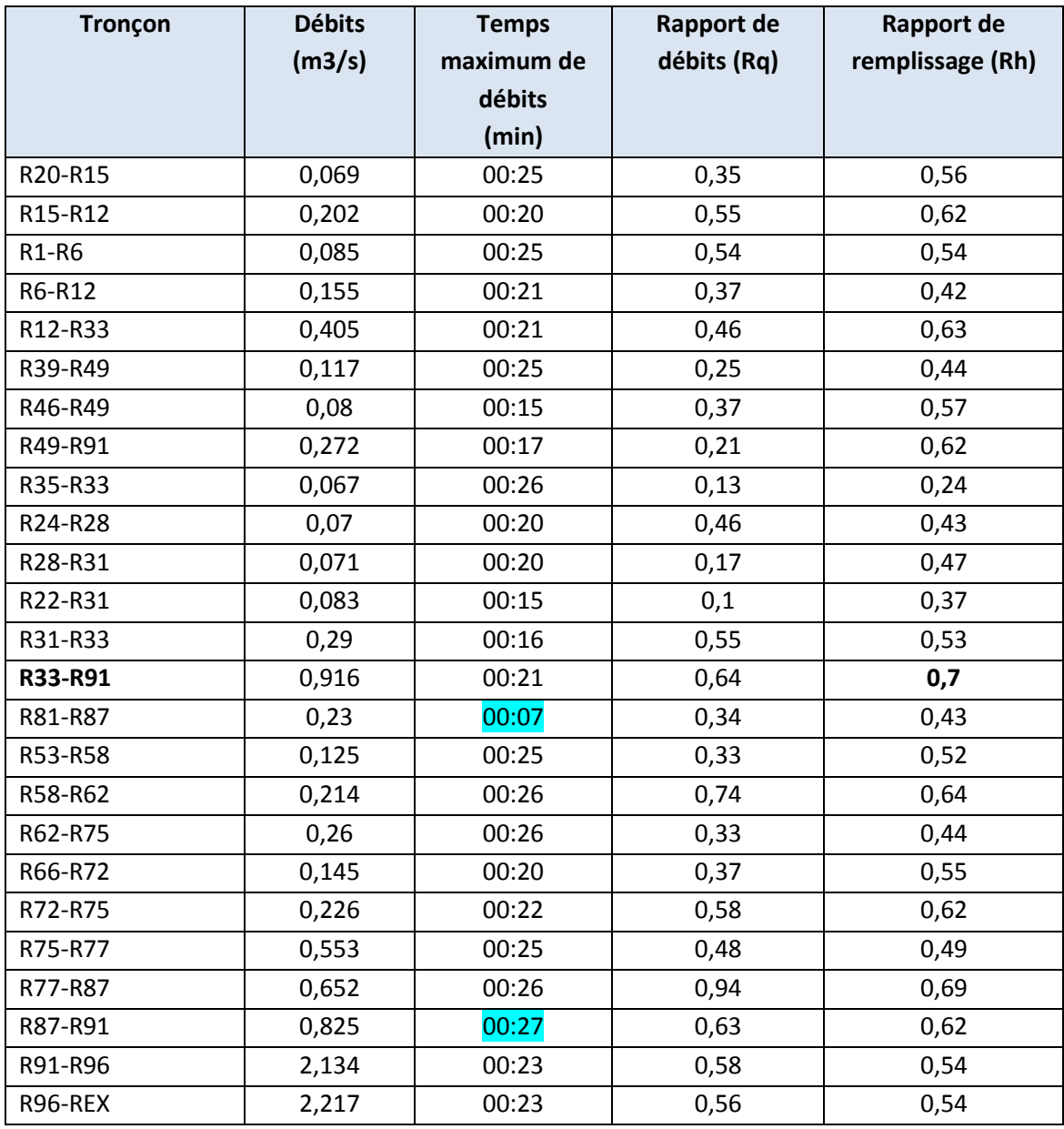

Dans le tableau ci-dessus nous avons présenté les différents rapports :

La valeur du rapport de remplissage maximale est de  $(r h = 0.70)$  au niveau de la conduite (R33-R91) dont le diamètre est de 800mm avec une hauteur de remplissage qui correspond à 70 %, inférieur à 80 %, ce qui explique que notre réseau d'assainissement fonctionne normalement.

Nous avons aussi présenté les débits évacués par le réseau d'assainissement, dans un temps minimums de 07 minute et maximums 27 minute.

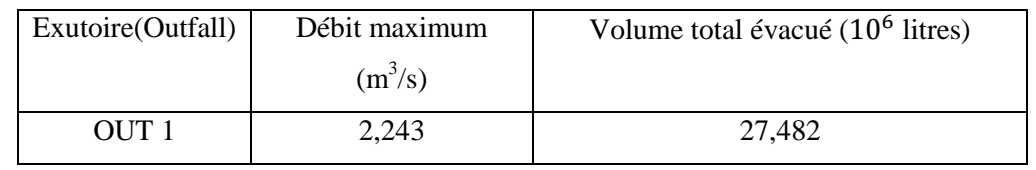

**Tableau IV.15 :** Résultat du débit et du volume évacué par le réseau d'assainissement

Le débit total évacué par le réseau d'assainissement sur une superficie de 17,5 ha est de 2.243 m<sup>3</sup>/s, avec un diamètre normalisé du collecteur finale de 1200mm, et une vitesse d'écoulement de 3,55 m.

*Remarque* : les résultats de La relation entre la précipitation et le ruissellement (pluiedébit) sont les mêmes, dans les deux modèles (Steady flow ; Dynamic Wave).

# **IV.6. Utilisation de la méthode d'infiltration Horton :**

Nous avons gardé les mêmes caractéristiques des sous bassins versants, conduits et des nœuds (les surfaces les pentes les cotes de radier ect) ; notre terrain est de type argileux ; nous avons choisis les paramètres d'Horton qui correspondent aux terres argileuses applicable au Sud de la France (son climat est similaire à celui du Nord algérien) car nous n'avons pas pu avoir les paramètres spécifique à l'Algérie du Nord car d'après le tableau suivant:

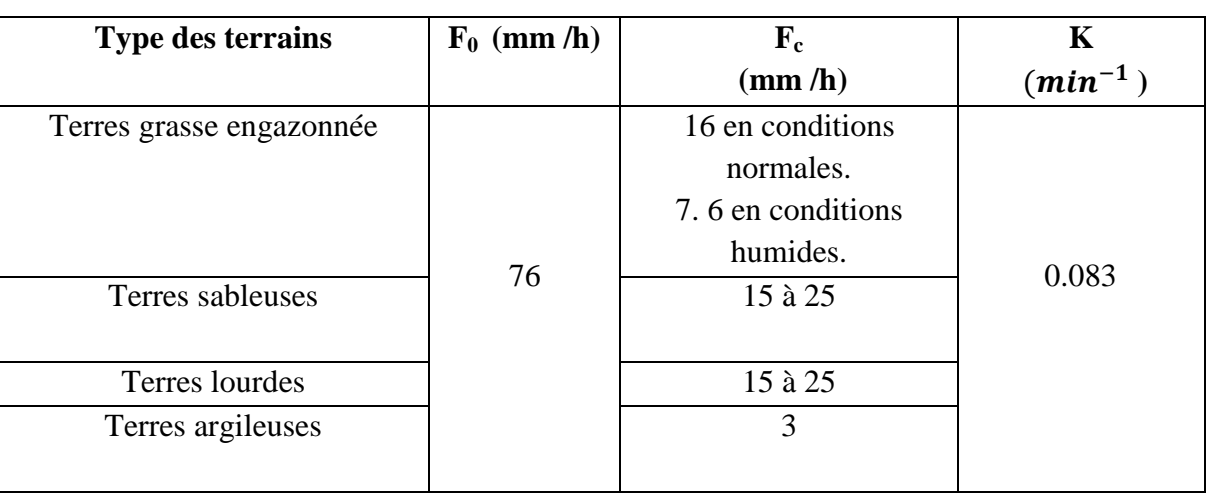

**Tableau IV.16 :** Les paramètres d'Horton pour les terres argileuses **[33]**.

**Avec :**

**F<sup>0</sup> :** La vitesse initiale d'infiltration en (mm/h).

 $\mathbf{F}_C$ : la vitesse limite d'infiltration (en mm/h).

**K** : Coefficient de décroissance en  $(\text{min}^{-1})$ .

La figure IV.36 représente l'éditeur de l'infiltration permettant de faire rentrer les paramètres d'Horton cités si dessus.

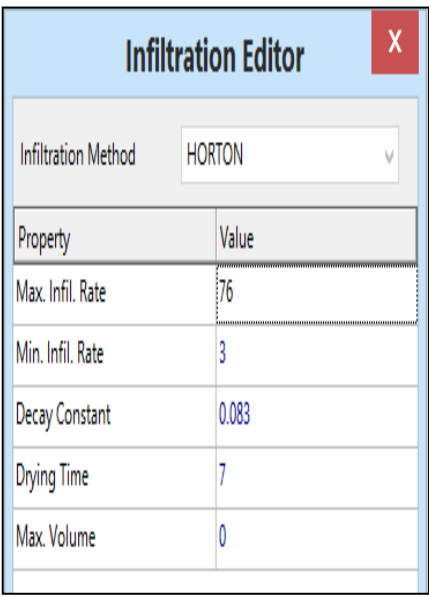

**Figure IV.36 :** Editeur de propriétés de l'infiltration

# **IV.6.1. Modèle Steady flow (régime uniforme) :**

Les figures de IV.37 à IV.40 illustres les résultats de la première simulation :

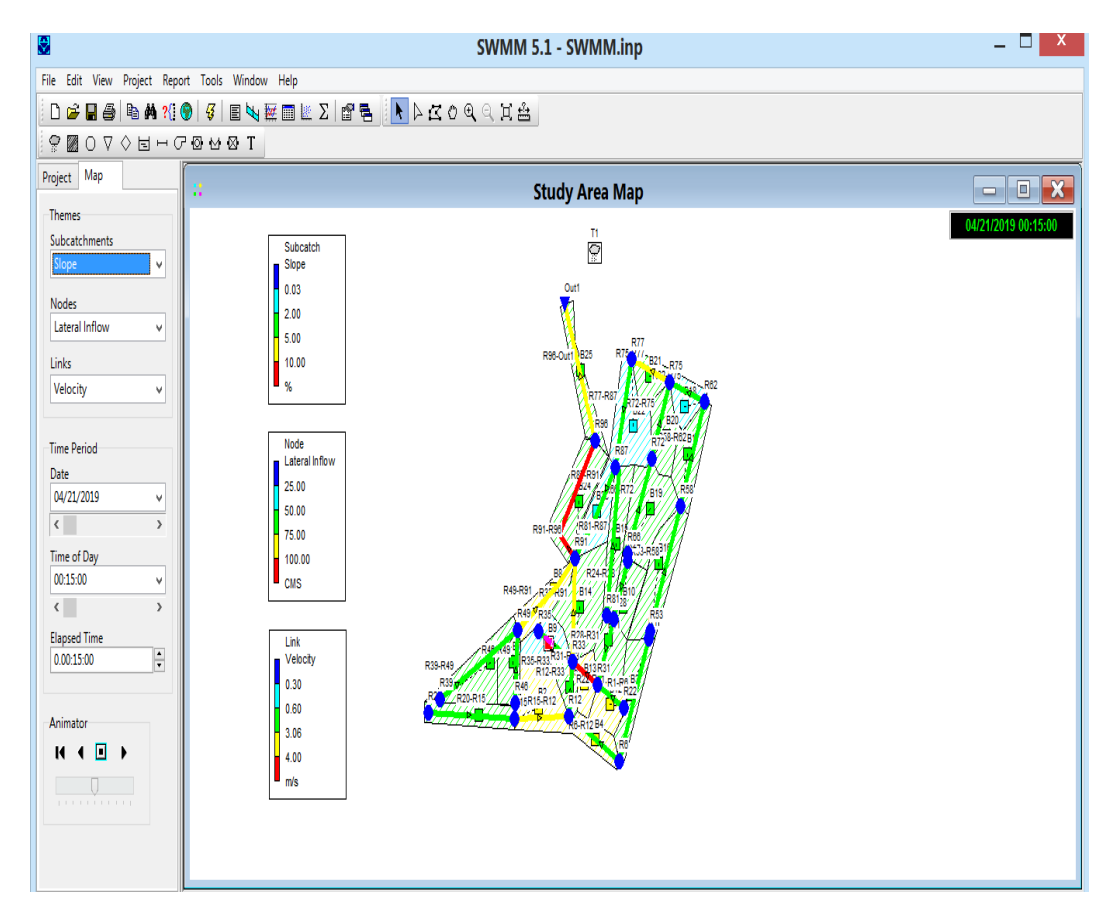

**Figure IV.37 :** Résultat globale de la première simulation (Steady flow)

# **Problèmes rencontrés pendant la première simulation :**

Apres cette simulation, nous avons constaté plusieurs anomalies dans notre réseau:

 Des pentes motrices trop élevée (non conforme aux normes) dans les conduites R49-R91 (5.13%) ; R22-R31 (8.58%) ; R31-R33 (9.65%) ; R6-R12 (5.45%) ; R15-R12 (6.22%) (Figure IV.38).

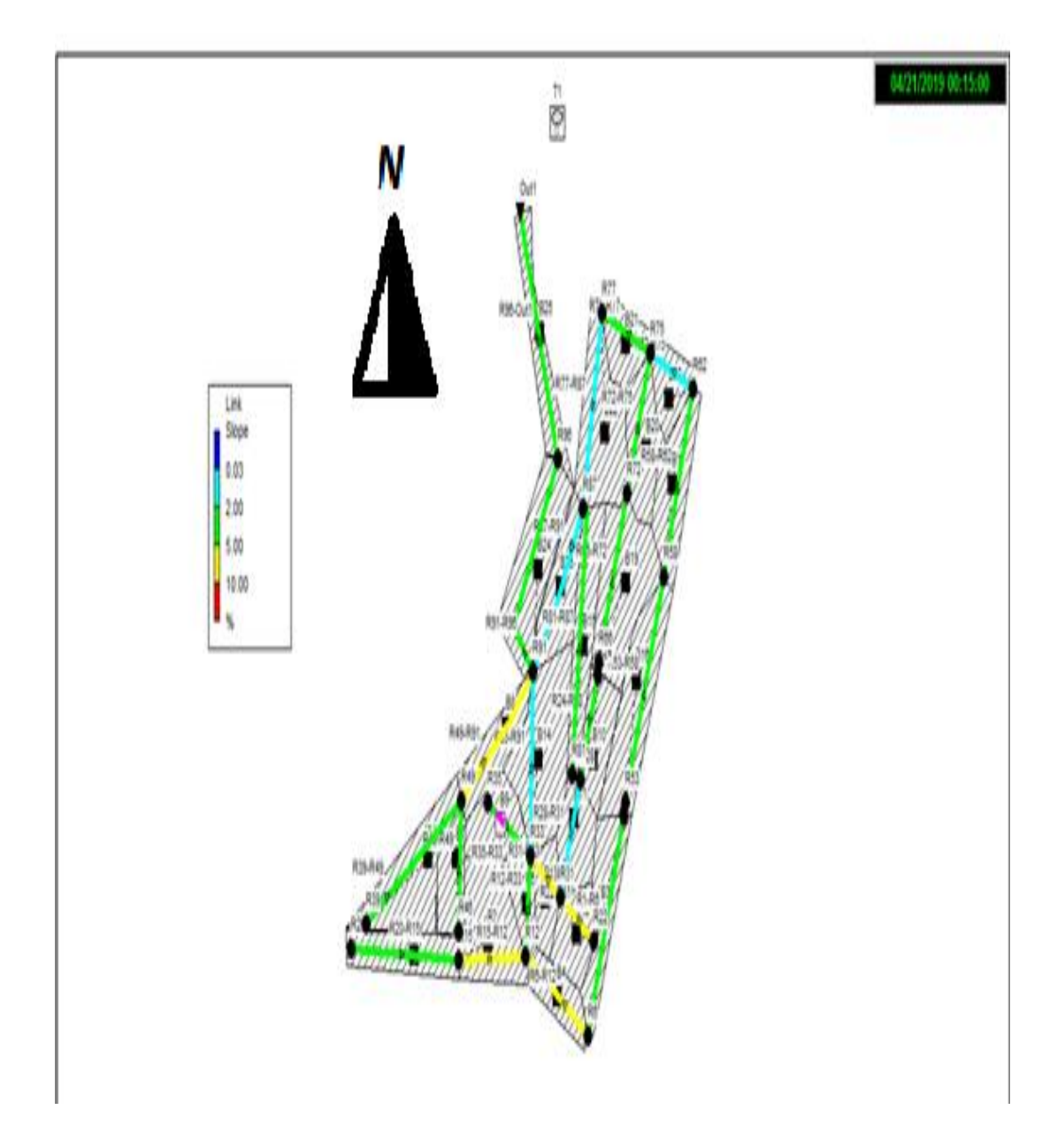

 **Figure. IV.38:** Pentes supérieurs à 5% ; (Steady flow)

 $\triangleright$  vitesses supérieures à 3 m/s (supérieur à la vitesse limite d'érosion dans la conduite) observé dans les troquons : R49-R91 (3.36m/s) ; R15-R12 (3.39 m/s) ; R31-R33 (4.16m/s) ; R33-R91 (3.07m/s); R91-R96 (4.28 m/s) ; R75-R77 (3.35m/s) et R96-Out1 (3.97 m/s) (Figure IV.39).

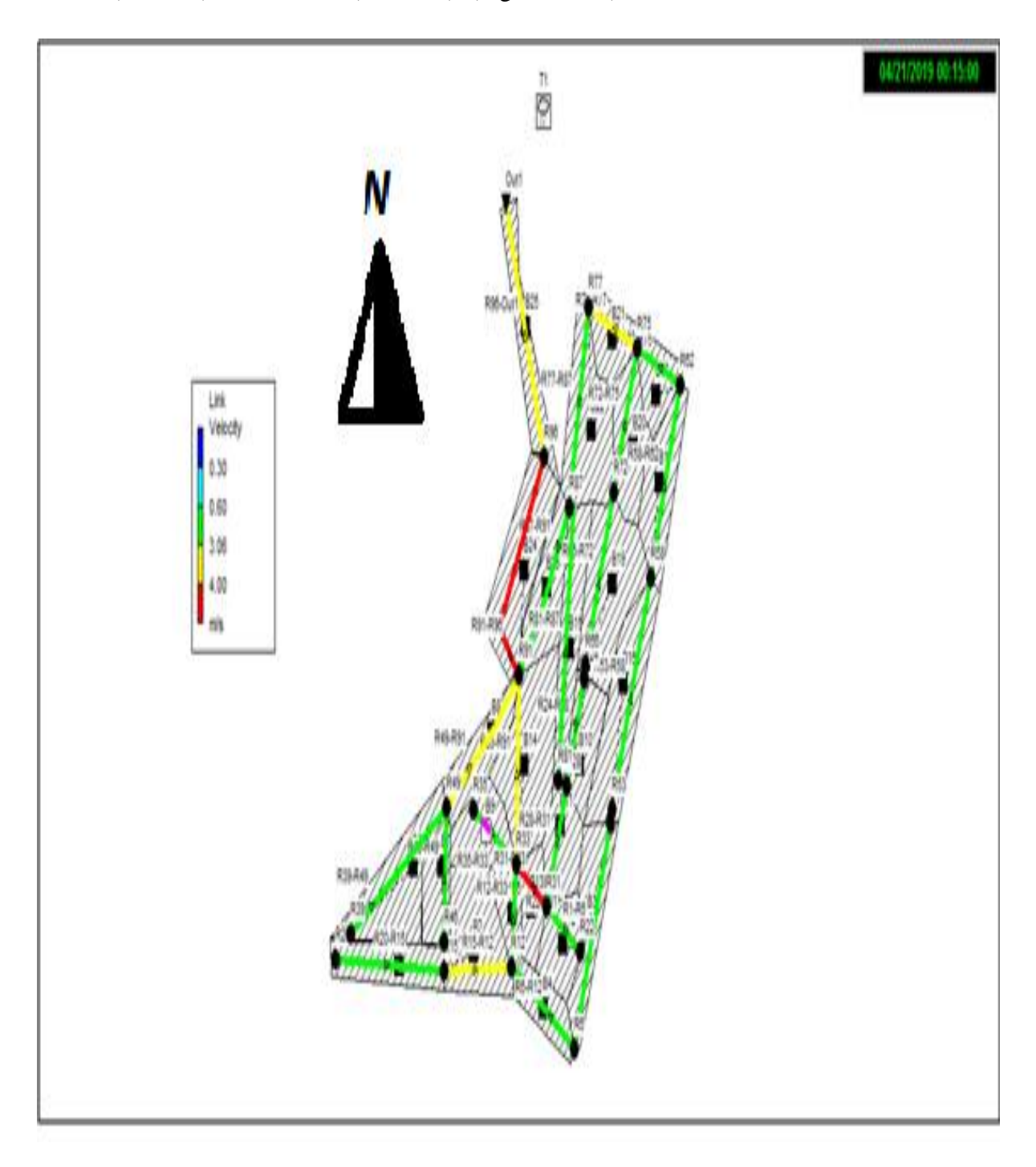

**Figure IV.39:** vitesses supérieurs à 3 m/s ; (Steady flow)

- $\triangleright$  Nœud en débordements R87 (Figure IV.40).
- Conduite en surcharges : la conduite du tronçon R87-R91. (Figure IV.40)

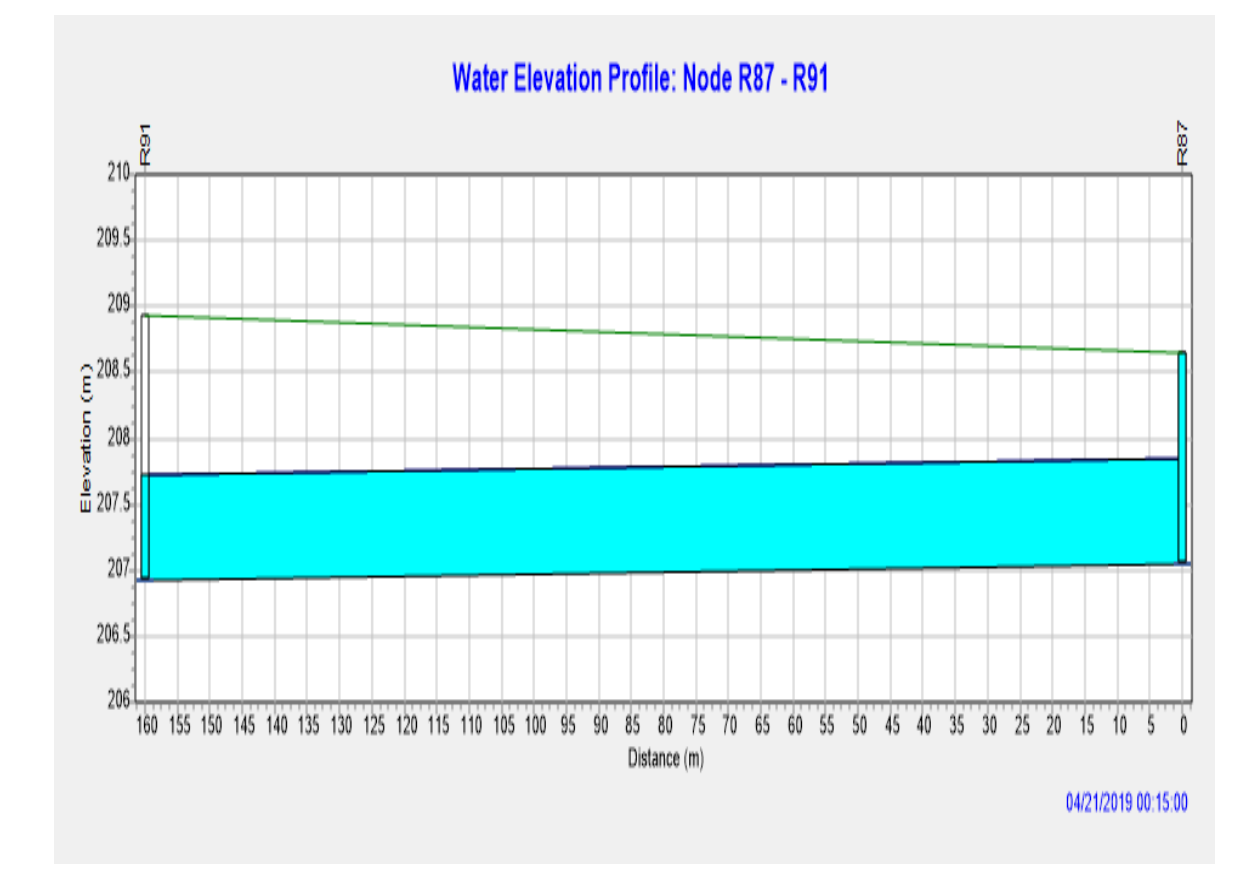

**Figure IV.40 :** Conduite en surcharges (R87-R91) et nœud en débordements R87

#### **Résolution des problèmes de la première simulation :**

Pour résoudre les problèmes cités précédemment au cours de la première simulation, plusieurs simulations ont été effectuées en faisant des changements sur les diamètres des conduites, les pentes des conduites, côtes du radier des regards ; nous avons varié les profondeurs au niveau du nœud aval (Inlet Offset) ou à l'amont de la conduite (Outlet Offset) (tableau IV.17).

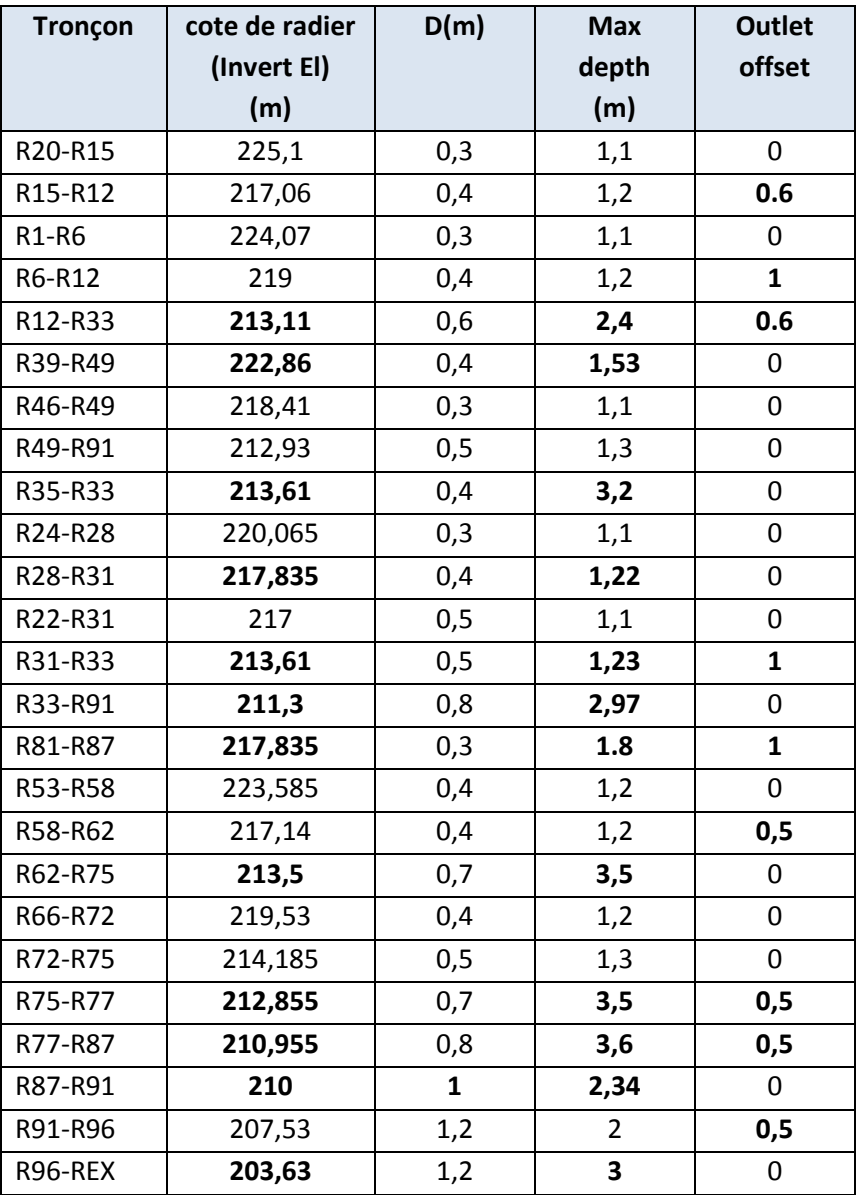

**Tableau IV.17:** côtes du radier, les diamètres et les pentes des conduites (Steady flow)

 $\overline{\phantom{a}}$  En gras les modifications apportées

#### **Résultats de la simulation finale :**

Après plusieurs simulation nous avons corrigé toutes les anomalies rencontrées afin d'obtenir un réseau d'assainissement fiable, et une évacuation des eaux (usées + pluviales) en toute sécurité.

 Nous avons installé des regards de chute au niveau des nœuds : R12, R96, R87 ; Figure (IV.41 ; IV.42).

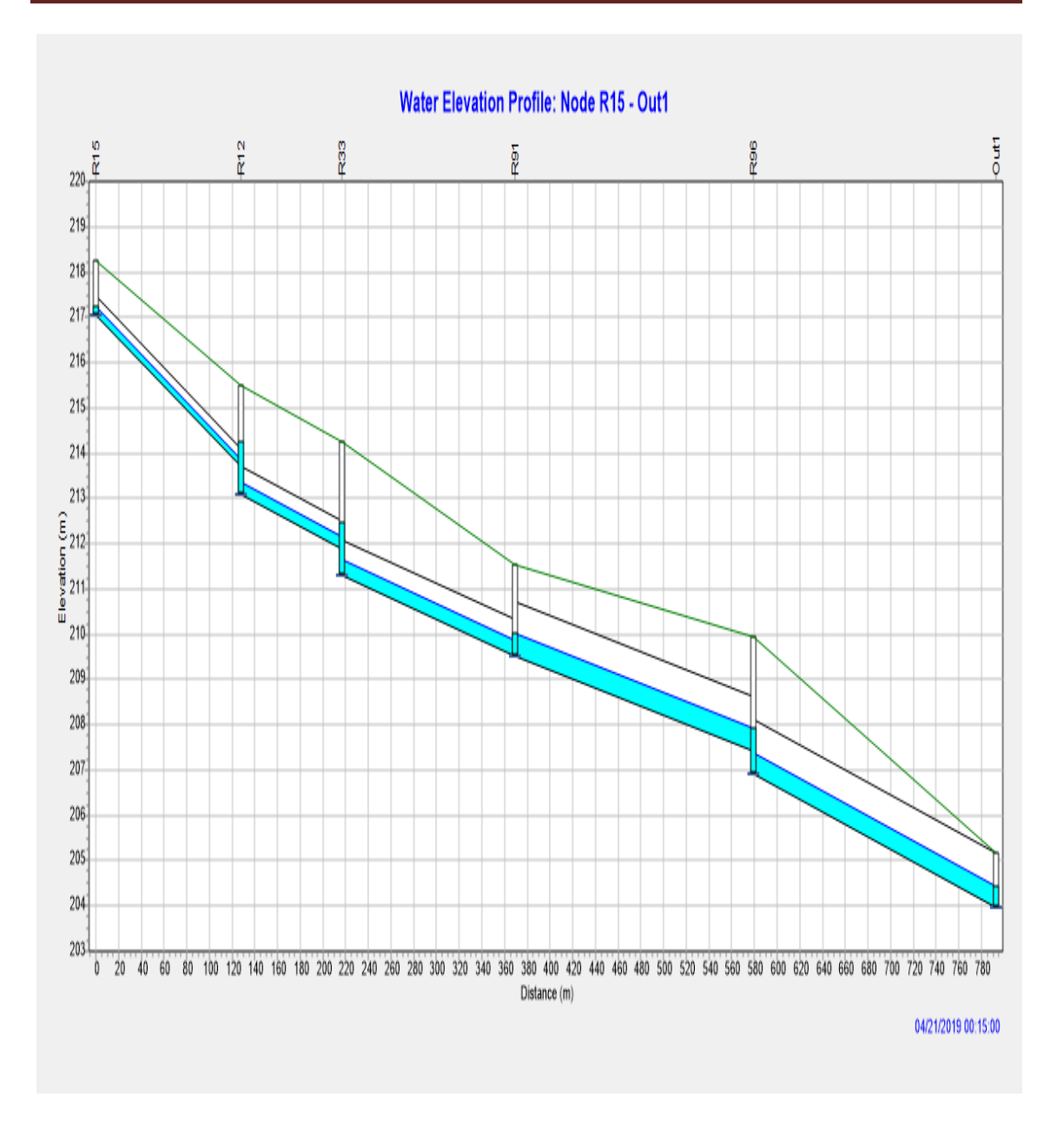

**Figure IV.41 :** Les regards de chute au niveau de (R12 ; R33 ; R96)

Les profondeurs des regards de chute

Au niveau du regard R12 : 2.4 m

Au niveau du regard R33 : 2.97 m

Au niveau du regard R96 : 3 m

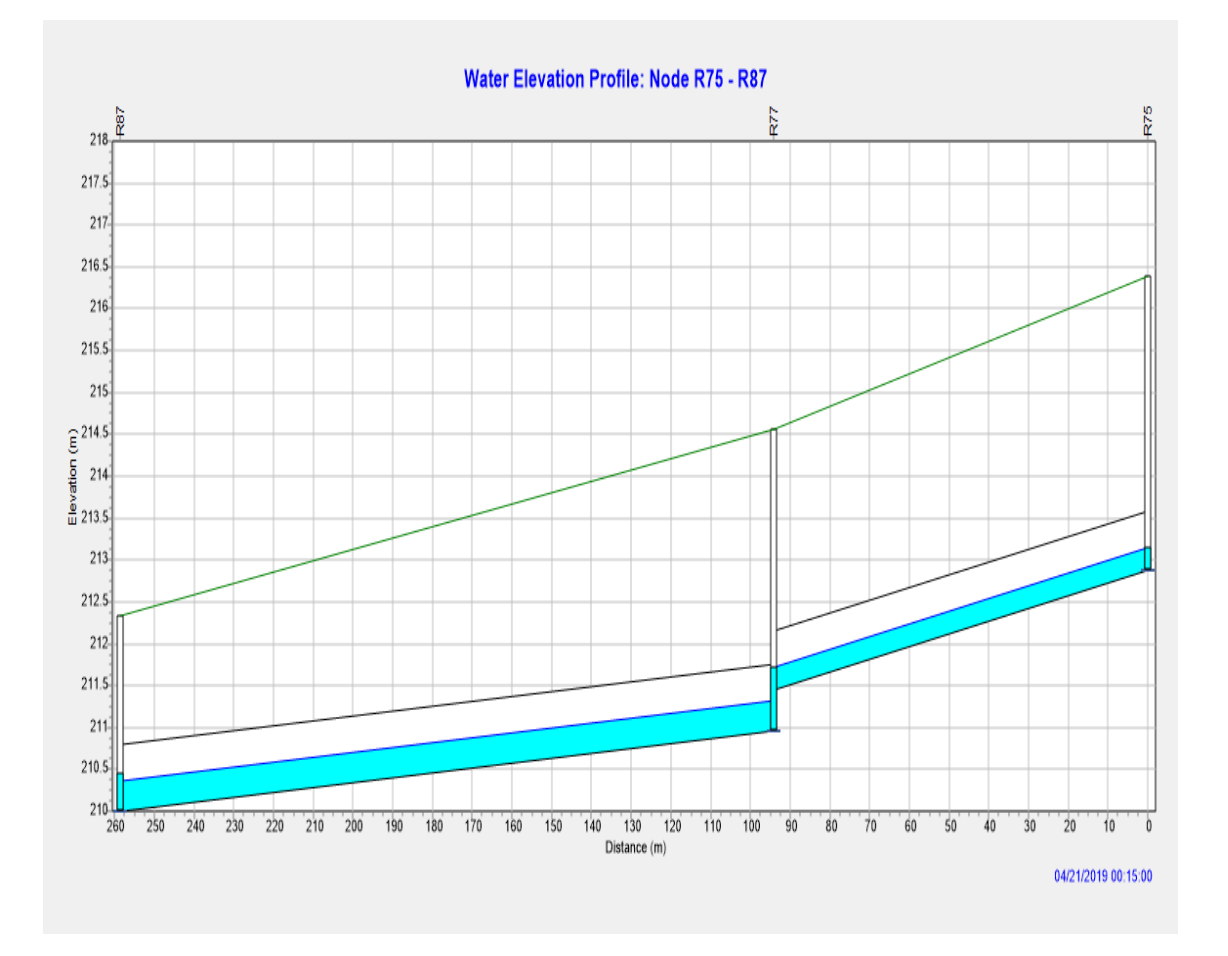

 **Figure IV.42 :** Regards de chute au niveau de R77

■ La profondeur de regard de chute Au niveau du regard R77 : 3.6 m

Le rôle des regards de chute est de minimiser les pentes et arriver à des valeurs de vitesse d'écoulement convenables pour le bon fonctionnement de ce réseau d'assainissement ; Tableau (IV18 ; IV.19).

**Exemple**: le tronçon R6-R12 :  $I_0 = 5.75\%$ ;  $I_f = 4.95\%$  et  $V_0 = 3.04$  m/s;  $V_f = 2.88$  m/s.

Le tableau IV.18 illustre les résultats des pentes obtenues par la première et la dernière simulation.

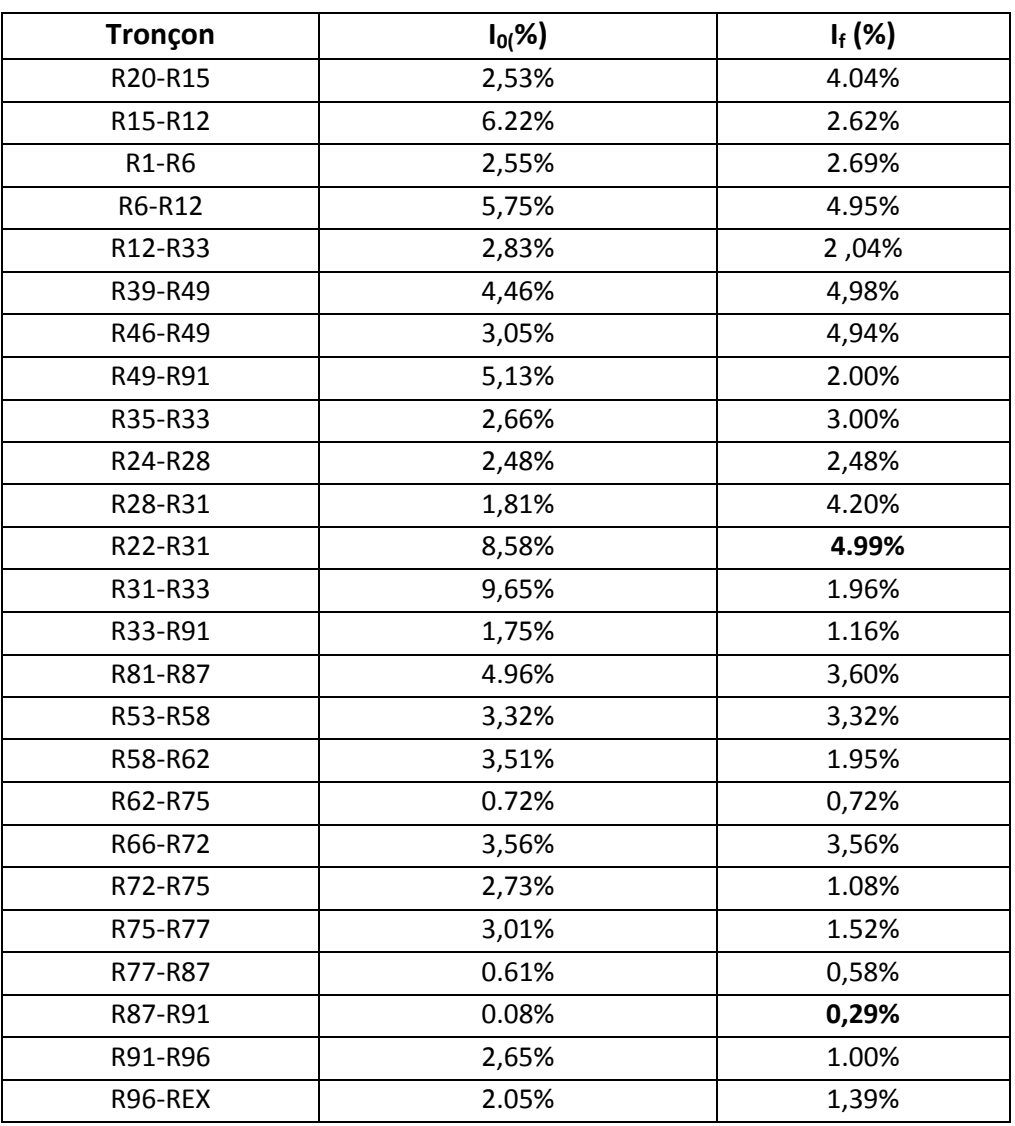

**Tableau IV.18 :** Pentes obtenues par la première et la dernière simulation.

A partir de cette dernière simulation nous avons réussi à obtenir des pentes des conduites entre 0.29 % et 4,96 %, nous avons choisi des seuils des barèmes de pentes définis comme suite ; (Figure IV. 43)

- $I \leq 0.03\% \rightarrow$  (bleu foncé)
- $I = 0.03\%$  à  $I = 2\% \rightarrow$  pente idéale  $\rightarrow$  (bleu ciel)
- I = 2 % à I = 5%  $\rightarrow$  pente relativement forte  $\rightarrow$  (vert)
- $I = 5\%$  à  $I = 10\% \rightarrow$  pente forte  $\rightarrow$  (jaune)
- $I > 10 \rightarrow$  pente trop forte  $\rightarrow$  (Rouge)

Pour notre réseau les pentes sont dans les domaines bleu ciel et vert ce qui implique que toutes les pentes sont entre 0,03 et 5%, ces pentes sont convenables.

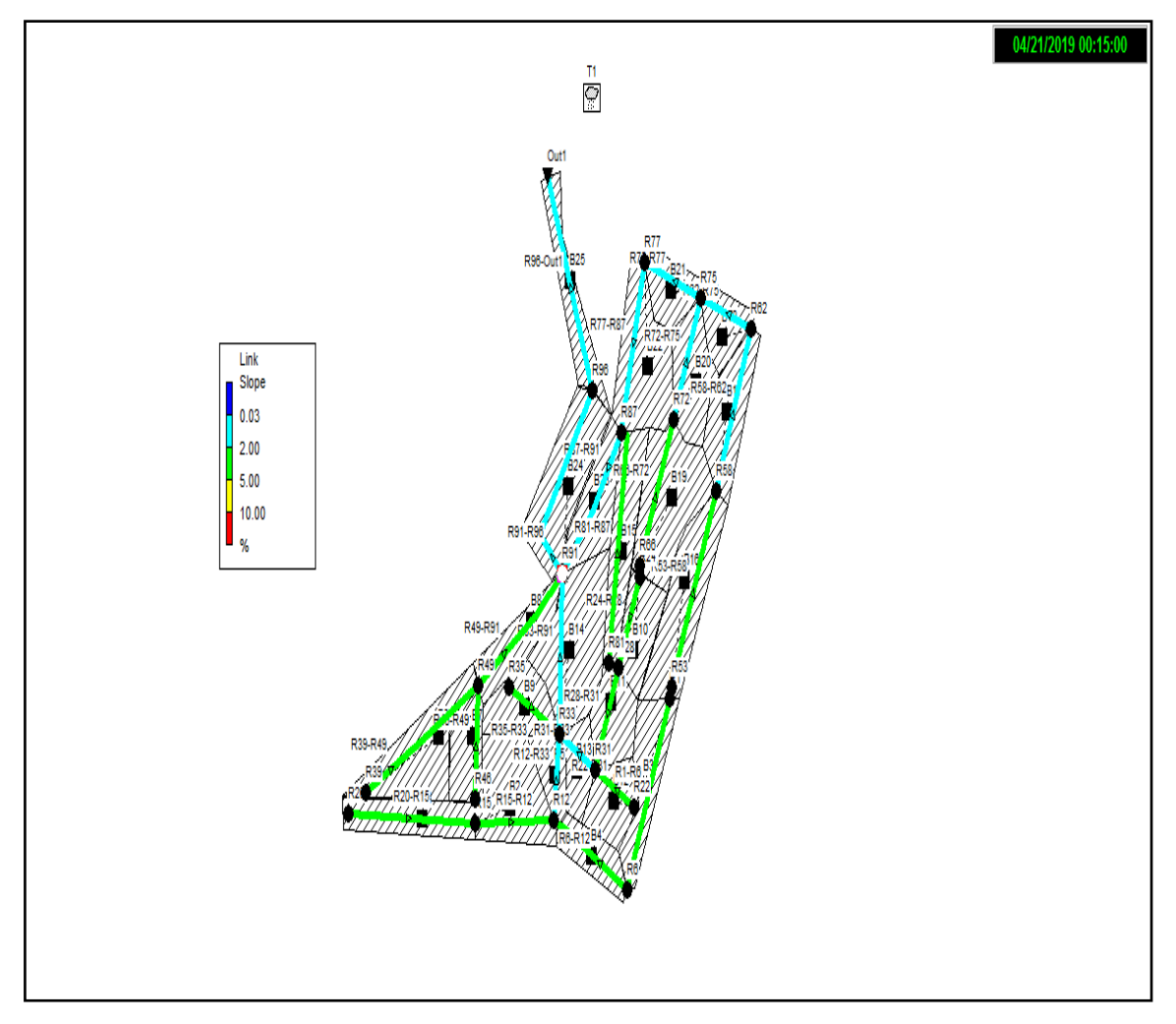

**Figure IV.43 :** Résultat des pentes de la simulation finale

Le tableau IV.19 résume les résultats des vitesses obtenues par première et la dernière simulation.

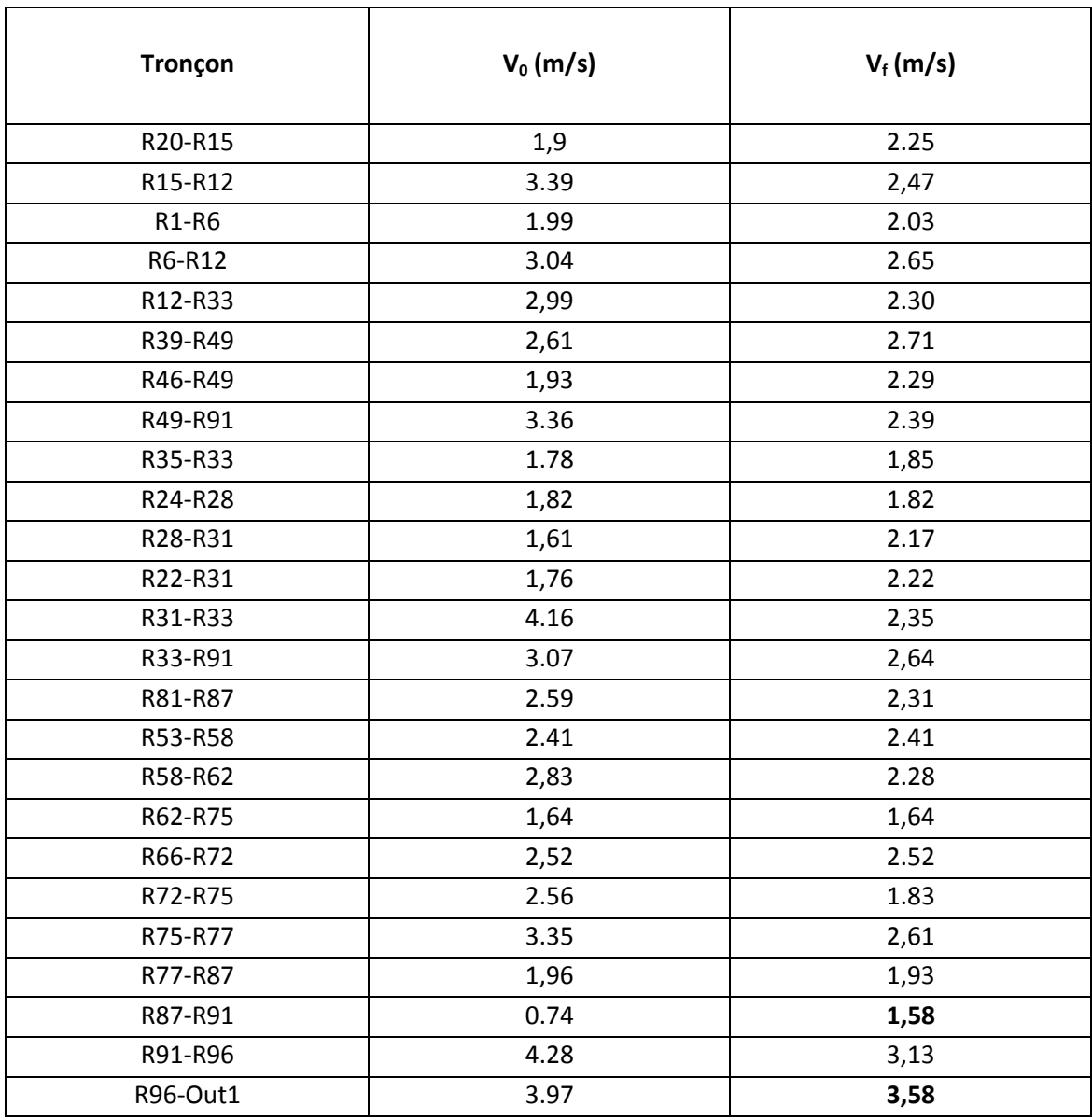

**Tableau IV.19 :** Vitesses obtenues par la première et la dernière simulation.

Les limites des vitesses obtenus pour la simulation finale de la zone d'étude varient de 1, 58 m/s à 3,58 m/s; (Figure IV.44). Le dépassement des vitesses (>3m/s) dans les deux tronçons avals a été intentionnellement toléré pour les même raison cité précédemment (partie IV.5)

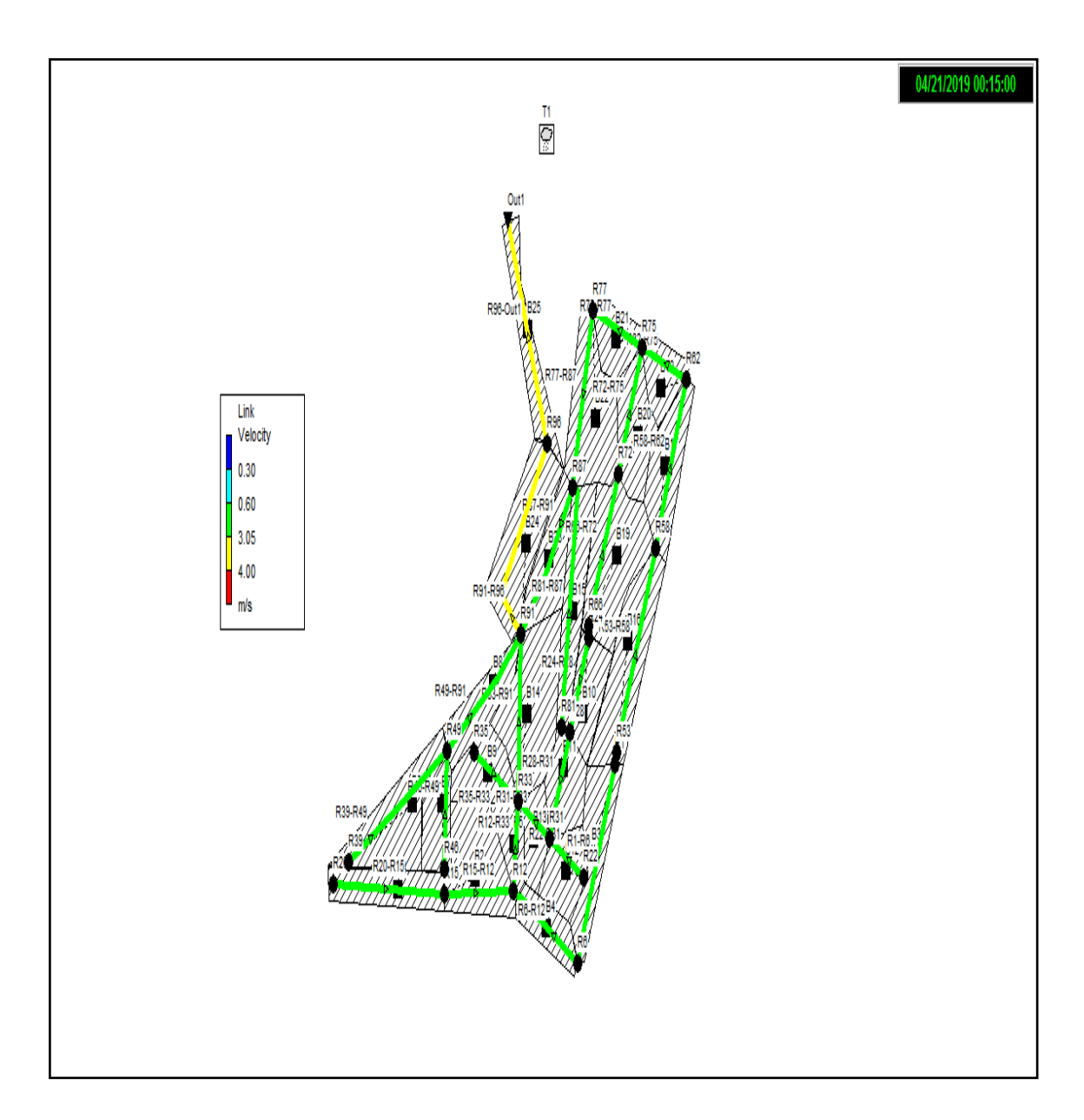

**Figure IV.44:** Vitesses de la simulation finale

 $\checkmark$  Les résultats obtenus par la modélisation par SWMM de notre réseau d'assainissement sont présentés dans les tableaux (IV.20 ; IV.21 ; IV.22)

| Sous bassin          | $pr_{\text{c}}$ infiltration |        | ruissellement | ruissellement | <b>Coefficient</b>   |
|----------------------|------------------------------|--------|---------------|---------------|----------------------|
| <b>Subcatchments</b> | (mm)                         | (mm)   | (mm)          | $10^{6}$      | de                   |
|                      |                              |        |               | (litre)       | <b>Ruissellement</b> |
| <b>B1</b>            | 139.25                       | 97.28  | 42.24         | 0.27          | 0.303                |
| <b>B2</b>            | 139.25                       | 97.10  | 42.37         | 0.42          | 0.304                |
| B <sub>3</sub>       | 139.25                       | 97.23  | 42.28         | 0.31          | 0.304                |
| <b>B4</b>            | 139.25                       | 97.04  | 42.42         | 0.20          | 0.305                |
| <b>B5</b>            | 139.25                       | 97.09  | 42.38         | 0.14          | 0.304                |
| <b>B6</b>            | 139.25                       | 97.25  | 42.27         | 0.44          | 0.304                |
| <b>B7</b>            | 139.25                       | 96.69  | 42.73         | 0.20          | 0.307                |
| B <sub>8</sub>       | 139.25                       | 97.15  | 42.33         | 0.26          | 0.304                |
| <b>B9</b>            | 139.25                       | 104.19 | 35.27         | 0.21          | 0.253                |
| <b>B10</b>           | 139.25                       | 97.14  | 42.34         | 0.23          | 0.304                |
| <b>B11</b>           | 139.25                       | 97.03  | 42.42         | 0.23          | 0.305                |
| <b>B12</b>           | 139.25                       | 96.82  | 42.60         | 0.22          | 0.306                |
| <b>B13</b>           | 139.25                       | 96.89  | 42.54         | 0.16          | 0.305                |
| <b>B14</b>           | 139.25                       | 97.23  | 42.28         | 0.55          | 0.304                |
| <b>B15</b>           | 139.25                       | 97.27  | 42.25         | 0.34          | 0.303                |
| <b>B16</b>           | 139.25                       | 97.27  | 42.25         | 0.48          | 0.303                |
| <b>B17</b>           | 139.25                       | 97.20  | 42.30         | 0.31          | 0.304                |
| <b>B18</b>           | 139.25                       | 97.34  | 42.19         | 0.18          | 0.303                |
| <b>B19</b>           | 139.25                       | 97.20  | 42.30         | 0.51          | 0.304                |
| <b>B20</b>           | 139.25                       | 97.21  | 42.30         | 0.28          | 0.304                |
| <b>B21</b>           | 139.25                       | 97.05  | 42.40         | 0.19          | 0.305                |
| <b>B22</b>           | 139.25                       | 97.38  | 42.11         | 0.45          | 0.302                |
| <b>B23</b>           | 139.25                       | 97.28  | 42.25         | 0.28          | 0.303                |
| <b>B24</b>           | 139.25                       | 97.27  | 42.25         | 0.43          | 0.303                |
| <b>B25</b>           | 139.25                       | 97.27  | 42.25         | 0.22          | 0.303                |

**Tableau IV.20 :** Relation entre la précipitation et le ruissellement (pluie-débit)

Le tableau montre que la hauteur de précipitation maximale durant 6 heures de pluie (139,25 mm), avec un coefficient de ruissellement simulé qui est d'environ de (30%). Comme par un exemple, du sous bassin 1 (BV1) de superficie de 0.67 ha avec une pente moyenne de 3.5 % ; produit un volume d'eau ruisselé de deux millions litre (0.84 ·  $10<sup>6</sup>$  litres).

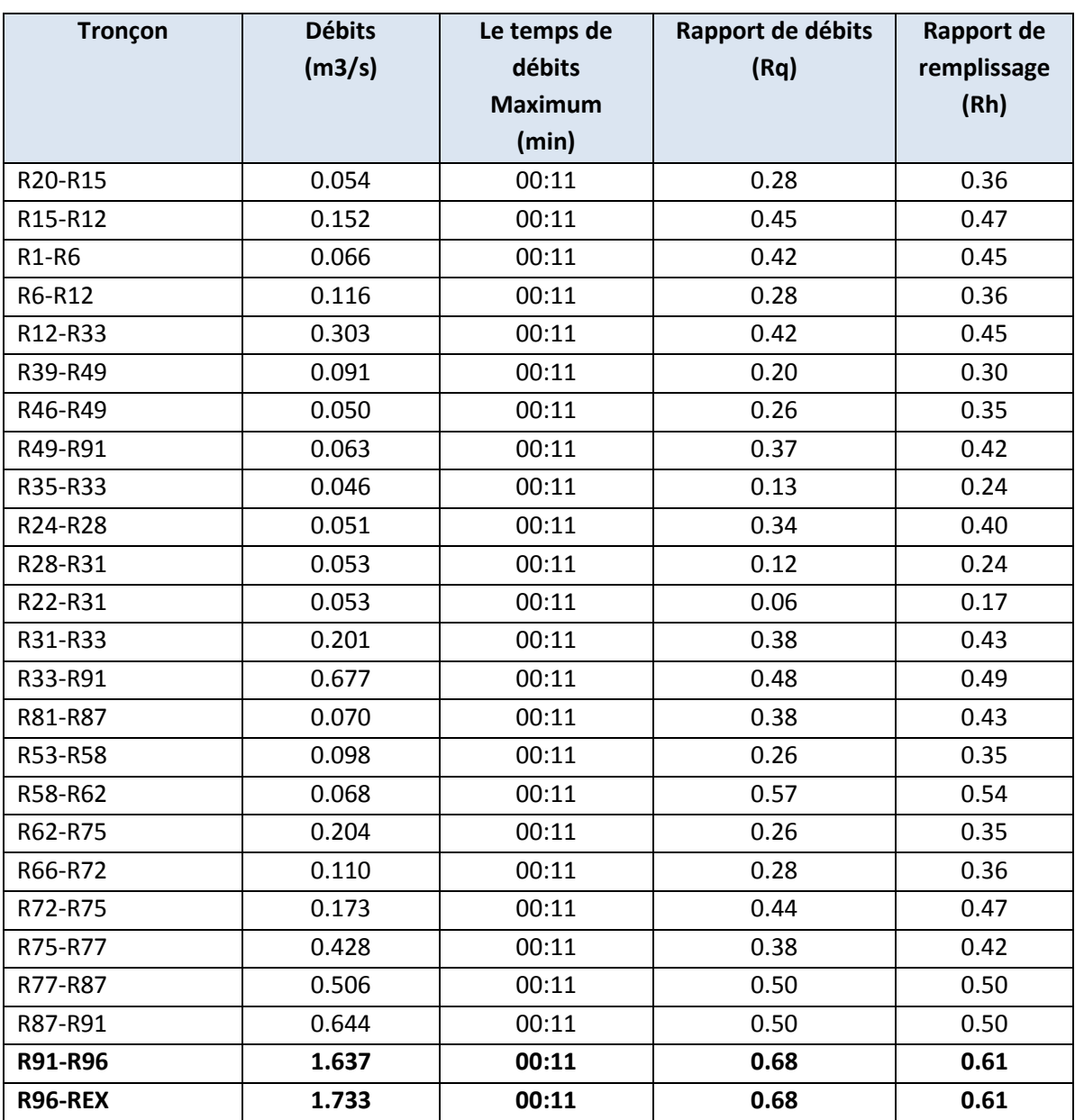

**Tableau IV.21 :** Résultats des (Débit, rapport des débits, rapport de remplissage)

Dans le tableau ci-dessus nous avons présenté les différents rapports :

Le rapport de remplissage atteint le maximum  $(rh = 61\%)$  dans tout le réseau d'assainissement au précisément dans les conduites (R91-R96 ; R96-REX) est de  $D = 1200$ mm avec une hauteur de remplissage est de 61 % inférieur a 80%, ce qui explique que notre réseau d'assainissement fonctionne normalement.

Nous avons présenté les débits évacués par le réseau d'assainissement, après 11 minutes de précipitations (temps d'arrivée des débits maximums).

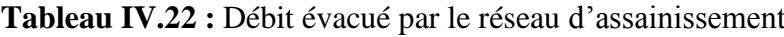

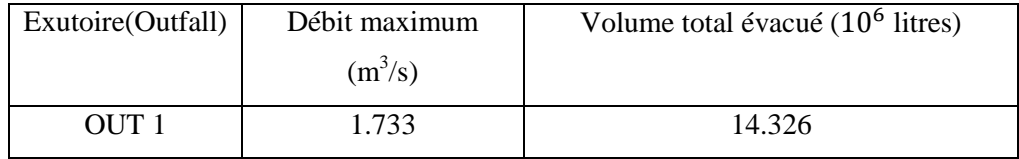

Le débit total évacué par le réseau d'assainissement sur une superficie de 17,5 ha est de  $1.733 \text{ m}^3$ /s, avec un diamètre normalisé du collecteur finale de 1200mm, et une vitesse d'écoulement de 3,49 m/s.

# **IV.6.2. Modèle Dynamic Wave :**

La figure suivante illustre les résultats de la première simulation :

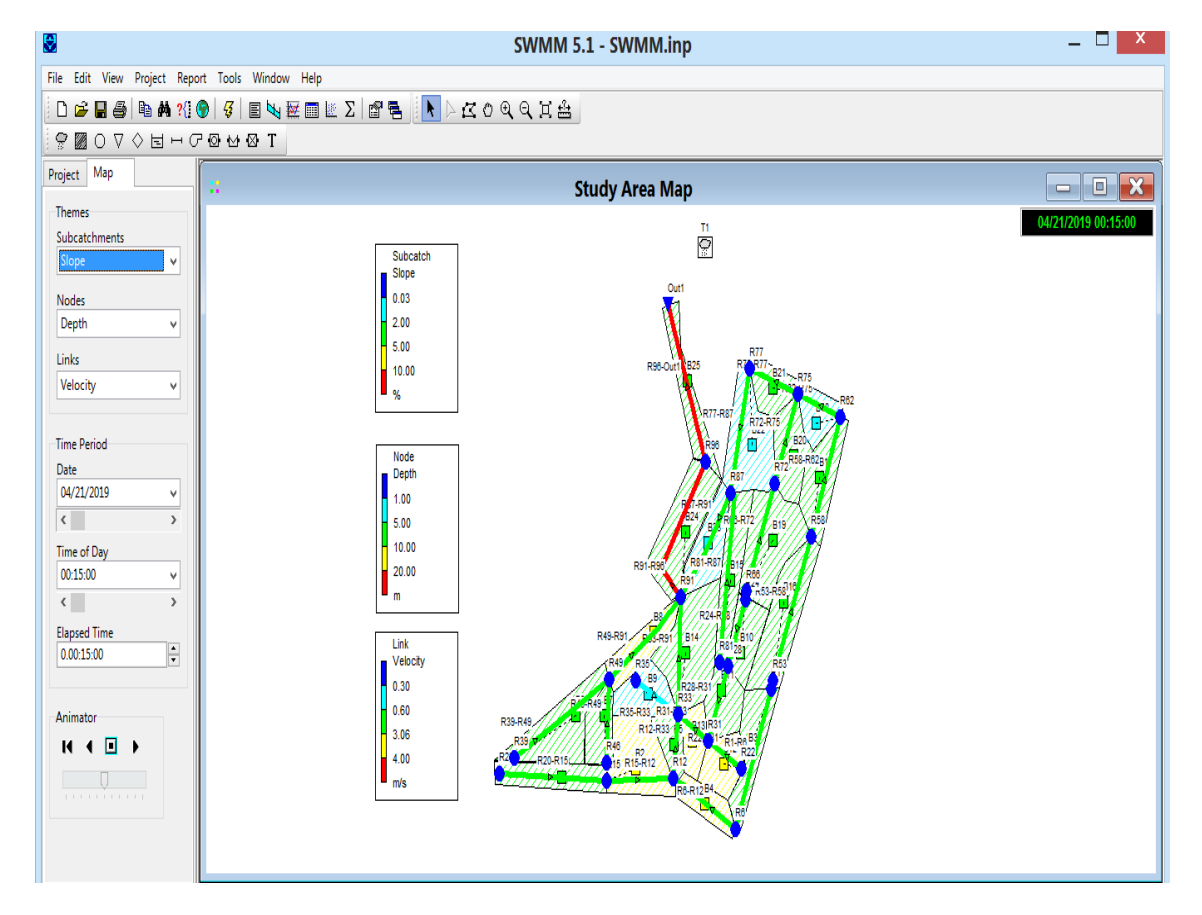

**Figure IV.45** : Résultat globale de la première simulation (Dynamic Wave)

# **1. Problèmes rencontrés pendant la première simulation :**

Apres cette simulation, nous avons constaté plusieurs anomalies dans notre réseau:

Des pentes motrices trop élevées (non conforme aux normes)

 $\div$  les conduites R15-R12 (6.22%); R6-R12 (5.75%); R22-R31 (8.58%); R49-R91 (5.13%) (Figure IV.46).

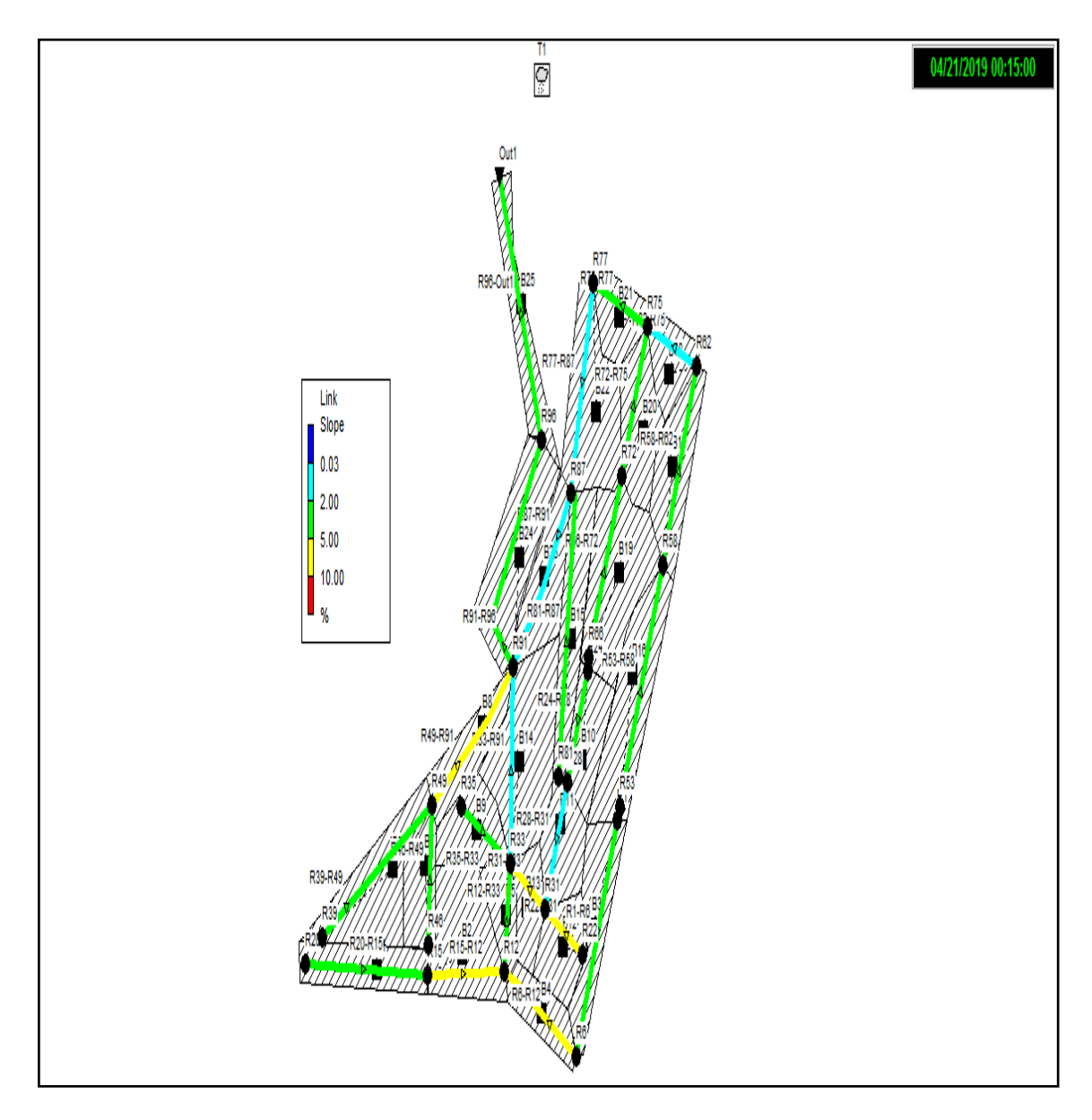

**Figure IV.46 :** Pentes supérieures à 5%

- Des vitesses supérieures à 3 m/s (supérieur à la vitesse limite d'érosion dans la conduite)
	- Les conduites : R91-R96 (4.18m/s) ; R96-Out1 (4.06m/s) ;(Figure IV.47).

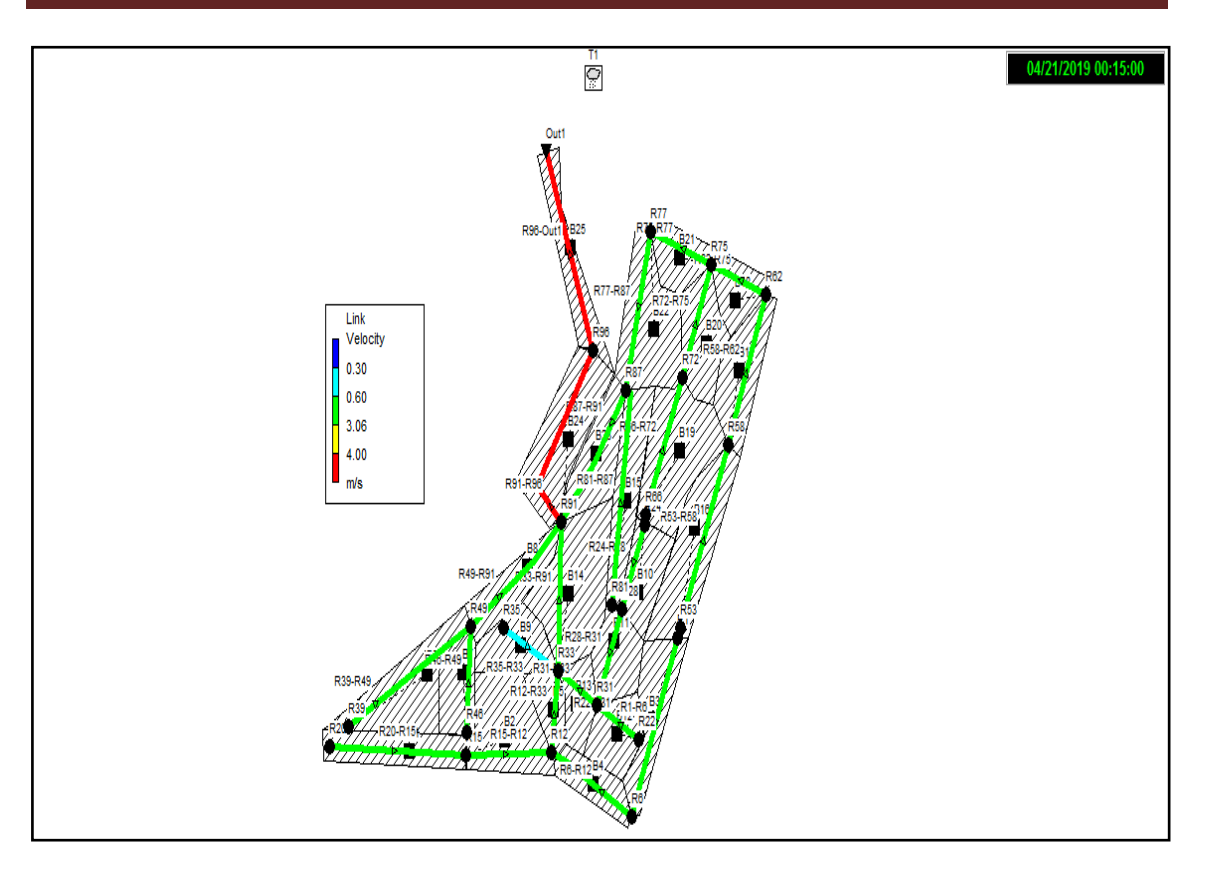

**Figure IV.47 :** vitesse supérieur à 3 m/s

- ▶ Conduite en surcharges :
	- la conduite du tronçon R81-R87 ; R87-R91 (Figure IV.48)

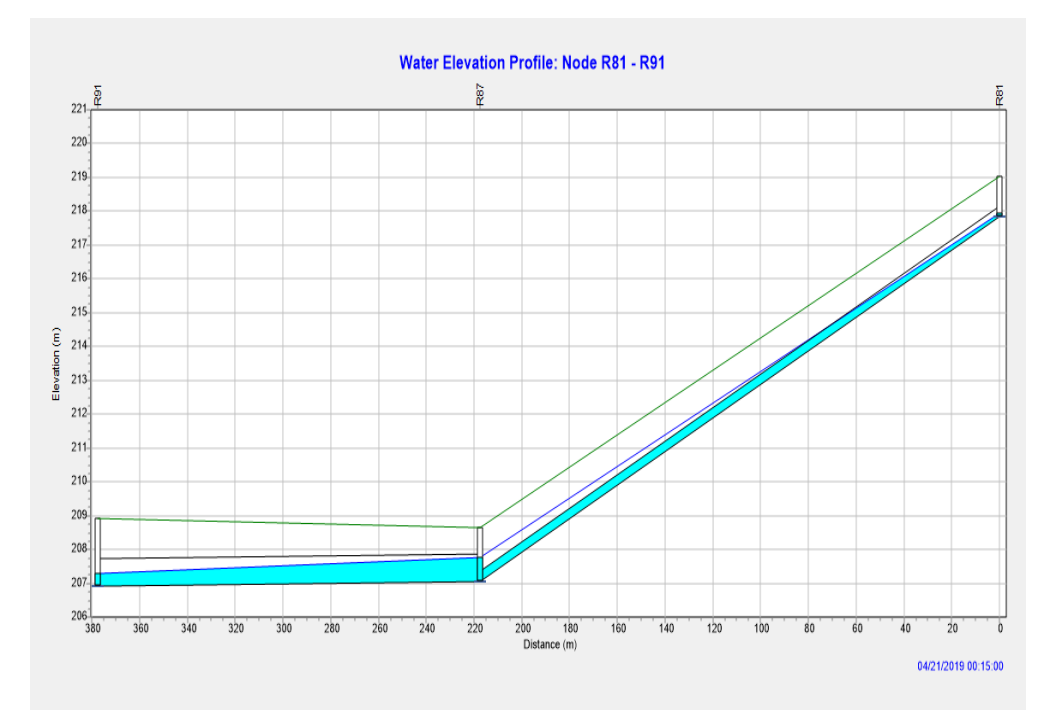

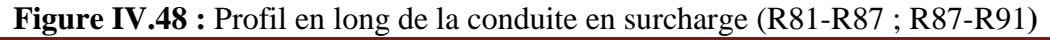

### **2. Résolution des problèmes de la première simulation :**

Pour résoudre les problèmes cités précédemment au cours de la première simulation, plusieurs simulations ont été effectuées avec des changements : des diamètres des conduites, des pentes des conduites, des côtes du radier des regards et la modification des profondeurs des jonctions des conduites aux niveaux des nœuds (Outlet Offset) (tableau IV.23).

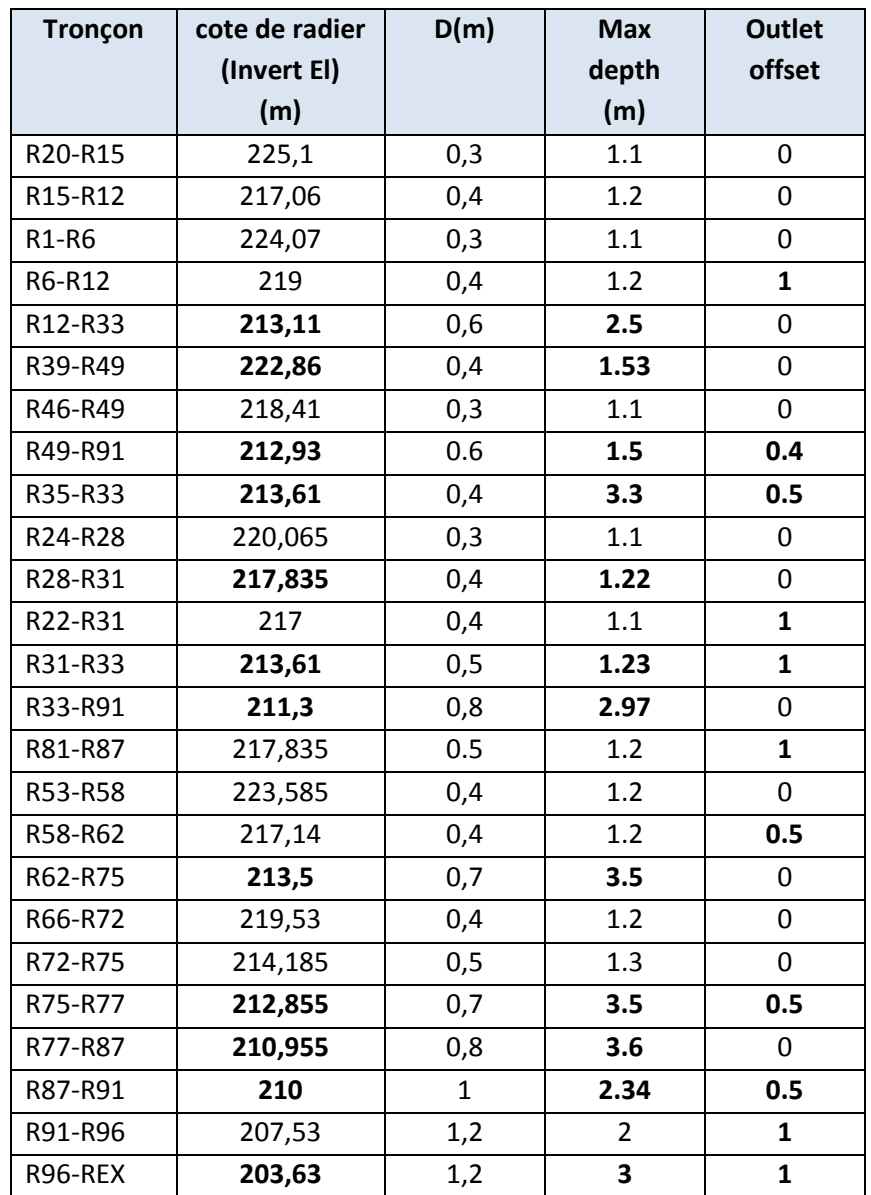

#### **Tableau IV.23 :** Côtes du radier des regards, diamètres et pentes des conduites

#### **3. Résultats de la simulation finale :**

La dernière simulation nous a permis d'obtenir un réseau d'assainissement fiable, et une évacuation des eaux (usées + pluviales) en toute sécurité.

 Nous avons installé des regards de chute au niveau des nœuds : R31, R33, R96, R87 ; Figure (IV.49 ; IV. 50).

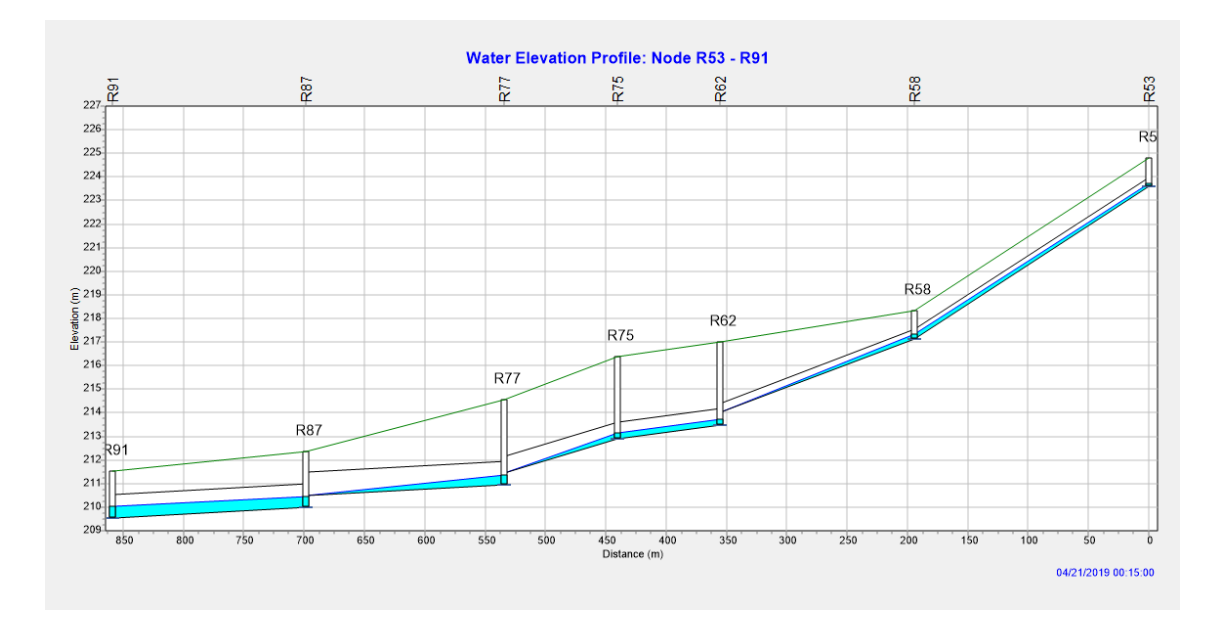

**Figure IV.49 :** Les regards de chute au niveau de (R62 ; R77 ; R87).

Les profondeurs des regards de chute

Au niveau du regard R62 : 3.5 m

Au niveau du regard R77 : 3.6 m

Au niveau du regard R87 : 2.34 m

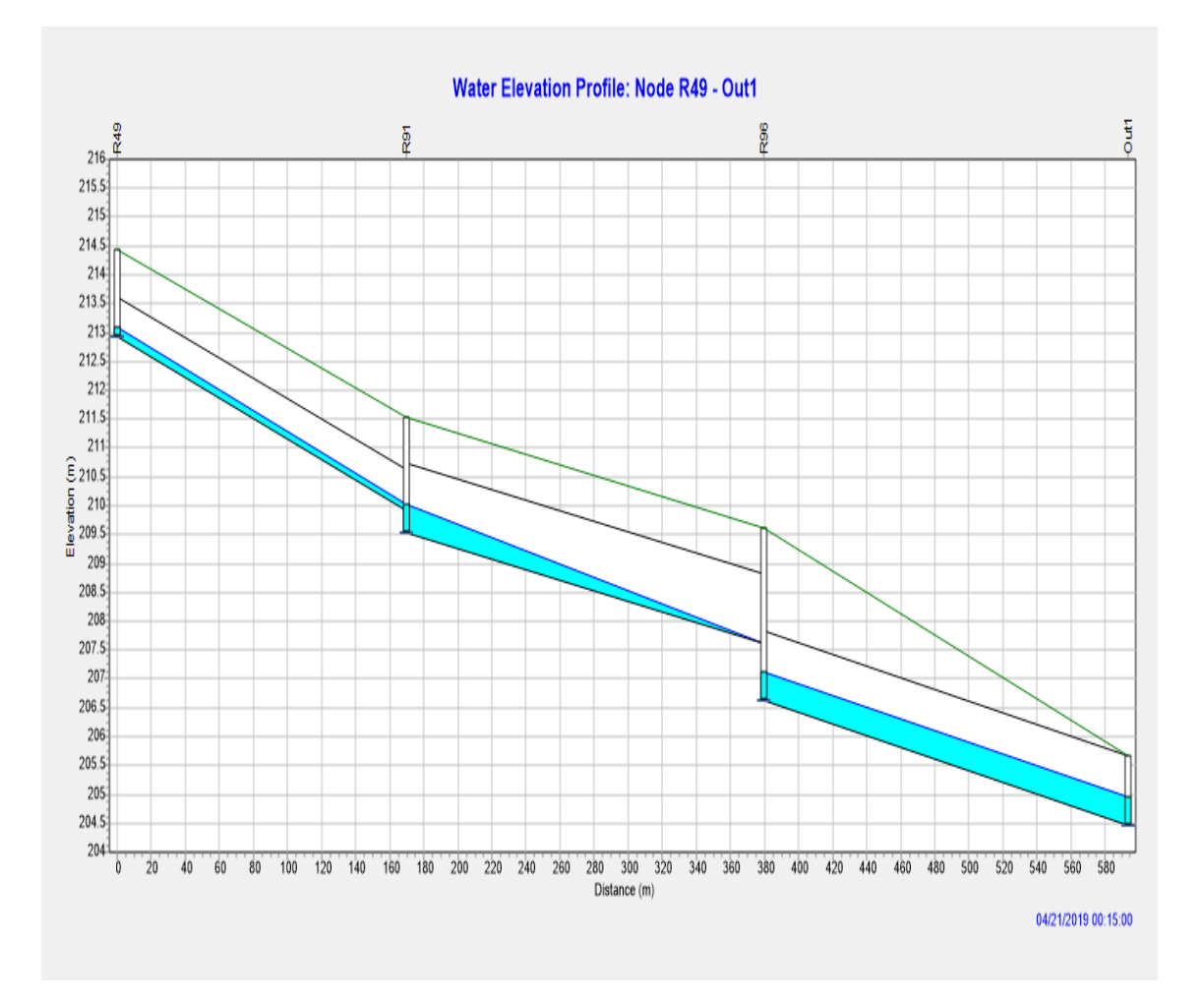

**Figure IV.50 :** Les regards de chute au niveau de R91 ; R96.

**Les profondeurs des regards de chute** Au niveau du regard R91 : 2 m Au niveau du regard R96 : 3m

Nous avons installé les regards de chute pour minimiser les pentes et arriver à des valeurs de vitesse d'écoulement dans les normes pour le bon fonctionnement de ce réseau d'assainissement. Les Tableaux IV24 et IV.25 résument bien ces changements.

**Exemple:** pour le tronçon R6-R12:  $I_0 = 5.75\%$ ;  $I_f = 3.92\%$  et  $V_0 = 2.02$  m/s;  $V_f = 2.67$  m/s.

Le tableau IV.24 illustre les résultats des valeurs des pentes obtenues par la première et la dernière simulation.

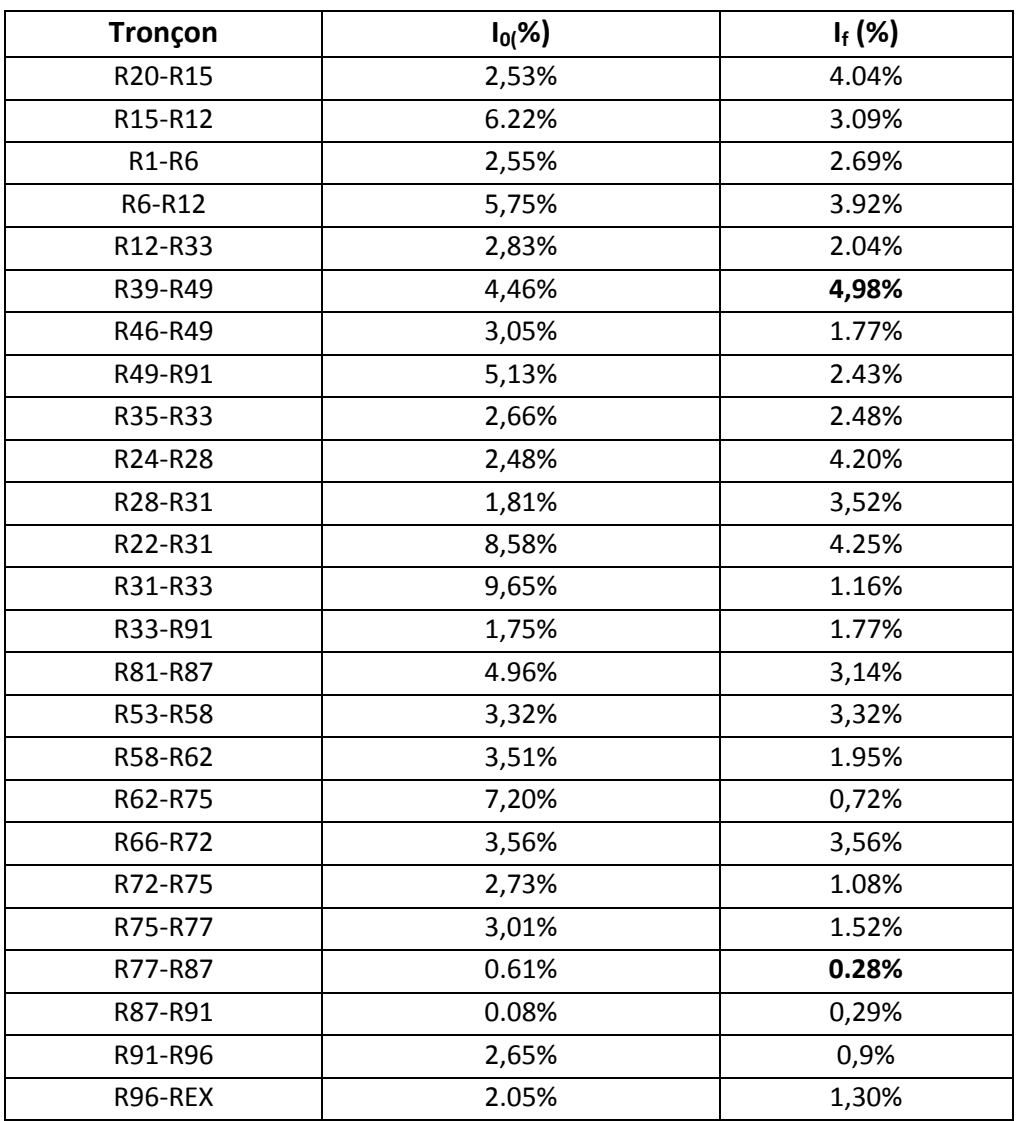

**Tableau IV.24 :** les résultats des pentes obtenues par la première et la dernière simulation.

A partir de cette dernière simulation nous avons réussi à obtenir des pentes des conduites entre 0.28 % et 4,98 %, Nous avons opté pour les mêmes seuils des barèmes de pentes définis en IV.5 (Figure IV.51).

Pour notre réseau les pentes sont dans les domaines bleu ciel et vert ce qui implique que toutes les pentes sont entre 0,03 et 5%, ces pentes sont convenables.

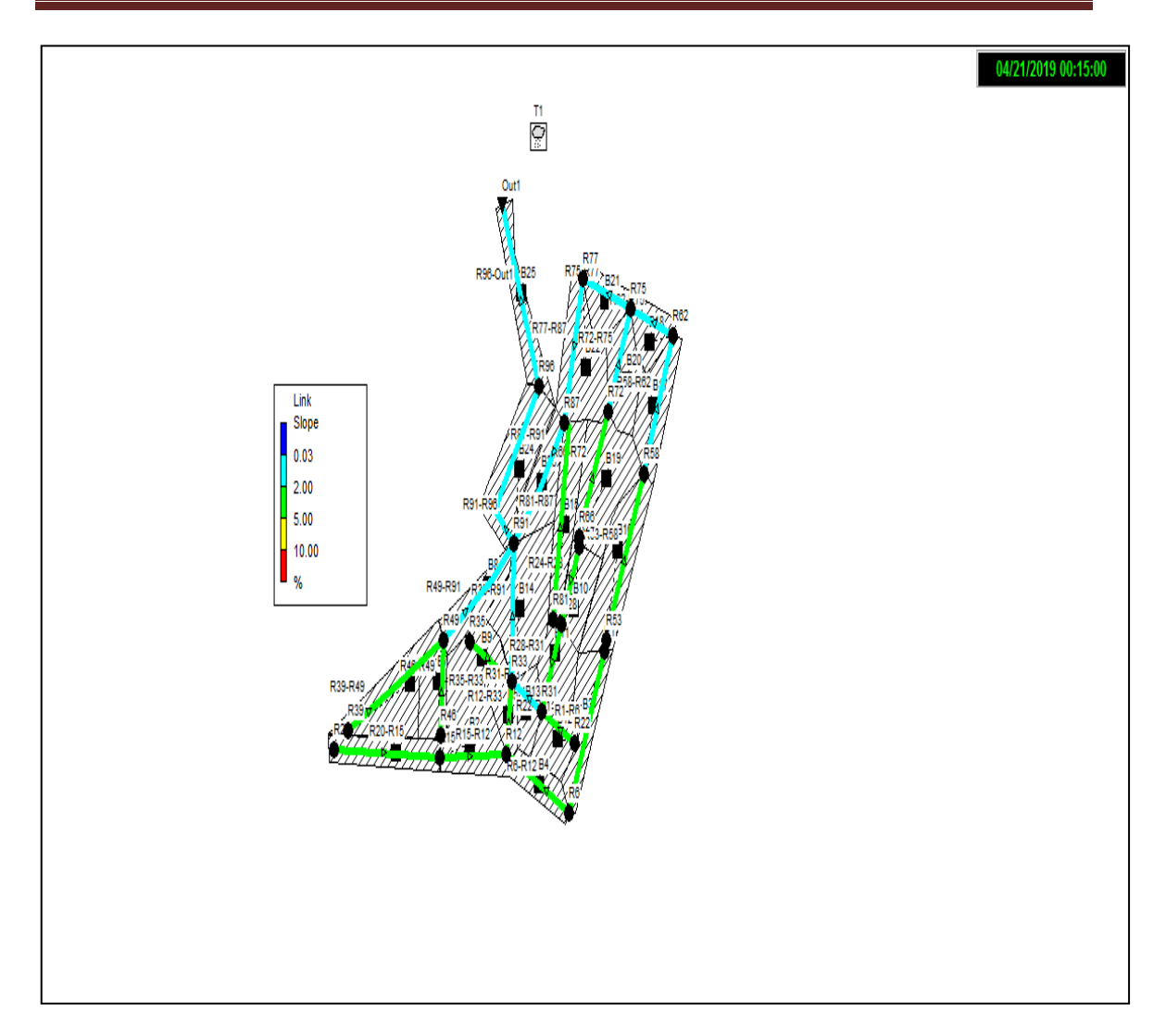

**Figure IV.51 :** Pentes de la simulation finale

Le tableau IV.25 résume les résultats des vitesses obtenues par première et la dernière simulation.

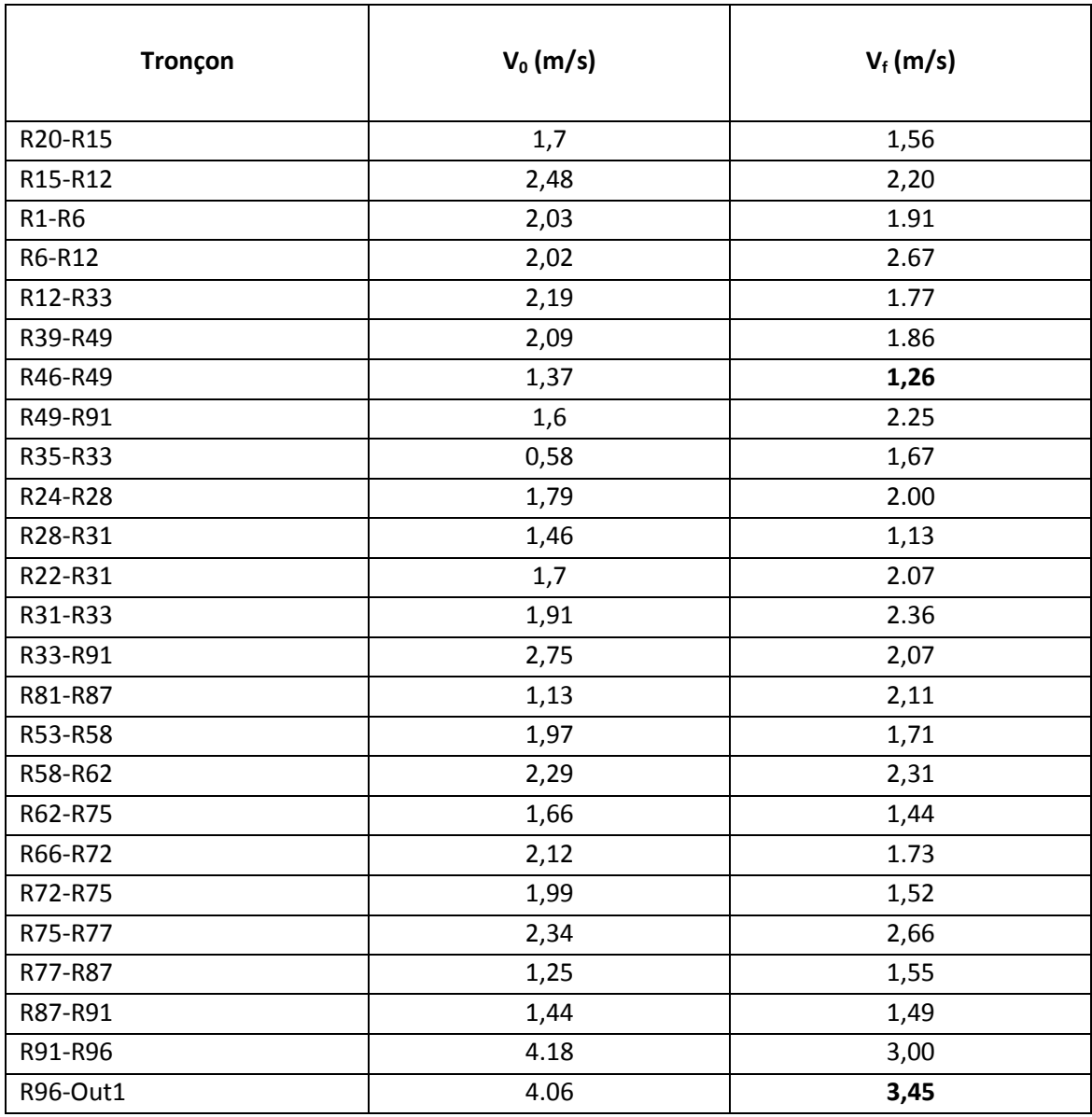

**Tableau IV.25 :** Vitesses obtenues par première et la dernière simulation.

Les limites de vitesses obtenues pour la simulation finale de la zone d'étude varient de 1,26 m/s à 3,45 m/s. La figure IV.52 représente les résultats finals des vitesses.

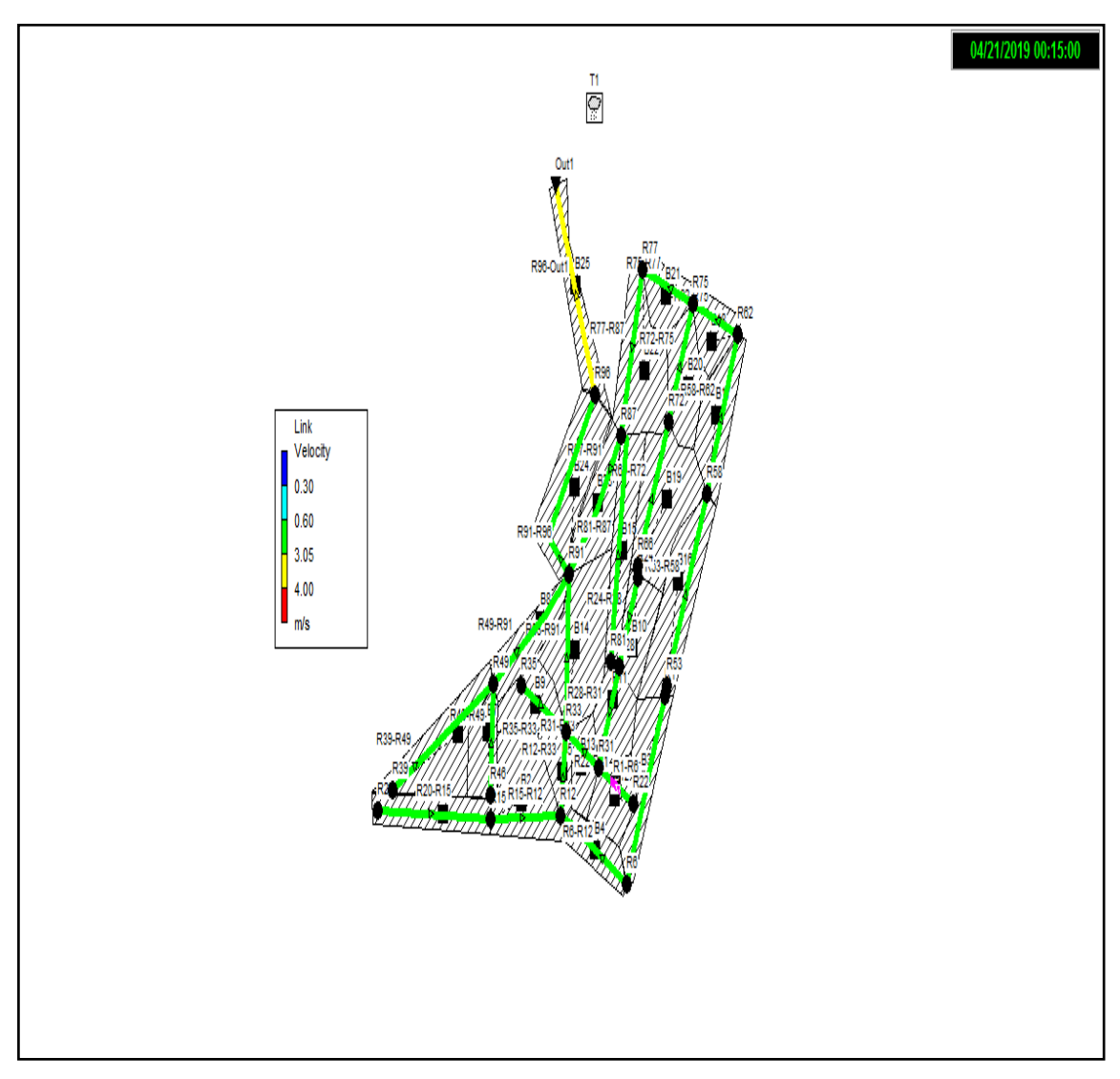

**Figure IV.52 :** Vitesses à la simulation finale
$\checkmark$  Les résultats obtenus par la modélisation par SWMM de notre réseau d'assainissement sont présentés dans les tableaux suivants :

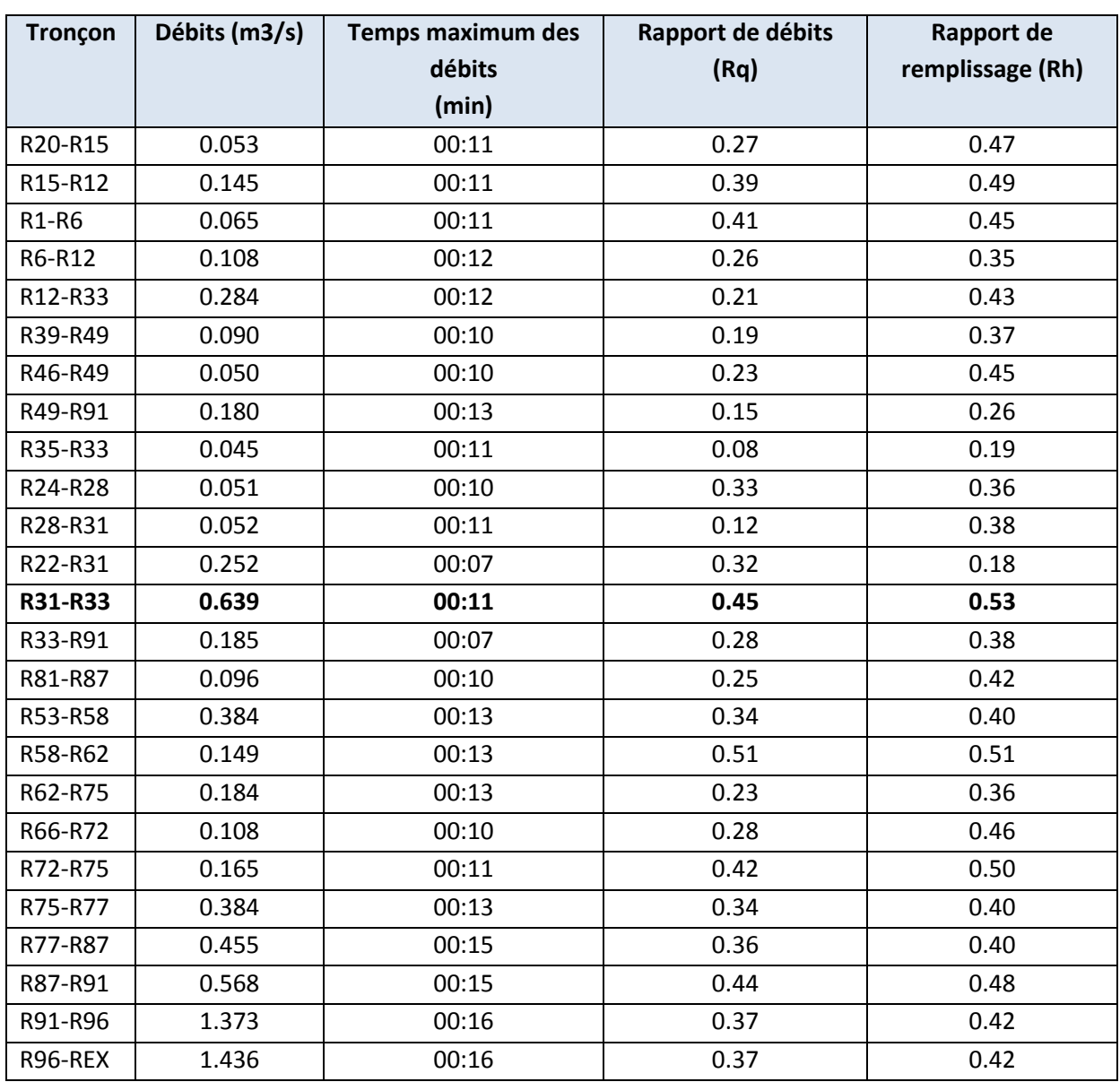

**Tableau IV.26 :** Résultat des (Débit, rapport des débits, rapport de remplissage)

Dans le tableau ci-dessus nous avons présenté les différents rapports :

Le rapport de remplissage atteint le maximum  $(r h = 0.53)$  dans tout le réseau d'assainissement dans la conduite (R31-R33) est de  $D = 800$ mm avec une hauteur de remplissage est de 53% inférieur a 80%, ce qui explique que notre réseau d'assainissement fonctionnera normalement.

Aussi nous avons présenté les débits évacués par le réseau d'assainissement après un temps minimums de 07 minutes et maximums 16 minutes (temps d'arrivée des débits maximums).

Le tableau IV.27 montre le débit maximal et le volume d'eau évacué après 6 heures de pluies.

**Tableau IV.27 :** Résultat du débit évacué par le réseau d'assainissement

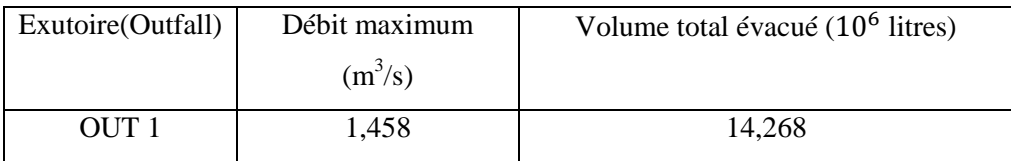

Le débit total évacué par le réseau d'assainissement sur une superficie de 17,5 ha est de  $1,458$ m<sup>3</sup>/s, avec un diamètre normalisé du collecteur final de  $1200$ mm, et une vitesse d'écoulement de 3,53 m/s.

# **IV.7. Comparaison entre les résultats simulés à l'aide de logiciel SWMM et les résultats calculés par la méthode Rationnelle:**

Afin de réaliser cette comparaison nous avons procéder comme suit :

# **IV.7.1 : Comparaison des résultats entre les modèles: Grèen Ampt ; Horton et la méthode Rationnelle en régime uniforme (Steady flow) :**

Pour faire une comparaison entre les trois méthodes nous avons suivi les étapes suivantes :

#### **A. Comparaison des diamètres :**

La figure ci-dessous met en évidence la différence entre les diamètres calculés par la méthode classique (rationnelle) et les diamètres simulés par la modélisation.

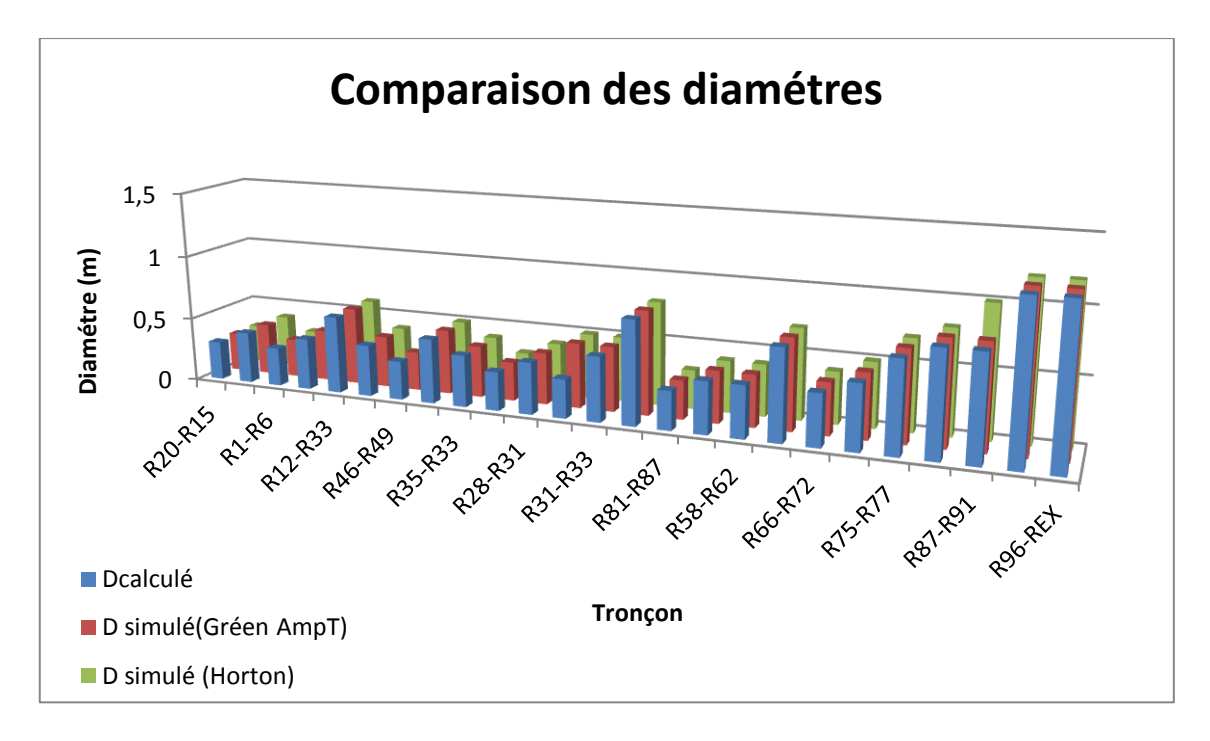

**Figure IV.53 :** Comparaison entre les diamètres des trois méthodes (Calculé, Grèen Ampt et Horton)

Nous remarquons que les diamètres obtenus sont pratiquement les mêmes pour les trois méthodes, sauf dans les conduites suivante;  $(R22-R31)$ ; $(D_{\text{calculate}}=0.3m; D_{\text{simulé}})$  (Grèen Ampt, Horton)=0.5m),  $(R87-R91)$ ;  $(D_{\text{calculate}} =; D_{\text{simulé}} (Grèen \text{Ampt})=0.8m; D_{\text{simulé}}$  $(Horton)=1$  m).

#### **B. Comparaison des Profondeurs :**

Le figure ci-dessous montre les différences entre les profondeurs obtenus par les trois méthodes ; la méthode classiques(Rationnelle), et par modélisation (le modèle Green Ampt et le modèle d'Horton).

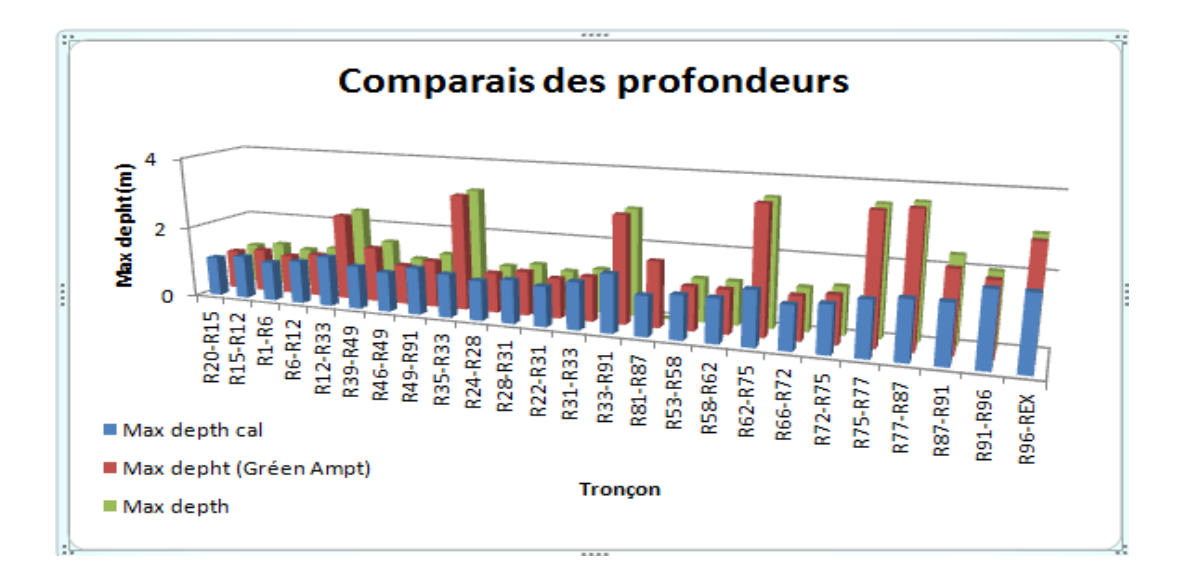

**Figure IV.54 :** comparaison entre les profondeurs des trois méthodes (calculé, Grèen Ampt et Horton)

En comparant les résultats de simulation (Grèen Ampt et Horton), nous avons remarqué que les valeurs des profondeurs sont proches ; par contre ces résultats sont plus grandes que ceux obtenus par la méthode rationnelle surtout au niveau des regards suivants : (R12, R 35, R33, R62, R75, R77et R96) ;

#### **C. Comparaison des débits :**

La figure ci-dessous illustre la différence entre les débits calculés par la méthode classique (rationnelle) et les débits simulés par la modélisation.

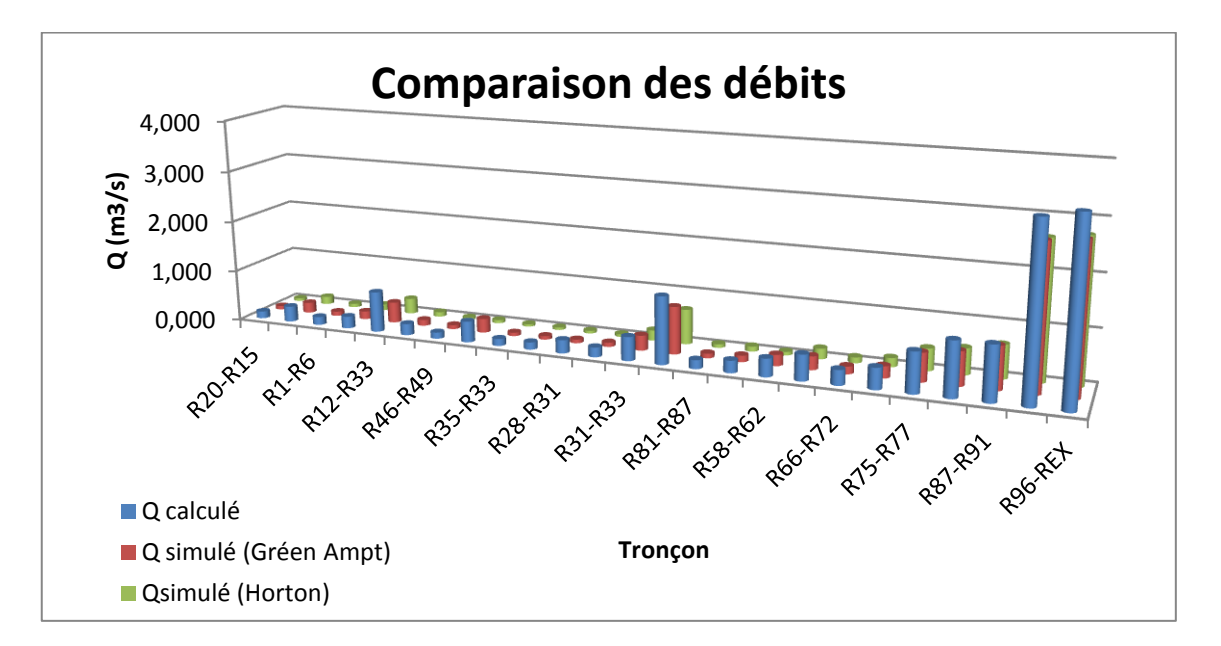

**Figure IV.55 :** Comparaison des débits de trois méthodes (Calculé, Grèen Ampt et Horton)

Dans tout le réseau nous remarquons que les débits calculés par la méthode rationnelle de chaque tronçon sont plus grand que les dédits simulés (G. Ampt et Horton) et que les débits obtenus par G. Ampt sont relativement proche aux résultats calculés. La différence est marquée dans les conduites suivantes : (R12-R33), (R31-R33), (R75- R77), (R87-R91) (R91-R96), (R96-REX) ; Par exemples : conduites (R12-R33),  $(Q_{\text{calculate}} = 0.793 \text{m}^3/\text{s} ; Q_{\text{simulé}} (\text{Grèen Ampt}) = 0.406 \text{ m}^3/\text{s} ; Q_{\text{simulé}} (\text{Horton}) = 0.303 \text{ m}^3/\text{s}).$ 

#### **D. Comparaison de pourcentage des hauteurs de remplissages:**

La figure ci-dessous montre une différence entre les hauteurs de remplissages calculés par la méthode classique (rationnelle) et celles obtenue par la simulation.

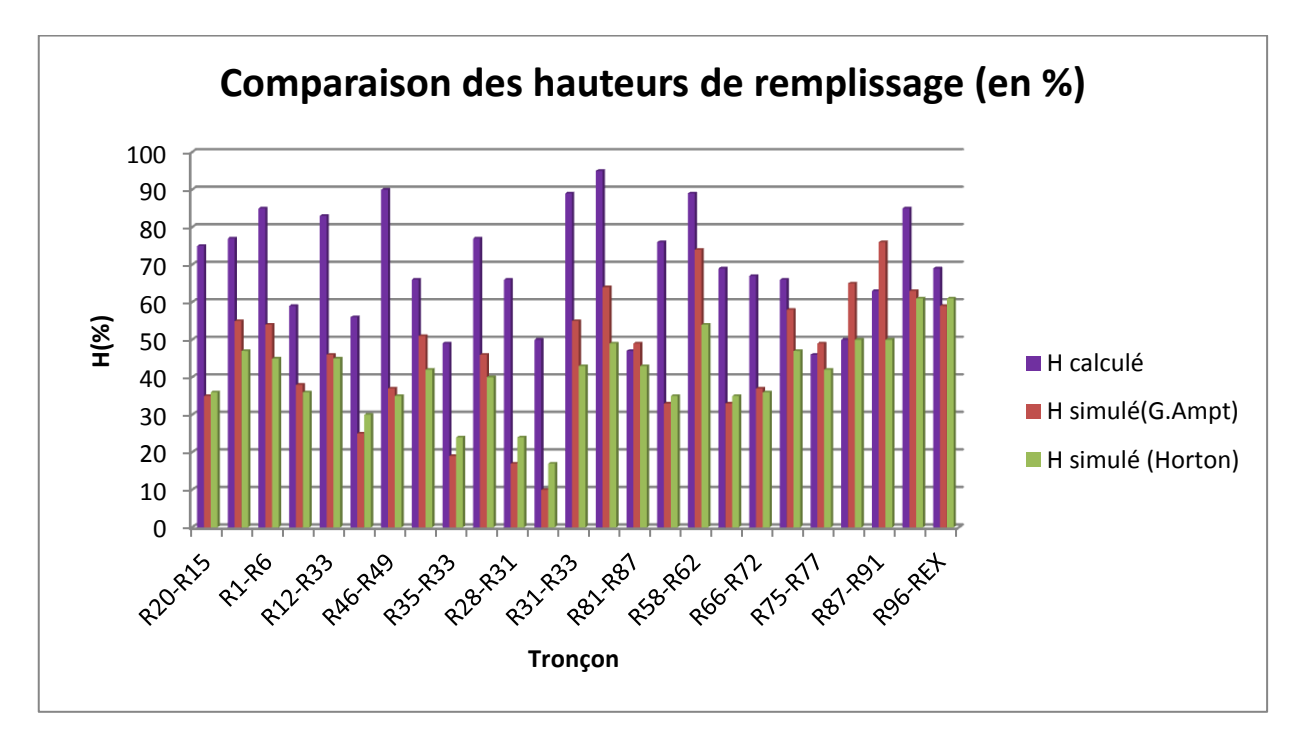

**Figure IV.56 :** Comparaison les hauteurs de remplissage des trois méthodes (calculé, Grèen Ampt et Horton)

D'après la figure IV.56, les hauteurs de remplissage par les trois méthodes varient de 10 % à 95 %tout dépend le diamètre de la conduite.

#### **E. Comparaison des pentes :**

La figure ci-dessous met en évidence la différence entre les pentes calculées par la méthode classique (rationnelle) et les pentes simulées par la modélisation.

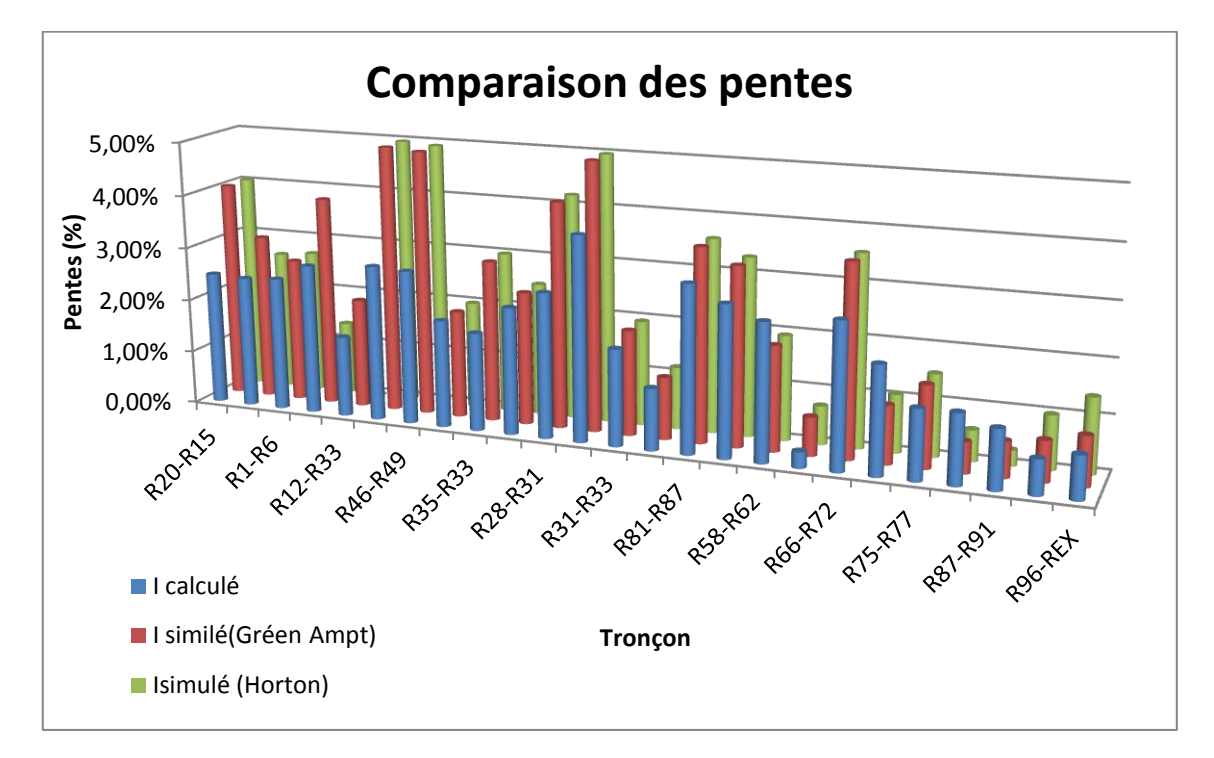

**Figure IV.57 :** Comparaison les Pentes des trois méthodes (calculé, Grèen Ampt et Horton)

La figure IV.57, montre une différence des pentes simulé soit par le modèle de G. Ampt soit par le modèle d'Horton par rapport aux pentes calculés précisément dans les conduites suivantes ;(R20-R15), (R46-R49), (R12-R33), (R35-R33), (R28-R31).

Dans la conduite (R20-R15), la pente simulée atteint 4% et la pente calculée est de 2,5%, dans le tronçon (R46-R49) la pente simulée est environ de 5% et la pente calculé est de 2 ,5%.

#### **F. Comparaison des Vitesses:**

La figure ci-dessous met en évidence la différence entre les vitesses calculées par la méthode classique (rationnelle) et les vitesses simulées par la modélisation.

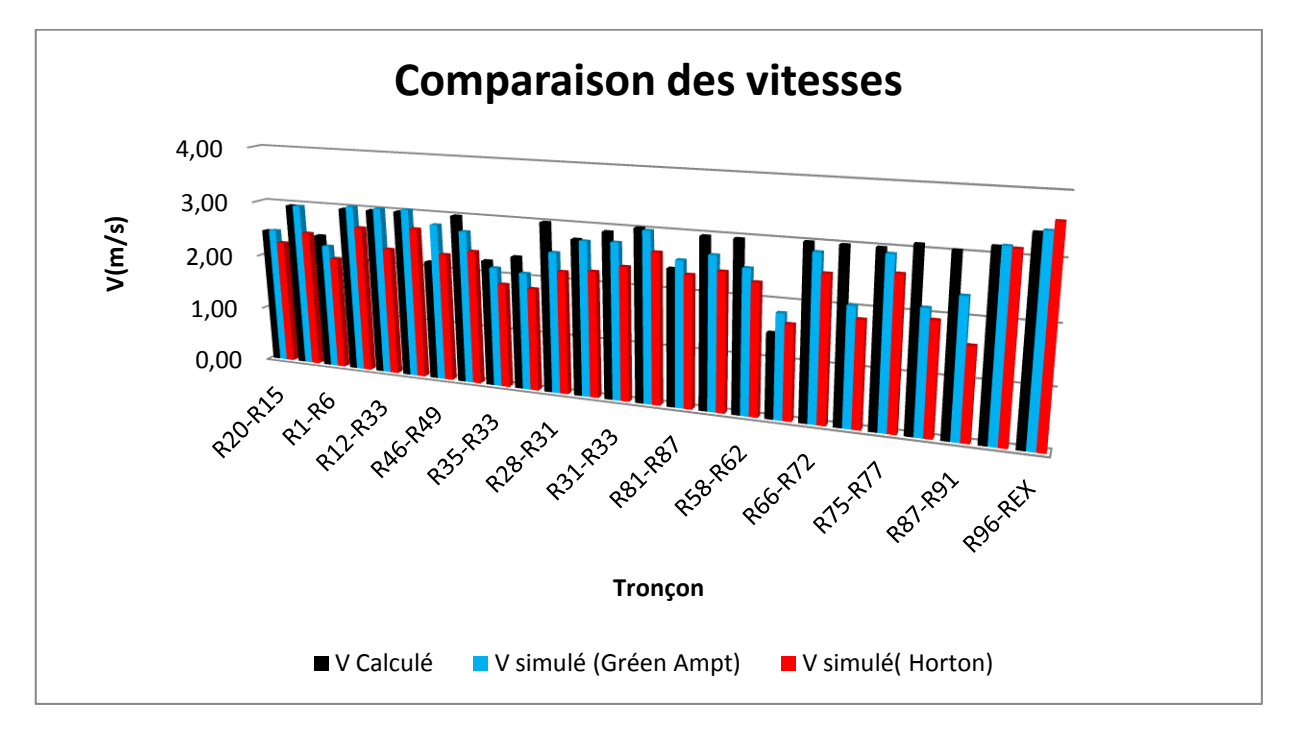

**Figure IV.58 :** Comparaison les vitesses des trois méthodes (calculé, Grèen Ampt et Horton)

D'après la figure IV.58 nous avons marqué que les valeurs des vitesses calculés sont très proche à les valeurs des vitesses simulées par G. Ampt d'une part, d'autre part nous avons constaté une différence entre la vitesse calculés et les vitesses simulées par le modèle d'Horton ; Pour les trois méthodes la vitesse ne dépasse pas les 3 m/s sauf que pour le rejet la vitesse atteint les 3,5m/s.

Grâce à cette comparaison entre les différentes méthodes (calculé, Grèen Ampt, Horton), nous avons abouti à un résultat final selon lequel nous avons conclus que les résultats de la méthode de Grèen Ampt sont les plus proche des résultats de la méthode rationnelle en considérant le régime uniforme comme modèle hydraulique de dimensionnement.

La différence entre les résultats obtenus par des trois méthodes utilisées sont due:

- L'influence des débits pluviaux estimés (les débits d'eau usées demeurent constants car ils sont évaluer manuellement et introduit à chaque nœuds lors de la simulation)
- Aux paramètres d'application de chaque méthode (absence des paramètres des modèles G. Ampt et Horton applicable à l'Algérie).
- Chaque méthode a une équation de calcul différente d'estimation des débits pluviaux.
- La variation des profondeurs, des pentes, des cotes des regards, les cotes amont et aval des conduites qui en conséquence des débits pluviaux estimés.

# **IV.7.2: Comparaison entre les régimes d'écoulement Steady flow et Dynamic Wave des deux modèle Grèen Ampt et Horton :**

Pour mener à bien la comparaison entre les deux régimes d'écoulement nous avons suivis les étapes ci-après :

#### **A. Modèle Grèen Ampt :**

Nous avons procéder à une comparaison des différents paramètres (diamètres des conduites, pentes, vitesses…..)

#### **A.1. Comparaison des diamètres :**

La figure IV.59, montre une comparaison entre les diamètres des conduites des deux régimes Steady flow (uniforme) et Dynamique Wave (varié) par le modèle Grèen Ampt

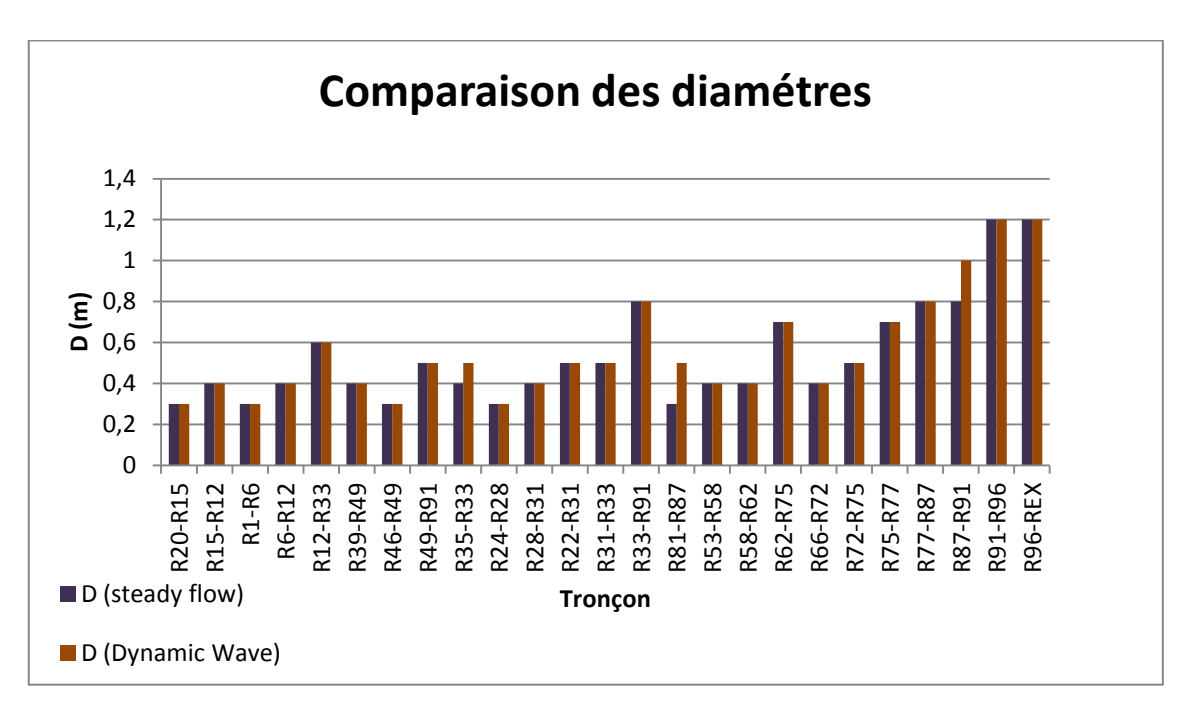

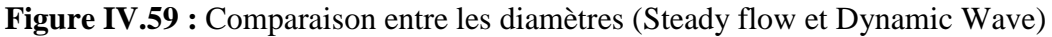

On remarque que pour les deux régimes les diamètres sont les mêmes sauf dans les cas où on a rencontré des conduites en surcharges pour le régime varié ; précisément dans les tronçons suivants :  $(R87-R91)$ ,  $(D_{Steady Flow} = 0.8m, D_{Dynamic Wave} = 1m)$ ; $(R81-R87)$ ,  $(D_{\text{Steady}}$  Flow=0.3m,  $D_{\text{Dynamic}}$  Wave=0.5m); (R35-R33), ( $D_{\text{Steady}}$  Flow=0.4m,  $D_{\text{Dynamic}}$  $W<sub>ave</sub>=0.5m$ ).

#### **A.2. Comparaison des profondeurs :**

La figure IV.60 montre une comparaison entre les profondeurs des conduites des deux régimes Steady flow (uniforme) et Dynamique Wave (varié) par le modèle Grèen Ampt.

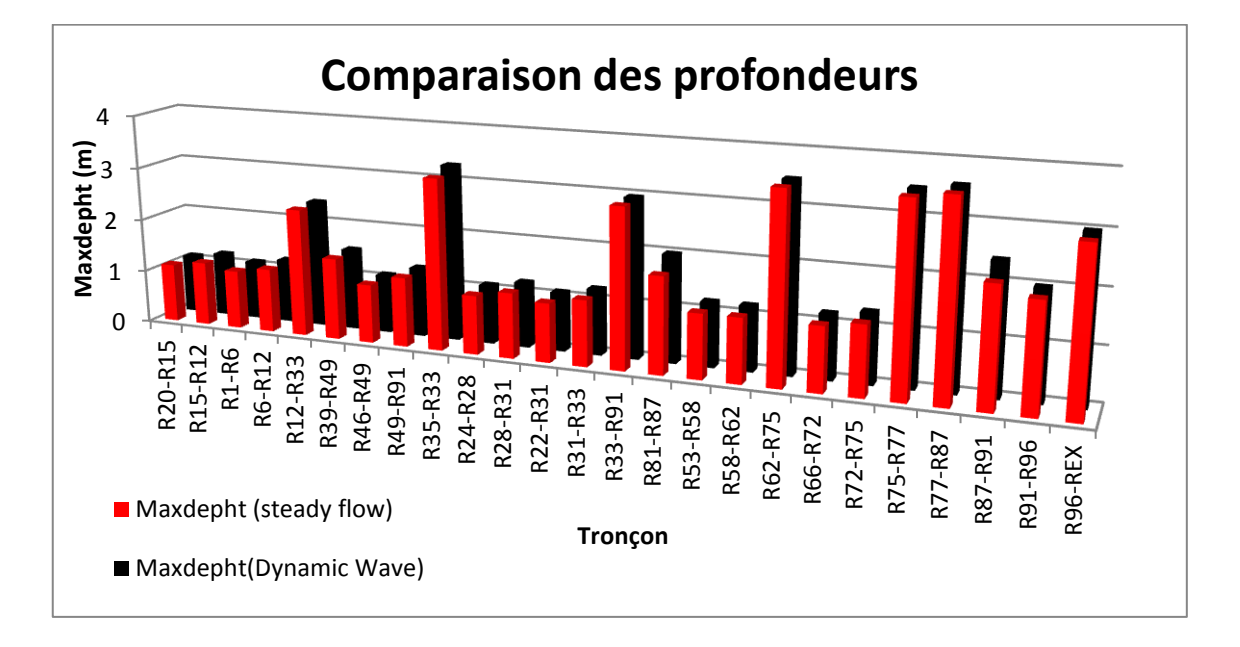

**Figure IV.60 :** Comparaison des profondeurs (Steady flow et Dynamic Wave) On remarque qu'il y'a une différence infiniment petites parce que nous n'avons pas variés les profondeurs par des grandes valeurs entre le régime uniforme et le régime varié sauf ou nous avons rencontré la surcharge des conduites et le débordement. Par exemple dans la conduite :

 $\triangleright$  (R87-R91); (Maxdepht<sub>SteadyFlow</sub>=0.8m, Maxdepth<sub>Dynamic Wave</sub>=1m).

#### **A.3. Comparaison des débits :**

La figure IV.61 montre une comparaison entre les débits des conduites des deux régimes Steady flow (uniforme) et Dynamique Wave (varié) par le modèle Grèen Ampt.

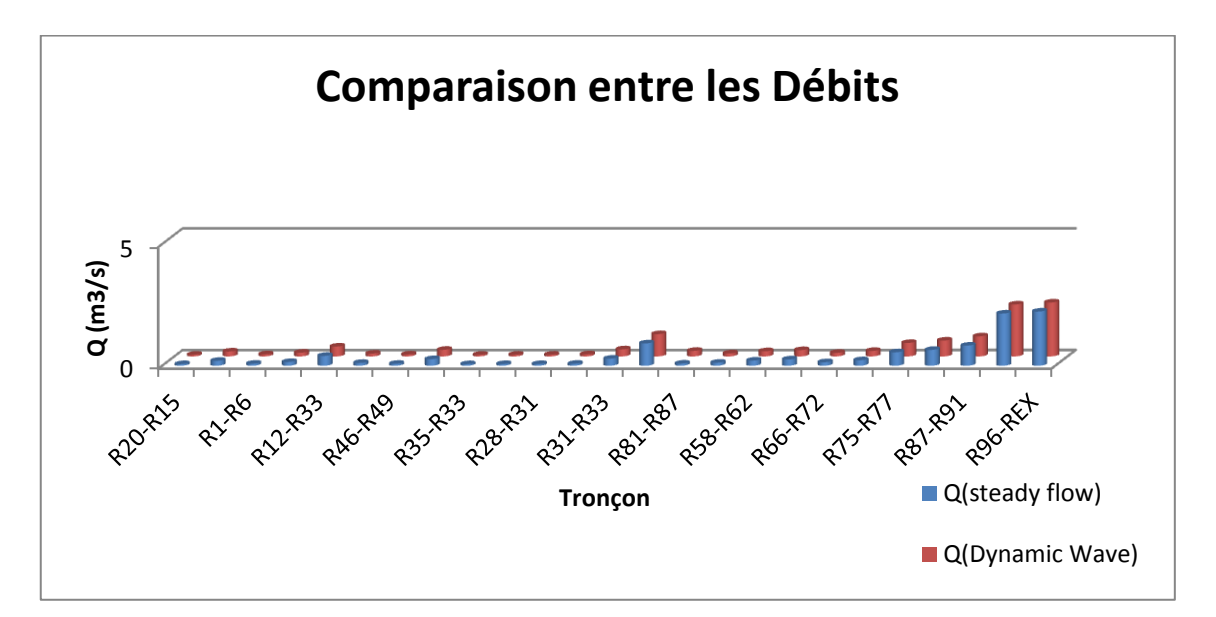

**Figure IV.61 :** Comparaison des débits (Steady flow et Dynamic Wave)

Cette comparaison, montre une affinité des valeurs des débits simulés par le régime uniforme (Steady flow) et le régime varié (Dynamique Wave) dans tout le réseau surtout au niveau du rejet ; (R96-REX), ( $Q_{\text{Steady Flow}} = 2.228 \text{m}^3/\text{s}$  ;  $Q_{\text{Dynamic Wave}} =$  $2.217m^3/s$ )

#### **A.4. Comparaison de pourcentage des hauteurs de remplissage:**

La figure IV.62 montre une comparaison entre les hauteurs de remplissage des conduites en pourcentage des deux régimes Steady flow (uniforme) et Dynamique Wave (varié) par le modèle Grèen Ampt.

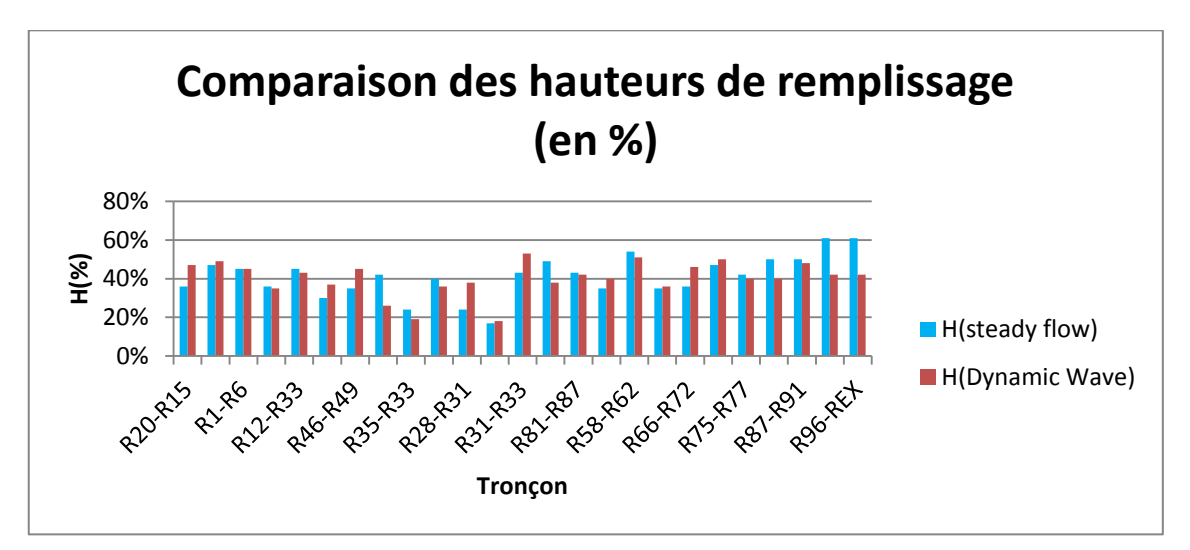

**Figure IV.62 :** Comparaison des hauteurs de remplissages (Steady flow et Dynamic Wave)

La figure illustre la variation des hauteurs de remplissage entre les deux régimes on déduit que les hauteurs dans les différents tronçons sont comprises entre 10 et 76 %.

#### **A.5. Comparaison des pentes :**

La figure IV.63 montre la comparaison entre les pentes des conduites des deux régimes Steady flow (uniforme) et Dynamique Wave (varié) par le modèle Grèen Ampt.

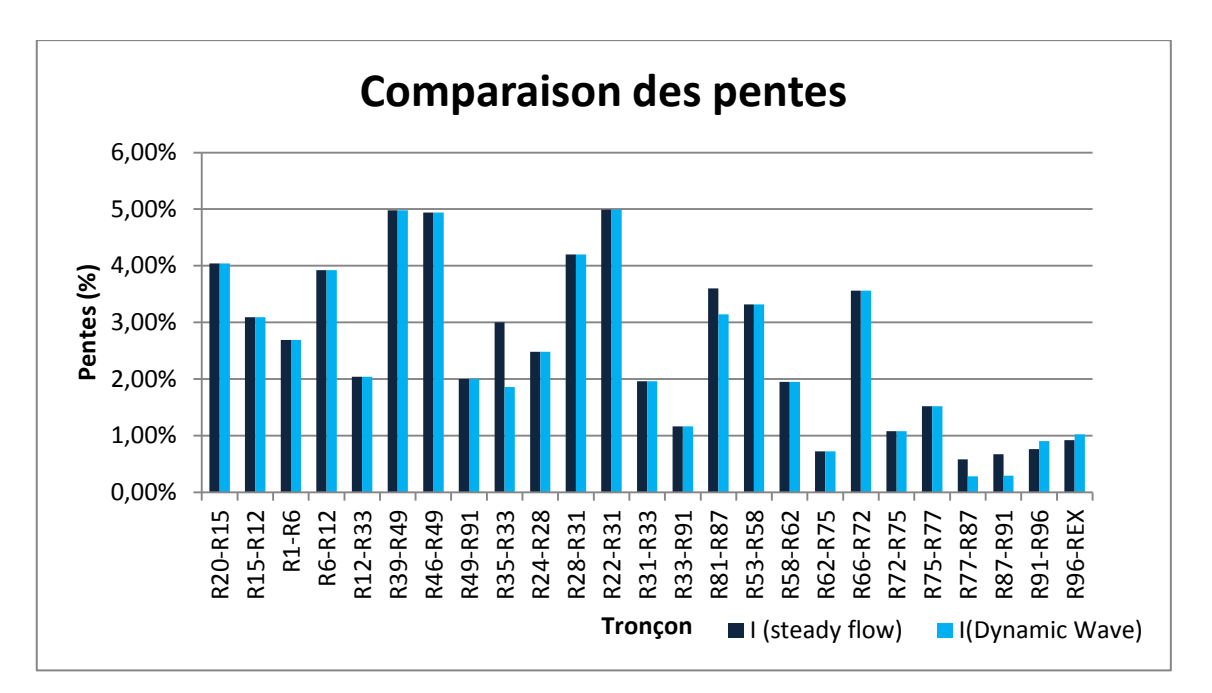

**Figure IV.63 :** Comparaison entre les pentes (Steady flow et Dynamic Wave)

la comparaison entre les pentes simulées à l'aide des deux régimes montre une variation des pentes ( 5% en maximum et 0. 3% en minimum) pour les deux régimes, et que ses valeurs sont les mêmes, mis a part dans les tronçons ; (R35-R 33), (R87- R 91), (R91-R 96) dont les valeurs du régime uniforme sont plus grandes que celles de régime varié en prend par exemple la conduite (R35-R 33) est 3% dans le Steady flow et de 1.86 % dans le Dynamic Wave.

#### **A.6. Comparaison des vitesses :**

La figure IV.64 montre une comparaison entre les vitesses des conduites des deux régimes Steady flow (uniforme) et Dynamique Wave (varié) par le modèle Grèen Ampt.

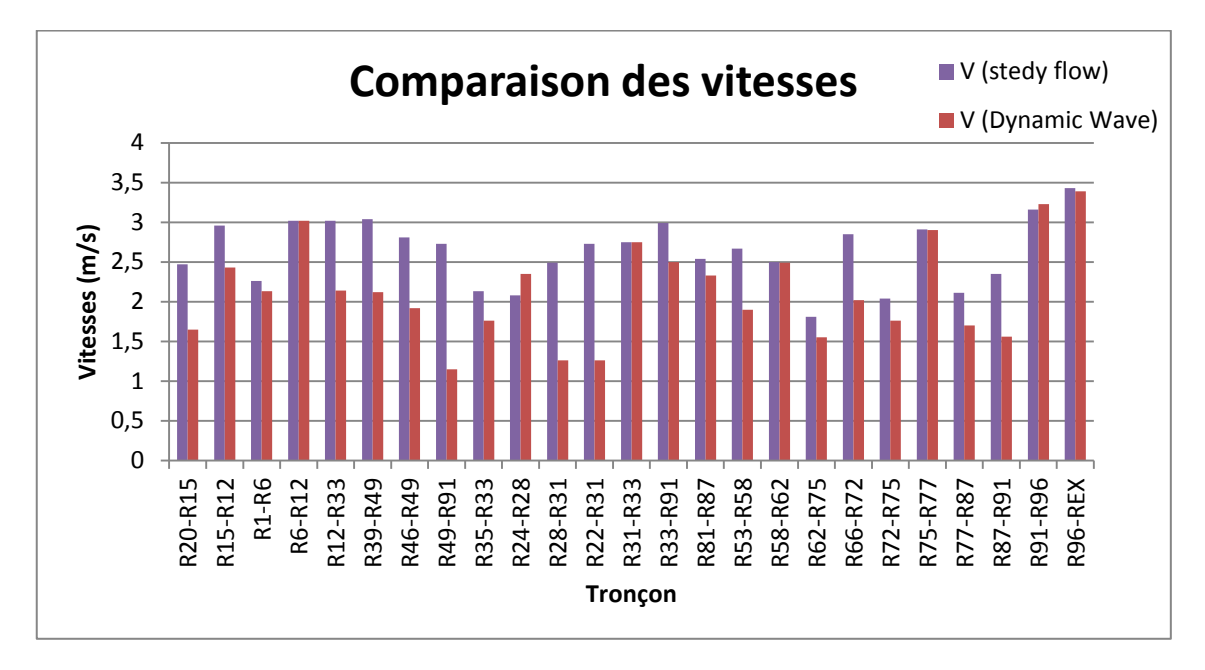

**Figure IV.64 :** Comparaison des vitesses du modèle Grèen Ampt (Steady flow et Dynamic Wave)

D'après le figure nous avons marqué que les vitesses simulées par Steady flow sont différentes dans la plupart de conduites des vitesses simulées par Dynamic Wave.

Exemple: (R20-R15), ( $V_{\text{Steady Flow}} = 2.49 \text{ m/s}$ ;  $V_{\text{Dynamic Wave}} = 1.52 \text{ m/s}$ ).

#### **B. Modèle Horton :**

#### **B.1. Comparaison des diamètres :**

La figure IV.65 montre une comparaison entre les diamètres des conduites des deux régimes Steady flow (uniforme) et Dynamique Wave (varié) par le modèle Horton.

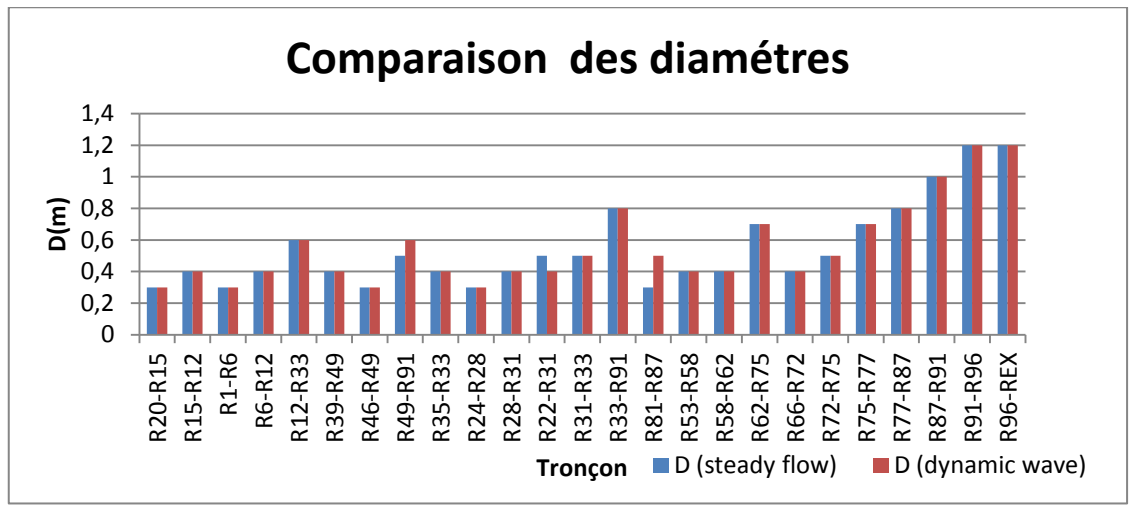

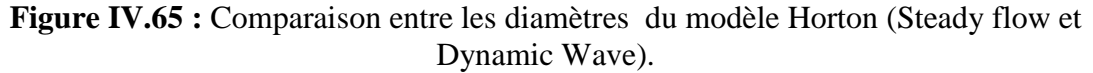

La figure montre que les diamètres des conduites sont les mêmes pour les deux régimes ,sauf dans les cas le tronçons  $(R49-R91)$ ,  $(D_{Steady Flow}=0.5m, D_{Dynamic Wave}=0.6m)$  et la conduite  $(R81-R87)$ ,  $(D_{Steady Flow}=0.3m, D_{Dynamic Wave}=0.5m)$ .

#### **B.2. Comparaison des profondeurs :**

La figure IV.66 montre une comparaison entre les profondeurs des conduites des deux régimes Steady flow (uniforme) et Dynamique Wave (varié) par le modèle Horton.

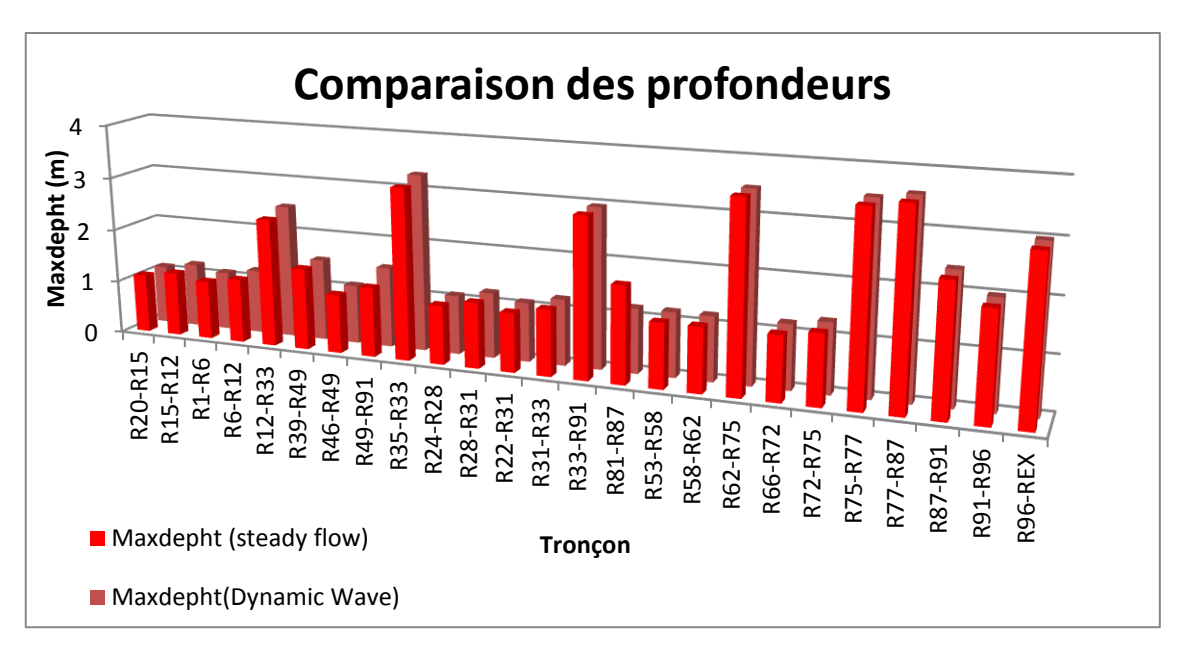

**Figure IV.66 :** Comparaison entre les profondeurs du modèle Horton (Steady flow et Dynamic Wave)

La figure montre qu'il y'a une affinité importante des profondeurs (Max depth) entre les résultats de simulation sauf dans la conduite (R81-R87 Maxdépth Steady Flow=1.8m , Maxdépth  $_{\text{Dynamic Wave}} = 1.2 \text{m}$ ").

#### **B.3. Comparaison des débits :**

La figure montre une comparaison des débits des conduites entre les deux régimes Steady flow (uniforme) et Dynamique Wave (varié) par le modèle Horton.

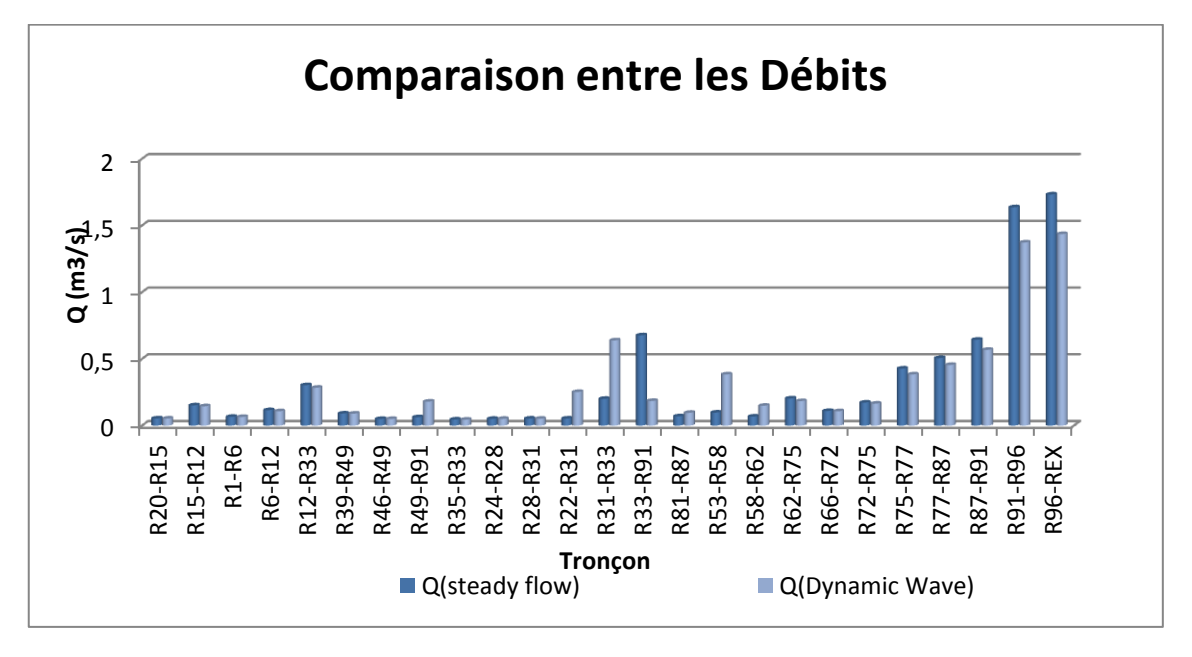

**Figure IV.67 :** Comparaison des débits du modèle Horton (Steady flow et Dynamic Wave)

La figure illustre la variation des débits depuis le début du réseau a l'exutoire, on remarque que tous les débits à évacuer dans tous les différents tronçons pour les deux régimes sont presque pareils à l'exception dans certains tronçons les tronçons :  $(R33-R91"Q<sub>Steady Flow</sub>=0.677m<sup>3</sup>/s, Q<sub>Dynamic Wave</sub>=0.185 m<sup>3</sup>/s$ <sup>"</sup>);  $(R31-R33"Q<sub>Steady Flow</sub>=0.185m<sup>3</sup>/s)$ 0.201 m<sup>3</sup>/s, Q<sub>Dynamic Wave</sub>= 0.639 m<sup>3</sup>/s <sup>--</sup>).

#### **B.4. Comparaison de pourcentage des hauteurs de remplissage:**

La figure montre une comparaison entre les hauteurs de remplissage des conduites des deux régimes Steady flow (uniforme) et Dynamique Wave (varié) par le modèle Horton.

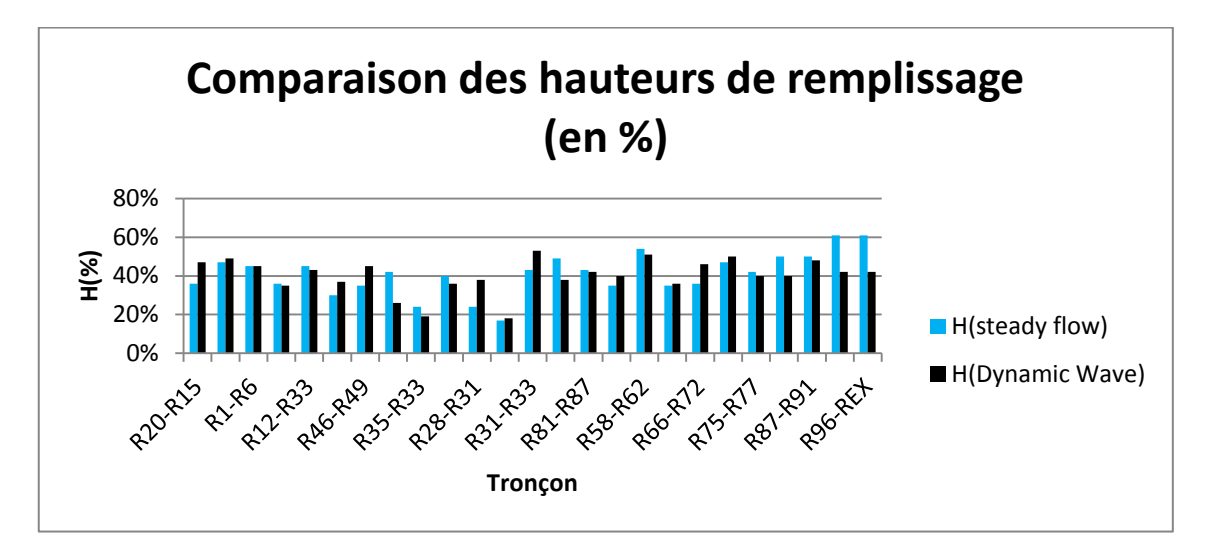

**Figure IV.68 :** Comparaison des hauteurs de remplissage du modèle Horton (Steady flow et Dynamic Wave)

D'après l'histogramme ci-dessus on déduit que les hauteurs dans les différents tronçons sont comprises entre 17 et 61%.

### **B.5. Comparaison des pentes :**

La figure ci-dessous montre une comparaison les pentes des conduites des deux régimes Steady flow (uniforme) et Dynamique Wave (varié) par le modèle Horton.

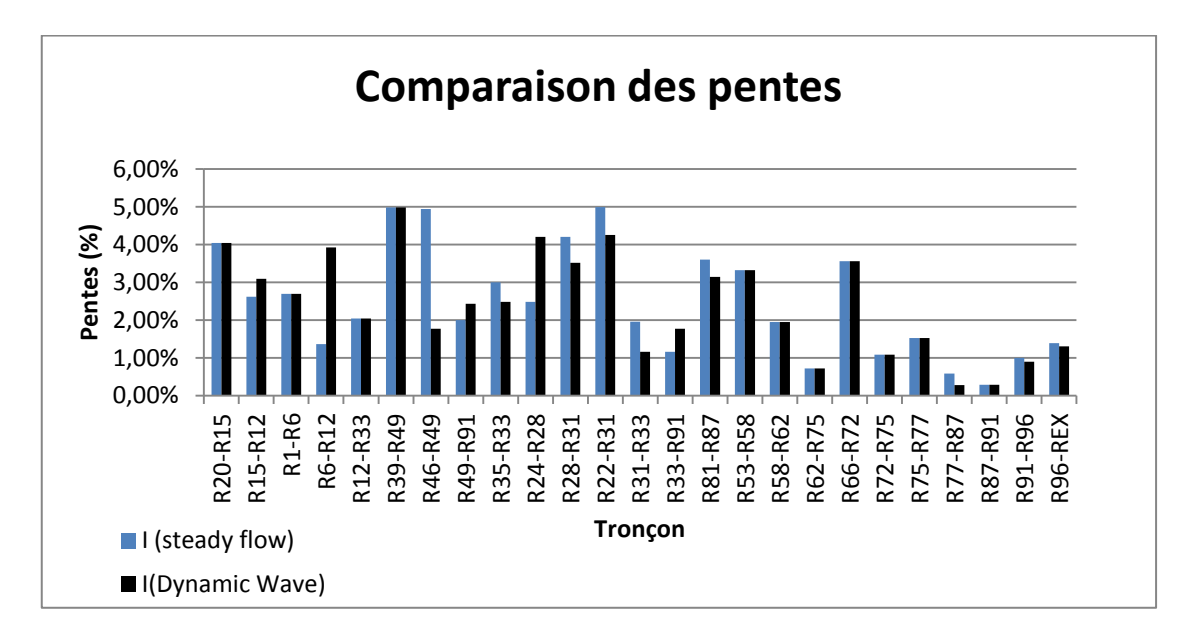

**Figure IV.69 :** Comparaison entre les pentes du modèle Horton (Steady flow et Dynamic Wave)

La figure illustre une différence entre les pentes qui est très remarquable surtout au niveau des tronçons (R6-R12  $\text{T}_{\text{Steady Flow}} = 4.95\%$ , I  $_{\text{Dynamic Wave}} = 3.92\%$   $\text{T}$ );

 $(R46-R49 "I Steadv Flow = 4.94\%, I Duamine Wave = 1.77\% "I.$ 

#### **B.6. Comparaison des vitesses :**

La figure IV.70 montre une comparaison entre les vitesses des conduites des deux régimes Steady flow (uniforme) et Dynamique Wave (varié) par le modèle Horton.

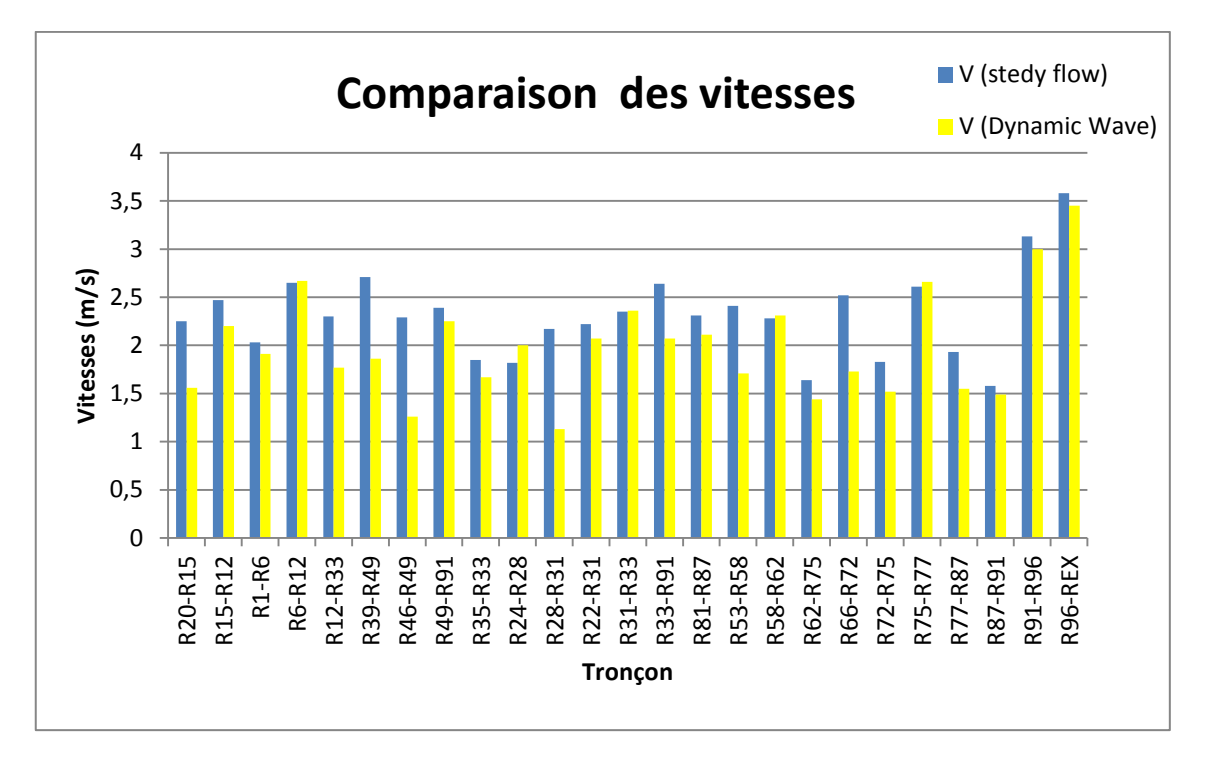

**Figure IV.70 :** Comparaison des vitesses du modèle Horton (Steady flow et Dynamic Wave)

Selon la figure de comparaison entre les vitesses avec les deux régimes hydrauliques ; on remarque que toutes les vitesses dans les différents tronçons sont plus grandes dans le régime uniforme par rapport au régime varié ;  $(R46-R49)V_{\text{steady Flow}} = 2.29 \text{m/s}$  $V_{Dyananic\ Wave} = 1.26$ m/s ¨),  $(R28-R31$ <sup>"</sup> $V_{Steady Flow} = 2.17$ m/s,  $V_{Dyanamic\ Wave} = 1.13$ m/s ¨).

Les résultats que nous avons obtenu en comparant les différents régimes d'écoulement, qu'il soit sur le modéle Grèen Ampt ou Horton, donne une différence des résultats; Ce résultat est logique vue que chaque régime se base sur des d'applications distincts :

- Le modèle Dynamic Wave il résout l'équation de Barré de Saint Venant, il permet de représenter des écoulements variant à la fois dans le temps et dans l'espace.
- $\triangleright$  Le modéle Steady flow considère à chaque pas de temps que l'écoulement est permanent et uniforme. Pour relier à chaque pas de temps, le débit et hauteur d'eau dans chaque tronçon, il utilise l'équation de Manning-Strickler.

#### *Remarque:*

- $\checkmark$  Nous n'avons pas pu faire une comparaison entre les résultats des Modèles hydraulique car dans la méthode manuelle (M. Rationnelle), le dimensionnement est effectué uniquement en régime uniforme.
- $\checkmark$  Nous signalons qu'en régime uniforme dans chaque tronçon la vitesse et la profondeur d'écoulement demeurent constants par contre ils sont variables en régime varié ce qui a une incidence directe sur les débits maximaux et leurs temps d'arrivée aux nœuds.
- $\checkmark$  Il est à signaler qu'en Algérie les ingénieurs dimensionnent les réseaux d'assainissement selon le modèle rationnel ou le modèle superficielle de Caquot pour l'évaluation des débits pluviaux et selon le régime uniforme pour la détermination des paramètres hydrauliques (Diamètre, pente motrice, vitesse…).

### *CONCLUSION*

 Le présent mémoire est consacré au dimensionnement du réseau d'assainissement unitaire de la zone Nord -Est de Ain Temouchent par un calcul manuel en utilisant la méthode Rationnelle qui nous a permis d'estimer et de quantifier le débit de pointe à l'exutoire du bassin versant et simulé à l'aide du logiciel SWMM5.1 le réseau d'assainissement projeté de cette localité d'une superficie d'environ17.5 ha .Puis nous avons procéder à la comparaison des résultats obtenus .

 Après avoir dimensionné le réseau avec la méthode rationnelle et simulé le réseau par SWMM 5.1 en appliquant deux modèles d'infiltration (**Grèen Ampt et Horton**) pour deux régimes hydrauliques **Steady flow** (régime uniforme) et **Dynamic Wave** (régime varié).

La simulation de notre réseau nous a permis de ressortir les résultats suivants appliquant les modèles d'infiltration par différentes régimes:

- **Le modèle d'infiltration de green Ampt appliquant le régime Steady flow (régime uniforme) :**
- $\checkmark$  Vitesses comprises entre ; 1.81 m/s et 3,43m/s.
- $\checkmark$  Pentes motrices atteint les en maximum 4.98% et en minimum 0.58%.
- $\checkmark$  Débit de 0.069 m<sup>3</sup>/s à 2.22m<sup>3</sup>/s.
- $\checkmark$  Rh est compris entre 0.65 et 0.1.
- **Le modèle d'infiltration de green Ampt appliquant le régime Dynamic Wave (régime varié) :**
- $\checkmark$  Vitesses comprises entre : 1.15m/s 3. 39 m/s.
- $\checkmark$  Pentes motrices atteint les en maximum 4.98% et en 0.29% minimum.
- $\checkmark$  Débit : de 0.069 m<sup>3</sup>/s a 2.22m<sup>3</sup>/s.
- $\checkmark$  Rh varie entre 0.70 et 0.24.
- **Le modèle d'infiltration de Horton appliquant le régime Steady flow (régime uniforme**) :
- $\checkmark$  Vitesses comprises entre : 1.64m/s a 3.59 m/s
- $\checkmark$  Pentes motrices atteint les en maximum 4.99% et 0.29% en minimum.
- $\sim$  Débit 0.046  $m^3$ /s à 3.59 m<sup>3</sup>/
- $\checkmark$  Rh est de 0.61 et 0.17.
- **Le modèle d'infiltration de Horton appliquant le régime Dynamic Wave (régime varié) :**
- $\checkmark$  Vitesses comprises entre : 1.13m/s a 1.73m/s
- $\checkmark$  Pentes motrices atteint les en maximum 0.98% et en 0.29 minimum.
- $\checkmark$  Débit : 0.045 $m^3/s$  à 1.43 $m^3/s$ .
- $\checkmark$  Rh varie entre 0.67et 0.18.

La simulation SWMM donne un intervalle des diamètres pour les deux modèles compris entre 0. 3m et 1.2m.

Au terme de notre travail nous avons fait une comparaison des résultats obtenus par la méthode rationnelle et par modélisation sur SWMM par les deux modèles d'infiltration ; Cette comparaison nous a permis d'en déduire les remarques suivantes :

- la simulation à l'aide de logiciel SWMM donne une différence entre les calculs classiques et la simulation de ceux calculés soit sur l'estimation de débit a évacuer, ou les diamètres des conduites projetés, ou les vitesses et les pentes.
- Les méthodes classiques sont sensibles aux paramètres de l'écoulement sous terrain l'imperméabilité de sol, par contre la modélisation par le logiciel SWMM est capable avec une grande précision de déterminer le volume stocké et le volume ruisselé dans n'importe quelle moment de l'averse.

A la fin de cette étude, nous incitant les ingénieurs et techniciens d'utiliser la simulation numérique dans les différentes études de réhabilitation et de réalisation de drainage et autres réseau d'assainissement

Il est conseillé d'utiliser le SWMM pour l'évaluation des charges de polluantes rejetées vers le milieu naturel.

Malgré que la modélisation est plus fiable et donne des résultats optimaux par rapport à la méthode classique, elle reste difficile à appliquer dans un grand nombre de réseaux urbains Algérien à cause de l'absence ou de la non fiabilité des données, surtout avec le manque des enregistrements météorologique (les pluies), et les débits

# *Conclusion*

émanant des averses dans le réseau, ce qui constitue une grande difficulté au concepteur pour réaliser le calage des modèles.

## *REFERENCES BIBLIOGRAPHIQUES*

**[1] GHODBANE R, 2016,** Modélisation d'un réseau d'assainissement et contribution a sa gestion à l'aide d'un système d'information géographique, Etude de la Ville de Boutaleb, Mémoire de magistére, Biskra, Université Mohamed Khider – Biskra, 131p.

**[2] PASCALE S, 1996,** Approche d'une caractérisation simple de la pollution, en hydrologie urbaine, à partir du couple "temps-sec/pluie", Thèse de doctorat, École National supérieur de Nancy, 243p.

**[3] GHEDEIR H et HERMA H, 2017**, Modélisation d'un Système d'assainissement par le modéle "SWMM" (etude d'un cas de la region de Ouargla), Mémoire de master, Ouargla, Université Kasdi Merbah Ouargla, 159p.

**[4] PONGMALA, K, 2012,** Modélisation de la contamination microbienne et des concentrations d'un micropolluant dans les débordements de réseaux d'égouts unitaires. Mémoire de master, France, Université de Montréal, École polytechnique de Montréal, 141p.

**[6]LEWIS A, 2009,** Storm water management model User's manual Version 5.0, 276p.

**[8] MARION T, 2010,** Manuel d'initiation Traduction et adaptation libres du tutoriel du manuel de l'utilisateur : "Storm Water Management Model – User's Manuel", 28p.

**[9] JULIEN B, 2008,** Modélisation de la gestion des eaux de pluie en milieu urbanisé : Méthodologie de construction d'un modèle en vue d'une application avec le logiciel PCSWMM. Rapport de Master, Ecole polytechnique Fédérale de Lausanne, 31p.

**[11] AMELIE T, 2013,** Quantification des apports en coliformes fécaux en milieu urbain par modélisation hydrologique/hydraulique: le cas du bassin versant de la rivière Beauport, Mémoire de Master, Université du Québec Institut national de la recherche scientifique Centre Eau Terre Environnement, 152p.

**[12] SYLVAIN F, 2011,** Modélisation des effets de la végétalisation en milieu urbain sur les eaux de ruissellement dirigées à l'égout, Mémoire de master, L'école de technologie supérieure Montréal, 136p.

**[13] BRAHAMI D, 2015,** Simulation de l'écoulement dans un réseau d'assainissement-Application à un cas réel, Mémoire de magister, Bejaïa, Université Abderrahmane Mira Bejaia, 130p.

**[14] FANDI H et BENAZZA F,2017,** Simulation d'un réseau d'eau pluviale à l'aide du logiciel SWMM (Storm water mangement model), Mémoire de master ,Tlemcen, Université de Tlemcen, 132p.

**[15] BRAHMI M et ZILAL M. 2018,** Dimensionnement et simulation d'un réseau d'assainissement à l'aide de logiciel SWMM (Storm Water Management Model) : Cas de localité de SOUAFLIA wilaya de Mostaganem, Mémoire de master, Tlemcen, Université de Tlemcen, 147p.

**[16]BETTAHAR T et HADDADA, 2017,** Étude du schéma directeur d'assainissement d'eaux usées de la commune de souk-ouffela, Bejaia, Mémoir de mastère, Université Abderrahmane Mira de Bejaia, 253p.

**[17] KERARMA M, 2017,** valorisation du patrimoine de 19éme et 20éme siècle de la ville d'Ain Témouchent projet reconversion d'une mairie à un musée, Mémoir de master, Université Abou Bekr belkaid Tlemcen, p145.

**[18]** Centre d'étude et de la réalisation en urbanisme Tlemcen, 2012, Étude zone NORD-EST AIN TEMOUCHENT 17.5 ha, 65p.

**[19] BENMESMOUDI A et BENDIMERAD I, 2017,** Un Pôle de recherche et de développement pour une meilleure compétitivité Territoriale de la ville d'Ain Temouchent, Mémoir de master, Université Abou Bekr belkaid Tlemcen, 95p.

**[20] EL HADJ SAID I et MOSTEFAOUI I, 2017,** la gare d'Ain Temouchent: une nouvelle forme de dynamique urbaine, Mémoir de master, Université Abou Bekr belkaid Tlemcen, 103p.

**[21]** Ministère de l'hydraulique et de l'assainissement direction de l'hydraulique, Mai 2015, Normes pour l'alimentation en eau potable en milieu rural et semi urbain, 23p.

**[22] BELHOCINE A, 2002**, Diagnostic du réseau d'assainissement de la ville de Cherchell (W.TIPAZA), P.E.F d'Ingénieur en hydraulique urbaine, École nationale supérieure de l'hydraulique ARBAOUI Abdallah, 71p.

**[23] KERLOC'H B et MAELSTAF D, 2014,** le dimensionnement des réseaux d'assainissement des agglomérations, Édition: paris, imprimerie nationale, 67p.

**[24] REGIE B, 2008,** Le réseau d'assainissement : calcul, application, perspective, Édition DOC& PEC, 1011p.

**[25] TOURABI R, 2015,** Etude d'un réseau d'assainissement de l'UC 08 flanc Nord Chatouane –Tlemcen, Mémoire de mastère, Université de Tlemcen, 125p.

**[26] SAVANE M, 1981,** Instruction technique relative aux réseaux d'assainissement des agglomérations, Edition : paris, imprime nationale, 71p.

**[27] BOUKHOBZA M, 2016,** Diagnostic De réseau d'assainissement de la ville de Chatouane –Tlemcen, Mémoire de mastère, Université Elchahid Hamma Lakhdar, 99p.

**[28] GHALI S, 2012,** Etude D'un Schéma Directeur D'assainissement De La Ville Marsa Ben M'hidi, Mémoire de mastère, Université de Tlemcen, 138p.

**[29] OUSMANE N et ABDOU G, 2006,** Etude du plan directeur d'assainissement de Touba, Mémoire d'ingénieur de conception, Université Cheikh Antadiop De DAKAR, Université de Bejaia ,161p.

**[30] JEAN V, 2017,** Conception et dimensionnement des systèmes de gestion des eaux pluviales et de collecte des eaux usées, Edition : association scientifique et technique pour l'eau et l'envirenement, 275p.

**[31] BOUAITA F et MOUMEN S, 2018,** simulation d'un réseau d'eau pluviale de la ville OUED ZIAD à l'aide du logiciel SWMM, Wilaya de Annaba, Mémoire de mastère, Univesité de Baji mokhtar-Annaba, 92p.

**[32] BOUHANT C, 2012,** Diagnostic du réseau d'Assainissement de la ville AHMEDRACHAD, Wilaya de Mila via SWMM, Mémoire d'Ingénieur d'État, École nationale polytechnique d'Alger, 120p.

#### **Sites internet :**

**[5]**https://continue/sessionscourtesqualifiantes/formations-a-distance/ass-4415-

modelisation-des-reseaux-dassainissement (consulté le 13-02-2019).

**[7]**https://www.epa.gov/water-research/storm-water-management-model-swmm (consulter le 02/03/2019).

**[10]**<https://www.epa.gov/sites/production/files/2018-11/documents> (consulté le13-02- 2019).

**[33]** [http://logiciels-certu.fr/IMG/pdf/Parametres Horton](http://logiciels-certu.fr/IMG/pdf/Parametres%20Horton) (10/05/2019).